# **AKD®2G-Sxx** mit Funktionaler Sicherheit Option 1 STO - SIL2 **Betriebsanleitung**, Deutsch

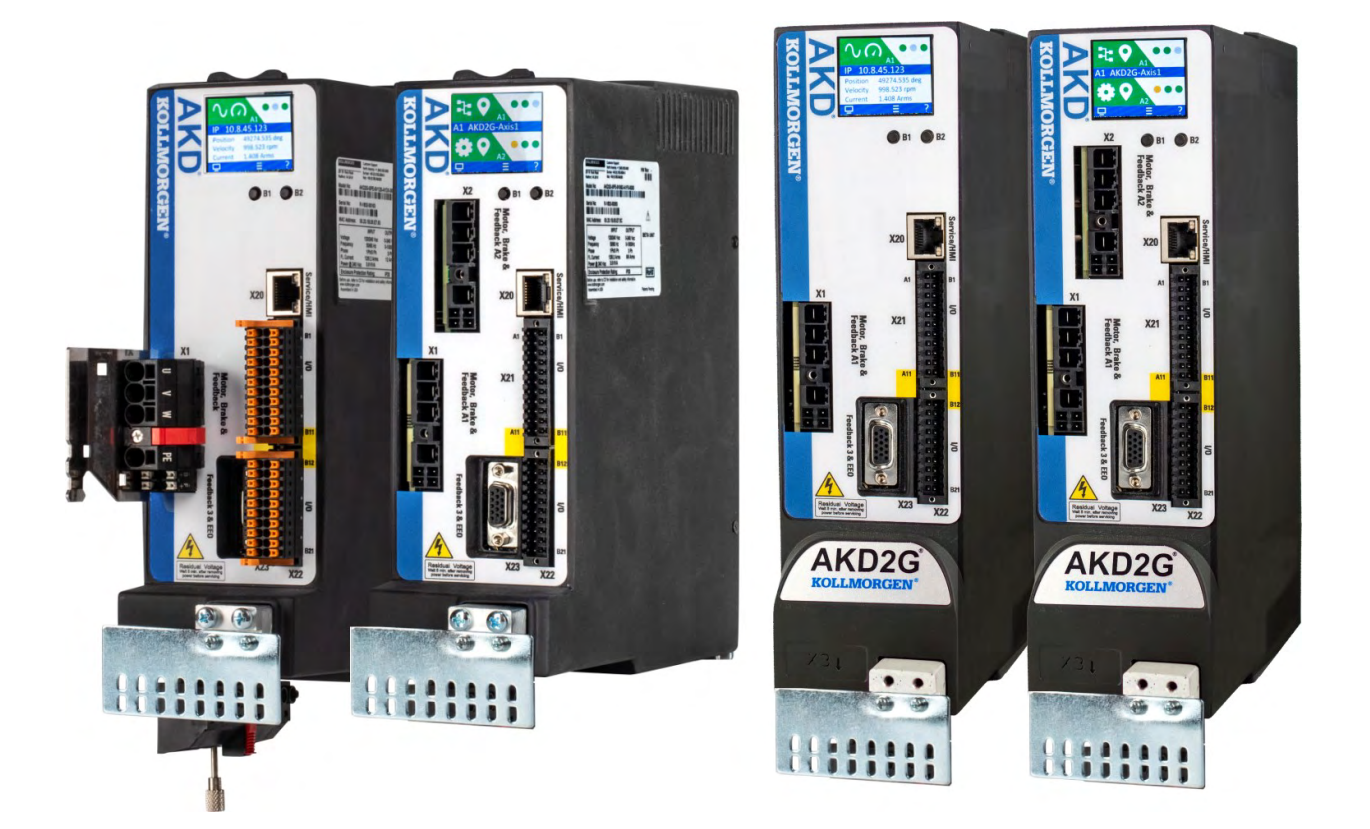

Handbuch Ausgabe: A, Dezember 2019 Safety Ausgabe: S101, Dezember 2019 Gültig für AKD®2G-S Hardware Revision A Part Number 907-200003-01

Übersetzung des Originaldokumentes

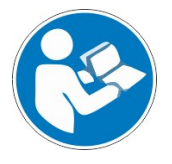

Für einen ordnungsgemäßen und sicheren Gebrauch diesen Anleitungen folgen. Für künftige Verwendung aufbewahren.

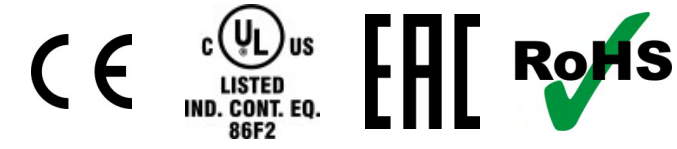

Beta Geräte: Alle Zulassungen in Vorbereitung.

**KOLLMORGEN** 

**Because Motion Matters™** 

#### **Bisher erschienene Ausgaben:**

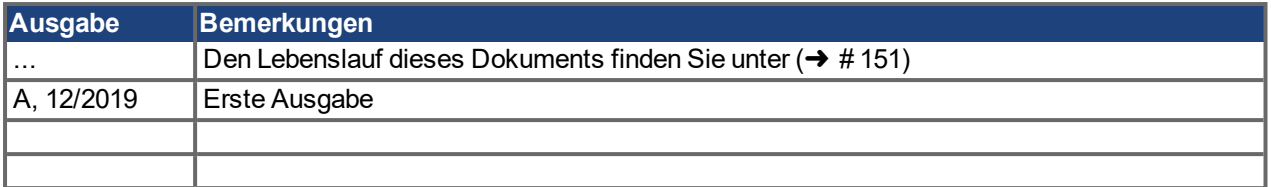

#### **Hardware-Revision (HR)**

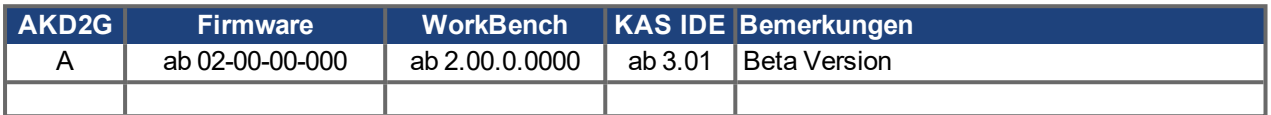

#### **Warenzeichen**

- AKD ist ein eingetragenes Warenzeichen der Kollmorgen Corporation.
- EnDat ist ein eingetragenes Warenzeichen der Dr. Johannes Heidenhain GmbH.
- EtherCAT ist ein eingetragenes Warenzeichen und patentierte Technologie, lizensiert von der Beckhoff Automation GmbH, Deutschland.
- HIPERFACE ist ein registriertes Warenzeichen der Max Stegmann GmbH.
- PROFINET ist ein eingetragenes Warenzeichen der PROFIBUS und PROFINET International (PI).
- WINDOWS ist ein eingetragenes Warenzeichen der Microsoft Corporation.

### **Aktuelle Patente:**

- US Patent 2017/02111640 (method and apparatus for power saving, fail-safe control of an electromechanical brake), patent pending
- US Patent 2017/0093230 (system and methof for improved CD power line communication), patent pending
- US Patent 16,247,478 (method and apparatus for limiting the output voltages of switching mode power supplies), patent pending
- US Patent 8,154,228 (Dynamic Braking For Electric Motors)
- US Patent 8,214,063 (Auto-tune of a Control System Based on Frequency Response)
- US Patent 10.374.468 (System and method for improved DC power line communication)

Patente, die sich auf Feldbus Funktionen beziehen, sind im jeweiligen Feldbus Handbuch gelistet.

#### **Technische Änderungen zur Verbesserung der Leistung der Geräte ohne vorherige Ankündigung vorbehalten.**

Dieses Dokument ist geistiges Eigentum von Kollmorgen. Alle Rechte vorbehalten. Kein Teil dieses Werkes darf in irgendeiner Form (Fotokopie, Mikrofilm oder in einem anderen Verfahren) ohne schriftliche Genehmigung von Kollmorgen reproduziert oder elektronisch verarbeitet, vervielfältigt oder verbreitet werden.

# <span id="page-2-0"></span>**1 Inhaltsverzeichnis**

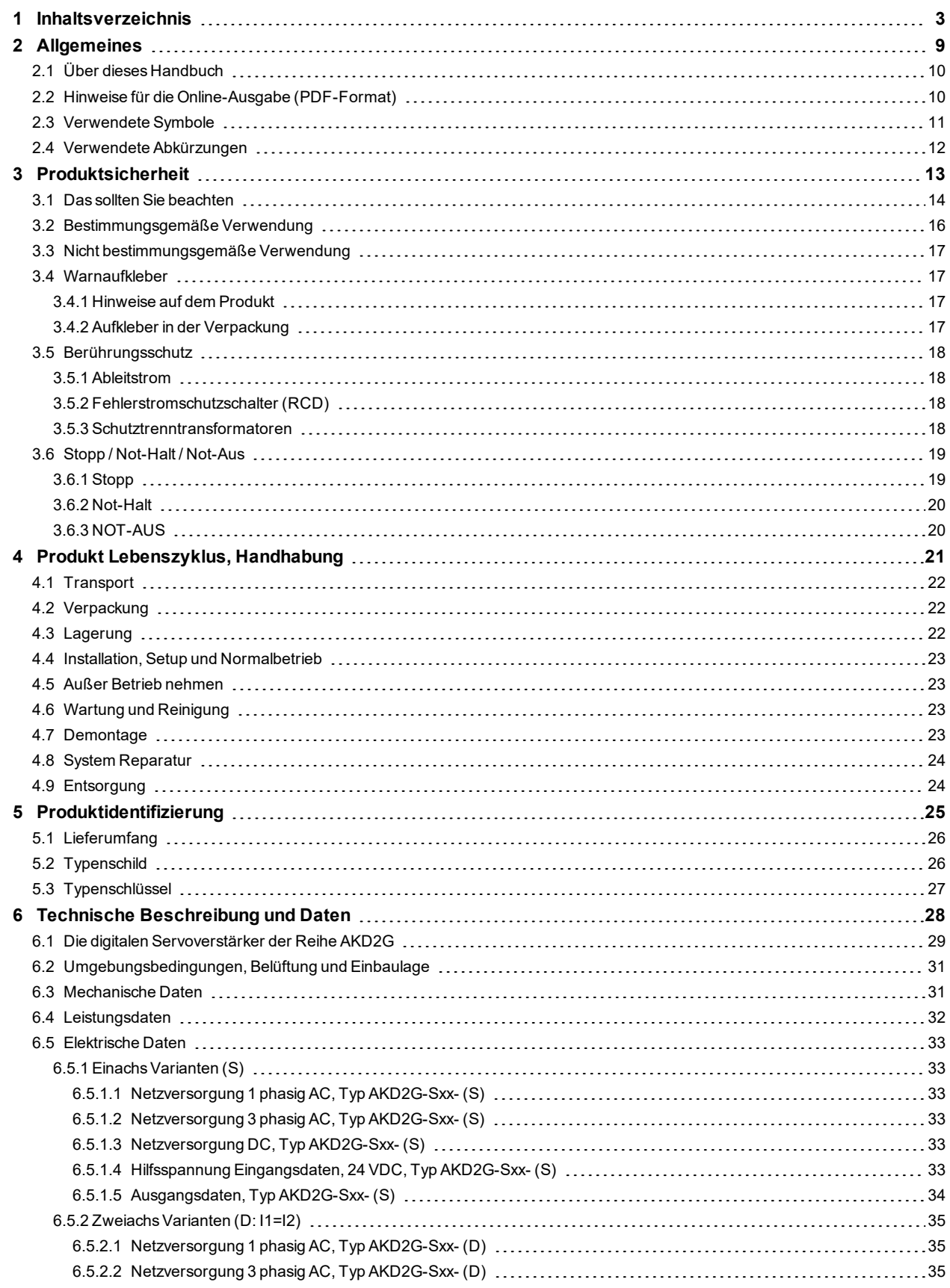

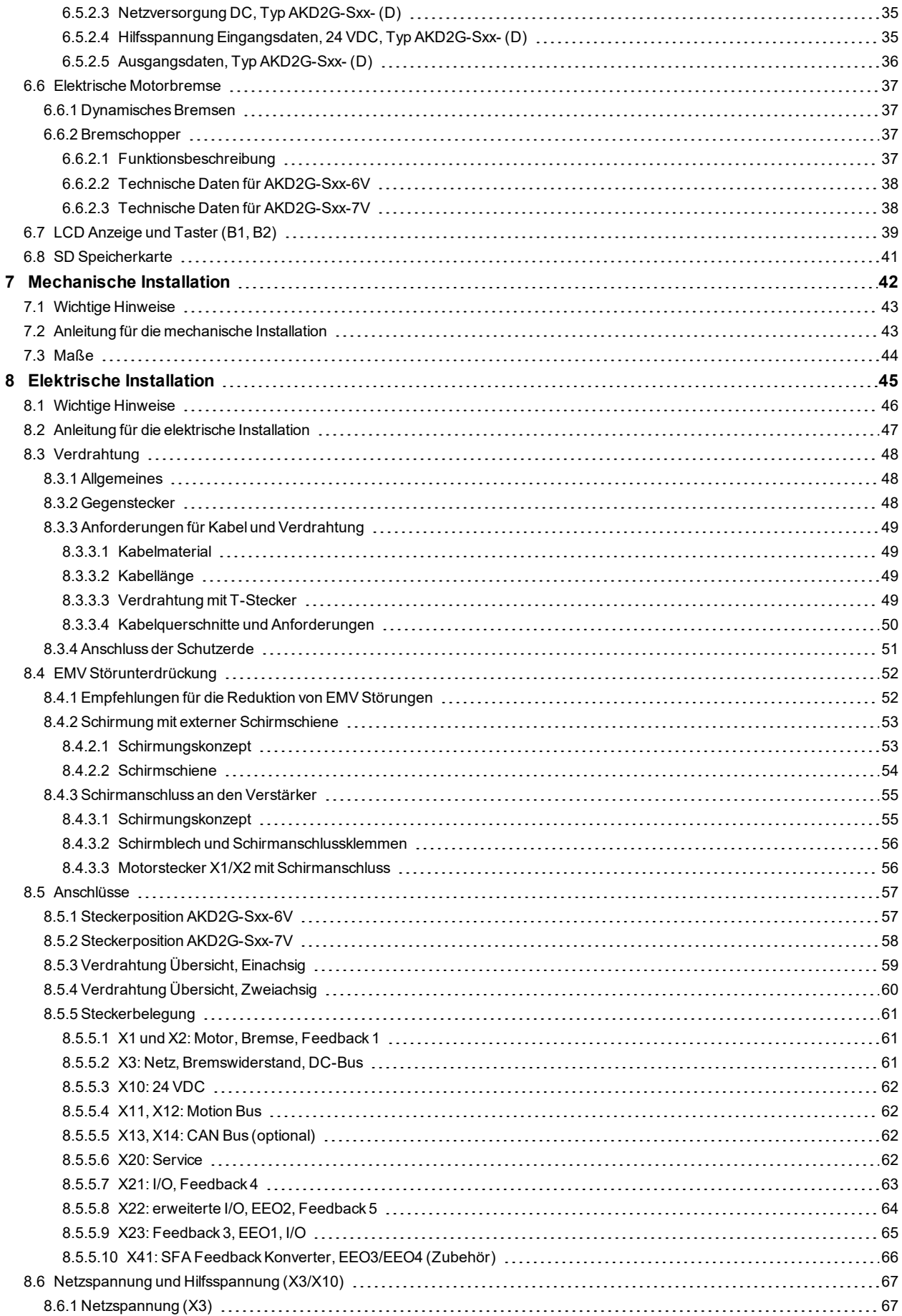

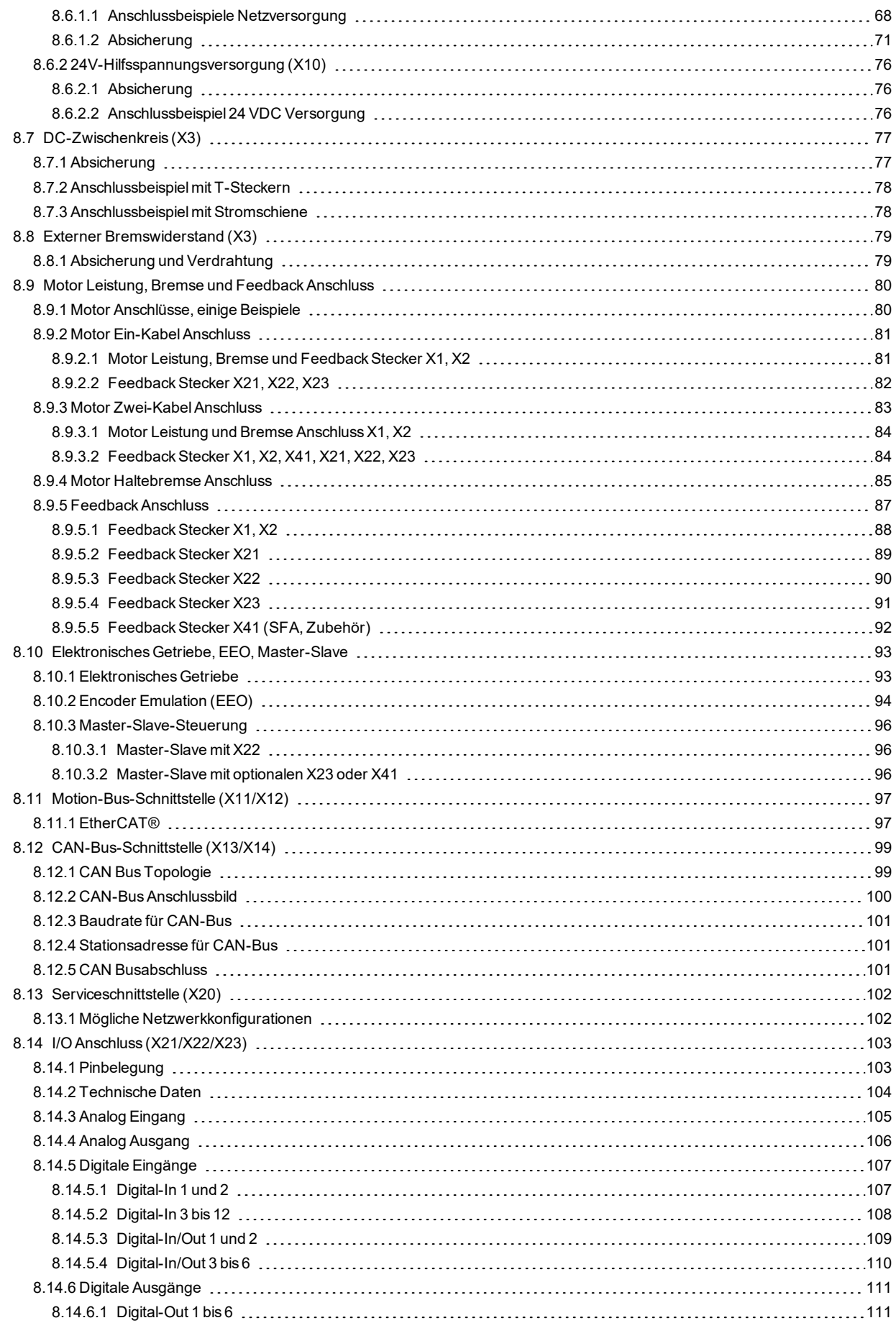

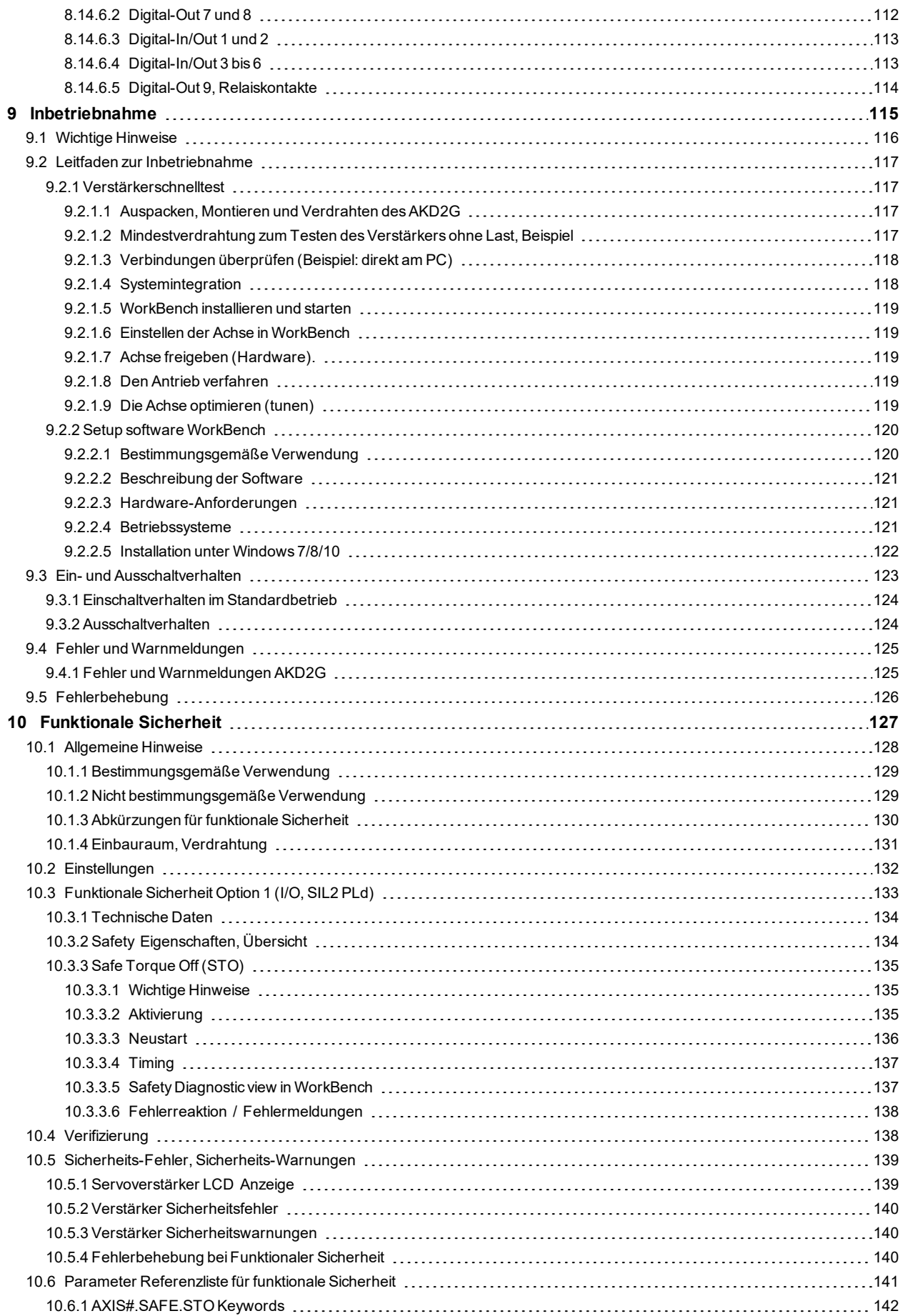

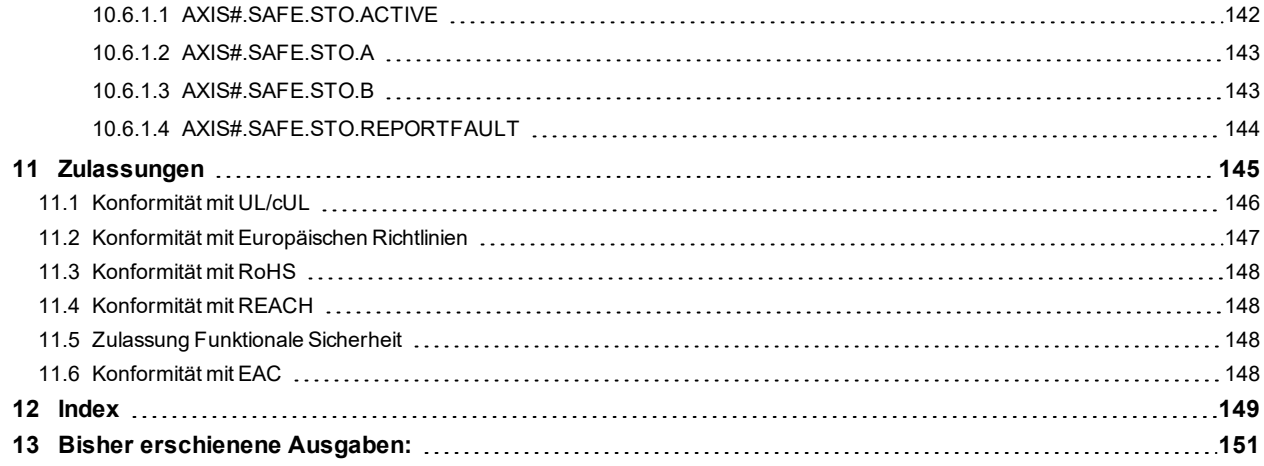

AKD2G-S Betriebsanleitung, Safety 1 |

 $--/ --$ 

# <span id="page-8-0"></span>**2 Allgemeines**

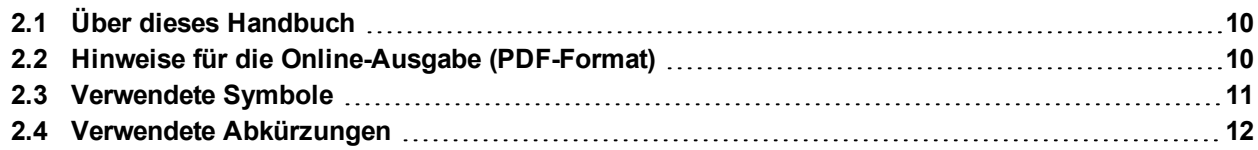

# <span id="page-9-0"></span>**2.1 Über dieses Handbuch**

Die vorliegende *AKD®2G Betriebsanleitung* beschreibt die digitalen Servoverstärker AKD®2G und enthält Informationen zur sicheren Installation eines AKD2G.

Das Handbuch ist gültig für AKD2G Einachs-Servoverstärker und Zweiachsen-Servoverstärker für 110 V bis 240 V und 240 V bis 480 V Netzspannung.

- **Endstufen: 3 A, 6 A und 12 A Nennstrom**
- Programmierbarkeit: Base (analog) und Position Indexer
- Konnektivität: Analog, CANopen, EtherCAT, Ethernet/IP
- I/O Optionen: Erweiterte I/O (X22), Feedback&EEO (X23)
- Funktionale Sicherheit Option: FS1 mit STO; SIL2 PLd

Eine digitale Version dieses Handbuchs (PDF Format) befindet sich auf der mit dem Servoverstärker gelieferten DVD.

Die AKD2G Benutzerinformation besteht aus:

- *Product Safety Guide* : mehrsprachiges Dokument mit Sicherheitsinformationen, Teil der Lieferumfangs in Europa, gedruckt in DIN A5 Format.
- *Betriebsanleitung:* Diese Dokument, beschreibt die digitalen Servoverstärker AKD2G und enthält Informationen zur sicheren Installation eines AKD2G.
- WorkBench *Onlinehilfe*: Beschreibt die Verwendung des Servoverstärkers in gängigen Applikationen. Liefert auch Hinweise für die Maximierung der Systemleistung mit dem AKD2G. Die Online Hilfe beinhaltet den *Parameter and Command Reference Guide* mit Informationen zu Parametern und Befehlen, die zum Programmieren des AKD2G benutzt werden.
- *CAN-BUS Kommunikation*: Beschreibt die Verwendung des Servoverstärkers in CANopen Applikationen.
- *EtherCAT Kommunikation*: Beschreibt die Verwendung des Servoverstärkers in EtherCAT Applikationen.
- *Zubehör Handbuch*. Dieses Handbuch enthält technische Daten und Maßzeichnungen von Zubehör wie Kabeln und Bremswiderständen, die mit AKD2G benutzt werden. Von diesem Handbuch existieren regional unterschiedliche Versionen.

Alle Dokumente können Sie von der Kollmorgen Website www.kollmorgen.com herunterladen.

## <span id="page-9-1"></span>**2.2 Hinweise für die Online-Ausgabe (PDF-Format)**

Das Dokument bietet verschiedene Funktionen, um die Navigation zu vereinfachen.

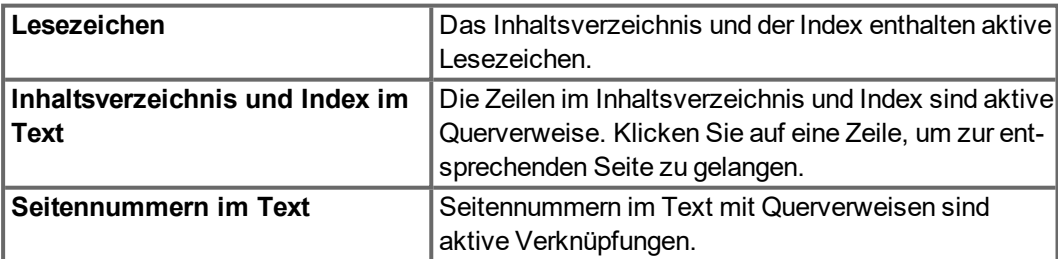

# <span id="page-10-0"></span>**2.3 Verwendete Symbole**

**Warnsymbole**

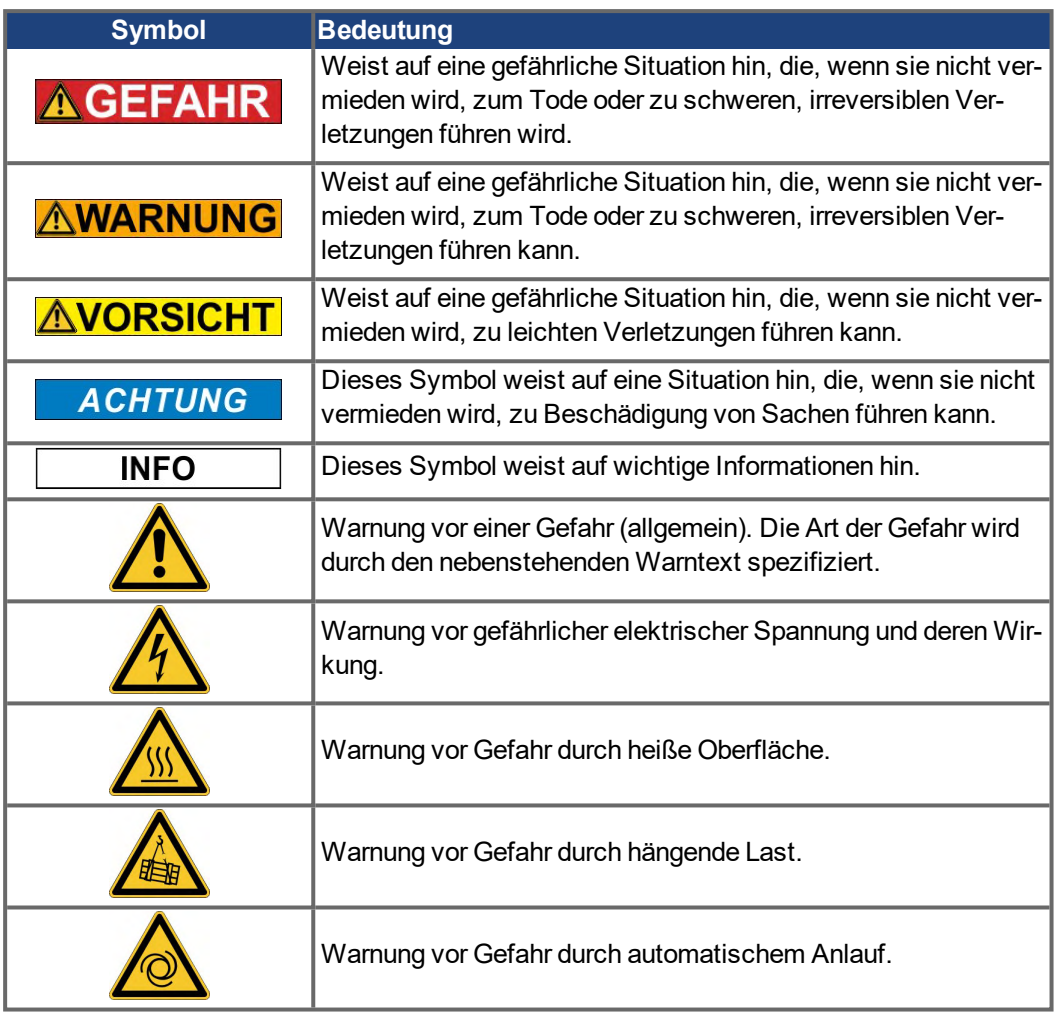

## **Zeichnungssymbole**

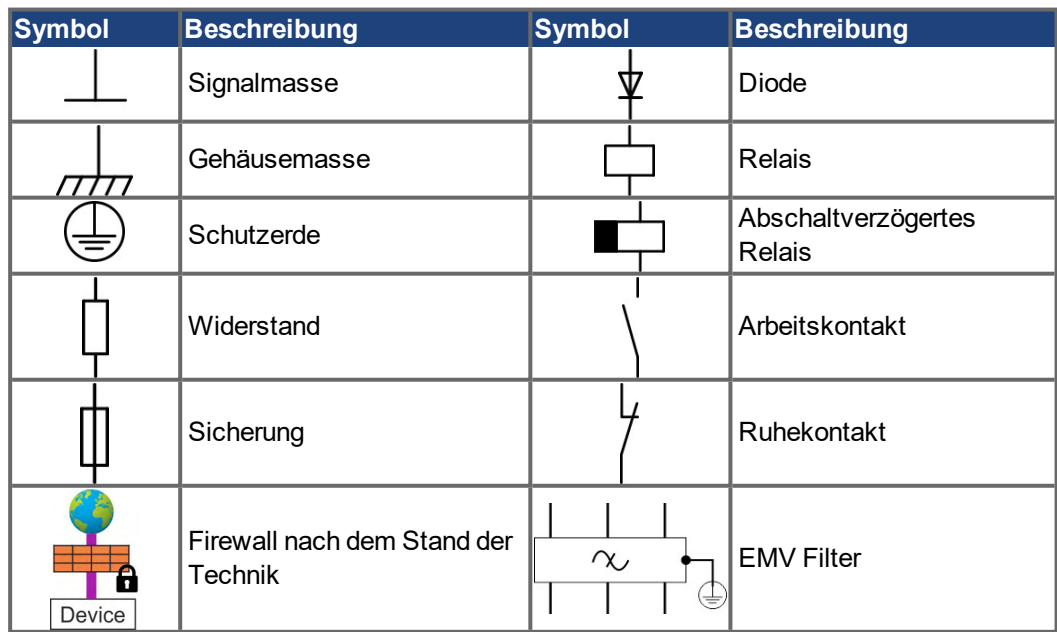

# <span id="page-11-0"></span>**2.4 Verwendete Abkürzungen**

Abkürzungen für funktionale Sicherheit ( $\rightarrow$  #130).

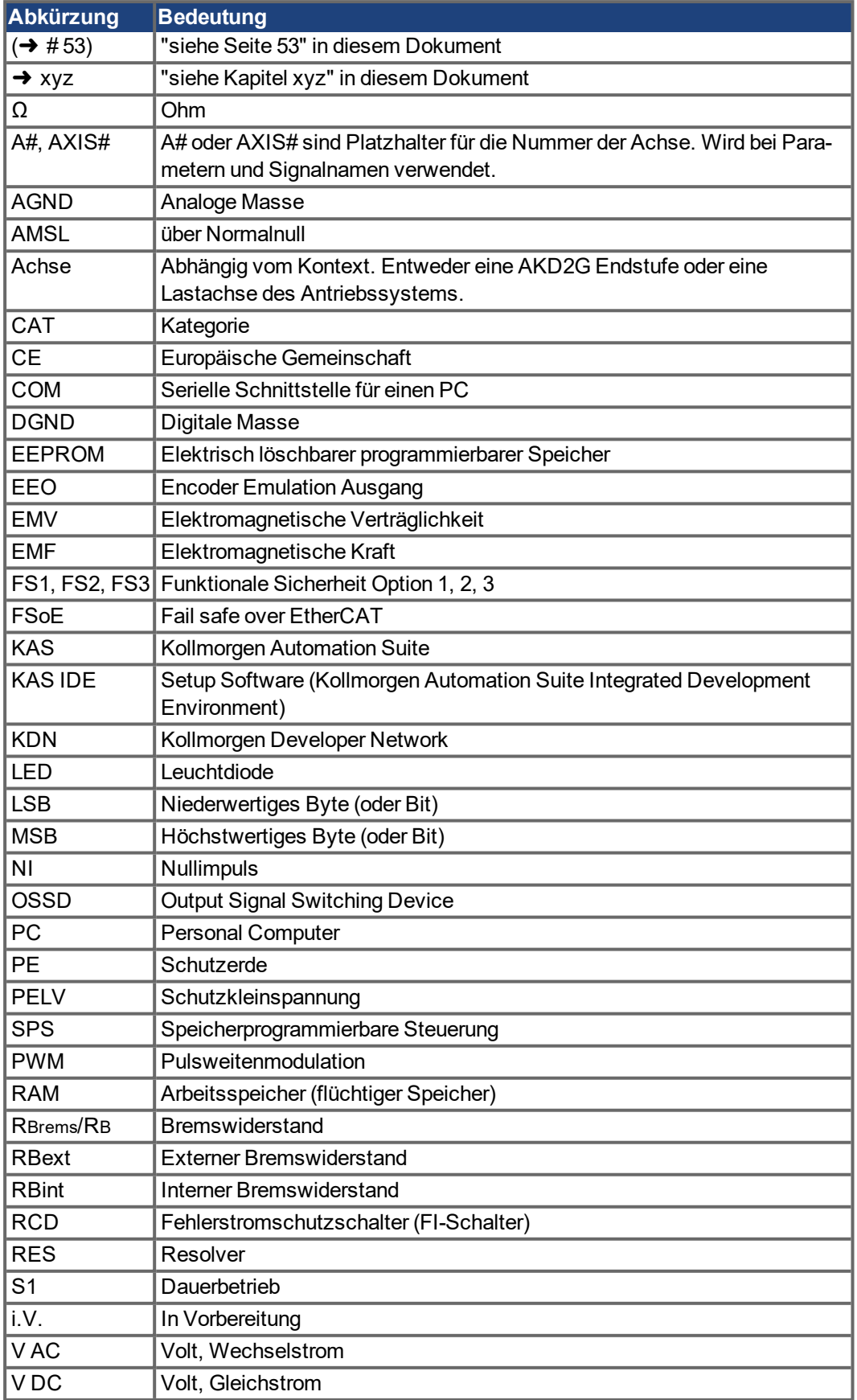

# <span id="page-12-0"></span>**3 Produktsicherheit**

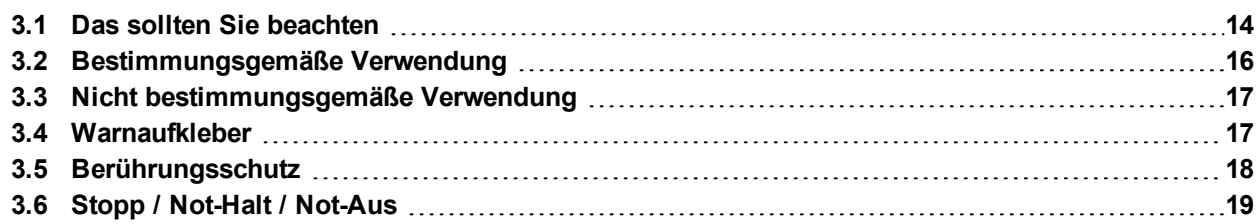

## <span id="page-13-0"></span>**3.1 Das sollten Sie beachten**

Dieses Kapitel hilft Ihnen, Gefährdungen für Personen und Sachen zu erkennen und zu vermeiden.

## **Fachpersonal erforderlich**

Für Arbeiten wie Transport, Installation, Inbetriebnahme und Instandhaltung darf nur qualifiziertes Personal eingesetzt werden. Qualifiziertes Personal sind Personen, die mit Transport, Installation, Inbetriebnahme und Betrieb von elektrischen Antrieben vertraut sind.

- Transport, Lagerung, Auspacken: nur durch Personal mit Kenntnissen in der Behandlung elektrostatisch gefährdeter Bauelemente.
- Mechanische Installation: nur durch Personal mit Kenntnissen in mechanischen Arbeiten.
- Elektrische Installation: nur durch Personal mit Kenntnissen in elektrotechnischen Arbeiten.
- Inbetriebnahme: nur durch Fachleute mit weitreichenden Kenntnissen in den Bereichen Elektrotechnik und Antriebstechnik.

Das Fachpersonal muss ebenfalls ISO 12100 / IEC 60364 / IEC 60664 und nationale Unfallverhütungsvorschriften kennen und beachten.

#### **Dokumentation lesen**

Lesen Sie vor der Montage und Inbetriebnahme die vorliegende Dokumentation. Falsches Handhaben der Geräte kann zu Personen- oder Sachschäden führen. Der Betreiber muss daher sicherstellen, dass alle mit Arbeiten am Antriebssystem betrauten Personen das Handbuch gelesen und verstanden haben und dass die Sicherheitshinweise in diesem Handbuch beachtet werden.

## **Hardware Revision prüfen**

Prüfen Sie die Hardware-Revisionsnummer des Produkts (siehe Typenschild). Die Nummer ist die Verknüpfung zwischen dem Produkt und dem Handbuch.

Diese Revisionsnummer muss mit der Hardware-Revisionsnummer auf dem Deckblatt der Betriebsanleitung übereinstimmen.

#### **Technische Daten beachten**

Halten Sie die technischen Daten und die Angaben zu den Anschlussbedingungen ein. Wenn zulässige Spannungswerte oder Stromwerte überschritten werden, können die Geräte geschädigt werden. Ein ungeeigneter Motor oder fehlerhafte Verdrahtung beschädigen die Systemkomponenten. Prüfen Sie die Kombination aus Verstärker und Motor. Gleichen Sie die Nennspannung und den Nennstrom der Komponenten ab.

#### **Risikobeurteilung erstellen**

Der Hersteller der Maschine muss eine Risikobeurteilung für die Maschine erstellen und geeignete Maßnahmen treffen, dass unvorhergesehene Bewegungen nicht zu Verletzungen oder Sachschäden führen können. Aus der Risikobeurteilung leiten sich eventuell auch zusätzliche Anforderungen an das Fachpersonal ab.

## **Automatischer Wiederanlauf**

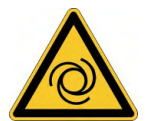

Der Antrieb kann abhängig von der Parametereinstellung nach dem Einschalten der Netzspannung, bei Spannungseinbrüchen oder Unterbrechungen automatisch anlaufen. Es besteht die Gefahr von tödlichen oder schweren Verletzungen für Personen, die in der Maschine arbeiten.

Wenn der Parameter AXIS#.ENDEFAULT auf 1 gesetzt ist, warnen Sie an der Maschine mit einem Warnschild (Warnung: Automatischer Wiederanlauf nach Einschalten!) und stellen Sie sicher, dass ein Einschalten der Netzspannung nicht möglich ist, während sich Personen im gefährdeten Bereich der Maschine aufhalten. Wenn Sie einen Unterspannungsschutz benutzen, beachten Sie Kapitel 7.5 der EN 60204-1:2006.

**ACHTUNG**: Der Verstärker ist betriebsfertig mit vorkonfigurierter STO Funktion.

## **Elektrostatisch empfindliche Bauteile**

Die Geräte enthalten elektrostatisch gefährdete Komponenten, die durch unsachgemäßen Gebrauch beschädigt werden können. Entladen Sie Ihren Körper elektrostatisch, bevor Sie das Gerät berühren. Vermeiden Sie es, hoch isolierende Stoffe zu berühren (Kunstfasern, Plastikfolie usw.). Legen Sie das Gerät auf eine leitfähige Oberfläche.

## **Heiße Oberfläche**

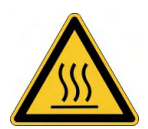

Die Oberflächen von Verstärkern können im Betrieb sehr heiß werden. Das Gehäuse kann Temperaturen über 80 °C erreichen. Gefahr leichter Verbrennungen. Messen Sie die Temperatur. Warten Sie, bis das Gehäuse auf unter 40 °C abgekühlt ist, bevor Sie es berühren.

## **Erdung**

Stellen Sie die ordnungsgemäße Erdung des Gerätes mit der PE-Schiene im Schaltschrank als Bezugspotential sicher. Gefahr durch elektrischen Schlag. Ohne niederohmige Erdung ist keine personelle Sicherheit gewährleistet

## **Ableitstrom**

Da der Ableitstrom zu PE mehr als 3,5 mA beträgt, muss in Übereinstimmung mit der Norm EN61800-5-1 der PE-Anschluss entweder doppelt ausgeführt oder ein Anschlusskabel mit einem Querschnitt von >10 mm² verwendet werden. Abweichende Maßnahmen sind in Übereinstimmung mit regionalen Vorschriften möglich.

## **Hohe Spannungen**

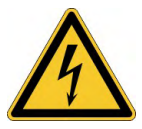

Die Geräte erzeugen hohe elektrische Spannungen bis zu 900 V. Tödliche Gefahr an stromführenden Geräteteilen. Öffnen oder berühren Sie die Geräte während des Betriebs nicht. Halten Sie alle Abdeckungen und Schaltschranktüren geschlossen. Eingebaute Schutzmaßnahmen wie Isolation oder Schirmung dürfen nicht entfernt werden. Arbeiten an der elektrischen Installation sollen nur von geschultem und qualifizierten Personal unter Beachtung der Arbeitssicherheitsbestimmungen bei abgeschalteter und gegen Wiedereinschalten gesicherter Netzspannung durchgeführt werden.

Trennen Sie nie die elektrischen Verbindungen zum Verstärker, während dieser Spannung führt. Es besteht die Gefahr von Lichtbogenbildung mit Verletzungsgefahr (Verbrennungen oder Erblindung) und Schäden an Kontakten. Warten Sie nach dem Trennen des Verstärkers von der Stromquelle mindestens 5 Minuten, bevor Sie Geräteteile, die potenziell Spannung führen (z. B. Kontakte), berühren oder Anschlüsse trennen.

Messen Sie stets die Spannung am DC-Bus-Zwischenkreis und warten Sie, bis die Spannung unter 50 V gesunken ist, bevor Sie Komponenten berühren.

#### **Funktionale Sicherheit!**

Die abschließende Beurteilung der funktionalen Sicherheit gemäß EN13849 oder EN 62061 muss der Anwender durchführen.

### **Verstärkte Isolierung**

Im Motor eingebaute Temperaturfühler, Motorhaltebremsen und Rückführsysteme müssen mit einer verstärkten Isolierung (gem. EN 61800-5-1) gegenüber Systemkomponenten mit Leistungsspannung versehen sein, entsprechend der geforderten Prüfspannung der Applikation. Alle Kollmorgen Komponenten entsprechen diesen Anforderungen.

#### **Geräte nicht verändern**

Veränderung an der Servoverstärker Hardware ohne Erlaubnis des Herstellers sind nicht zulässig. Öffnen der Geräte bedeutet Verlust der Gewährleistung.

## <span id="page-15-0"></span>**3.2 Bestimmungsgemäße Verwendung**

Die AKD2G Servoverstärker sind ausschließlich zum Antrieb von geeigneten Synchron-Servomotoren mit geschlossenem Drehmoment-, Drehzahl- und/oder Positionsregelkreis vorgesehen.

AKD2G Servoverstärker sind Komponenten, die in elektrische Anlagen oder Maschinen eingebaut werden und nur als integrierte Bestandteile dieser Anlagen oder Maschinen betrieben werden können. Der Hersteller der Maschine muss eine Risikoanalyse der Maschine erstellen. Wenn die Servoverstärker in Maschinen oder Anlagen eingebaut werden, darf der Antrieb nicht verwendet werden, bis sichergestellt wurde, dass die Maschine oder Anlage die regionalen Richtlinien erfüllt.

### **Schaltschrank und Verkabelung**

Servoverstärker dürfen nur in geschlossenen Schaltschränken betrieben werden, die sich für die Umgebungsbedingungen eignen (→ #31). Um die Temperatur innerhalb des Schaltschranks unter 40 °C zu halten (oder unter 60 °C bei Betrieb mit Stromreduzierung), ist möglicherweise eine Belüftung oder Kühlung erforderlich.

Verwenden Sie für die Verdrahtung ausschließlich Kupferleiter. Der Leiterquerschnitt kann von der Norm EN 60204 abgeleitet werden (alternativ für AWG-Leiterquerschnitte: NEC-Tabelle 310-16, Spalte 75 °C).

#### **Spannungsversorgung**

Die Verstärker können von 1, 2 oder 3 phasigen industriellen AC oder DC Netzen versorgt werden.

Die Verstärker der AKD2G Serie können wie folgt versorgt werden:

● AKD2G-Sxx-6Vxx:

1-, 2- oder 3-phasige industrielle Versorgungsnetze (maximaler symmetrischer Nennstrom bei 120 V und 240 V: 10 kA) oder Gleichspannung.

AKD2G-Sxx-7Vxx:

3-phasige industrielle Versorgungsnetze (maximaler symmetrischer Nennstrom bei 240 V, 400 V und 480 V: 42 kA) oder Gleichspannung.

Der Anschluss an Versorgungsnetze mit anderen Spannungen ist mit einem zusätzlichen Trenntransformator möglich. Periodische Überspannungen zwischen Außenleitern (L1, L2, L3) und Gehäuse des Servoverstärkers dürfen 1000V (Amplitude) nicht überschreiten. Gemäß EN 61800 dürfen Spannungsspitzen (< 50µs) zwischen den Außenleitern 1000V nicht überschreiten. Spannungsspitzen (< 50µs) zwischen Außenleitern und Gehäuse dürfen 2000V nicht überschreiten. EMV-Filtermaßnahmen bei AKD2G-Sxx-6Vxx muss der Anwender durchführen. Passende Filter finden Sie im regionalen Zubehörhandbuch.

#### **Motor-Nennspannung**

Die Nennspannung der Motoren muss mindestens so hoch sein wie die vom Verstärker erzeugte DC-Zwischenkreisspannung geteilt durch  $\sqrt{2}$  (U<sub>nMotor</sub>>=U<sub>DC</sub>/ $\sqrt{2}$ ).

#### **Funktionale Sicherheit**

**ACHTUNG** 

Beta Geräte: Sicherheitsfunktionen sind weder zugelassen noch zertifiziert. Verwenden Sie diese Funktionalität bis auf Weiteres nicht in Anwendungen mit Anforderungen an funktionale Sicherheit.

## **ACHTUNG**

- Das Netzwerk, an das der Servoverstärker angeschlossen ist, muss entsprechend dem Stand der Informationstechnik geschützt sein.
- IT Spezialisten des Anwenders müssen analysieren, ob weitere Sicherheitsmaßnahmen erforderlich sind, um die funktionale Sicherheit zu gewährleisten.

Lesen Sie den Abschnitt "Bestimmungsgemäße Verwendung" im Kapitel "Funktionale Sicher-heit" (→ [# 127\)](#page-126-0), bevor Sie diese Sicherheitsfunktion verwenden.

# <span id="page-16-0"></span>**3.3 Nicht bestimmungsgemäße Verwendung**

Eine andere Verwendung als in Kapitel "Bestimmungsgemäße Verwendung" beschrieben ist nicht bestimmungsgemäß und kann zu Schäden bei Personen, Gerät oder Sachen führen. Der Servoverstärker darf nicht mit Maschinen verwendet werden, die nicht den geltenden nationalen Richtlinien oder Normen entsprechen. Die Verwendung des Servoverstärkers in den folgenden Umgebungen ist ebenfalls untersagt:

- explosionsgefährdete Bereiche,
- Umgebungen korrosiven und/oder elektrisch leitenden Säuren, alkalischen Lösungen, Ölen, Dämpfen und Staub,
- **Schiffe oder Offshore-Anwendungen.**

## **ACHTUNG**

Der Servoverstärker darf nicht direkt mit dem Internet verbunden werden. Wenn das Netzwerk, an das der Servoverstärker angeschlossen ist, nicht entsprechend dem Stand der Informationstechnik geschützt ist, kann dies ein Risiko für die funktionale Sicherheit darstellen.

## <span id="page-16-1"></span>**3.4 Warnaufkleber**

## <span id="page-16-2"></span>**3.4.1 Hinweise auf dem Produkt**

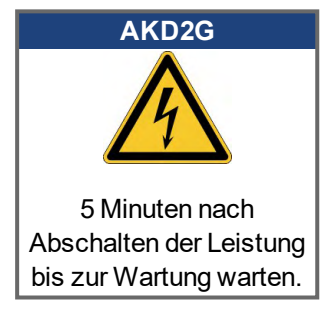

## <span id="page-16-3"></span>**3.4.2 Aufkleber in der Verpackung**

**ACHTUNG** 

Folgen Sie den Anweisungen auf beiliegenden Aufklebern. Beschädigte Warnaufkleber müssen sofort ersetzt werden.

## <span id="page-17-0"></span>**3.5 Berührungsschutz**

## <span id="page-17-1"></span>**3.5.1 Ableitstrom**

Der Ableitstrom über den Schutzleiter PE entsteht aus der Summe der Geräte- und Kabelableitströme. Der Frequenzverlauf des Ableitstromes setzt sich aus einer Vielzahl von Frequenzen zusammen, wobei die Fehlerstromschutzschalter maßgeblich den 50Hz Strom bewerten. Der Ableitstrom kann daher nicht mit einem konventionellen Multimeter gemessen werden. Hilfe zur Berechnung des Ableitstroms in Ihrer Applikation erhalten Sie von unserem Kundenservice.

### **INFO**

Da der Ableitstrom zu PE mehr als 3,5 mA beträgt, muss in Übereinstimmung mit der Norm EN61800-5-1 der PE-Anschluss entweder gedoppelt oder ein Anschlusskabel mit einem Querschnitt von >10 mm² verwendet werden. Verwenden Sie die PE-Klemme und die PE-Anschlussschrauben, um diese Anforderung zu erfüllen.

Zur Minimierung von Ableitströmen können die folgenden Maßnahmen getroffen werden:

- Verringern Sie die Länge des Motorkabels.
- Verwenden Sie Motorkabel mit geringer Kapazität (→ #49).

## <span id="page-17-2"></span>**3.5.2 Fehlerstromschutzschalter (RCD)**

In Übereinstimmung mit EN 60364-4-41 (Errichten von Niederspannungsanlagen) und EN 60204 (Elektrische Ausrüstung von Maschinen) können Fehlerstromschutzschalter (RCDs) verwendet werden, sofern die erforderlichen Vorschriften erfüllt werden. Der AKD2G ist ein 3 phasiges System mit einer B6 Gleichrichterbrücke. Es müssen daher RCDs verwendet werden, die auf alle Ströme ansprechen, um jeden DC-Fehlerstrom zu erkennen.

Bemessungsfehlerströme in den RCDs:

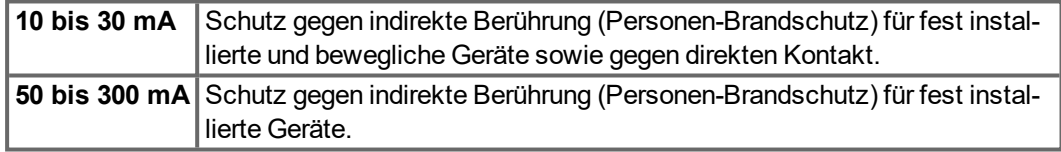

#### **INFO**

Empfehlung: Zum Schutz gegen direkte Berührung (bei Motorkabellängen von bis zu 5 m) empfiehlt Kollmorgen, jeden Verstärker einzeln durch einen allstromsensitiven 30 mA-RCD zu schützen.

Wenn Sie einen selektiven RCD verwenden, beugt der intelligentere Bewertungsprozess einem fehlerhaften Ansprechen des RCD vor.

## <span id="page-17-3"></span>**3.5.3 Schutztrenntransformatoren**

Wenn Schutz gegen direkte Berührung trotz höherer Ableitströme absolut erforderlich ist oder wenn eine alternative Form des Berührungsschutzes gewünscht wird, kann der AKD2G auch über einen Trenntransformator betrieben werden. Zur Überwachung auf Kurzschlüsse kann ein Isolationswächter verwendet werden.

#### **INFO**

Halten Sie die Länge der Verdrahtung zwischen dem Transformator und dem Verstärker so kurz wie möglich.

## <span id="page-18-0"></span>**3.6 Stopp / Not-Halt / Not-Aus**

Die Steuerfunktion Stopp, Not-Halt und Not-Aus sind in der Norm EN 60204 definiert. Angaben für die sicherheitsbezogenen Aspekte dieser Funktionen finden Sie in den Normen EN 13849 und EN 62061.

**INFO** 

Der Parameter AXIS#.DISMODE muss eingestellt sein, um die verschiedenen Stopp-Kategorien für ein Software Disable zu implementieren. Hilfe zur Konfiguration dieses Parameters finden Sie in der *WorkBench Onlinehilfe*.

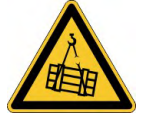

## **AWARNUNG** Hängende Last kann herunterfallen!

Wenn die Last nicht sicher blockiert ist, kann dies zu schweren Verletzungen führen. Bei vertikalen Achsen kann die Last herunterfallen.

- Die funktionale Sicherheit bei hängenden Lasten (vertikale Lasten), erfordert eine zusätzliche mechanische Bremse, die sicher betätigt werden muss, z. B. durch eine Sicherheitssteuerung.
- **Setzen Sie bei vertikalen Achsen den Parameter AXIS#.MOTOR.BRAKEIMM auf 1, 6** damit die Motorhaltebremse (→ #85) nach Fehlern oder Hardware Disable ohne Verzögerung einfällt.
- **Die Risikobewertung der Anwendung bestimmt die notwendigen Maßnahmen.**

## <span id="page-18-1"></span>**3.6.1 Stopp**

**INFO** 

Die Stopp-Funktion hält den Antrieb im Normalbetrieb an. Die Stopp Funktion ist in der Norm EN 60204 definiert.

Die Stopp-Kategorie muss durch eine Risikobewertung der Maschine bestimmt werden.

Stopp-Funktionen müssen Priorität gegenüber zugewiesenen Anlauffunktionen besitzen. Die folgenden Stopp-Kategorien sind definiert:

### **Stopp-Kategorie 0**

Stillsetzen durch sofortiges Unterbrechen der Energiezufuhr zu den Antriebselemente (dies ist ein ungesteuertes Stillsetzen).

Für Stopps ohne Sicherheitsfunktion wie STO, setzen Sie AXIS#.DISMODE auf 0. Die Sicherheitsfunktion STO stoppt die Achse wie bei Kategorie 0 gefordert (IEC 62061).

#### **Stopp-Kategorie 1**

Ein gesteuertes Stillsetzen, wobei die Energiezufuhr zu den Antriebselemente aufrecht erhalten wird, um die Abschaltung durchzuführen. Die Energiezufuhr wird erst unterbrochen, wenn der Stillstand erreicht ist.

Für Stopps ohne Sicherheitsfunktion wie SS1, setzen Sie AXIS#.DISMODE auf 2. Die Sicherheitsfunktion SS1 stoppt die Achse wie bei Kategorie 1 gefordert (IEC 62061).

#### **Stopp-Kategorie 2**

Ein gesteuertes Stillsetzen, wobei die Energiezufuhr zu den Antriebselemente aufrecht erhalten wird. Diese Kategorie sollte mit der Sicherheitsfunktion SS2 realisiert werden. Die Sicherheitsfunktion SS2 stoppt die Achse wie bei Kategorie 2 gefordert (IEC 62061).

Stopps der Kategorie 0 und der Kategorie 1 müssen unabhängig von der Betriebsart ausgelöst werden können, wobei ein Stopp der Kategorie 0 Priorität besitzen muss.

Bei Bedarf sind Vorkehrungen für den Anschluss von Schutzvorrichtungen und Verriegelungen zu treffen. Falls notwendig, muss die Stopp-Funktion ihren Status an die Steuerlogik melden. Ein Zurücksetzen der Stopp-Funktion darf nicht zu einer Gefahrensituation führen.

## <span id="page-19-0"></span>**3.6.2 Not-Halt**

Die Not-Halt-Funktion wird zum schnellstmöglichen Anhalten der Maschine in einer Gefahrensituation verwendet. Die Not-Halt-Funktion ist durch die Norm EN 60204 definiert. Prinzipien der Not-Halt Ausrüstung und funktionale Gesichtspunkte sind in ISO 13850 festgelegt.

Der Steuerbefehl für den Not-Halt wird durch eine einzelne menschliche Handlung manuell ausgelöst, z.B. über einen zwangsöffnenden Druckschalter (roter Taster auf gelbem Hintergrund). Die Not-Halt-Funktion muss stets voll funktionsfähig und verfügbar sein. Der Bediener muss sofort verstehen, wie dieser Mechanismus bedient wird (ohne eine Anleitung zu lesen).

## **INFO**

Die Stopp-Kategorie für den Not-Halt muss durch eine Risikobewertung der Maschine bestimmt werden.

Zusätzlich zu den Anforderungen für Stopps muss der Not-Halt die folgenden Anforderungen erfüllen:

- Der Not-Halt muss Priorität gegenüber allen anderen Funktionen und Betätigungen in allen Betriebsarten besitzen.
- Die Energiezufuhr zu allen Antriebselementen, die zu Gefahrensituationen führen könnten, muss entweder so schnell wie möglich unterbrochen werden, ohne dass es zu anderen Gefahren kommt (Stopp Kategorie 0, z.B. mit STO), oder so gesteuert werden, dass die gefahrbringende Bewegung so schnell wie möglich angehalten wird (Stopp-Kat.1).
- Das Zurücksetzen darf kein Wiederanlaufen bewirken.

## <span id="page-19-1"></span>**3.6.3 NOT-AUS**

Die Not-Aus Funktion wird zum Abschalten der elektrischen Energieversorgung der Maschine verwendet, um Gefährdungen durch elektrische Energie (z.B. einen elektrischen Schlag) auszuschließen. Funktionale Gesichtspunkte für Not-Aus sind in IEC 60364-5-53 festgelegt.

Der Not-Aus wird durch eine einzelne menschliche Handlung manuell ausgelöst, z.B. über einen zwangsöffnenden Druckschalter (roter Taster auf gelbem Hintergrund).

#### **INFO**

Die Ergebnisse einer Risikobewertung der Maschine bestimmen, ob ein Not-Aus notwendig ist.

Not-Aus wird erreicht durch Abschalten der Energieeinspeisung mit elektromechanischen Schaltgeräten. Das führt zu einem Stopp der Kategorie 0. Wenn diese Stopp Kategorie für die Maschine nicht zulässig ist, muss der Not-Aus durch andere Maßnahmen (z.B. Schutz gegen direktes Berühren) ersetzt werden.

# <span id="page-20-0"></span>**4 Produkt Lebenszyklus, Handhabung**

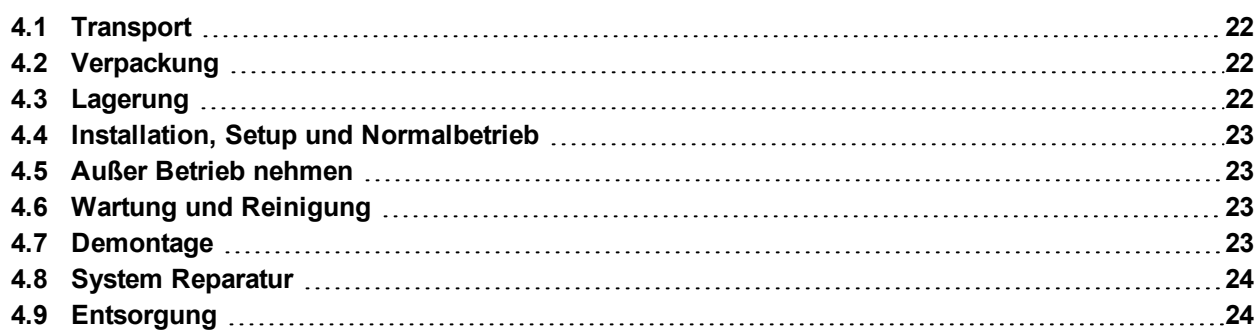

## <span id="page-21-0"></span>**4.1 Transport**

Transportieren Sie den AKD2G gemäß EN 61800-2 wie folgt:

- Transport nur durch qualifiziertes Personal in der wiederverwertbaren Originalverpackung des Herstellers.
- **ACHTUNG**: Beim Transport Stöße vermeiden.
- Vibration/Schock: AKD2G ist geprüft für Klasse 2M1 gemäß IEC 60721-3-2.
- Höchstens mit der maximalen Stapelhöhe (8 Kartons) lagern (siehe "Lagerung" (→ #22)).
- Nur innerhalb der angegebenen Temperaturbereiche transportieren: -25 bis +70 °C max. Änderungsrate 20 K/Stunde, Klasse 2K3.
- Nur innerhalb der angegebenen Feuchtigkeitsbereiche transportieren: max. 95 % relative Luftfeuchtigkeit bei +40°C, nicht kondensierend, Klasse 2K3.

### **ACHTUNG**

Die Servoverstärker enthalten elektrostatisch gefährdete Komponenten, die durch unsachgemäßen Gebrauch beschädigt werden können. Entladen Sie sich elektrostatisch, bevor Sie den Servoverstärker berühren. Vermeiden Sie es, hoch isolierende Stoffe zu berühren (Kunstfasern, Plastikfolie usw.). Legen Sie den Verstärker auf eine leitfähige Oberfläche.

Wenn die Verpackung beschädigt ist, prüfen Sie das Gerät auf sichtbare Schäden. Informieren Sie den Spediteur und den Hersteller über Schäden an der Verpackung oder Produkt.

## <span id="page-21-1"></span>**4.2 Verpackung**

Die AKD2G Verpackung besteht aus recyclingfähigem Karton mit Einsätzen und einem Aufkleber auf der Außenseite der Verpackung.

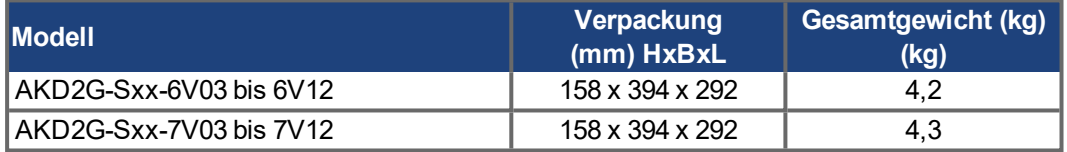

**INFO** 

Gegenstecker sind **nicht** im Paket des Standardgerätes enthalten.

Gegenstecker sind enthalten, wenn das Gerät mit Zubehör bestellt wurde ("-A" an die Typenbezeichnung anhängen).

## <span id="page-21-2"></span>**4.3 Lagerung**

Lagern Sie den AKD2G gemäß EN 61800-2 wie folgt:

- Nur in der wiederverwertbaren Originalverpackung des Herstellers lagern.
- Höchstens mit der maximalen Stapelhöhe (8 Kartons) stapeln.
- $\bullet$  Nur innerhalb der angegebenen Temperaturbereiche lagern: -25 bis +55 °C, max. Änderungsrate 20 K/Stunde, Klasse 1K4.
- Nur innerhalb der angegebenen Feuchtigkeitsbereiche lagern: 5 bis 95 % relative Luftfeuchtigkeit, nicht kondensierend, Klasse 1K3.
- Gemäß den folgenden Anforderungen für die Lagerungsdauer lagern:
	- Weniger als 1 Jahr: keine Beschränkungen.
	- Mehr als 1 Jahr: Kondensatoren müssen formiert werden, bevor der Verstärker in Betrieb genommen wird. Verfahren zur Formierung sind im Kollmorgen Developer Network [\(Forming](http://kdn.kollmorgen.com/content/forming)) beschrieben.

## <span id="page-22-0"></span>**4.4 Installation, Setup und Normalbetrieb**

Information zu Installation und Setup finden Sie in diesem Handbuch:

- Kapitel Mechanische Installation  $(→ #42)$
- Kapitel Elektrische Installation ( $\rightarrow$  #45)
- Kapitel Setup ( $→$  [# 115\)](#page-114-0)

Normalbetrieb wurde getestet für Umgebungsklasse 3K3 gemäß IEC 61800-2 (➜ [# 31\)](#page-30-0). Der Hersteller der Maschine definiert die erforderlichen Fachkenntnisse des Endnutzers gemäß der Risikobeurteilung für die Maschine und beschreibt abhängig von der Applikation die Erfordernisse für den normalen Betrieb.

## <span id="page-22-1"></span>**4.5 Außer Betrieb nehmen**

**ACHTUNG** 

Nur Fachpersonal mit Kenntnissen im Bereich der Elektrotechnik darf Systemkomponenten außer Betrieb nehmen.

**GEFAHR**: Tödliche Spannung! Es besteht die Gefahr von schweren oder tödlichen Verletzungen durch elektrischen Schlag oder Lichtbogenbildung.

- **Schalten Sie den Hauptschalter des Schaltschranks aus.**
- **Sichern Sie das System gegen Wiedereinschalten.**
- Blockieren Sie den Hauptschalter.
- Warten Sie mindestens 5 Minuten nach Abschalten der Spannung.

## <span id="page-22-2"></span>**4.6 Wartung und Reinigung**

Das Gerät ist wartungsfrei. Wenn das Gerät geöffnet wird, erlischt die Garantie. Das Innere des Geräts kann nur vom Hersteller gereinigt werden.

Das Gerät nicht in Flüssigkeiten tauchen oder besprühen. Vermeiden Sie, dass Flüssigkeit **ACHTUNG** in das Gerät eindringt

So reinigen Sie das Gerät von außen:

- 1. Nehmen Sie das Gerät außer Betrieb (siehe Kapitel [4.5 "Außer Betrieb nehmen"\)](#page-22-1).
- 2. Gehäuse: Mit Isopropanol oder einer ähnlichen Reinigungslösung reinigen.
	- **VORSICHT** : Leicht Entflammbar! Gefahr von Verletzung durch Verpuffung und Feuer.
	- Beachten Sie die Sicherheitshinweise auf der Verpackung des Reinigungsmittels. Warten Sie nach der Reinigung mindestens 30 Minuten, bevor Sie das Gerät wieder
	- in Betrieb nehmen.
- 3. Schutzgitter am Lüfter: Mit einer trockenen Bürste reinigen.

## <span id="page-22-3"></span>**4.7 Demontage**

**ACHTUNG** 

Nur Fachpersonal mit Kenntnissen im Bereich der Elektrotechnik darf Systemkomponenten demontieren.

- 1. Nehmen Sie das Gerät außer Betrieb (siehe Kapitel [4.5 "Außer Betrieb nehmen"\)](#page-22-1).
- 2. Prüfen Sie die Temperatur.

**VORSICHT**: Hohe Temperatur! Gefahr leichter Verbrennungen. Im Betrieb kann der Kühlkörper Temperaturen über 80 °C erreichen. Bevor Sie das Gerät berühren, messen Sie die Temperatur und warten Sie, bis der Verstärker auf unter 40 °C abgekühlt ist.

- 3. Entfernen Sie die Stecker. Trennen Sie den PE Anschluss zuletzt.
- 4. Ausbauen: Lösen Sie die Befestigungsschrauben und entfernen Sie das Gerät.

## <span id="page-23-0"></span>**4.8 System Reparatur**

## **ACHTUNG**

Nur Fachpersonal mit Kenntnissen im Bereich der Elektrotechnik darf Systemkomponenten austauschen.

**VORSICHT**: Unerwarteter Anlauf! Bei der Durchführung von Austauscharbeiten kann es zur Kombination von Gefährdungen und multiplen Folgen kommen.

Arbeiten sind nur unter Beachtung der Vorschriften für Arbeitssicherheit, durch geschultes Personal und mit Benutzung der jeweils vorgeschriebenen persönlichen Schutzausrüstung zulässig.

#### **Austausch des Gerätes**

Nur der Hersteller kann das Gerät reparieren. Öffnen des Gerätes bedeutet Verlust der Gewährleistung.

- 1. Nehmen Sie das Gerät außer Betrieb (siehe Kapitel [4.5 "Außer Betrieb nehmen"\)](#page-22-1).
- 2. Demontieren Sie das Gerät (siehe Kapitel [4.7 "Demontage"](#page-22-3)).
- 3. Senden Sie das Gerät an den Hersteller.
- 4. Installieren Sie ein neues Gerät wie in diesem Handbuch beschrieben.
- 5. Nehmen Sie das System in Betrieb, wie in diesem Handbuch beschrieben.

#### **Austausch sonstiger Teile des Antriebssystems**

Wenn Teile des Antriebssystems ausgetauscht werden müssen (zum Beispiel Kabel), gehen Sie wie folgt vor:

- 1. Nehmen Sie das Gerät außer Betrieb (siehe Kapitel [4.5 "Außer Betrieb nehmen"\)](#page-22-1).
- 2. Tauschen Sie die Teile aus.
- 3. Prüfen Sie alle Steckverbindungen auf korrekten Sitz.
- 4. Nehmen Sie das System in Betrieb, wie in diesem Handbuch beschrieben.

## <span id="page-23-1"></span>**4.9 Entsorgung**

**ACHTUNG** 

Für die fachgerechte Entsorgung des Gerätes wenden Sie sich an einen zertifizierten Elektronikschrottverwerter.

Gemäß der Richtlinie WEEE-2012/19/EG u.ä. nimmt der Hersteller Altgeräte und Zubehör zur fachgerechten Entsorgung zurück. Die Transportkosten muss der Versender tragen.

Setzen Sie sich mit Kollmorgen in Verbindung und klären Sie die logistische Abwicklung.

Senden Sie die Geräte in der Originalverpackung an die in der folgenden Tabelle aufgeführten Herstelleradressen.

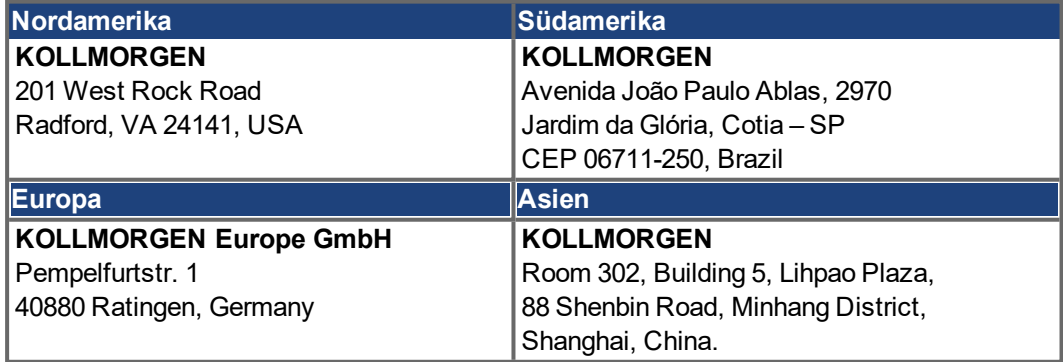

# <span id="page-24-0"></span>**5 Produktidentifizierung**

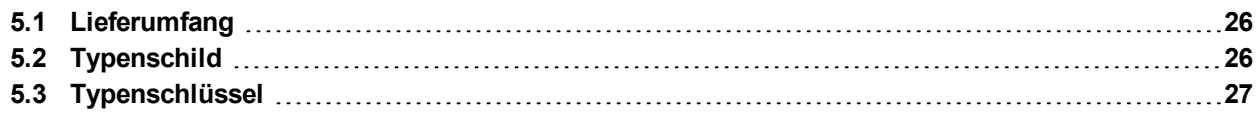

## <span id="page-25-0"></span>**5.1 Lieferumfang**

Wenn ein Verstärker der AKD2G Reihe bestellt wird, sind im Lieferumfang folgende Komponenten enthalten:

- **AKD2G**
- Gedruckter *AKD®2G Product Safety Guide* .
- **DVD mit Setup Software WorkBench.**
- **Sicherheitsaufkleber**
- **ACHTUNG**: Verstärker ist betriebsfertig mit vorkonfigurierter STO Funktion.

## **INFO**

Gegenstecker sind **nicht** im Paket des Standardgerätes enthalten.

Gegenstecker sind enthalten, wenn das Gerät mit Zubehör bestellt wurde ("-A" an die Typenbezeichnung anhängen).

Folgende Gegenstecker werden niemals mit dem Servoverstärker mitgeliefert, sondern sind Bestandteil der jeweiligen Anschlusskabel:

- **Motor-Gegenstecker (X1, X2),**
- SubD (X23, X41) für Feedback,
- RJ25 (X13, X14) für CAN-Bus und
- RJ45 (X11, X12, X20) für Service und EtherCAT.

#### **Getrennt erhältliches Zubehör**

Zubehör muss bei Bedarf separat bestellt werden (siehe regionales Zubehörhandbuch).

- EMV-Filter für Netzspannung, Kategorien C2 oder C3
- **Externer Bremswiderstand**
- Set mit Gegensteckern (Connector Kits).
- **Motor-Gegenstecker.**
- Hybridleitungen Konfektionierte Hybridleitungen sind für alle Regionen erhältlich.
- Motorkabel. Konfektionierte Motorkabel sind für alle Regionen erhältlich.
- Feedback Kabel. Konfektionierte Feedback Kabel sind für alle Regionen erhältlich.
- **SFA (Smart Feedback Adapter).**
- SDB Module (Safe Dynamic Brake Module)
- **Ethernet Kabel**

## <span id="page-25-1"></span>**5.2 Typenschild**

Ein Typenschild ist an der Seite des Verstärkers angebracht. Die Abbildung unten ist dem Typenschild ähnlich.

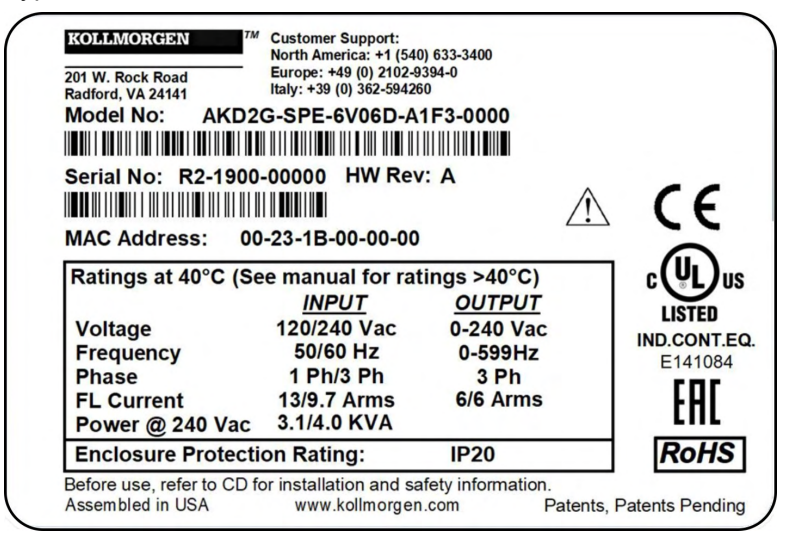

## <span id="page-26-0"></span>**5.3 Typenschlüssel**

Benutzen Sie den Typenschlüssel zur Produktidentifizierung, jedoch nicht für den Bestellprozess, da nicht immer alle Merkmalkombination technisch möglich sind.

**INFO** 

Gegenstecker sind **nicht** im Paket des Standardgerätes enthalten.

Gegenstecker sind enthalten, wenn das Gerät mit Zubehör bestellt wurde ("-A" an die Typenbezeichnung anhängen).

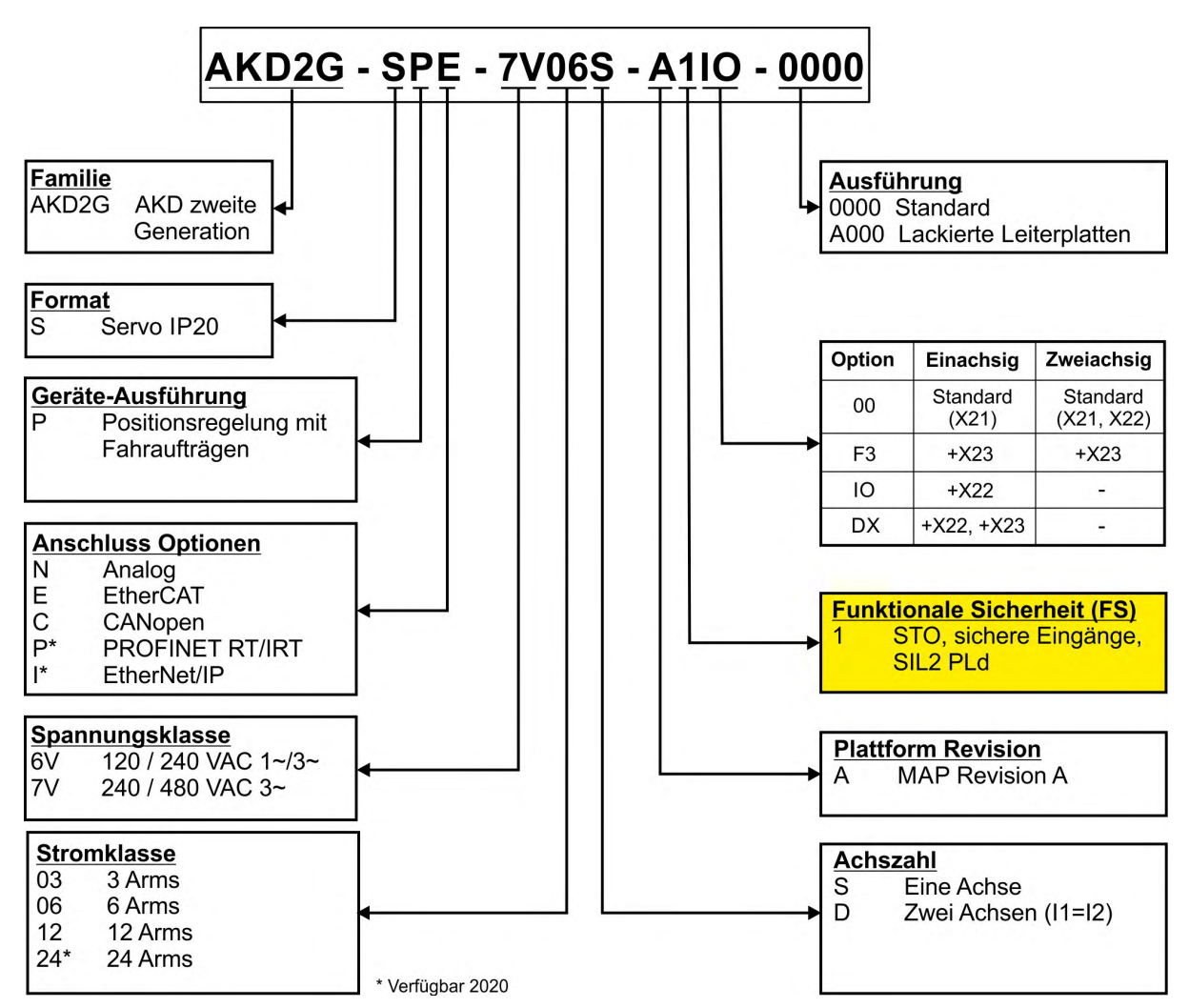

#### **Beispiel AKD2G-SPE-7V06S-A1IO-0000**

AKD2G IP20 Gehäuse, Lageregler, EtherCAT, 240 V bis 480 V Netzspannung, 6 A Nennstrom, Einachsgerät, Hardware Revision A, zweikanaliger STO SIL2 PLd, zusätzlicher I/O Stecker X22, nicht lackiert, ohne Gegenstecker.

### **Beispiel AKD2G-SPE-6V03D-A1DX-A000-A**

AKD2G IP20 Gehäuse, Lageregler, EtherCAT, 120 V bis 240 V Netzspannung, 2 x 3 A Nennstrom, Zweiachsgerät, Hardware Revision A, zweikanaliger STO SIL2 PLd, mit allen Steckern (Basis + X23), Leiterplatten lackiert, mit Gegensteckern.

# <span id="page-27-0"></span>**6 Technische Beschreibung und Daten**

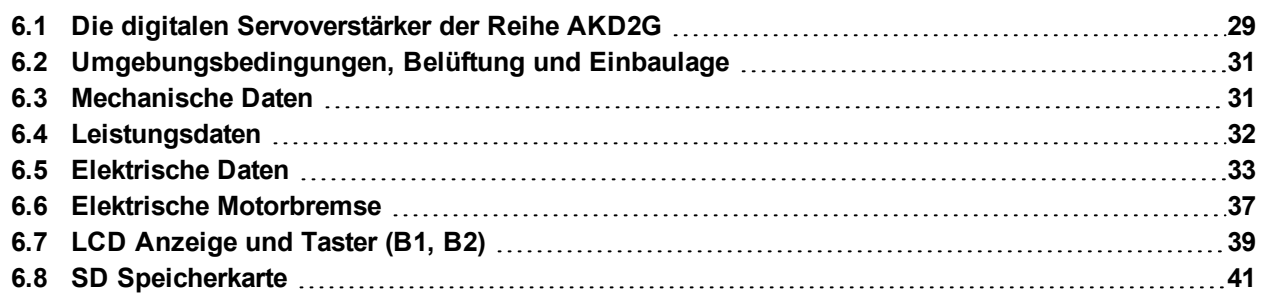

## <span id="page-28-0"></span>**6.1 Die digitalen Servoverstärker der Reihe AKD2G**

## **Verfügbare AKD2G-SP (Position Indexer) Versionen**

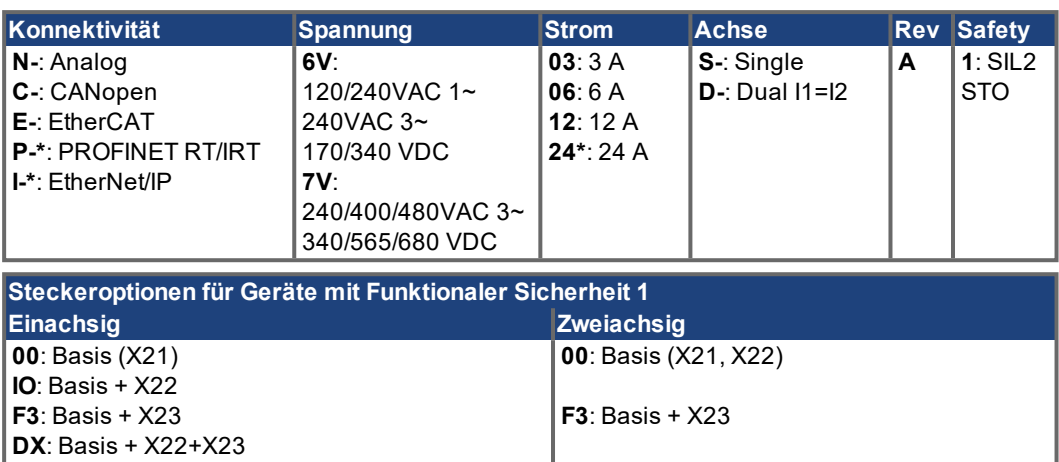

\* Verfügbar 2020

#### **Standardmerkmale**

- **Eine oder zwei Achsen in einem Gehäuse**
- Versorgungsspannungen:
	- $-DC$
	- AC einphasig, zweiphasig, dreiphasig (TN, TT)
	- Einzel- oder Gruppenversorgung, Einzel- oder Gruppenabsicherung
- **Integrierter Motion-Bus, integrierter TCP/IP-Servicekanal**
- SFD3, HIPERFACE DSL Motor Feedback Unterstützung integriert
- **Unterstützt viele konventionelle Feedback Typen.**
- Puls/Richtung Eingang integriert
- **Encoder-Emulation integriert**
- Verwendung mit Synchron-Servomotoren, Linearmotoren oder Asynchronmotoren

#### **Leistungsteil**

- Ein-, zwei- oder dreiphasige AC Versorgung, 5% bis 110% der AC Nennspannung, 47...63 Hz. Anschluss an Netze mit höherer Spannung nur über Trenntransformator.
- DC Versorgung, 5% bis 110% der DC Nennspannung. Sicherungen vom Nutzer bereitzustellen.
- B6 Brückengleichrichter, integrierter Sanftanlaufkreis.
- Zwischenkreisspannung kann zur Leistungsaufteilung parallel geschaltet werden.
- **Sensoren messen den tatsächlichen Motorstrom.**
- **Bremskreis mit dynamischer Verteilung der generierten Leistung auf verschiedene Ver**stärker am selben DC-Zwischenkreis.
- Interner Bremswiderstand in allen Modellen, externer Bremswiderstand falls erforderlich.

#### **Funktionale Sicherheit Optionen**

■ FS1: STO; SIL2 PLd, Aktivierung durch I/O  $(→ #133)$ .

## **Elektrische Sicherheit**

- Ausreichende Isolationsabstände/Kriechstrecken und elektrische Isolation für sichere galvanische Trennung gemäß EN 61800-5-1 zwischen den Versorgungs-/Motoranschlüssen und der Signalelektronik.
- Sanftanlauf, Überspannungserkennung, Kurzschlussschutz, Phasenausfallüberwachung.
- **Temperaturüberwachung des Verstärkers und Motors.**
- Elektronischer Motorüberlastschutz: Foldback Mechanismus oder Fehlermeldung

### **Hilfsspannungsversorgung 24 VDC**

● Von einer externen sicheren 24 V ±10 % Stromversorgung (PELV).

#### **Parametereinstellung**

- Setup-Software WorkBench zur Einrichtung über TCP/IP.
- **Parameter Pakete über CoE laden**

### **Volldigitale Steuerung**

- Digitaler Stromregler (Aktualisierung 1,28 µs / Kommando 62,5 µs)
- Digitaler Geschwindigkeitsregler (Aktualisierung 62,5 µs)
- Digitaler Lageregler (Aktualisierung 250 µs)

## **Ein-/Ausgänge (X21/X22/X23)**

- 2 programmierbare Analogeingänge (→ [# 105\)](#page-104-0)
- 2 programmierbare Analogausgänge (→ [# 106\)](#page-105-0)
- 12 programmierbare Digitaleingänge (→ [# 107\)](#page-106-0)
- 8 programmierbare Digitalausgänge (→ [# 111\)](#page-110-0)
- 6 programmierbare digitale Eingänge/Ausgänge (→ [# 111\)](#page-110-0)
- 4 sichere STO Eingänge (ein zweikanaliger STO je Achse) (→ #127)

#### **Steckeroptionen**

- **IO**: X22 Stecker mit zusätzliche digitalen Eingängen und Ausgängen.
- **F3**: X23 Stecker für herkömmliche Motor Feebacks (Resolver, SFD, Tamagawa Smart Abs, Comcoder, 1Vp-p Sin-Cos Encoder, Inkremental Encoder, EnDAT 2.1/2.2 und HIPERFACE).
- **DX**: alle Stecker für erweiterte IO und Feedback Anschlüsse.

## **Individuelle Lösungen**

- 0000: nicht lackierte Leiterplatten, standard 0xxx: nicht lackierte Leiterplatten, individuell kodiert
- A000: lackierte Leiterplatten, standard Axxx: nicht lackierte Leiterplatten, individuell kodiert

## **Konnektivität**

- Feedback Eingänge ( $→$  #87)
- Ausgang Encoder Emulation  $(\rightarrow \# 94)$  $(\rightarrow \# 94)$
- Digitale Eingänge/Ausgänge (→ [# 103\)](#page-102-0)
- Service Schnittstelle ( $\rightarrow$  #102)
- $\bullet$  CANopen ( $\rightarrow$  #99)
- $\bullet$  Motion-Bus-Schnittstelle ( $\rightarrow$  #97)

#### **Zubehör**

- **SFA** (Smart Feedback Adapter) (→ #92).
- Hybrid Motorkabel, Motor Leistungskabel, Motor Feedback Kabel.
- **Externe Bremswiderstände.**

Detaillierte Beschreibungen finden Sie in Ihrem regionalen *Zubehörhandbuch*.

# <span id="page-30-0"></span>**6.2 Umgebungsbedingungen, Belüftung und Einbaulage**

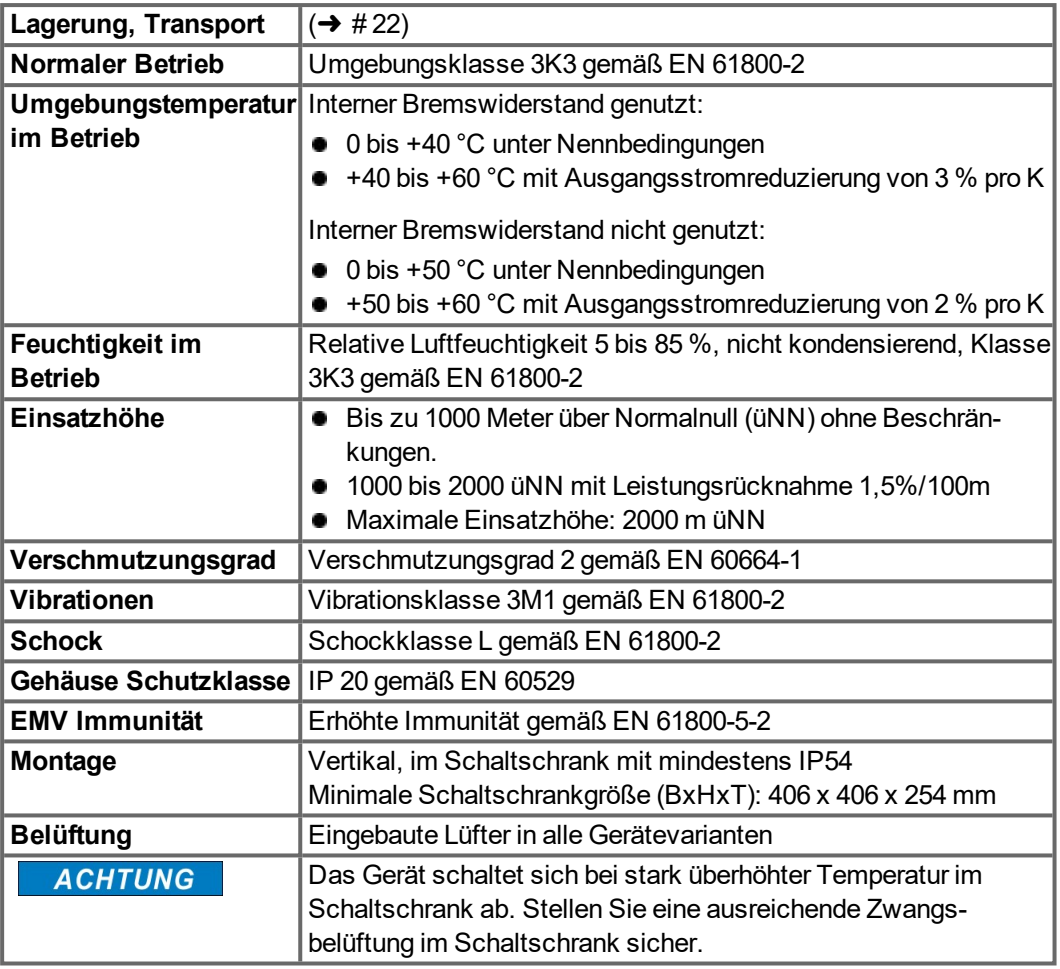

## <span id="page-30-1"></span>**6.3 Mechanische Daten**

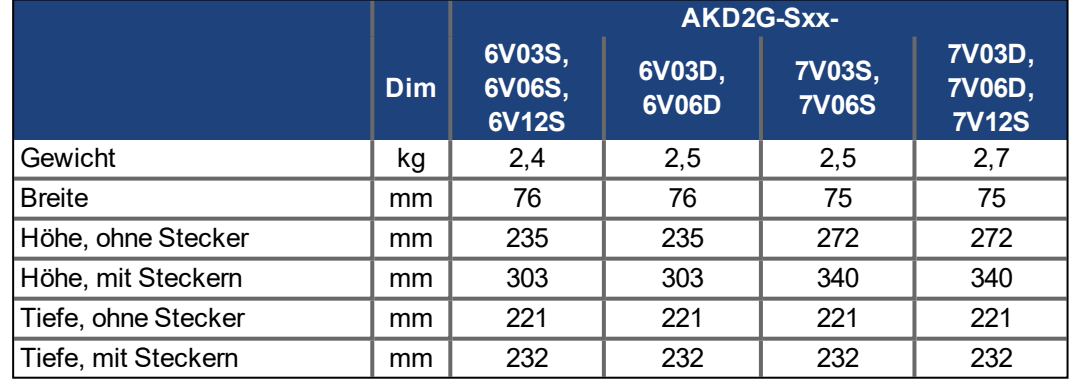

**INFO** 

Maßzeichnung siehe Abschnitt mechanische Installation  $(\rightarrow \text{# }42)$ .

# <span id="page-31-0"></span>**6.4 Leistungsdaten**

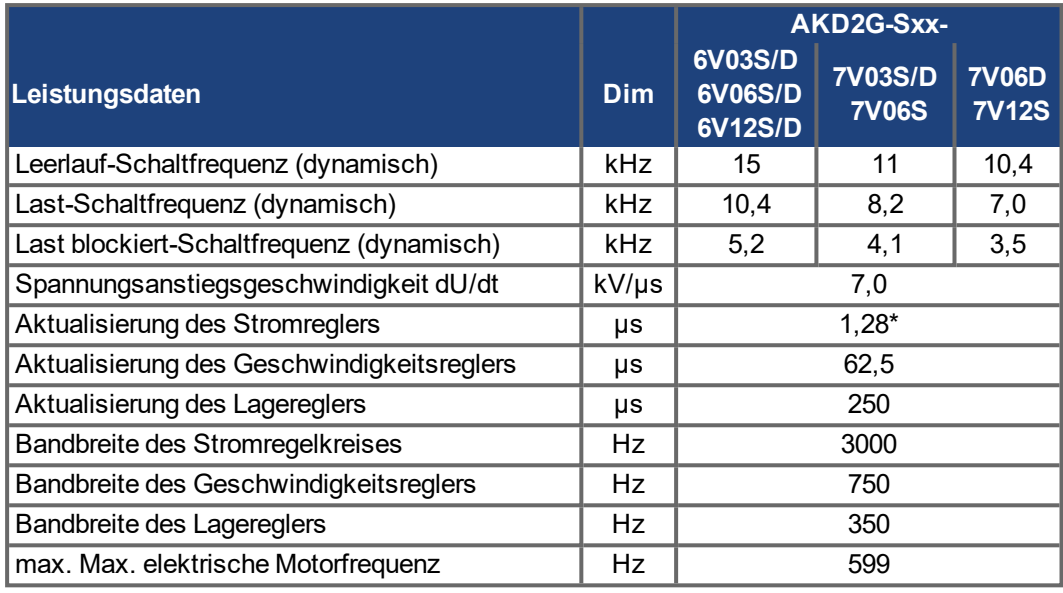

\* Aktualisierung des Reglers alle 1,28 µs. Aktualisierung des Stromsollwertes alle 62,5 µs.

# <span id="page-32-0"></span>**6.5 Elektrische Daten**

## <span id="page-32-1"></span>**6.5.1 Einachs Varianten (S)**

## <span id="page-32-2"></span>**6.5.1.1 Netzversorgung 1 phasig AC, Typ AKD2G-Sxx- (S)**

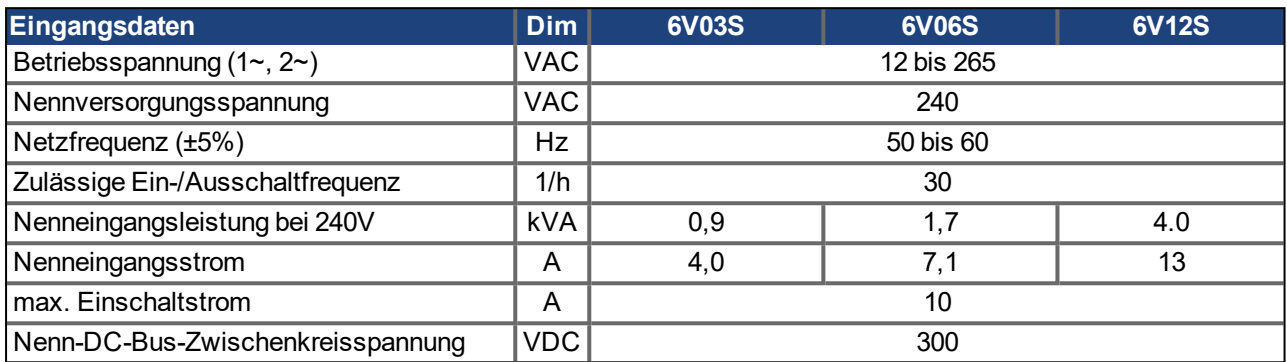

## <span id="page-32-3"></span>**6.5.1.2 Netzversorgung 3 phasig AC, Typ AKD2G-Sxx- (S)**

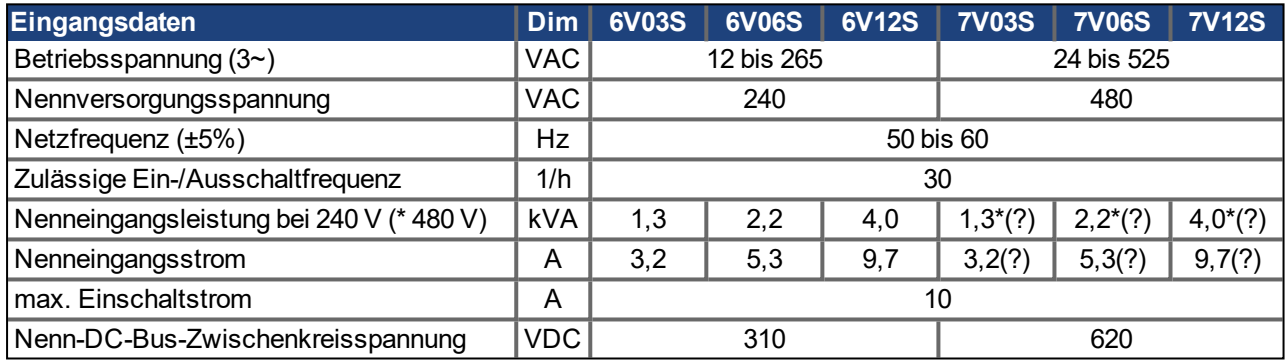

(?) = zu verifizieren

## <span id="page-32-4"></span>**6.5.1.3 Netzversorgung DC, Typ AKD2G-Sxx- (S)**

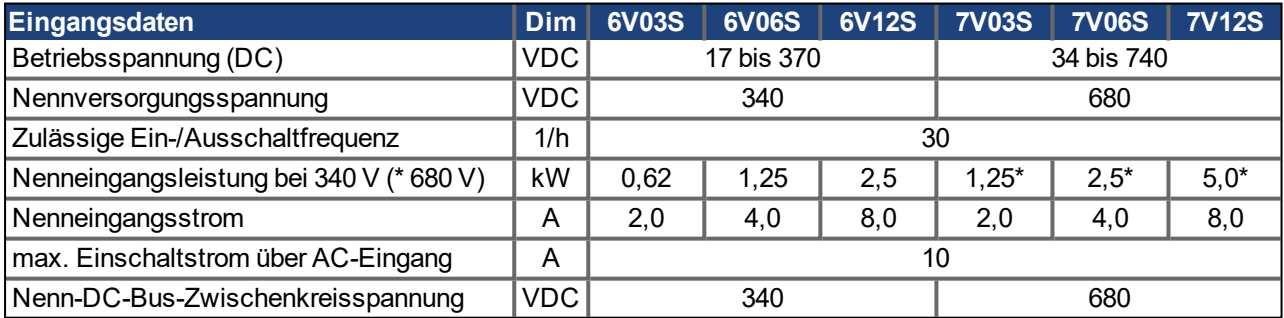

# <span id="page-32-5"></span>**6.5.1.4 Hilfsspannung Eingangsdaten, 24 VDC, Typ AKD2G-Sxx- (S)**

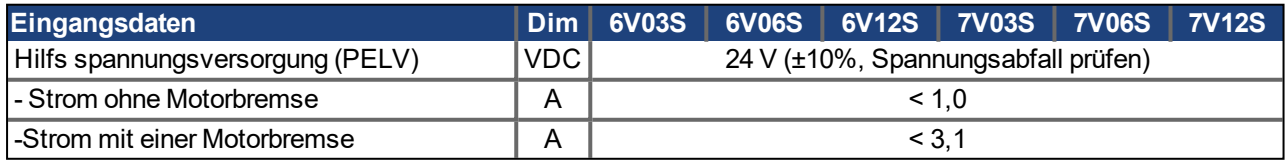

# <span id="page-33-0"></span>**6.5.1.5 Ausgangsdaten, Typ AKD2G-Sxx- (S)**

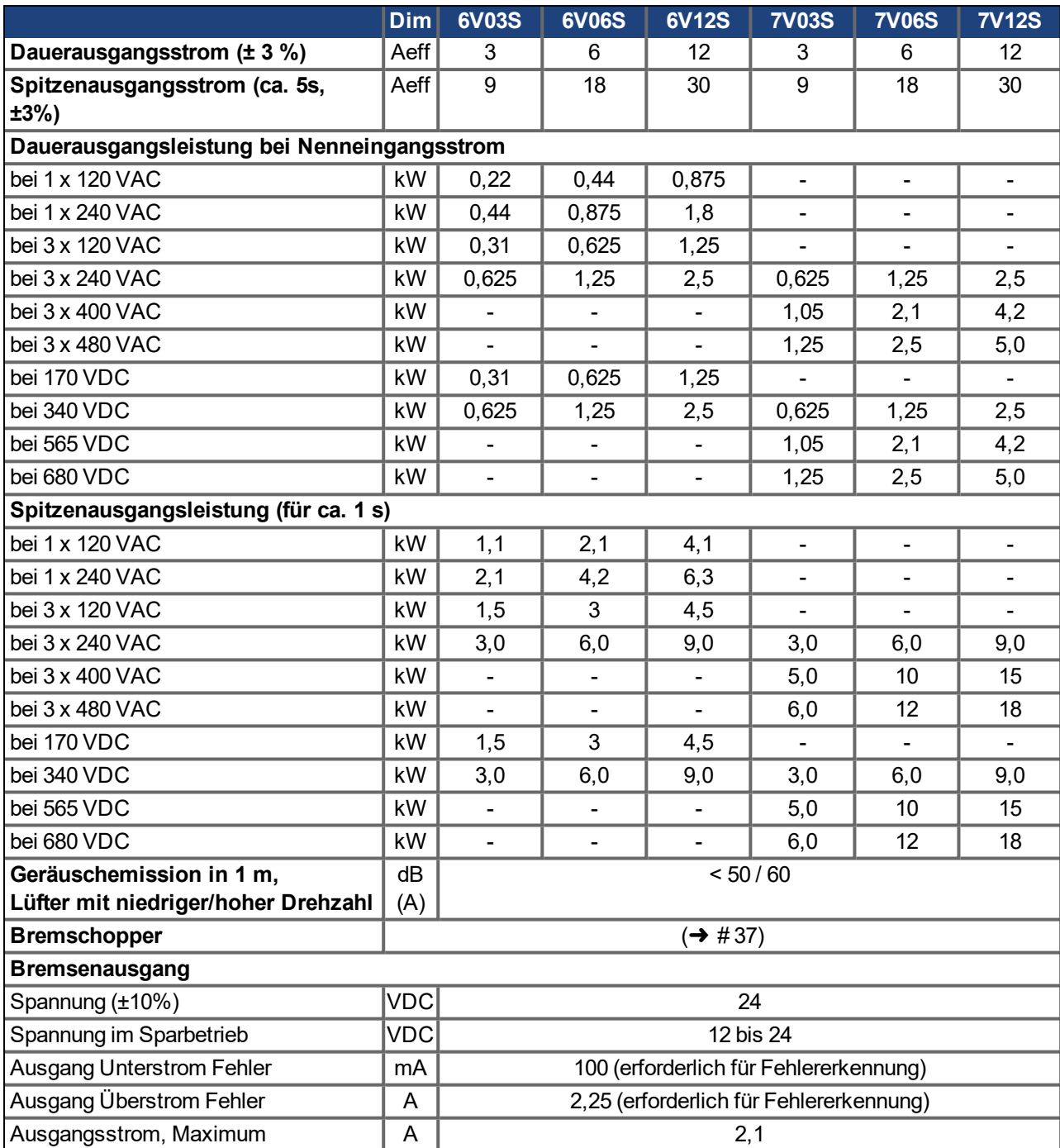

## <span id="page-34-0"></span>**6.5.2 Zweiachs Varianten (D: I1=I2)**

## <span id="page-34-1"></span>**6.5.2.1 Netzversorgung 1 phasig AC, Typ AKD2G-Sxx- (D)**

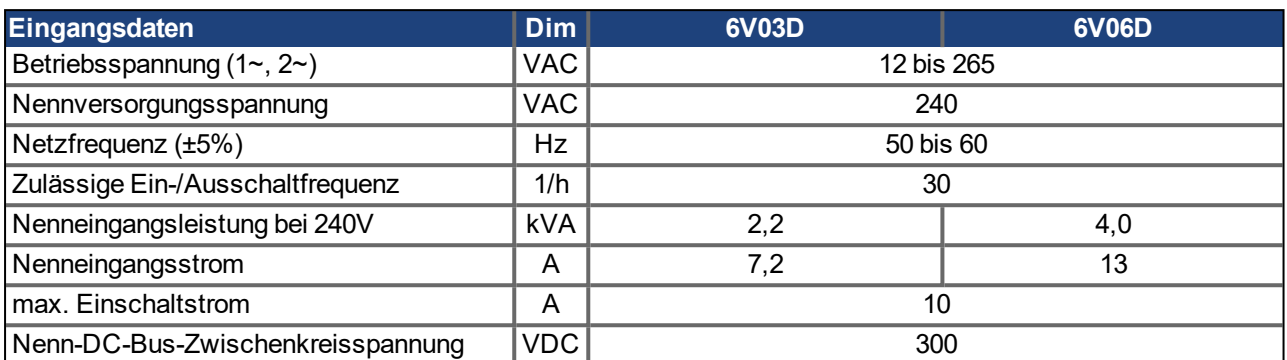

## <span id="page-34-2"></span>**6.5.2.2 Netzversorgung 3 phasig AC, Typ AKD2G-Sxx- (D)**

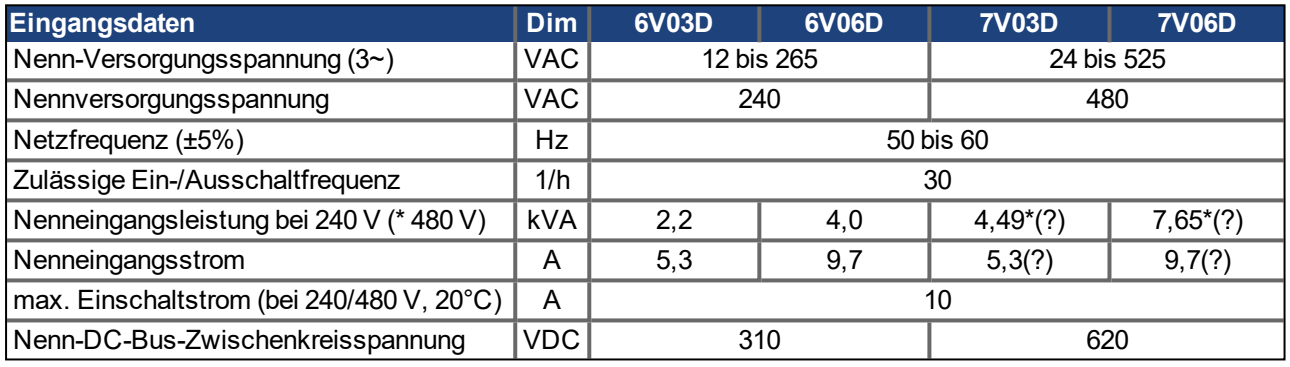

(?) = zu verifizieren

## <span id="page-34-3"></span>**6.5.2.3 Netzversorgung DC, Typ AKD2G-Sxx- (D)**

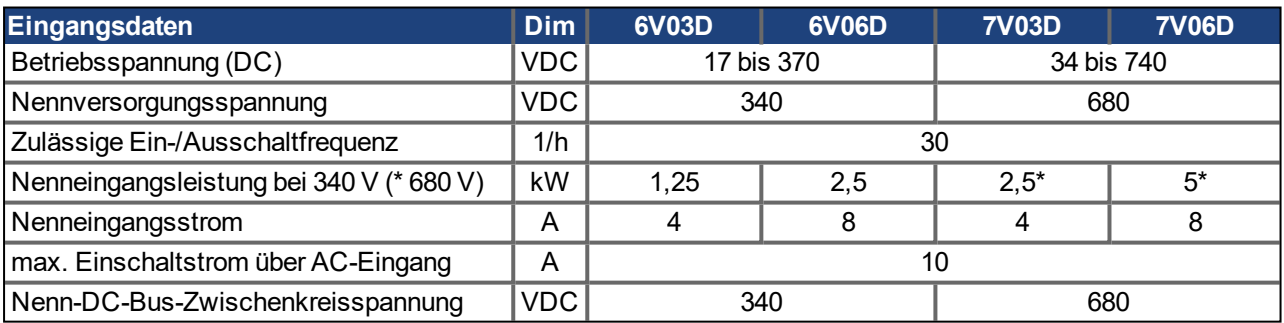

## <span id="page-34-4"></span>**6.5.2.4 Hilfsspannung Eingangsdaten, 24 VDC, Typ AKD2G-Sxx- (D)**

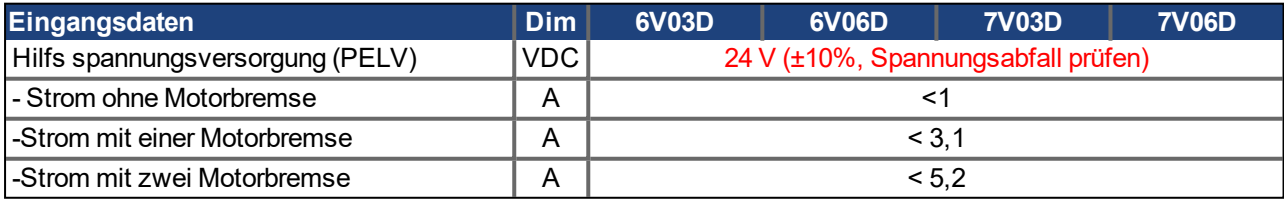

# <span id="page-35-0"></span>**6.5.2.5 Ausgangsdaten, Typ AKD2G-Sxx- (D)**

Die Werte für Ausgangsstrom und Ausgangsleistung sind für Achse1 / Achse2 aufgeführt.

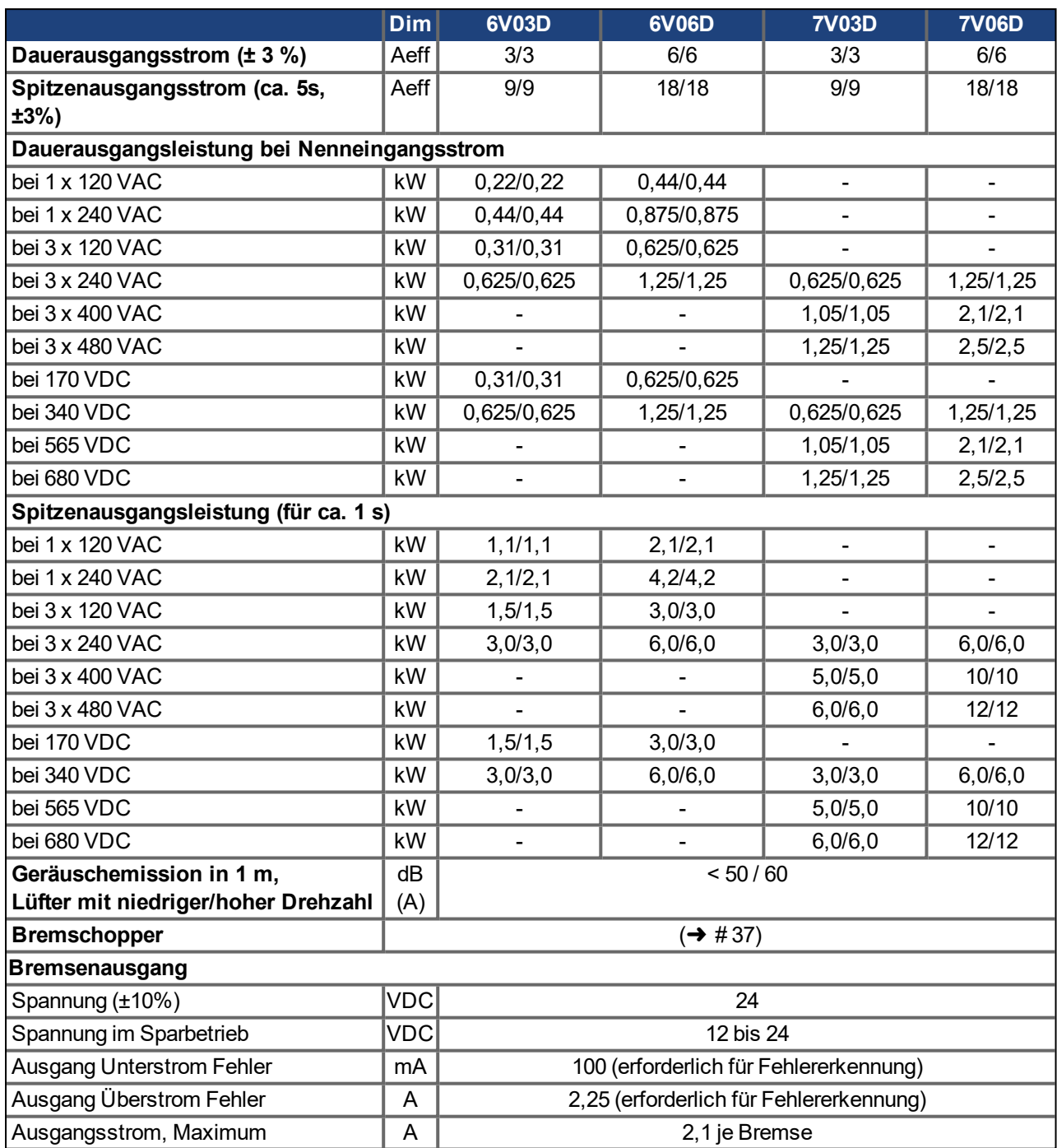
# **6.6 Elektrische Motorbremse**

## **6.6.1 Dynamisches Bremsen**

Die dynamische Bremsung ist eine Methode zum Abbremsen eines Servosystems durch Abbau der mechanischen Energie über die Gegen-EMK des Motors.

Dynamisches Bremsen ist nicht funktional sicher. . **INFO** Der AKD2G verfügt über einen dynamischen Bremsmodus, der vollständig in die Hardware integriert ist. Bei Aktivierung versorgt der Servoverstärker die Motorklemmen mit Spannungen, um die Bremskraft je Motorstrom zu maximieren. Diese fortschrittliche Methode erzwingt, dass der gesamte dynamische Bremsstrom ein Stoppstrom ist, und stellt die schnellstmögliche Bremsung sicher. Wird der Strom nicht begrenzt, dann wird die mechanische Energie in die Motorwicklungswiderstände abgeleitet. Wird der Strom begrenzt, dann wird die Energie in die Bus-Kondensatoren des Verstärkers geleitet. Der Verstärker begrenzt auch den maximalen dynamischen Bremsstrom an der Motorklemme über den Parameter *AXIS#.DRV.DBILIMIT*, um übermäßige Ströme/Kräfte an Verstärker, Motor und Last zu vermeiden. Ob und wie der AKD2G das dynamische Bremsen nutzt, hängt von *AXIS#.DRV.DISMODE* ab.

## **6.6.2 Bremschopper**

**INFO** 

Wenn die rückgespeiste Energie zu einem ausreichend hohen Anstieg der Bus-Kondensatorspannung führt, gibt der Servoverstärker den Brems-Chopper frei und die rückgespeiste Energie wird an den Bremswiderstand ausgegeben. Alle AKD2G besitzen einen internen Bremswiderstand, zusätzlich kann ein externer Widerstand angeschlossen werden.

Geeignete externe Bremswiderstände sind im regionalen *Zubehörhandbuch* beschrieben.

## **6.6.2.1 Funktionsbeschreibung**

#### **1. Einzelne Verstärker, nicht über den DC-Bus-Zwischenkreis (+DC, -DC) gekoppelt**

Wenn die durchschnittliche oder Spitzenleistung der vom Motor zurückgespeisten Energie den eingestellten Wert für die Nennbremsleistung übersteigt, gibt der Verstärker die Warnung "W2010 Regen Energy Critical" aus. Steigt die Leistung über die Fehlerschwelle, schaltet sich der Brems-Chopper aus und der Antrieb wird gesperrt.

#### **2. Mehrere Verstärker, über den DC-Bus-Zwischenkreis (+DC, -DC) gekoppelt**

Über den integrierten Bremskreis können mehrere Verstärker derselben Baureihe ohne weitere Maßnahmen über einen gemeinsamen Zwischenkreis betrieben werden ( $\rightarrow$  #77). 90 % der kombinierten Leistung aller gekoppelten Verstärker steht permanent für die Spitzen- und Dauerleistung zur Verfügung. Steigt die Leistung des Verstärkers mit dem toleranzbedingt niedrigsten Schaltpunkt über die Fehlerschwelle, schaltet sich der Brems-Chopper dieses Servoverstärkers aus.

**Ausschalten bei Überspannung**: Bei ausgeschaltetem Bremschopper wird die rückgespeiste Energie nicht abgebaut und daher steigt die Zwischenkreisspannung. Der Servoverstärker meldet einen Überspannungsfehler, wenn der Grenwwert der Zwischenkreisspannung überschritten wird. In diesem Fall wird die Endstufe sofort mit der Fehlermeldung "F2006 Bus Over Voltage" deaktiviert und die Last trudelt aus. Der Betriebsbereit-Kontakt (Klemmen X21/B5-B6) ist offen (→ #114).

#### **INFO**

Beachten Sie die Regenerationszeit (einige Minuten) nach voller Belastung mit Spitzenbremsleistung.

## **6.6.2.2 Technische Daten für AKD2G-Sxx-6V**

Die technischen Daten für den Bremskreis hängt vom Verstärkertyp und der Netzspannung ab. Netzspannung, Kapazitäten und Einschaltspannungen sind sämtlich Nennwerte.

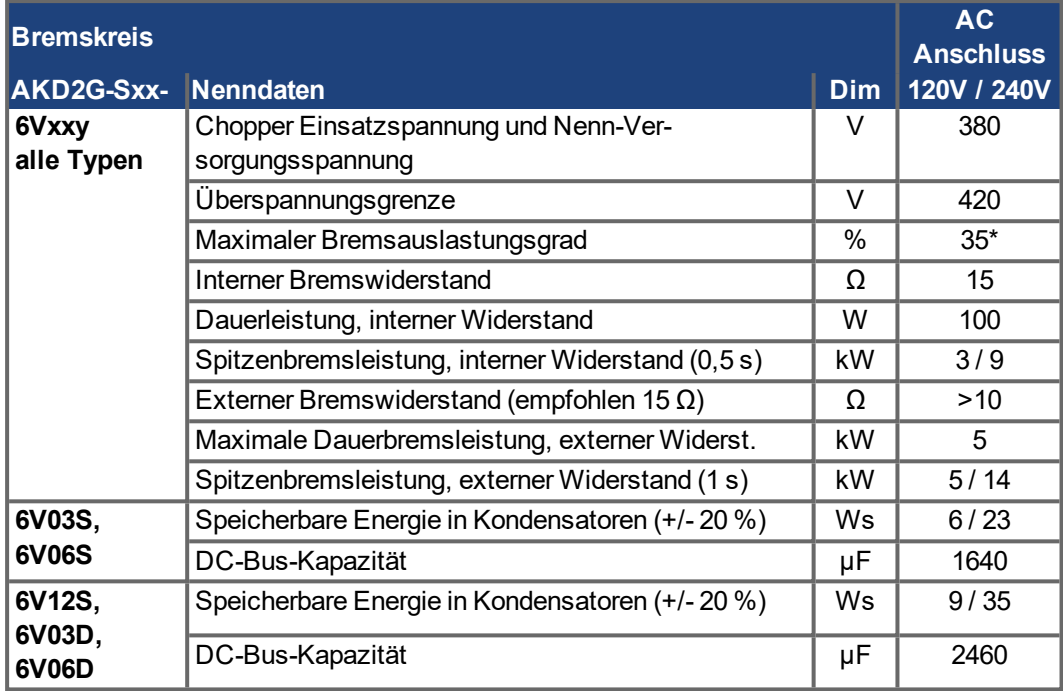

\* hängt von der Leistung des angeschlossenen Bremswiderstands ab

## **6.6.2.3 Technische Daten für AKD2G-Sxx-7V**

Die technischen Daten für den Bremskreis hängt vom Verstärkertyp und der Netzspannung ab. Netzspannung, Kapazitäten und Einschaltspannungen sind sämtlich Nennwerte.

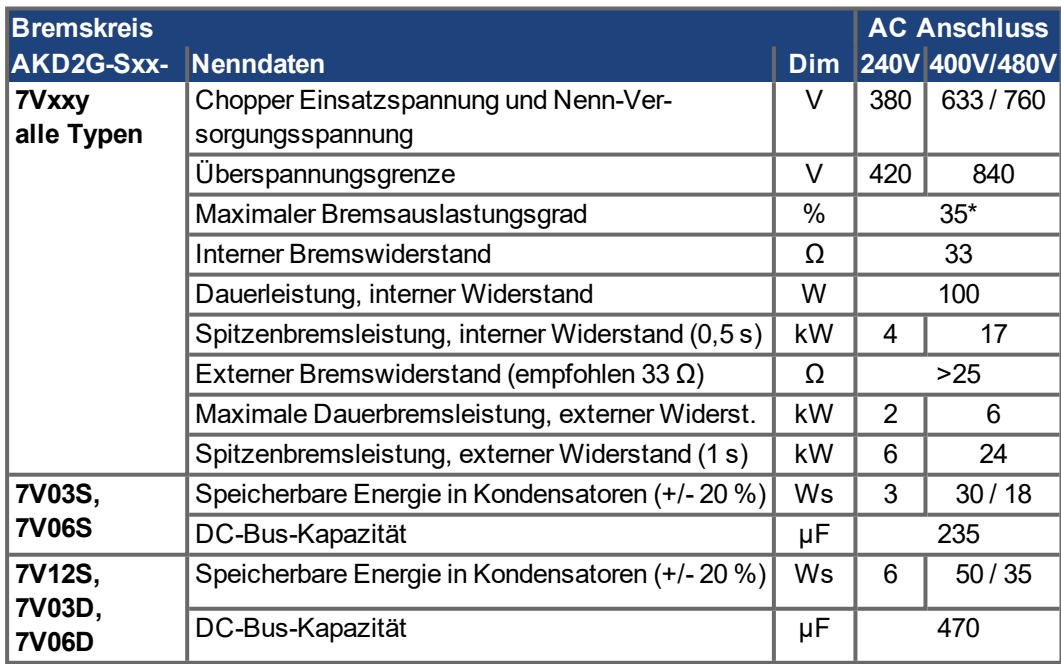

\* hängt von der Leistung des angeschlossenen Bremswiderstands ab

# **6.7 LCD Anzeige und Taster (B1, B2)**

Das Gerät besitzt eine LCD Anzeige und zwei Taster B1/B2 zur Navigation.

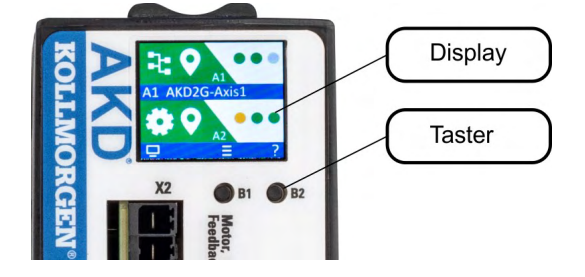

## **Tasten Aktionen**

Ein kurzer Tastendruck ruft die Aktion auf, die dem LCD-Symbol direkt über dem Taster entspricht. Ist der Hauptbildschirm sichtbar, bewirkt

- ein kurzes Drücken auf B1, dass das Menüsystem erscheint, und
- ein kurzes Drücken von B2, dass ein Hilfebildschirm erscheint.
- Langes Drücken von B2 (> 2 s) bringt die Anzeige zum vorherigen Bildschirm zurück.

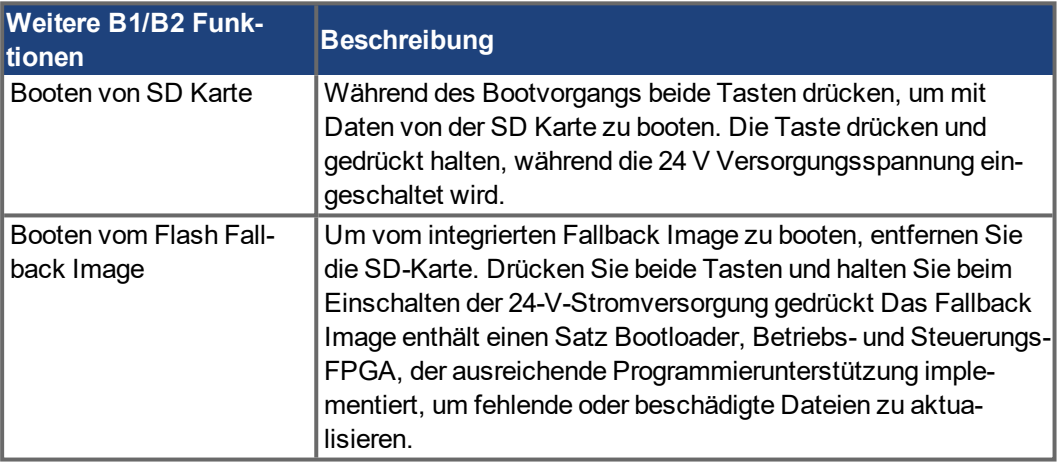

## **LCD Anzeige**

- Farbiger Bereich links, jeweils bezogen auf die Achse
	- Farbe: Status (Enable, Disable oder Fehler).
	- Erstes Symbol: Sollwertquelle (Analog, Service, elektronisches Getriebe, Feldbus).
	- Zweites Symbol: Betriebsart (Drehmoment, Geschwindigkeit, Position).
	- Achsen ID: A1 oder A2.
- Nicht-farbiger Bereich rechts, jeweils bezogen auf die Achse:
	- Kein Fehler/Warnung: drei virtuelle LEDs entsprechend den Disable-Quellen (Safe Torque Off, Hardware Enable und Controlled Stop).
	- Fehler oder Warnungen: Code des Fehlers oder der Warnung.
- Blaues Band in der Mitte:
	- Geräte- und Achsenname
	- IP Adresse
	- Typenbezeichnung
	- Firmware-Version
- Blaues Band unten:
	- zeigt an, ob der Serviceport des Servoverstärkers mit WorkBench verbunden ist und
	- zeigt die Aktionen an, die durch Drücken der Tasten B1 und B2 aufgerufen werden.

## **LCD Anzeige bei zweiachsigen Geräten**

Bei zweiachsigen Geräten zeigt der obere Bereich Informationen zur Achse 1, der untere Bereich die Informationen zur Achse 2.

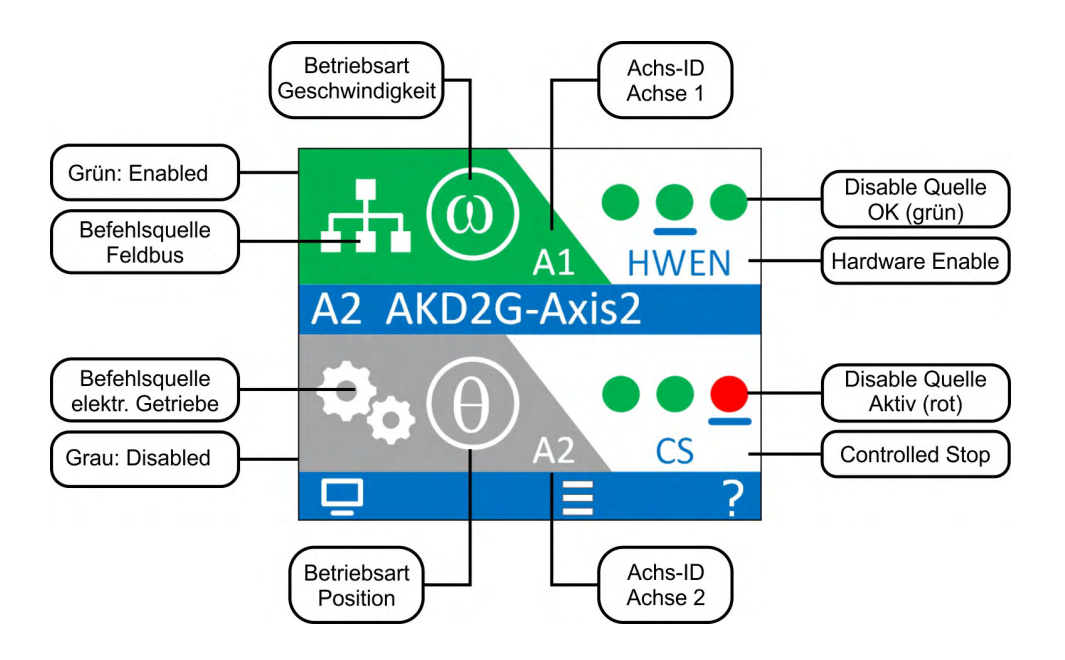

## **LCD Anzeige bei einachsigen Geräten**

Bei einachsigen Geräten zeigt der obere Bereich Informationen zur Achse 1, der untere Bereich zeigt einige wichtige Istwerte der Achse: Achsposition, Geschwindigkeit, Strom.

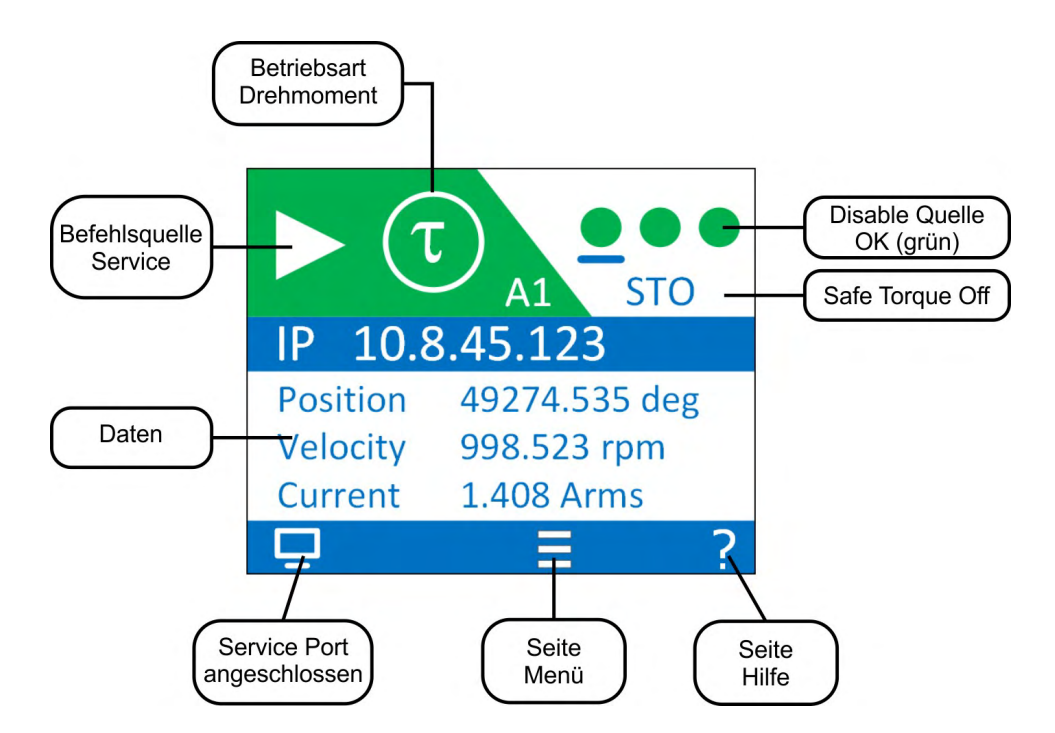

## **Fehler und Warnungen**

Das Display zeigt den Code der aufgetretenen Störung oder Warnung an. Wenn ein Fehler anliegt, wechselt die Farbe des linken Bereichs auf rot. Navigieren Sie mit B1 / B2 zum Fehlerbildschirm, der eine kurze Beschreibung des Fehlers oder der Warnung anzeigt.

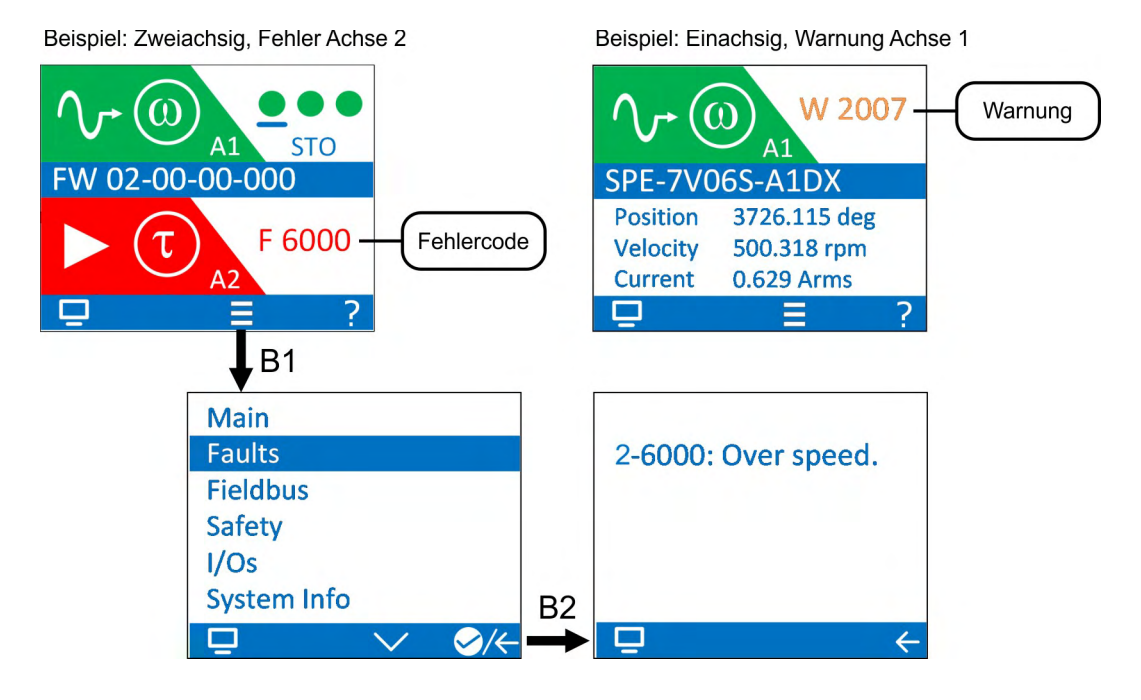

Details siehe WorkBench Onlinehilfe.

# **6.8 SD Speicherkarte**

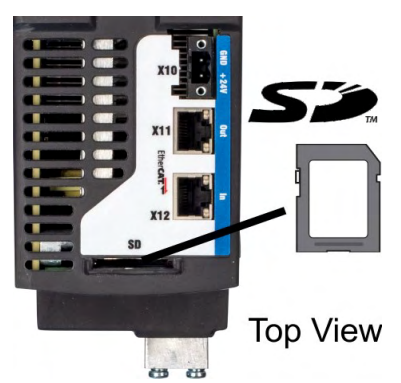

AKD2G besitzt ein Lesegerät für SD Karten zum

● Start des Servoverstärkers mit Daten von der SD Karte und

Diese Funktionen können am Verstärker über B1/B2 ausgelöst werden.

## **Unterstützte SD Speicherkarten**

SD Speicherkarten sind von den Herstellern vorformatiert. Die folgende Tabelle zeigt die von AKD2G unterstützten Speicherkartentypen:

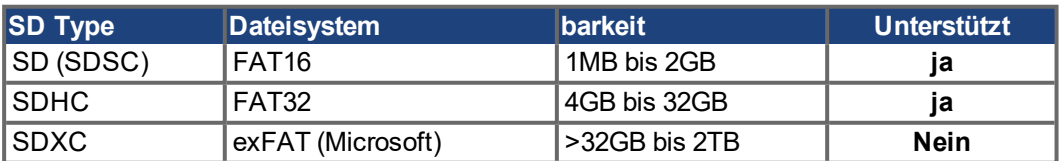

#### **Funktionen**

**Den AKD2G mit Daten von SD Karte starten:**

24 V abschalten Beide Tasten gedrückt halten und 24V einschalten. Wenn die Anzeige aktualisiert ist, Tasten loslassen.

# **7 Mechanische Installation**

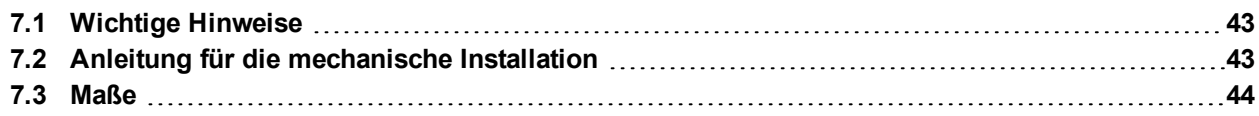

## <span id="page-42-0"></span>**7.1 Wichtige Hinweise**

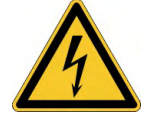

**ACHTUNG** 

# **AVORSICHT** Hoher Ableitstrom!

Gefahr durch elektrischen Schlag, wenn der Verstärker (oder der Motor) nicht EMV-gerecht geerdet ist.

- Verwenden Sie elektrisch leitende Montageplatten, z. B. aus Aluminium oder galvanisiertem Stahl.
- Verwenden Sie in ungünstigen Fällen ein Kupfergewebeband zwischen Erdungsbolzen und Erdpotential zum Ableiten der Ströme.

Schützen Sie den Verstärker vor unzulässigen Belastungen. Achten Sie insbesondere dar-**ACHTUNG** auf, dass durch den Transport oder die Handhabung keine Komponenten verbogen oder Isolationsabstände verändert werden. Vermeiden Sie den Kontakt mit elektronischen Komponenten und Kontakten.

Der Verstärker schaltet sich bei Überhitzung selbsttätig aus. Sorgen Sie für ausreichende, **ACHTUNG** gefilterte Kaltluftzufuhr von unten im Schaltschrank oder verwenden Sie einen Wärmetauscher ( $\rightarrow$  #31).

> Montieren Sie keine Geräte, die Magnetfelder erzeugen, direkt neben den Verstärker. Starke Magnetfelder können interne Bauteile direkt beeinflussen. Montieren Sie Geräte, die Magnetfelder erzeugen, in großem Abstand zu den Verstärkern oder schirmen Sie die Magnetfelder ab.

## <span id="page-42-1"></span>**7.2 Anleitung für die mechanische Installation**

Zum Einbau des AKD2G werden (mindestens) die folgenden Werkzeuge benötigt; für Ihre spezifische Anlage sind möglicherweise weitere Werkzeuge erforderlich:

- M5-Zylinderschrauben mit Innensechskant (EN 4762)
- 4 mm Innensechskantschlüssel mit T-Griff
- **Größe 2 Kreuzschlitzschraubendreher**
- Kleiner Schlitzschraubendreher

Bauen Sie den Verstärker wie folgt ein:

1. Bereiten Sie den Einbauort vor.

Montieren Sie den Verstärker in einem geschlossenem Schaltschrank, Anforderungen an die Umgebung (➜ [# 31\)](#page-30-0). Der Einbauort muss frei von leitenden und korrosiven Materialien sein. Einbausituation im Schaltschrank ( $\rightarrow$  #44).

- 2. Prüfen Sie die Belüftung. Stellen Sie sicher, dass die Belüftung des Verstärkers nicht beeinträchtigt ist, und halten Sie die zulässige Umgebungstemperatur ein (→ #31). Halten Sie den geforderten Freiraum über und unter dem Gerät ein  $(\rightarrow 44)$ .
- 3. Prüfen Sie das Kühlsystem. Wenn für den Schaltschrank Kühlsysteme verwendet werden, platzieren Sie das Kühlsystem so, dass kein Kondenswasser in den Verstärker tropfen kann.
- 4. Montieren Sie den Verstärker. Platzieren Sie den Verstärker und die Stromversorgung nahe beieinander auf der leitfähigen, geerdeten Montageplatte im Schaltschrank.
- 5. Erden Sie den Verstärker. Hinweise zur EMV-gerechten Schirmung und Erdung (→ #52). Erden Sie die Montageplatte, das Motorgehäuse und den CNC-GND der Steuerung.

# <span id="page-43-0"></span>**7.3 Maße**

**INFO** 

Material: drei M5 Zylinderschrauben gem. EN 4762, 4 mm Innensechskantschlüssel.

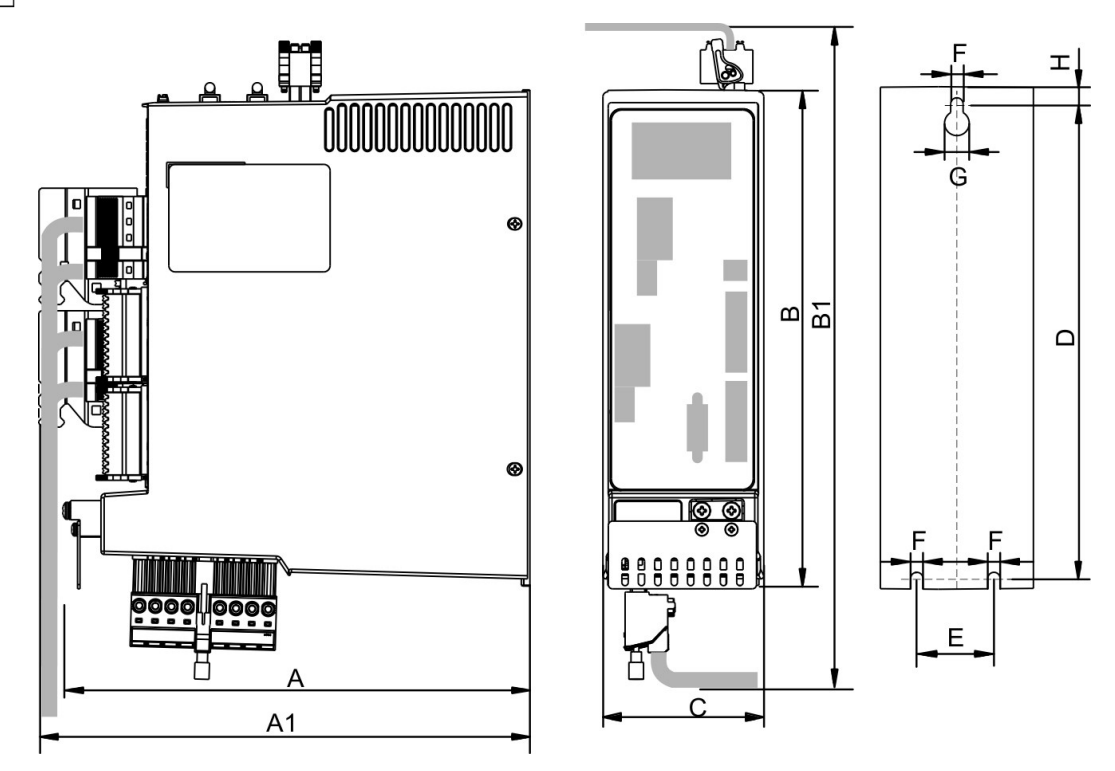

## **INFO**

Äußere Breite und Höhe sind an der Montageebene bemaßt (Montageplatte). Die Maße an der Gerätefront sind etwas kleiner. Alle Abmessungen in mm.

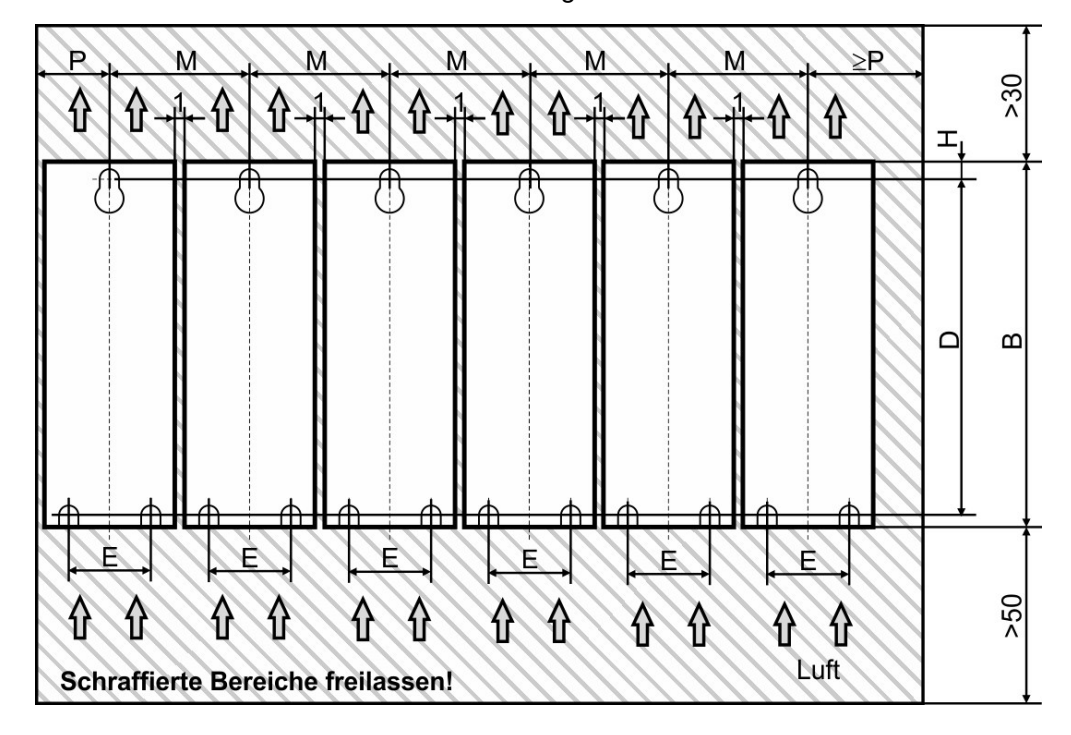

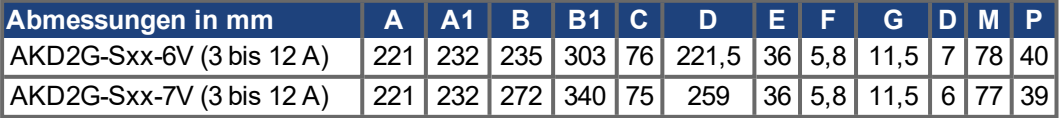

# **8 Elektrische Installation**

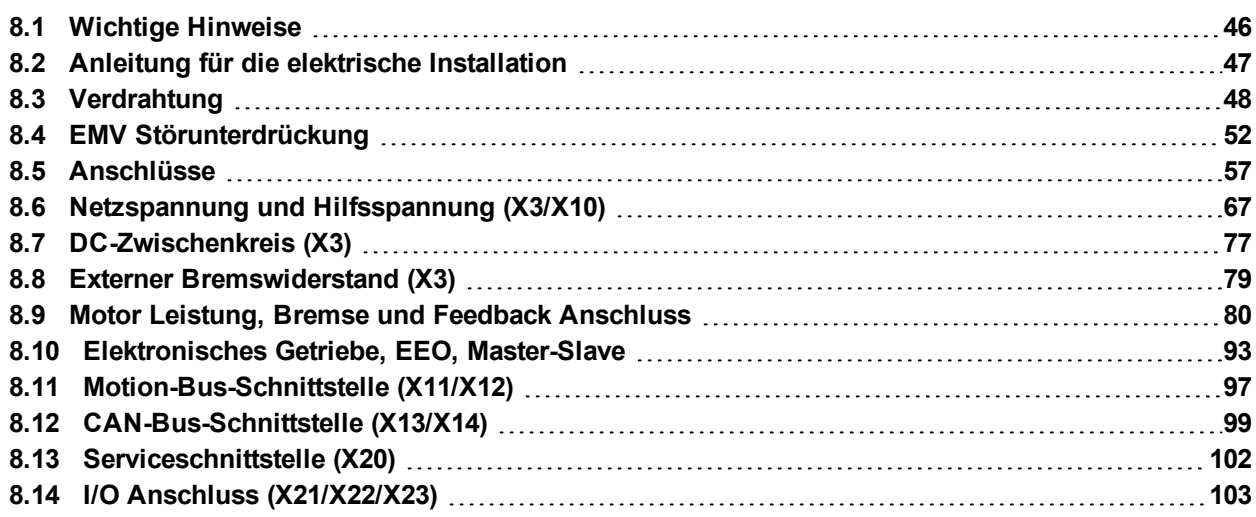

## <span id="page-45-0"></span>**8.1 Wichtige Hinweise**

**ACHTUNG** 

Der Verstärker darf nur von Fachpersonal mit Kenntnissen im Bereich der Elektrotechnik installiert werden. Grüne Drähte mit gelben Streifen dürfen nur für die Verdrahtung der Schutzerde (PE) verwendet werden.

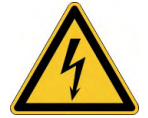

# **GEFAHR** Hohe Spannung bis 900 V!

Es besteht die Gefahr von schweren oder tödlichen Verletzungen durch elektrischen Schlag oder Lichtbogenbildung. Kondensatoren können bis zu 5 Minuten nach Abschalten der Stromversorgung gefährliche Spannung führen. Steuer- und Leistungsanschlüsse können auch bei nicht aktivem Motor unter Spannung stehen.

- **Installieren und verdrahten Sie nur abgeschaltete Geräte.**
- Achten Sie darauf, dass die Anlage sicher freigeschaltet ist (Absperrung, Warnzeichen usw.).
- Trennen Sie nie die elektrischen Verbindungen zum Servoverstärker, während dieser Spannung führt.
- Warten Sie nach dem Freischalten des Servoverstärkers mindestens 5 Minuten, bevor Sie Geräteteile berühren oder Anschlüsse trennen.
- Messen Sie zur Sicherheit die Spannung am DC-Bus-Zwischenkreis, und warten Sie, bis die Spannung unter 50 V gesunken ist.

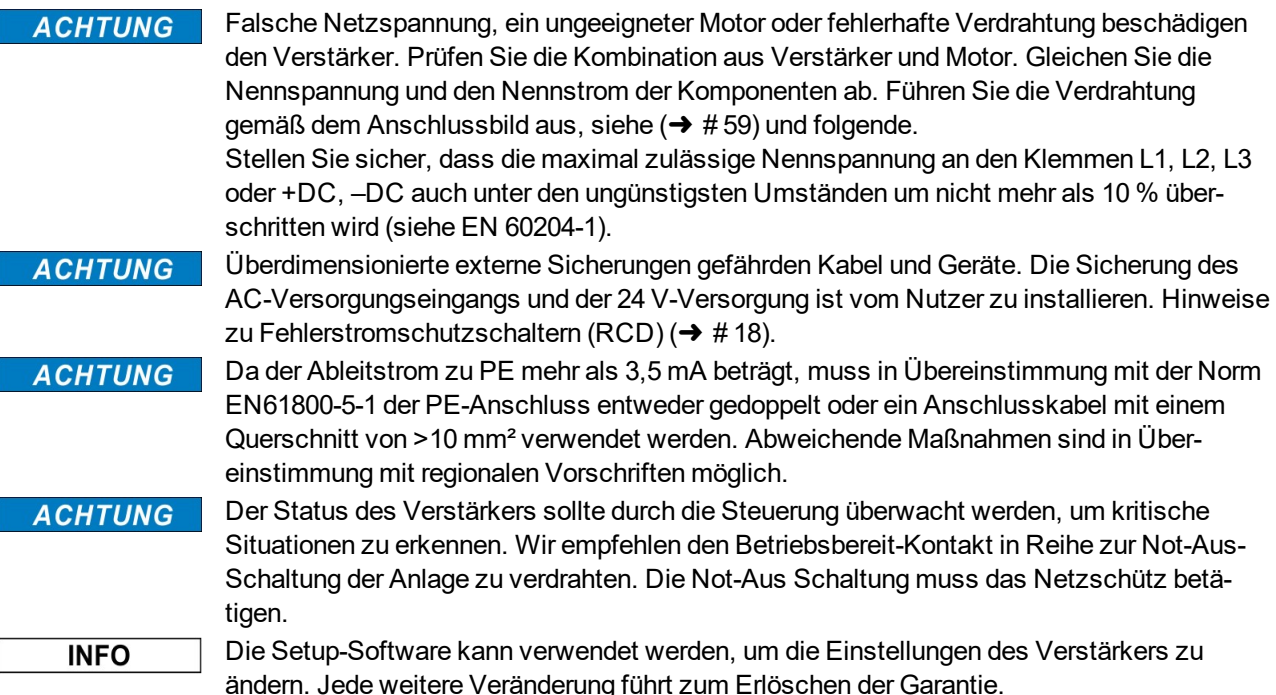

# <span id="page-46-0"></span>**8.2 Anleitung für die elektrische Installation**

Kollmorgen empfiehlt, das elektrische Antriebssystem wie folgt zu installieren:

- 1. Wählen Sie die Kabel gemäß EN 60204 ( $\rightarrow$  #49).
- 2. Montieren Sie die Schirmung und erden Sie den Verstärker. Hinweise zur EMV-gerechten Schirmung und Erdung siehe  $(\rightarrow \# 52)$  $(\rightarrow \# 52)$ . Erden Sie die Montageplatte, das Motorgehäuse und den CNC-GND der Steuerung.
- 3. Hinweise zur Funktionalen Sicherheit siehe ( $\rightarrow$  #127).
- 4. Verdrahten Sie den Verstärker und die Stecker. Beachten Sie die "Empfehlungen für die EMV-Störunterdrückung": (→ #52).
	- Verdrahten Sie den Betriebsbereit-Kontakt in Reihe zur Not-Aus-Schaltung der Anlage.
	- Schließen Sie die digitalen Steuereingänge und -ausgänge an.
	- Schließen Sie die analoge Masse an (auch wenn Feldbusse verwendet werden).
	- Schließen Sie bei Bedarf die analoge Eingangsquelle an.
	- Schließen Sie den Motor an (Hybridleitung oder Leistungs-, Bremsen- und Feedback-Kabel).
	- Schließen Sie die Schirmung an beiden Enden an.
	- Schließen Sie ggf. den externen Bremswiderstand (mit Sicherung) an.
	- AKD2G-Sxx-6V: schließen Sie EMV Filter an (abgeschirmte Leitung zwischen Filter und Verstärker) für die Anforderungen der zweiten Umgebungskategorie für Produkte der Kategorie C2.
	- Schließen Sie die Hilfsspannung an.
	- Schließen Sie die Netzversorgung an.
	- Prüfen Sie den maximal zulässigen Spannungswert ( $\rightarrow$  #33).
	- Prüfen Sie die ordnungsgemäße Funktion der Fehlerstromschutzschalter (→ [# 18\)](#page-17-0).
	- Schließen Sie den PC an (→ [# 102\)](#page-101-0), um den Verstärker zu konfigurieren.
- 5. Prüfen Sie die Verdrahtung anhand der Anschlussbilder:

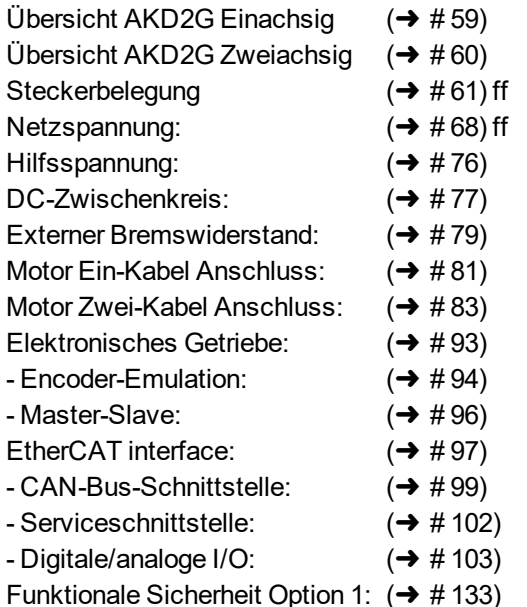

## <span id="page-47-0"></span>**8.3 Verdrahtung**

## **ACHTUNG**

Der Verstärker darf nur von Fachpersonal mit Kenntnissen im Bereich der Elektrotechnik installiert werden. Grüne Drähte mit gelben Streifen dürfen nur für die Verdrahtung der Schutzerde (PE) verwendet werden. Wenn Sie Kabel installieren oder ersetzen, verwenden Sie nur genormte Materialien, die den Anforderungen an Kabel und Drähte genügen (→ #49).

## **8.3.1 Allgemeines**

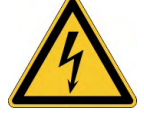

## **ACEFAHR** Hohe Spannung bis 900V!

Es besteht die Gefahr von schweren oder tödlichen Verletzungen durch elektrischen Schlag oder Lichtbogenbildung.

- Installieren und verdrahten Sie die Geräte nur im abgeschalteten Zustand, d. h. es darf weder die Netzspannung noch die 24 V Hilfsspannung oder die Netzspannung anderer angeschlossener Geräte eingeschaltet sein.
- Achten Sie darauf, dass der Schaltschranks sicher abgeschaltet ist (Absperrung, Warnzeichen usw.). Die einzelnen Spannungen werden zum ersten Mal während der Konfiguration eingeschaltet.

#### **INFO**

Das Massezeichen, das in allen Anschlussplänen enthalten ist, deutet an, dass Sie für eine möglichst großflächige, elektrisch leitende Verbindung zwischen dem gekennzeichneten Gerät und der Montageplatte im Schaltschrank sorgen müssen. Diese Verbindung soll die Ableitung von HF-Störungen ermöglichen und darf nicht mit dem PE-Zeichen (PE = Schutzerde, Sicherheitsmaßnahme gemäß EN 60204) verwechselt werden.

#### <span id="page-47-1"></span>**8.3.2 Gegenstecker**

#### **INFO**

- Stecker X1, X2, X10, X21, X22 haben Federdruckklemmen.
- X3 Stecker mit Schraubklemmen.
- X3 und X10 T-Stecker auf Anfrage.
- Stecker X22 und X23 sind optional.

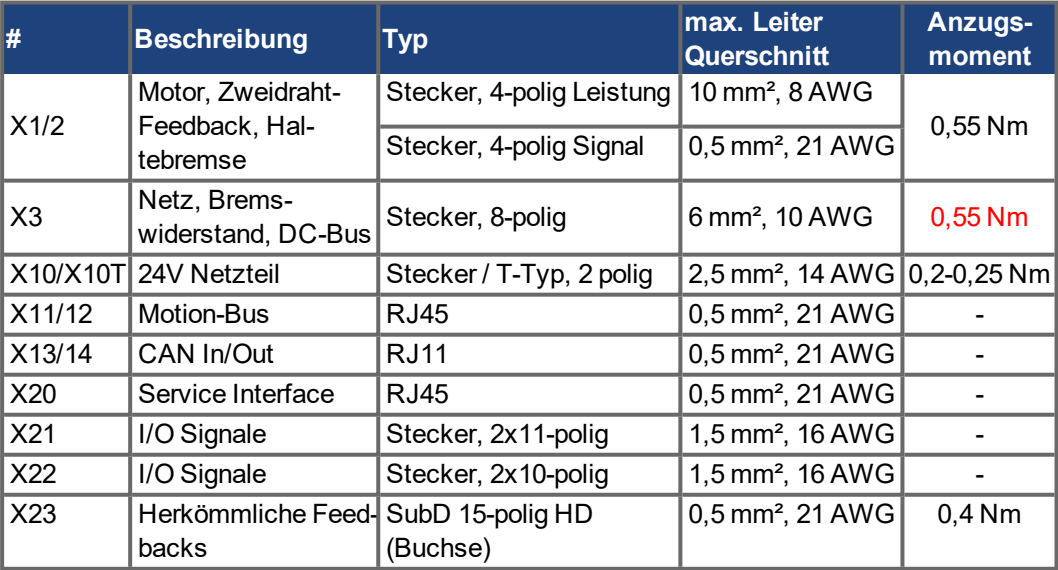

## <span id="page-48-0"></span>**8.3.3 Anforderungen für Kabel und Verdrahtung**

#### **8.3.3.1 Kabelmaterial**

Informationen zu den chemischen, mechanischen und elektrischen Merkmalen der Kabel finden Sie im Zubehörhandbuch, oder wenden Sie sich an den Kundendienst.

**INFO** 

Um die maximal zulässige Kabellänge zu erreichen, müssen Sie Kabelmaterial verwenden, das die folgenden Kapazitätsanforderungen erfüllt:

- Motor-Leistungskabel: weniger als 150 pF/m (Phase zu Schirm)
- Motor Feedbackkabel: weniger als 120 pF/m (Phase zu Schirm)
- **•** Hybrid Motorkabel:
	- - weniger als 120 pF/m (Phase/Phase)
	- weniger als 210 pF/m (Phase/Schirm)
	- weniger als 120 pF/m (Signal/Signal)
	- weniger als 210 pF/m (Signal/Schirm)
	- Bus Element: 45 pF/m @ 800kHz & charakt. Wellenwiderstand 110±10Ω @ 10MHz

## **8.3.3.2 Kabellänge**

**ACHTUNG** 

Die Kabel sollten die in den nachstehenden Tabellen angegebenen maximalen Längen nicht überschreiten. Die empfohlene maximale Kabellänge der Motorkabel hängt von der verwendeten Kabelmaterial und dem Feedback-Typ ab.

Die Kabelfunktionalität bei maximaler Länge ist nur gewährleistet, wenn Sie unmodifizierte Kabel von Kollmorgen verwenden.

Die Länge der Motorleistungs-, Feedback- und Motorbremskabel ist gleich.

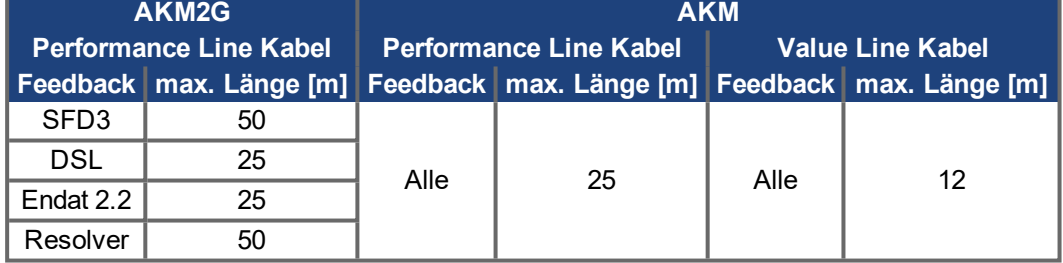

Die maximale Kabellänge für die digitale I/O-Versorgung (24V/DGND) beträgt 3 m. Wenn längere Kabel erforderlich sind, muss der Benutzer zusätzliche EMV-Maßnahmen treffen.

#### **8.3.3.3 Verdrahtung mit T-Stecker**

Wenn Sie Gegenstecker für 24 VDC-Versorgung, Netzspannung und Zwischenkreis verwenden, müssen Sie die Verbindungskabel mit Aderendhülsen vorbereiten.

Sie können Kabel mit einem Querschnitt von 2,5 mm² (bis 6 mm²) und einer einheitlichen Länge von 170 mm vorbereiten, wenn die Module eng aneinandergereiht sind.

Verwenden Sie Aderendhülsen mit Kunststoffkragen, z. B. 2,5 mm² x 17 mm.

## **8.3.3.4 Kabelquerschnitte und Anforderungen**

Die folgende Tabelle enthält die empfohlenen Leiterquerschnitte und Kabelanforderungen für Schnittstellen bezogen auf AKD2G gemäß EN 60204. Bei Mehrachsensystemen beachten Sie bitte die spezifischen Betriebsbedingungen für Ihr System.

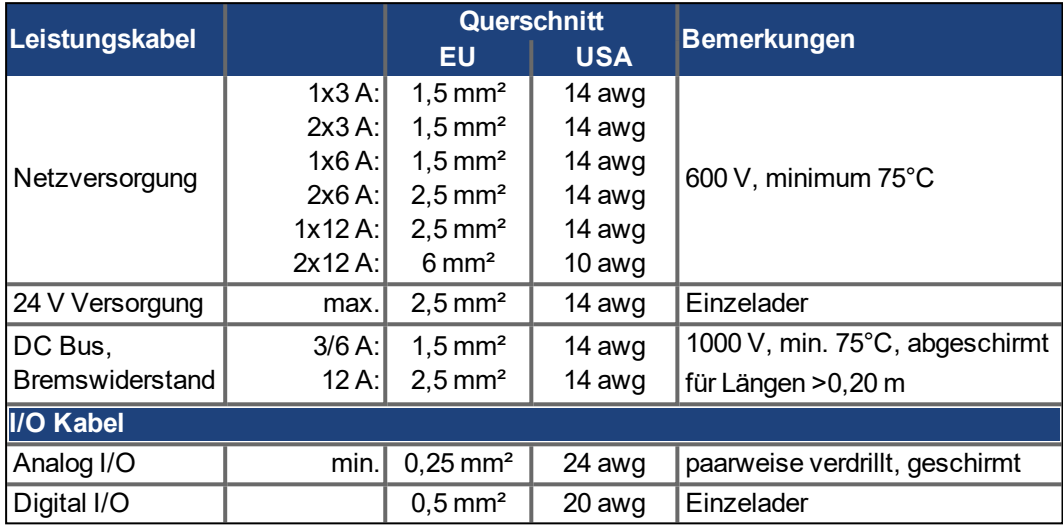

## **Motor Leistungskabel & Motor Kombikabel (mit Bremse)**

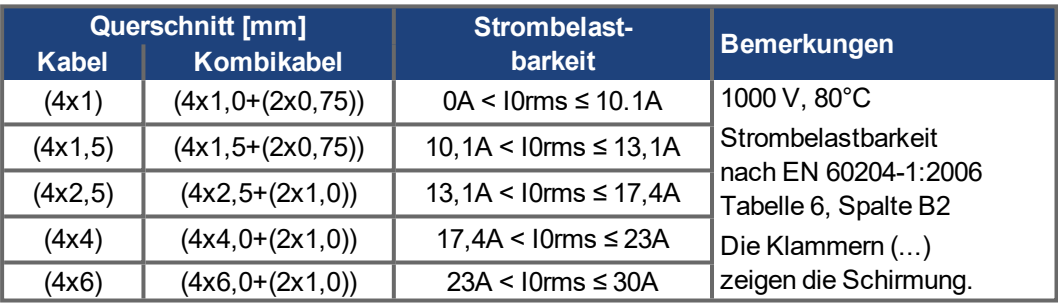

## **Motor Feedback Kabel**

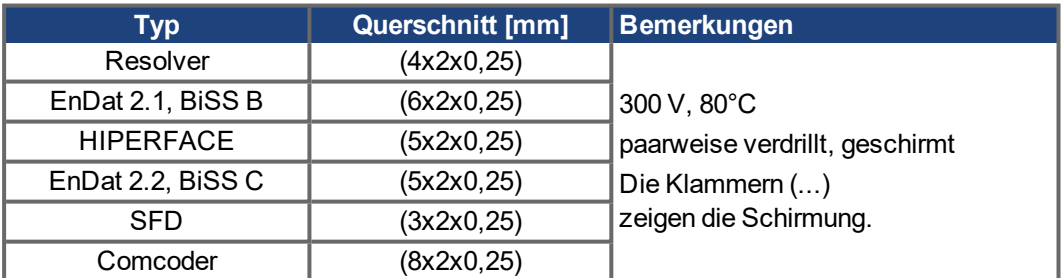

#### **Motor Hybrid Kabel**

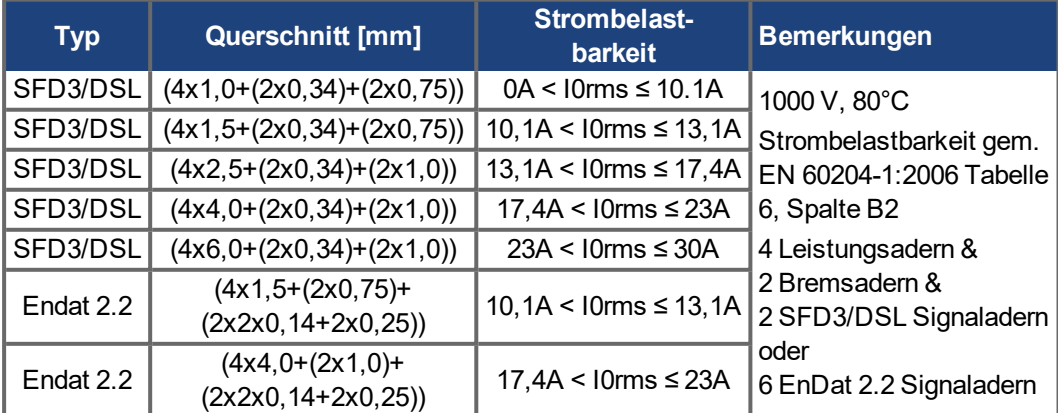

## <span id="page-50-0"></span>**8.3.4 Anschluss der Schutzerde**

Die Schutzerdung der Systemkomponenten ist eine Sicherheitsmaßnahme gemäß EN 60204. Stellen Sie die ordnungsgemäße Erdung aller Komponenten mit der PE-Schiene im Schaltschrank als Bezugspotential sicher. Verbinden Sie jede Erde einzeln mit dem vorgesehenen Erdungsanschluss (Sternpunktanbindung).

Der Ableitstrom AKD2G gegen PE beträgt mehr als 3,5 mA. Gemäß EN 61800-5-1 muss der PE-Anschluss daher entweder doppelt ausgeführt werden oder eine Anschlussleitung mit >10mm² Querschnitt verwendet werden.

Um die Impedanz möglichst niedrig zu halten, empfehlen wir ein Kupfergewebeband für den PE Anschluss am PE Block.

Verdrahten Sie die PE Anschlüsse sofort nach der Montage der Geräte als erste elektrische Verbindung. Erst danach stecken Sie alle anderen Steckverbinder. der Demontage lösen Sie die PE Anschlüsse als letzte Verbindung.

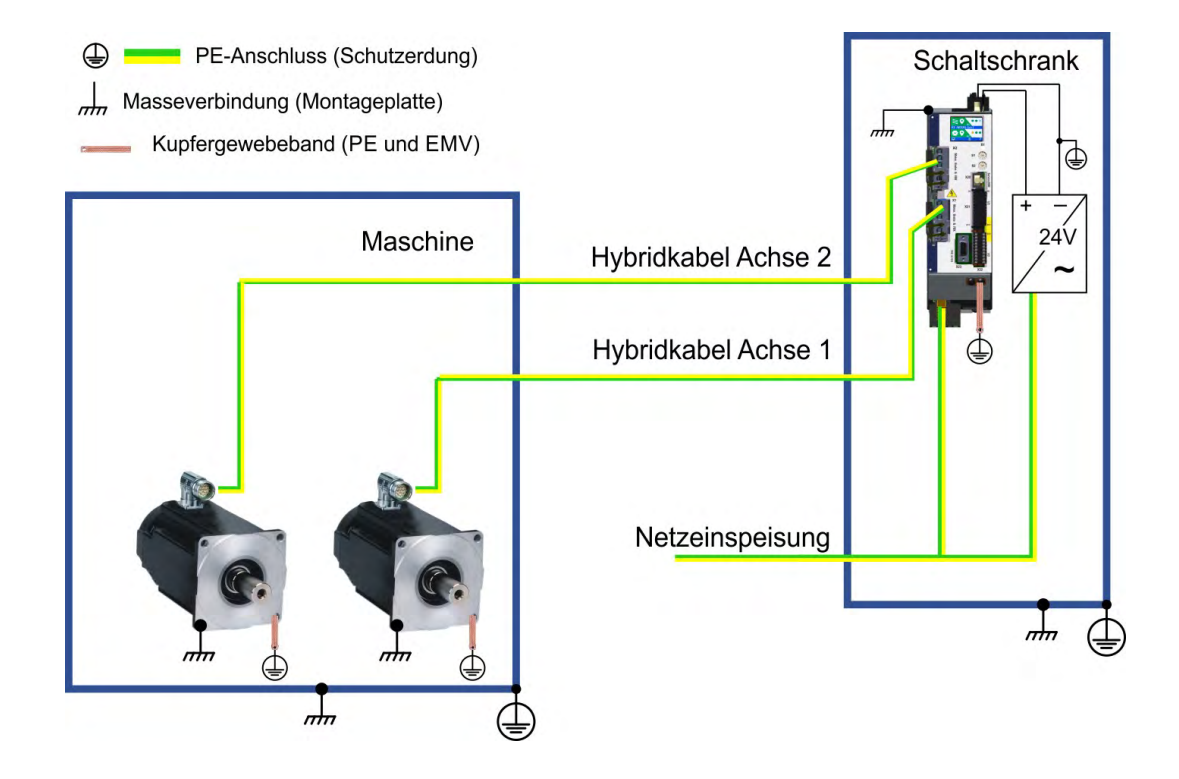

Bei Verwendung von Fehlerstromschutzschalter (RCD) siehe (→ [# 18\)](#page-17-0).

**INFO** 

**INFO** 

# <span id="page-51-0"></span>**8.4 EMV Störunterdrückung**

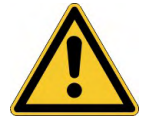

## **AVORSICHT** Elektromagnetische Felder!

Elektromagnetische Strahlung kann durch Einwirken auf elektrisch leitende Materialien zu potenziellen Folgegefahren (Erwärmung, Ausfall von Implantaten) führen.

- Arbeiten an der elektrischen Anlage sind nur durch geschultes und eingewiesenes Personal, unter Beachtung der Vorschriften für Arbeitssicherheit und nur bei abgeschalteter und gegen Wiedereinschalten gesicherter elektrischer Versorgung zulässig.
- Erdungen, Potenzialausgleiche und strahlungsmindernde Abschirmungen dürfen nicht entfernt werden.

#### <span id="page-51-1"></span>**8.4.1 Empfehlungen für die Reduktion von EMV Störungen**

Die folgenden Hinweise helfen elektrischen Störungen in der Anwendung zu reduzieren.

- **Stellen Sie ordnungsgemäße Verbindungen zwischen den Komponenten des Schaltschranks sicher.** (Seitenwände, Rückwand und Schaltschranktür mit Kupfergeflechten verbinden). Keine Scharniere oder Montageschrauben für Erdungsanschlüsse verwenden.
- **Stellen Sie eine gute (niederohmige) Erdverbindung sicher.** Schließen Sie den Schaltschrank an eine gute (niederohmige) Erdung an. Erdungsleitungen sollten denselben Querschnitt wie die Leitungen zur Netzspannung besitzen, müssen aber die regionalen gesetzlichen Anforderungen erfüllen. Beispiel ( $\rightarrow \text{\#} 51$ )..
- **Verwenden Sie Kollmorgen Leitungen.** Verlegen Sie Leistungs- und Steuerungskabel getrennt. Kollmorgen empfiehlt einen Abstand von mindestens 200 mm, um die Störfestigkeit zu verbessern.
- **Erden Sie die Schirmung an beiden Enden.** Erden Sie Schirmungen an großen Flächen (geringe Impedanz), möglichst mit metallisierten Steckergehäusen oder geschirmten Anschlussklemmen. Kabel, die in einen Schaltschrank führen, benötigen eine 360° Schirmung. Verwenden Sie keine ungeschirmten Zwischenstücke. Weitere Informationen zu Schirmungskonzepten, (➜ [# 53\)](#page-52-0)
- **Bei separaten Netzfiltern eingehende und ausgehende Leitungen räumlich trennen.** Installieren Sie den Netzfilter so nah wie möglich an der Stelle, an der die Eingangsspannung in den Schaltschrank eintritt. Wenn die Leitungen für die Netzspannung und die Motorleitungen gekreuzt werden müssen, kreuzen Sie sie im 90°-Winkel.
- **Maximale Leitungslänge beachten**. Die maximale Kabellänge für die digitale I/O-Versorgung (24V/DGND) beträgt 3 m. Wenn längere Kabel erforderlich sind, müssen Sie zusätzliche EMV-Maßnahmen treffen.
- **Feedbackkabel und Hybridkabel dürfen nicht verlängert werden, da dies die Schirmung unterbrechen würde und die Signalverarbeitung gestört würde.**Montieren Sie alle Kabel mit einem Querschnitt gemäß EN 60204 ( $\rightarrow$  #49) und verwenden Sie das vorgeschriebene Kabelmaterial, um eine maximale Kabellänge zu erreichen.
- **Spleißen Sie Kabel ordnungsgemäß.** Wenn Sie Kabel teilen müssen, verwenden Sie Stecker mit Endgehäusen aus Metall. Stellen Sie sicher, dass beide Gehäuse mit dem vollen Umfang der Schirmungen verbunden sind.
- **Verwenden Sie für analoge Signale Differenzeingänge.** Die Störanfälligkeit von analogen Signalen wird durch Verwendung von Differenzeingängen deutlich vermindert. Verwenden Sie paarweise verdrillte, geschirmte Signalleitungen und schließen Sie Schirmungen an beiden Enden an.
- **Leitungen zwischen Servoverstärker und Filter / externem Bremswiderstand müssen abgeschirmt sein.** Montieren Sie alle Leistungskabel mit einem Querschnitt gemäß EN 60204 (→ #49) und verwenden Sie das vorgeschriebene Kabelmaterial.

## <span id="page-52-0"></span>**8.4.2 Schirmung mit externer Schirmschiene**

Kollmorgen empfiehlt einen Anschluss der Schirmung mit Sternpunkt, z. B. mit einer Schirmschiene.

## **8.4.2.1 Schirmungskonzept**

Beispiel mit AKD2G-Sxx-6Vxx, EMC Filter und externem Bremswiderstand.

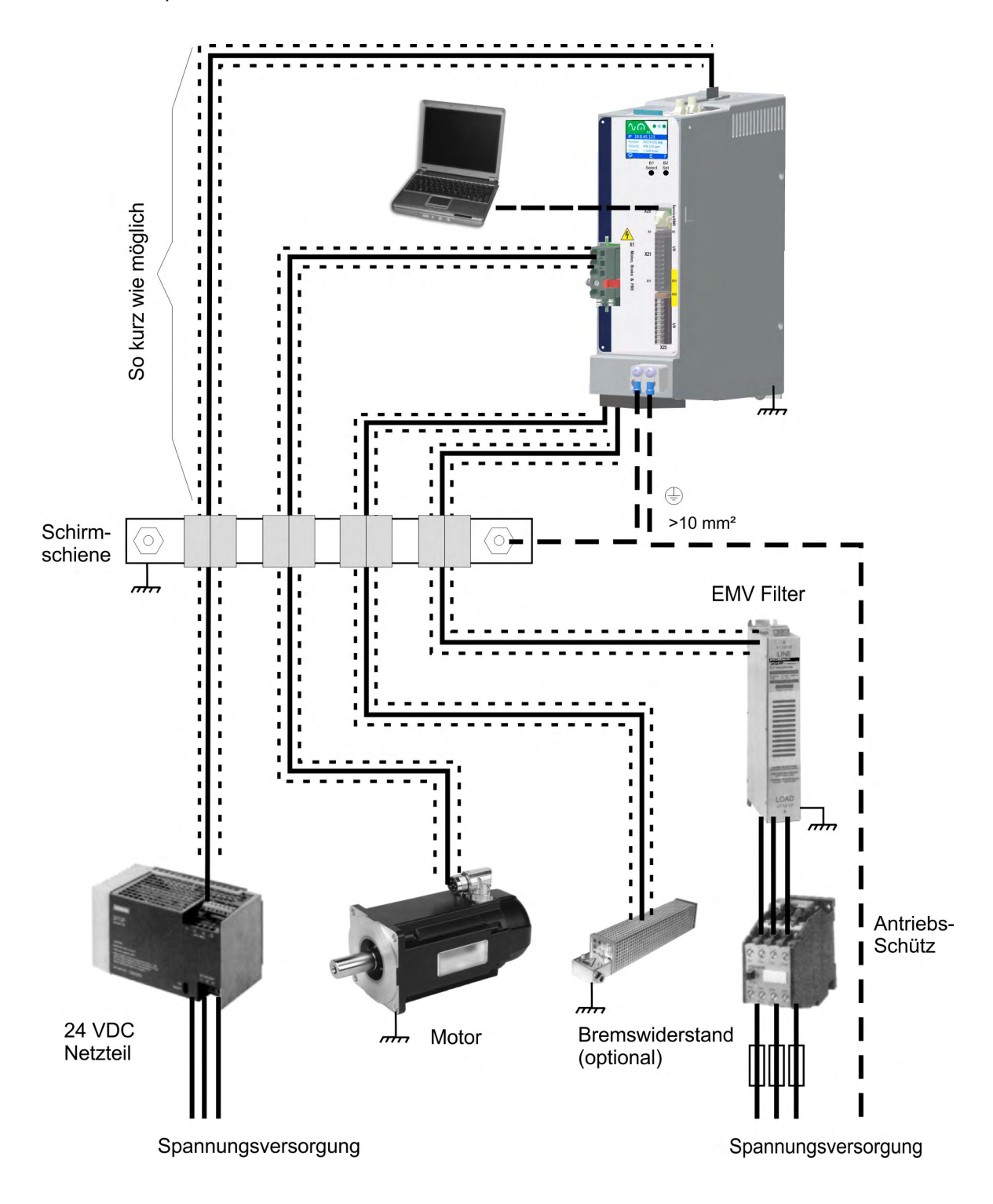

#### **8.4.2.2 Schirmschiene**

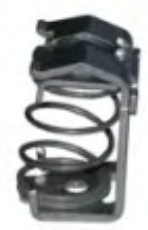

Die Abschirmungen des Netzkabels (Eingang, Motorkabel, externer Bremswiderstand) können über Schirmklemmen zu einer zusätzlichen Sammelschiene geführt werden. Kollmorgen empfiehlt, KLBÜ-Schirmklemmen von Weidmüller zu verwenden. Ein möglicher Aufbau der Sammelschiene für die oben genannten Schirmklemmen ist unten beschrieben.

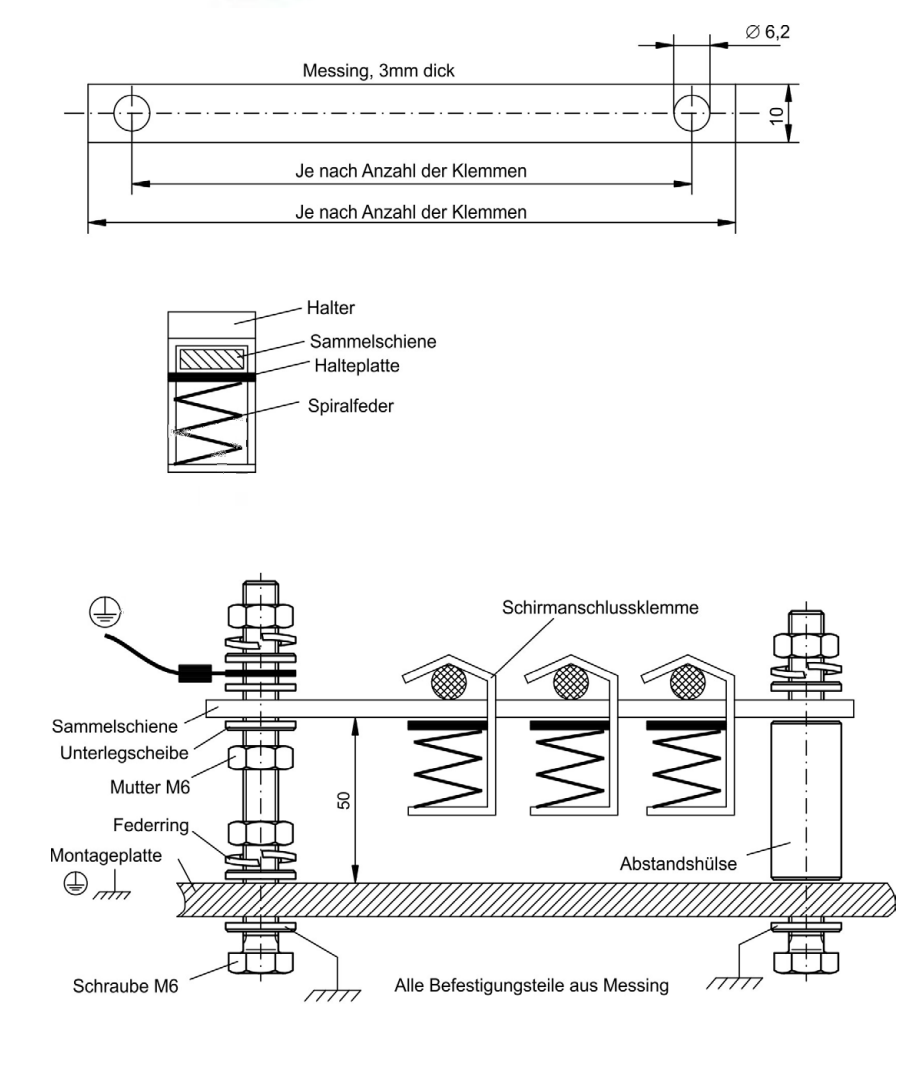

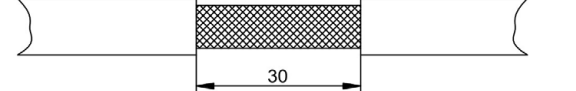

1. Schneiden Sie eine Sammelschiene mit der benötigten Länge aus einer Messingschiene (Querschnitt 10 x 3 mm) und bohren Sie die angegeben Löcher. Alle benötigten Schirmklemmen müssen zwischen die Bohrungen passen.

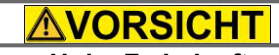

**Hohe Federkraft** Verletzungsgefahr durch die Federkraft der Schraubenfeder. Verwenden Sie eine Zange.

2. Drücken Sie zusammen mit der Halteplatte die Schrauben-feder zusammen und schieben Sie die Sammelschiene durch die Öffnung im Halter.

3. Montieren Sie die Sammelschiene mit den aufgesteckten Schirmklemmen auf der Montageplatte. Verwenden Sie entweder Abstandshülsen aus Metall oder Schrauben mit Muttern, um den Abstand von 50 mm einzuhalten. Erden Sie die Sammelschiene mit einem Draht von mindestens 2,5 mm² Querschnitt.

4. Teilen Sie die äußere Kabelummantelung auf eine Länge von ca. 30 mm, und achten Sie darauf, das Schirmgeflecht nicht zu beschädigen. Drücken Sie die Schirmanschlussklemme nach oben und führen Sie das Kabel durch.

#### **ACHTUNG**

Stellen Sie einen guten Kontakt zwischen Schirmklemme und Schirmgeflecht sicher.

## **8.4.3 Schirmanschluss an den Verstärker**

Sie können die Kabelschirmung mit Schirmblechen, Schirmanschlussklemmen und einem Motorstecker mit Zugentlastung und Schirmbleche direkt an den Verstärker anschließen.

## **8.4.3.1 Schirmungskonzept**

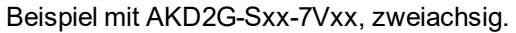

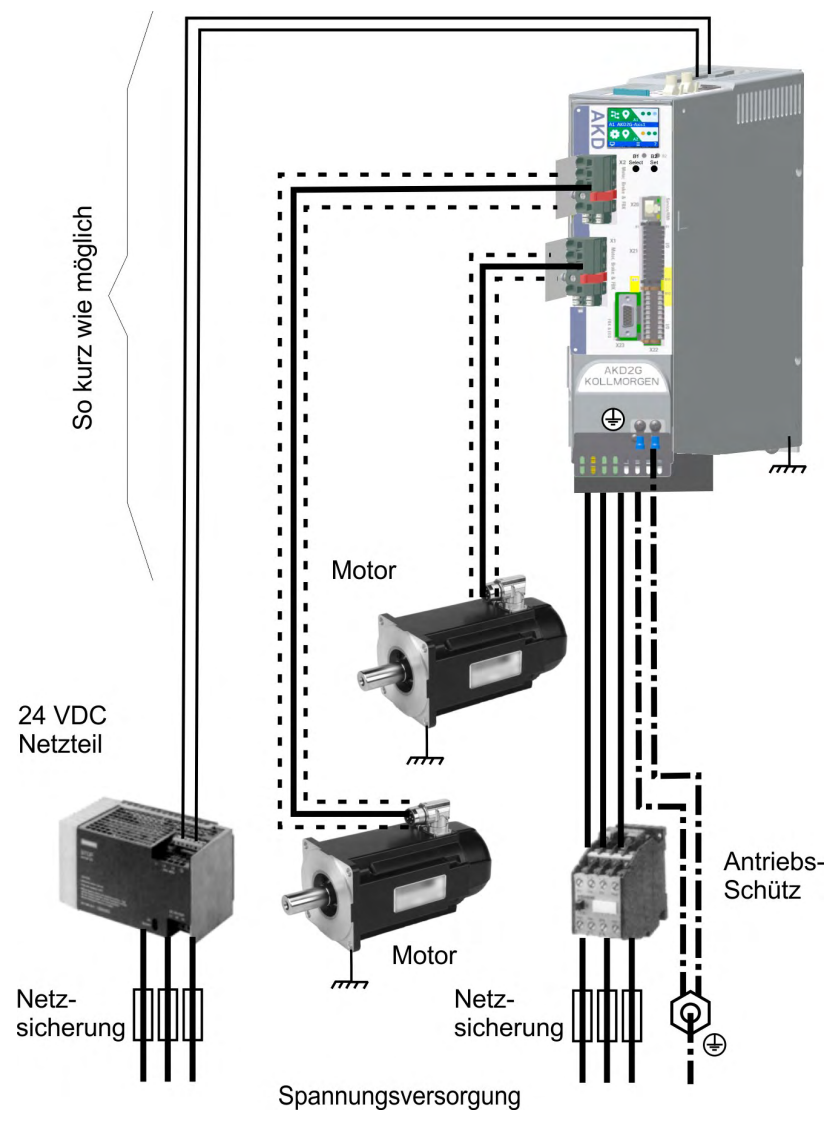

## **8.4.3.2 Schirmblech und Schirmanschlussklemmen**

Ein Schirmblech ist am Servoverstärker montiert.

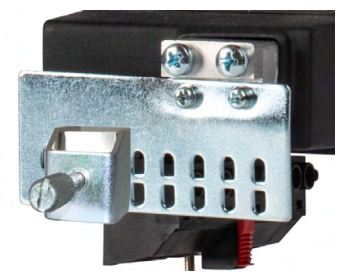

Verwenden Sie Schirmanschlussklemmen (siehe Zubehörhandbuch). Diese werden in die Schirmbleche eingehakt und gewährleisten einen optimalen Kontakt zwischen der Schirmung und dem Schirmblech.

Kollmorgen empfiehlt die Verwendung von Schirmklemmen des Typs Phoenix Contact SK14 mit einem Klemmbereich von 6 bis 13 mm.

# **8.4.3.3 Motorstecker X1/X2 mit Schirmanschluss**

Anschluss für die Motorleistung durch Gegenstecker mit Schirmblech und Zugentlastung. Kollmorgen Motgorleistung und Hybrid Motorkabel sind mit Schirmblech konfiguriert

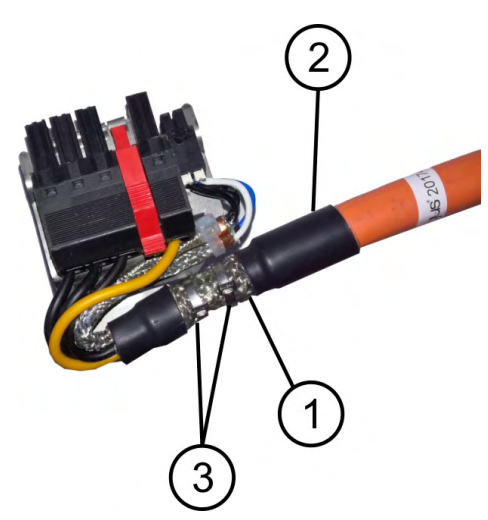

Isolieren Sie die äußere Kabelummantelung auf eine Länge von ca. 80 mm ab und achten Sie darauf, das Schirmgeflecht nicht zu beschädigen. Schieben Sie das Schirmgeflecht (1) über das Kabel und sichern Sie es mit einer Gummihülse (2) oder Schrumpfschlauch.

Kürzen Sie alle Adern außer der Schutzerde (grün/ gelb) um ca. 20 mm, sodass die Schutzerde die längste Ader ist. Isolieren Sie alle Adern ab und bringen Sie Aderendhülsen an.

Sichern Sie das Schirmgeflecht des Kabels am Schirmblech mit einem metallischen Kabelbinder (3) und fixieren Sie das Kabel.

Verdrahten Sie den Stecker wie im Anschlussbild dargestellt. Stecken Sie den Stecker auf den Steckplatz an der Frontseite des AKD2G und sichern ihn mit dem roten Schieber.

# <span id="page-56-0"></span>**8.5 Anschlüsse**

## **8.5.1 Steckerposition AKD2G-Sxx-6V**

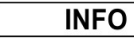

Das Bild zeigt einen AKD2G Spannungstyp für 110 V bis 240 V. X2 ist nur bei zweiachsigen Geräten verfügbar. Optional: I/O, F3 oder DX  $(\rightarrow \text{# }27)$ .

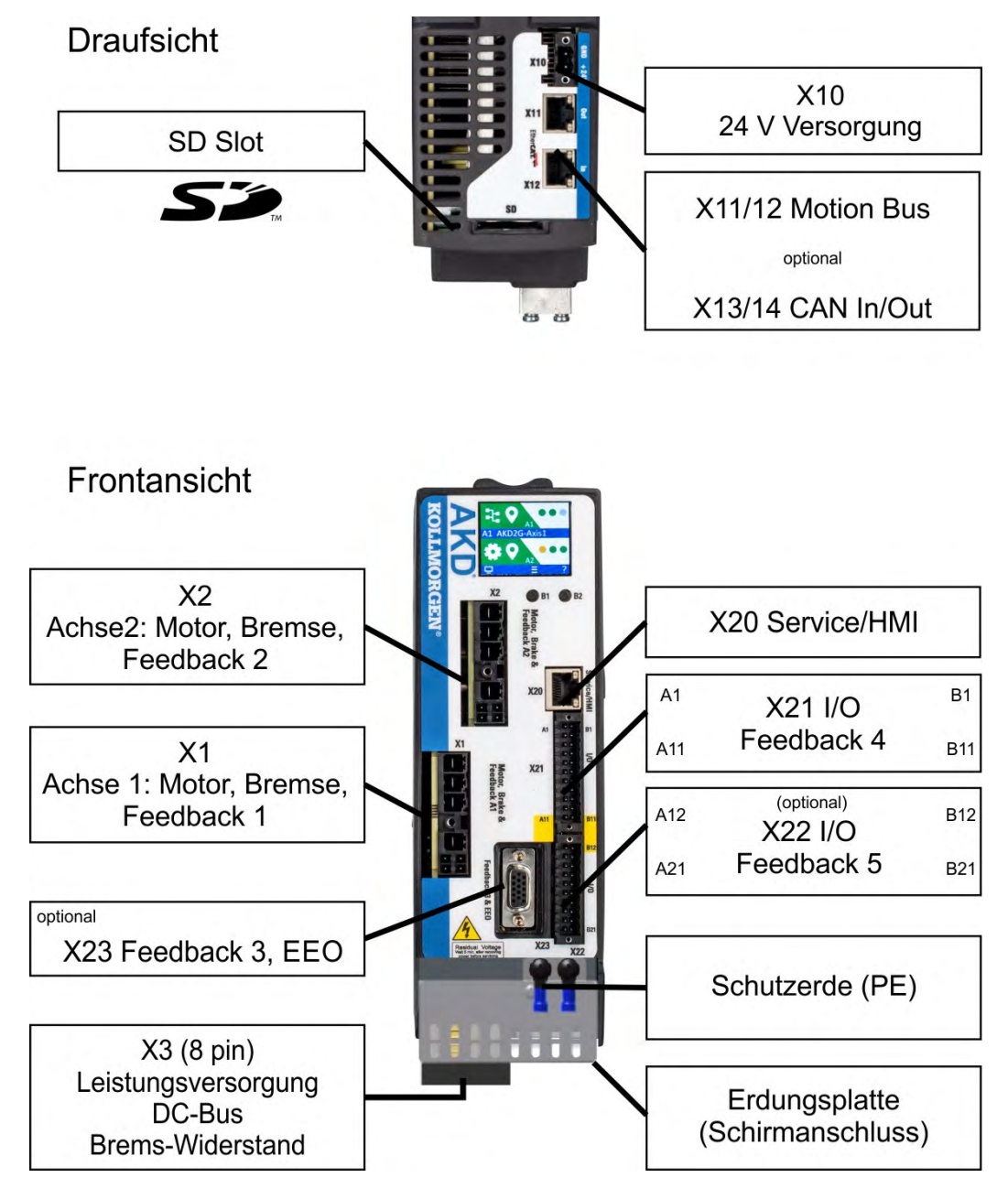

## **8.5.2 Steckerposition AKD2G-Sxx-7V**

**INFO** 

Das Bild zeigt einen AKD2G Spannungstyp für 240 V bis 480 V. X2 ist nur bei zweiachsigen Geräten verfügbar. Optional: I/O, F3 oder DX  $(\rightarrow \# 27)$ .

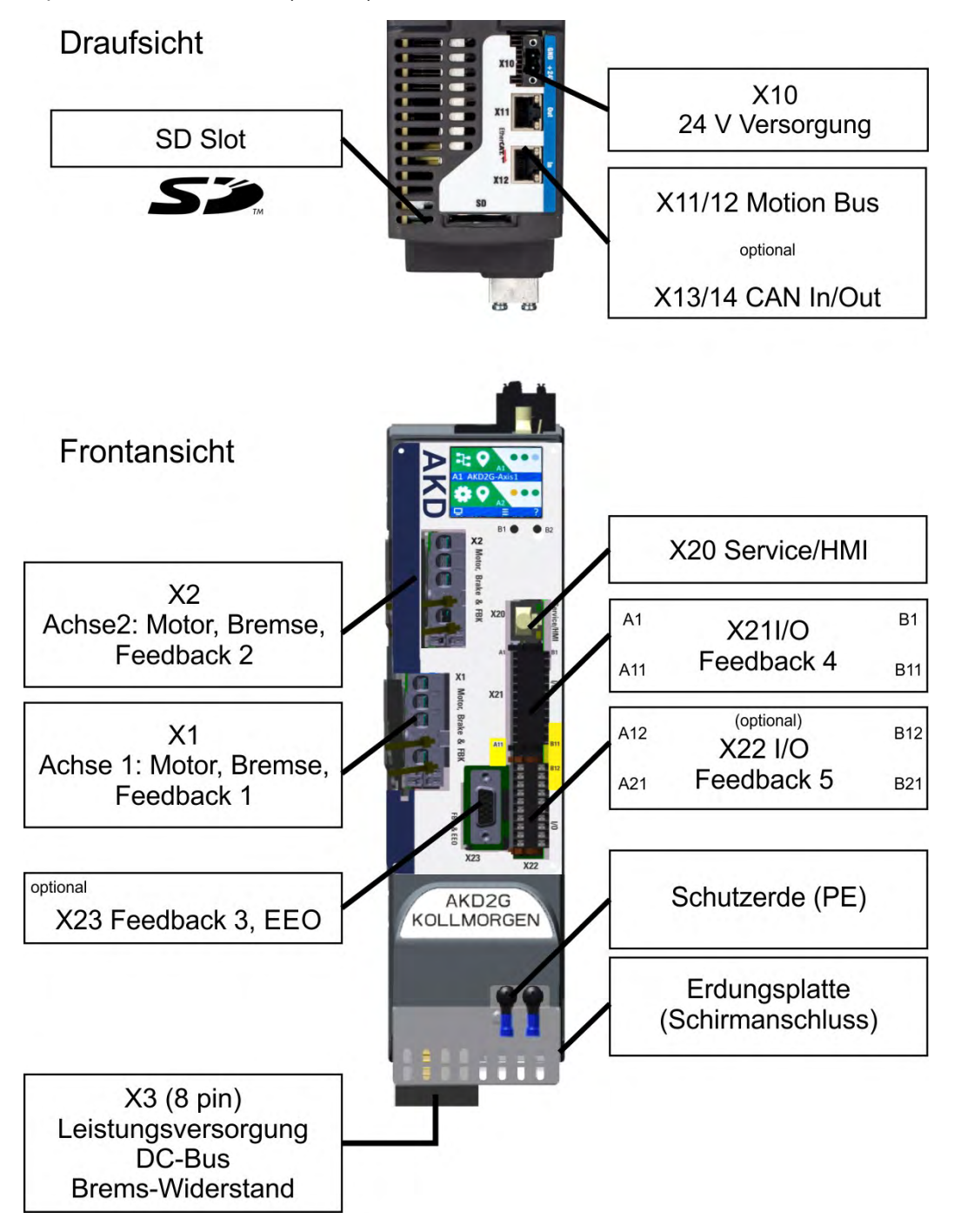

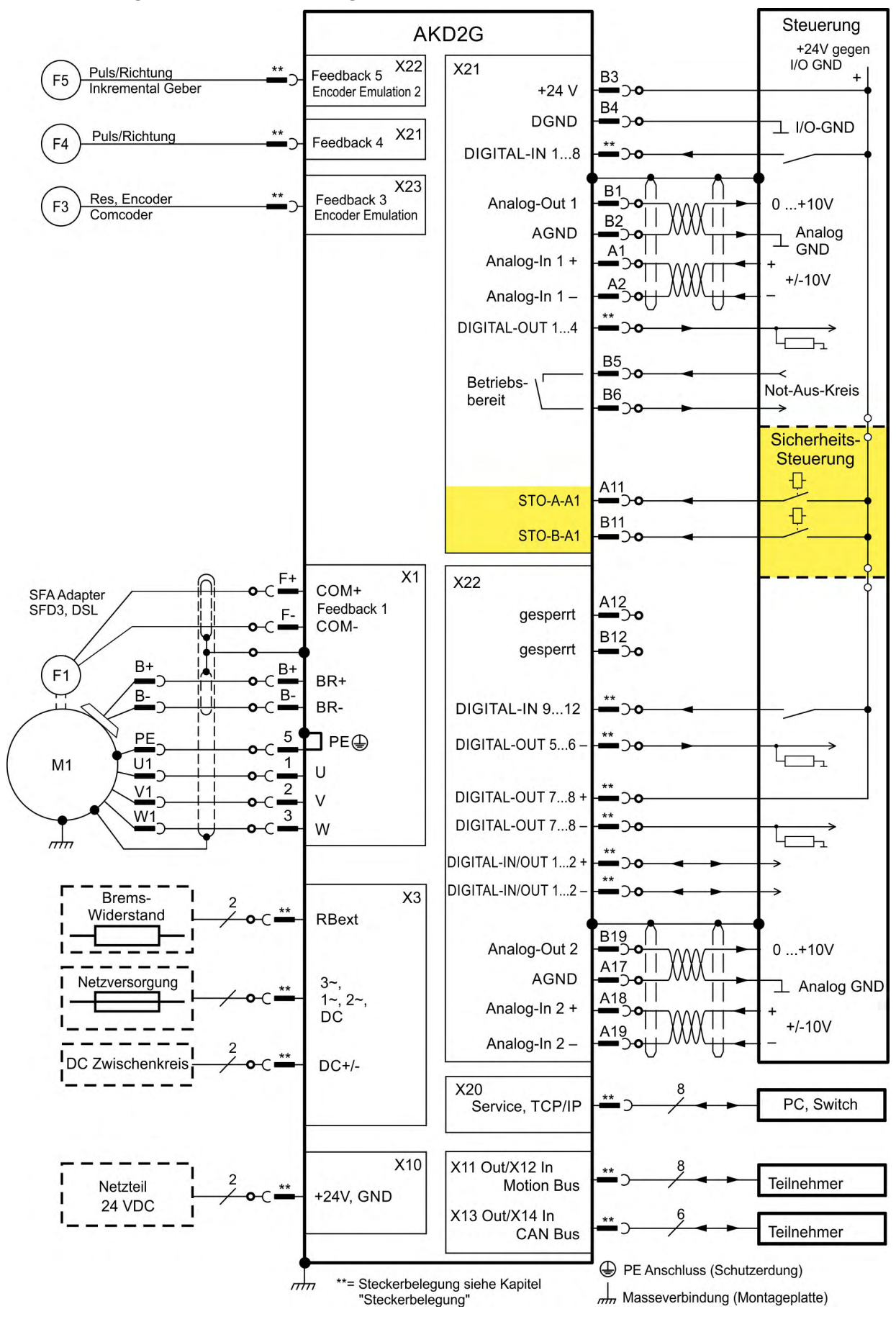

## <span id="page-58-0"></span>**8.5.3 Verdrahtung Übersicht, Einachsig**

<span id="page-59-0"></span>**8.5.4 Verdrahtung Übersicht, Zweiachsig**

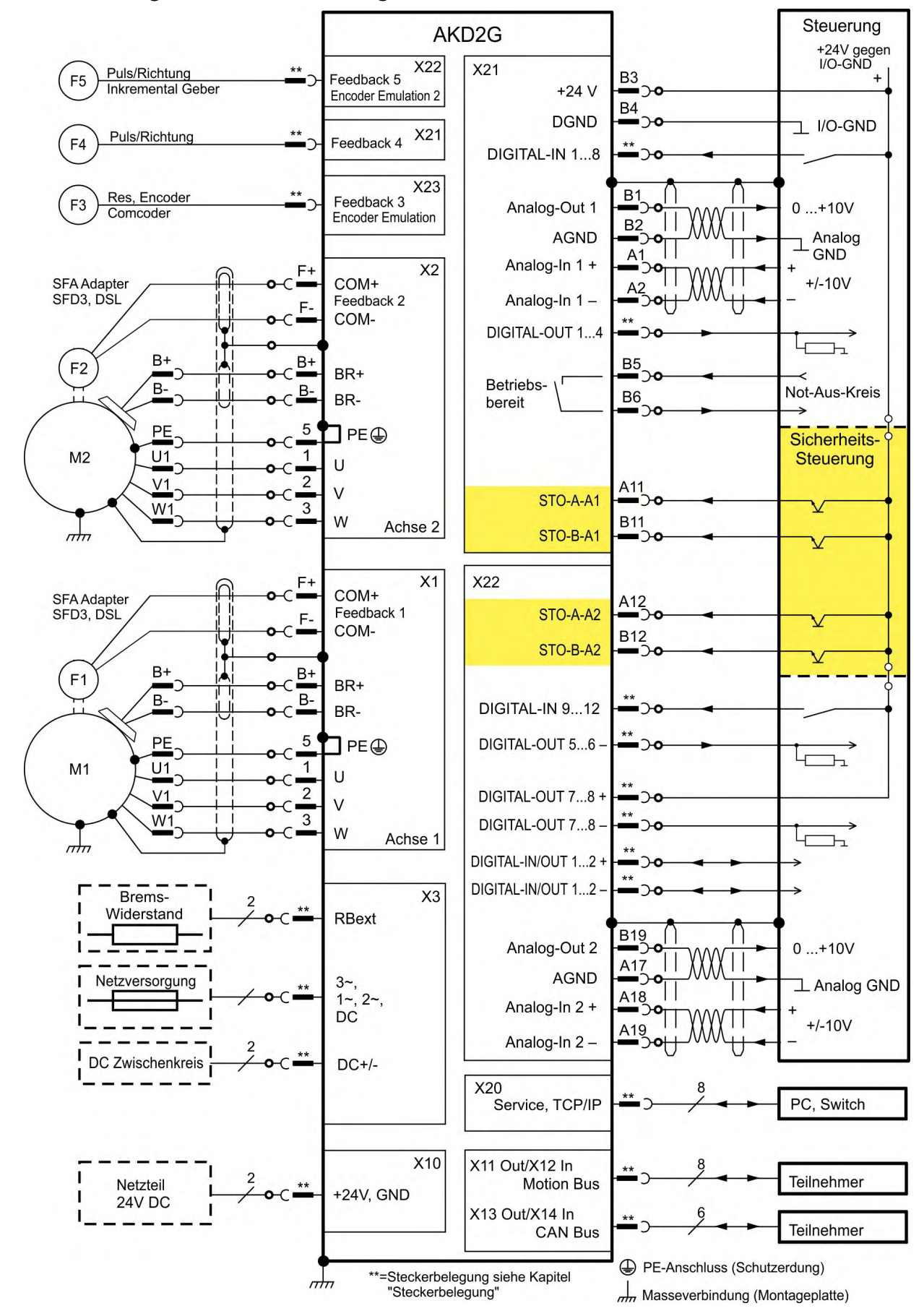

# <span id="page-60-0"></span>**8.5.5 Steckerbelegung**

Informationen zu Steckern und Verdrahtung ( $\rightarrow$  #48).

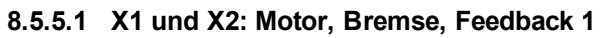

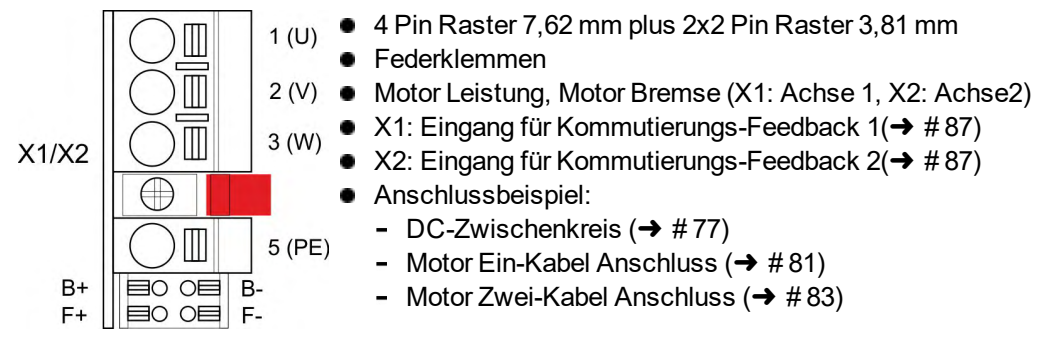

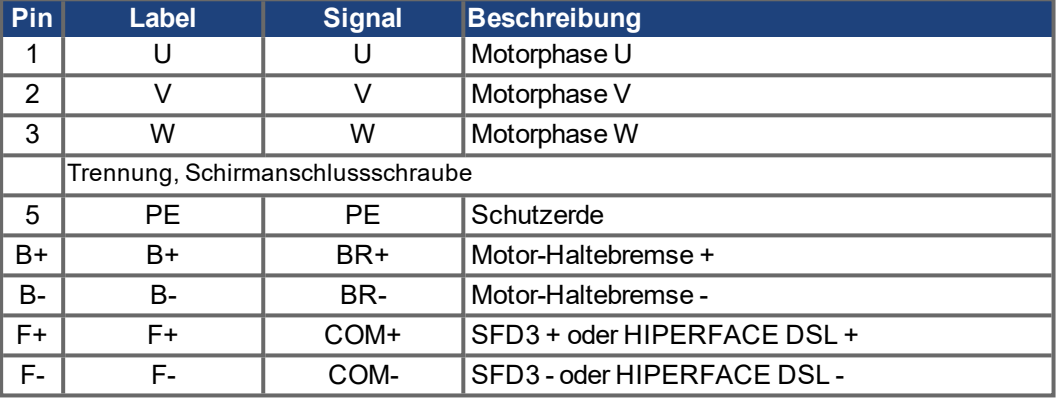

## **8.5.5.2 X3: Netz, Bremswiderstand, DC-Bus**

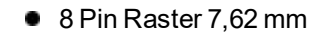

- Schraubklemmen
- Optional T Version (in Vorbereitung)
- Leistungsversorgung, externer Bremswiderstand, Zwischenkreis
- **Anschlussbeispiel:** 
	- Leistungsversorgung ( $\rightarrow$  #67)
	- DC-Zwischenkreis ( $\rightarrow$  #77)
	- Externer Bremswiderstand  $(\rightarrow \# 79)$  $(\rightarrow \# 79)$

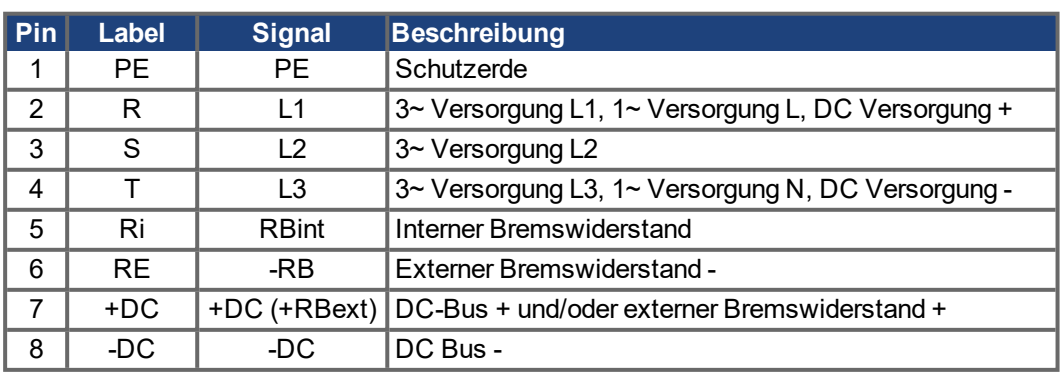

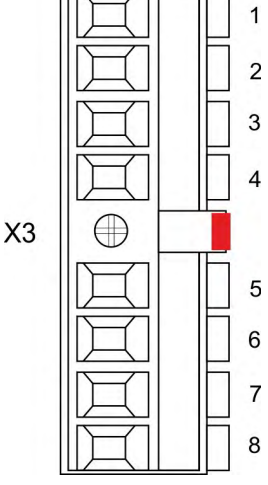

## **8.5.5.3 X10: 24 VDC**

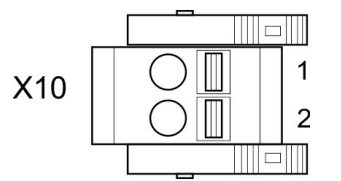

- 2 Pin Raster 5,08 mm
- **•** Federklemmen
- Optionale T Version
- +24 V DC Hilfsspannungsversorgung
- Anschlussbeispiel: $(→ #76)$

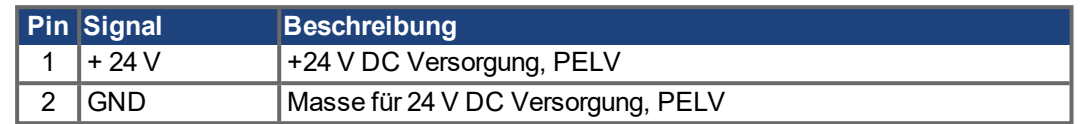

## **8.5.5.4 X11, X12: Motion Bus**

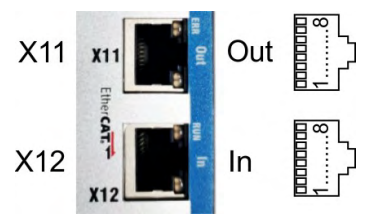

- RJ45 mit eingebauter grün/gelber, zweifarbiger LED.
- X12 Eingang, X11 Ausgang
- **•** EtherCAT
- Schnittstellen Details:  $(→ #97)$

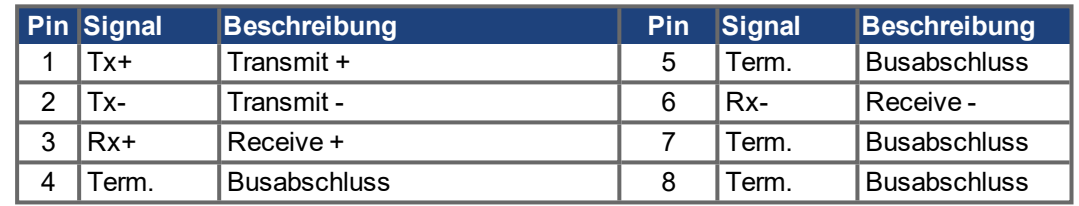

## **8.5.5.5 X13, X14: CAN Bus (optional)**

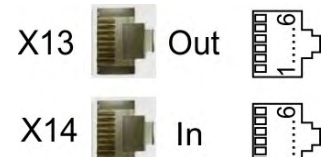

- **RJ-11**
- X14 Eingang, X13 Ausgang
- Betrieb bis zu 1 Mbit
- Node ID einstellen in WorkBench
- Schnittstellen Details:  $(\rightarrow \text{\#}99)$

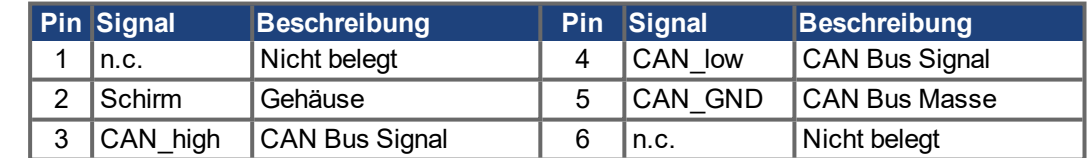

#### **8.5.5.6 X20: Service**

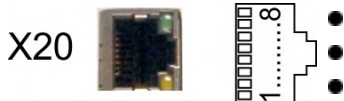

- RJ45 mit eingebauten grünen und gelben LEDs.
- 100/10 Mbit Ethernet TCP/IP
- Unterstützt Auto-IP, DHCP und statische IP Adressierung. Unterstützt Punkt-zu-Punkt (z.B. Auto-IP) und Verbindung
	- über Switch.
- Unterstützt automatische Erkennung in WorkBench im selben Sub-Net.
- Schnittstellen Details:  $(\rightarrow 4$  102)

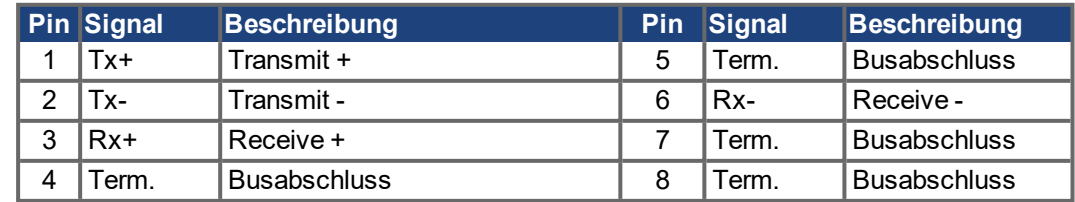

## **8.5.5.7 X21: I/O, Feedback 4**

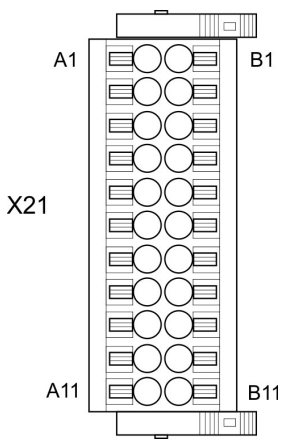

- 2 x 11 Pins (linke Reihe A, rechte Reihe B), Raster 3,5 mm
- **•** Federklemmen
- Analoge und digitale I/O
- Eingang für Feedback 4  $(→ #87)$
- **Anschlussbeispiele:** 
	- Analoger Eingang ( $\rightarrow$  #105)
	- Analoger Ausgang ( $\rightarrow$  #106)
	- Digitaler Eingang ( $\rightarrow$  #107)
	- Digitaler Ausgang ( $\rightarrow$  #111)
	- Feedback  $(\rightarrow \#89)$

## **Digitale I/O Konnektivität**

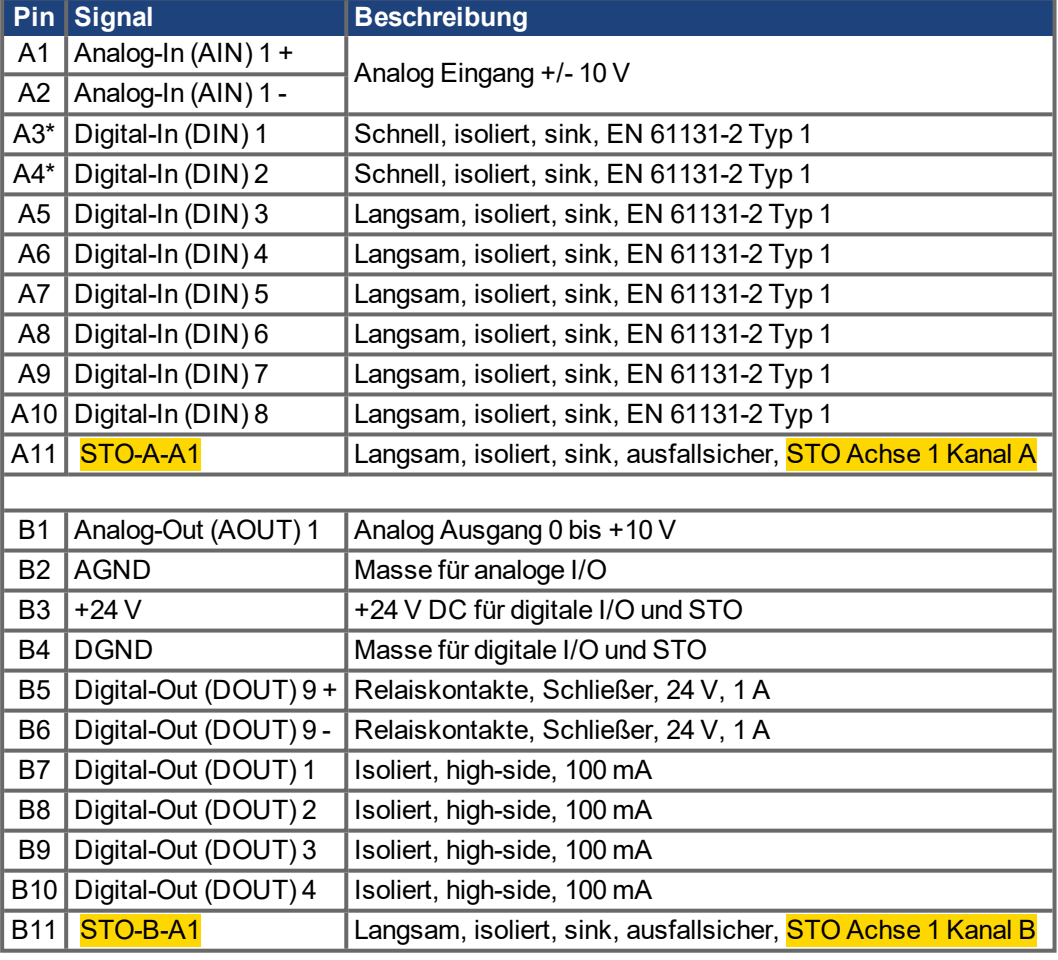

#### **\*Feedback 4 Konnektivität, Puls/Richtung, CW/CCW (Eingang)**

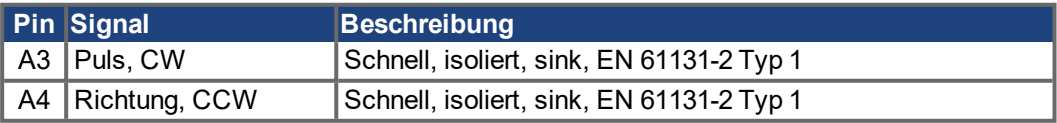

#### **8.5.5.8 X22: erweiterte I/O, EEO2, Feedback 5**

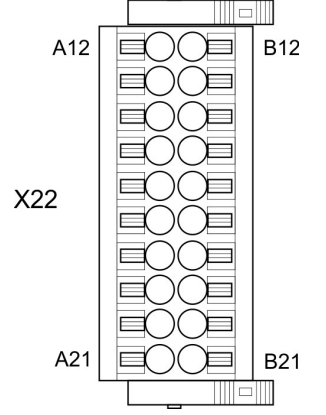

- 2 x 10 Pins (linke Reihe A, rechte Reihe B), Raster 3,5 mm
- B<sub>12</sub> Federklemmen
	- Analoge und digitale I/O
	- Eingang für Feedback 5  $(→ #87)$
	- Ausgang für Inkrementalgeber-Emulation (EEO2)
	- **Anschlussbeispiele:** 
		- Analoger Eingang ( $\rightarrow$  #105)
		- Analoger Ausgang ( $\rightarrow$  #106)
		- Digitaler Eingang ( $→$  #107)
		- Digitaler Ausgang ( $\rightarrow$  #111)
		- Feedback  $(\rightarrow \#90)$
		- Encoder Emulation (EEO2) ( $\rightarrow$  #94)
		- Master-Slave ( $→$  #96)

## **Digitale I/O Konnektivität**

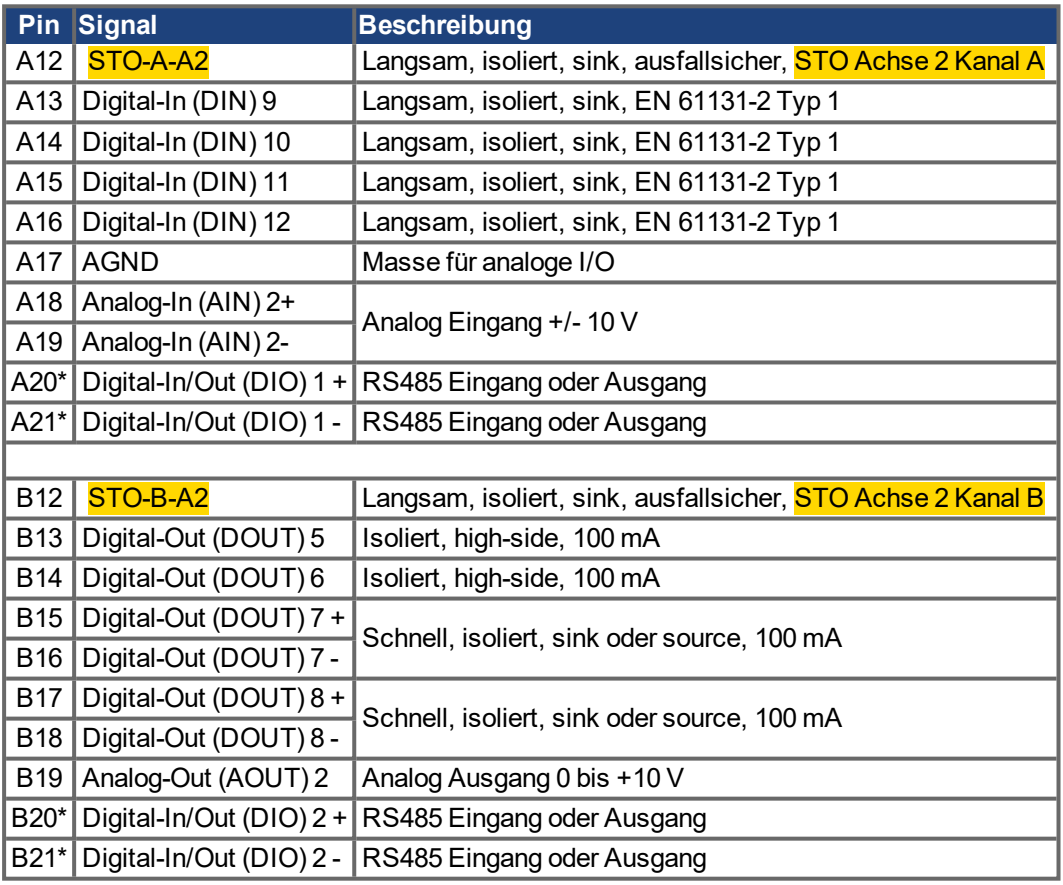

#### **\*Feedback 5 Konnektivität (Eingang)**

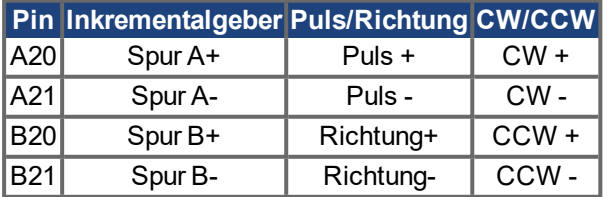

#### **\*EEO2 Konnektivität (Ausgang)**

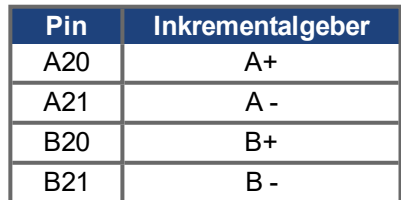

## **8.5.5.9 X23: Feedback 3, EEO1, I/O**

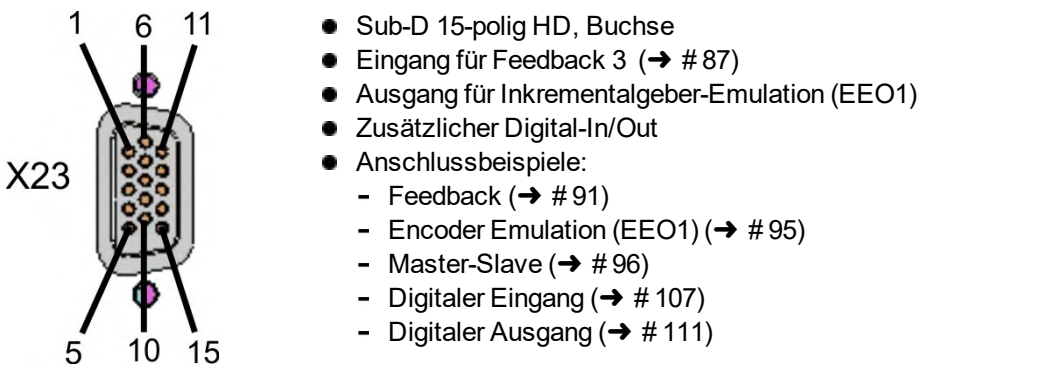

#### **\*Feedback 3 Konnektivität (Eingang)**

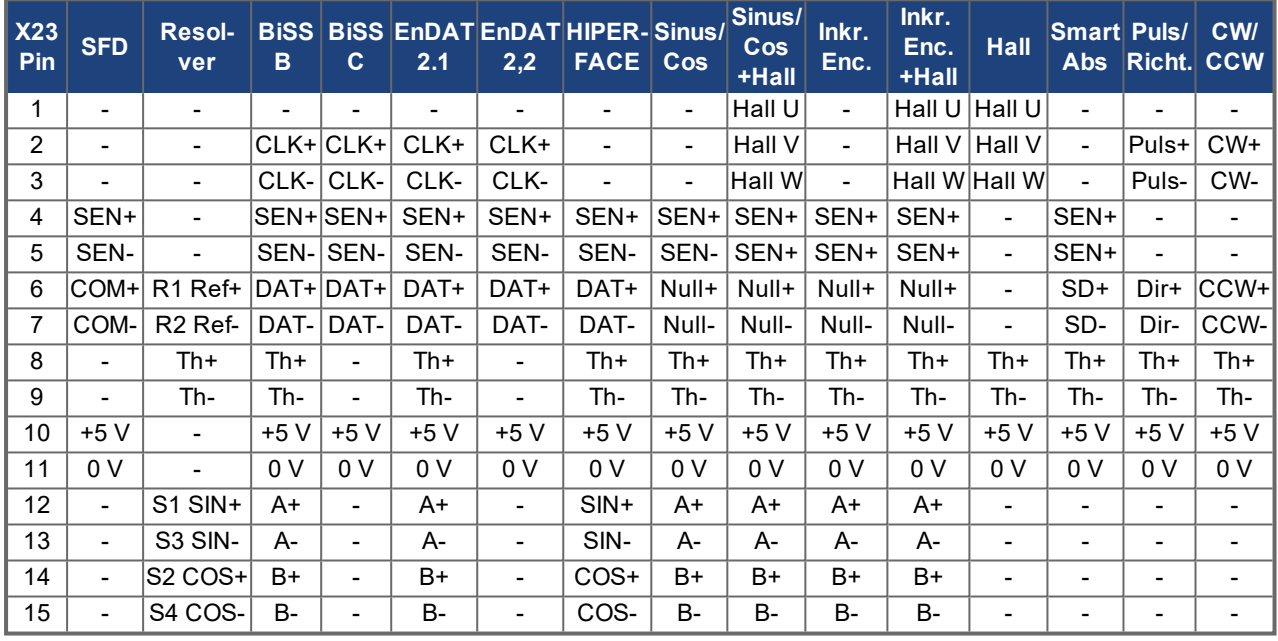

CLK = CLOCK, DAT = DATEN, SEN = SENSE, Th = Temperatursensor

#### **\*EEO1 Konnektivität (Ausgang)**

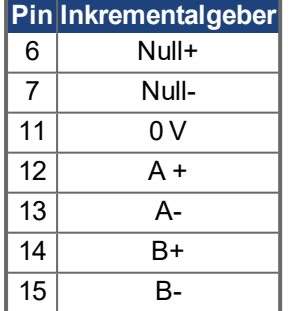

## **Digitale I/O Konnektivität**

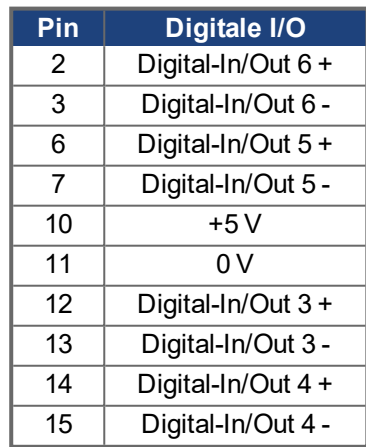

## **8.5.5.10 X41: SFA Feedback Konverter, EEO3/EEO4 (Zubehör)**

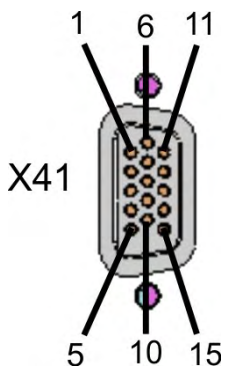

- Sub-D 15-polig HD, Buchse
- 1 m Kabel, 3 Adern mit Aderendhülsen zum Anschluss an X1, X2
- **Eingang für elektronisches Getriebe**
- Anschluss an X1: Eingang für Feedback 1  $(→ #87)$
- Anschluss an X2: Eingang für Feedback 2  $(→ #87)$
- Ausgang für Inkrementalgeber-Emulation (EEO3 / EEO4) ( $\rightarrow$  #95)
- Der SFA Adapter konvertiert konventionelle Feedback Signale in serielle 2-Draht Signale.
- **Anschlussbeispiele:** 
	- Feedback und Encoder Emulation  $(→ #92)$
	- Master-Slave ( $→$  #96)

## **Feedback 1/2 Konnektivität (Eingang)**

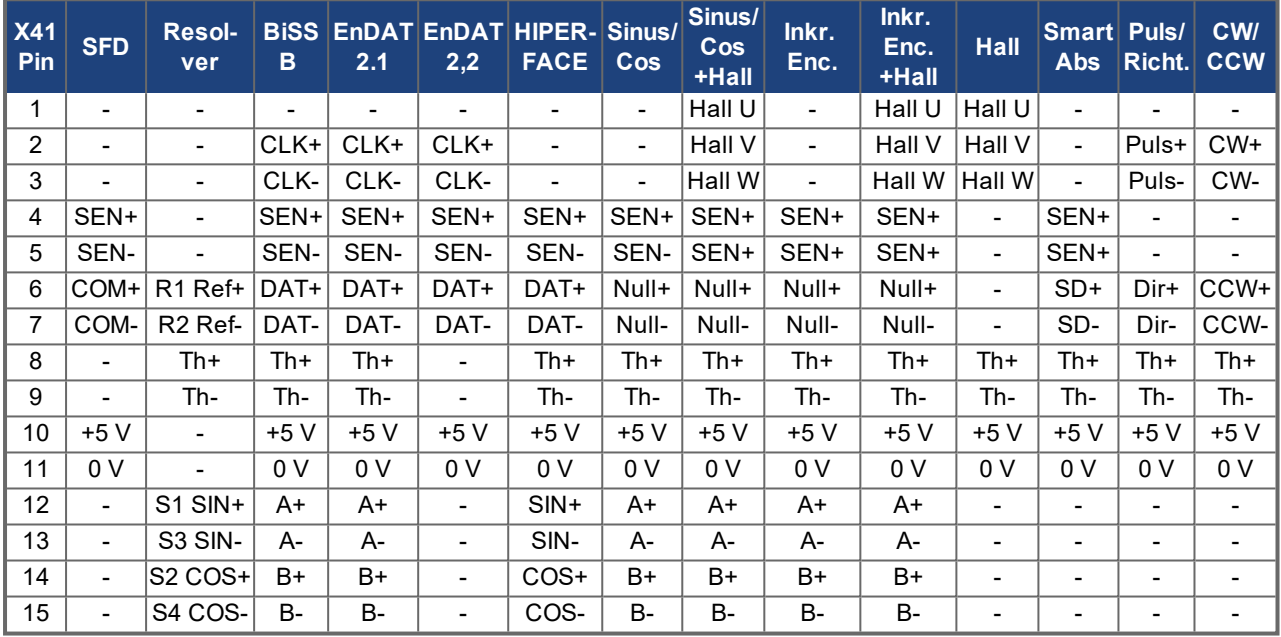

CLK = CLOCK, DAT = DATEN, SEN = SENSE, Th = Temperatursensor

#### **EEO3 / EEO4 Konnektivität (Ausgang)**

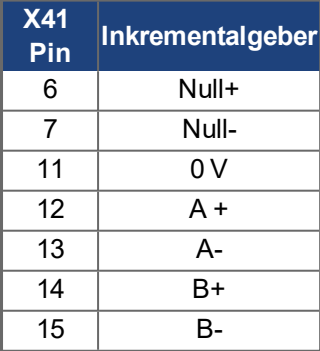

# <span id="page-66-0"></span>**8.6 Netzspannung und Hilfsspannung (X3/X10)**

## <span id="page-66-1"></span>**8.6.1 Netzspannung (X3)**

Die Verstärker der AKD2G Serie können wie folgt versorgt werden:

## **AKD2G-Sxx-6V**

- 1, 2 oder 3 phasiges, industrielles AC Versorgungsnetz: nominal 120 VAC, 240 VAC.
- DC Versorgungsnetz: 17 VDC bis 370 VDC.

#### **AKD2G-Sxx-7V**

- 3 phasiges, industrielles AC Versorgungsnetz: nominal 240 VAC, 400 VAC, 480 VAC.
- DC Versorgungsnetz: 34 VDC bis 740 VDC.

Der Anschluss an AC Versorgungsnetze mit anderen Spannungen ist mit einem zusätzlichen Trenntransformator möglich.

Periodische Überspannungen zwischen Außenleitern (L1, L2, L3) und PE/Gehäuse des Servoverstärkers dürfen 1000V (Amplitude) nicht überschreiten. Gemäß EN 61800 dürfen Spannungsspitzen (< 50µs) zwischen den Außenleitern 1000V nicht überschreiten. Spannungsspitzen (< 50µs) zwischen Außenleitern und PE/Gehäuse dürfen 2000V nicht überschreiten.

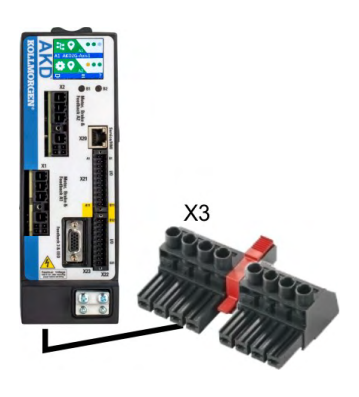

- 8 Pin Raster 7.62 mm
- **Optional T Version**
- **Anschlussbeispiel:** 
	- 1 phasige AC Versorgung ( $\rightarrow$  #68)
	- $-2$  phasige AC Versorgung ( $\rightarrow$  #68)
	- $-$  3 phasige AC Versorgung ( $\rightarrow$  #69)
	- DC Versorgung ( $\rightarrow$  #70)
- AKD2G-Sxx-6V benötigt bei Verwendung in industrieller Umgebung (Produkt Kategorie C) einen externen EMV Filter.
- Gegenstecker ( $\rightarrow$  #48)
- Absicherung bei unterschiedlichen Strukturen ( $\rightarrow$  #71) ff.

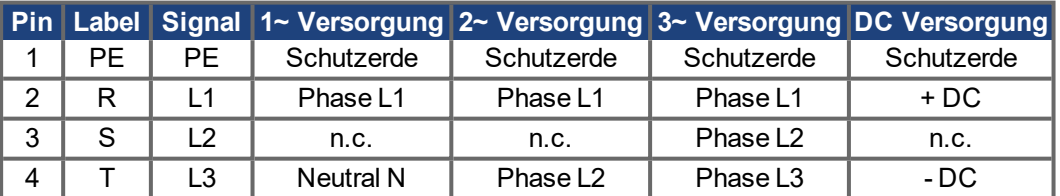

Bei Gleichstromversorgung: Hinweise beachten (→ #70).

#### **8.6.1.1 Anschlussbeispiele Netzversorgung**

#### <span id="page-67-0"></span>**Einphasige AC Versorgung (AKD2G-Sxx-6V)**

- Direkt an 1-phasiges Versorgungsnetz mit Nullleiter
- Einphasige Einspeisung aktivieren (VBUS.THREEPHASE = 0).
- **Stellen Sie VBUS.ACNOMINAL auf die gewünschte AC-Spannung ein, wenn sie von der** Nennspannung abweicht.
- Die AC Filterung ist vom Nutzer bereitzustellen. Zwischen Filter und Servoverstärker geschirmte Kabel verwenden.

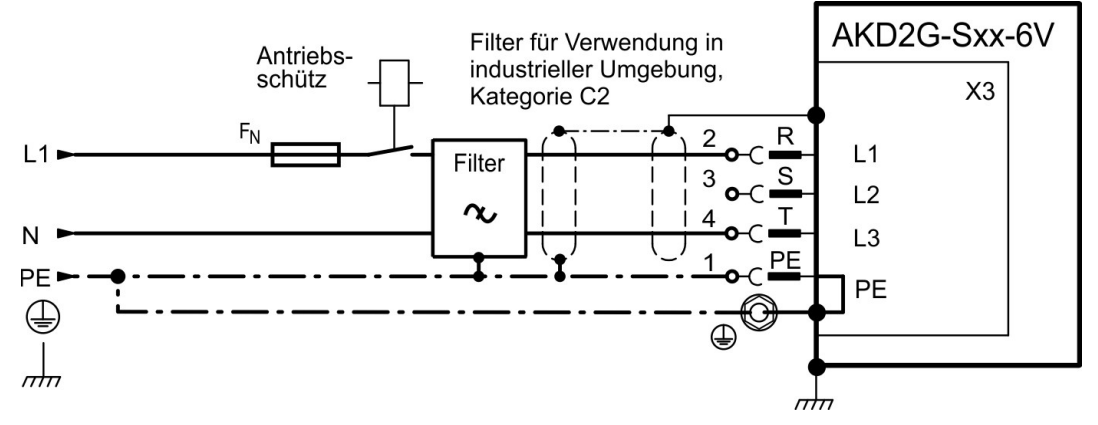

#### <span id="page-67-1"></span>**Zweiphasige AC Versorgung (AKD2G-Sxx-6V)**

- Direkt an 2-phasiges Versorgungsnetz ohne Nullleiter
- Einphasige Einspeisung aktivieren (VBUS.THREEPHASE = 0).
- Stellen Sie VBUS.ACNOMINAL auf die gewünschte AC-Spannung ein, wenn sie von der Nennspannung abweicht.
- Die AC Filterung ist vom Nutzer bereitzustellen. Zwischen Filter und Servoverstärker geschirmte Kabel verwenden.

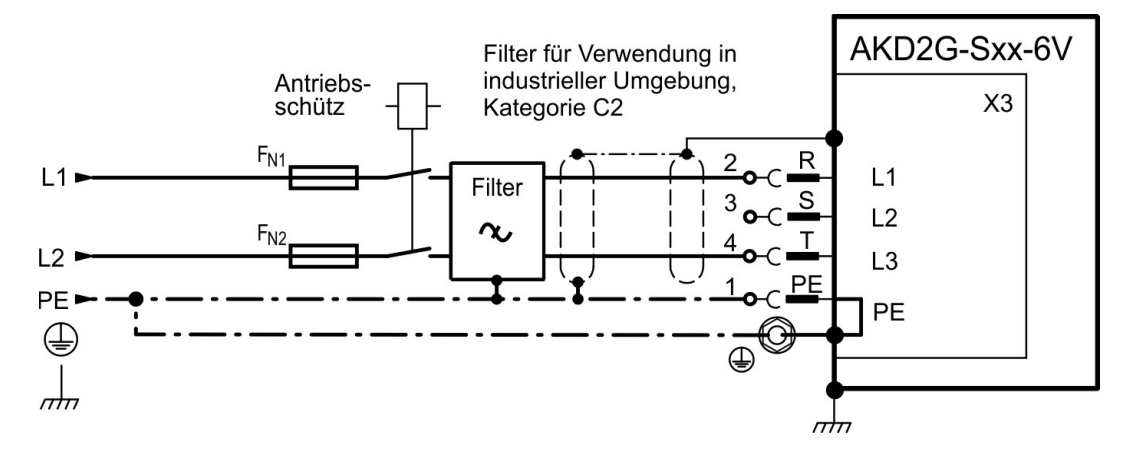

# <span id="page-68-0"></span>**Dreiphasige AC Versorgung (alle AKD2G-Sxx-)**

- **•** Direkt an 3-phasiges Versorgungsnetz
- Dreiphasige Einspeisung aktivieren (VBUS.THREEPHASE = 1).
- Stellen Sie VBUS.ACNOMINAL auf die gewünschte AC-Spannung ein, wenn sie von der Nennspannung abweicht.
- Die AC Filterung bei AKD2G-Sxx-6V muss der Nutzer bereitstellen. Abgeschirmte Leitung verwenden.

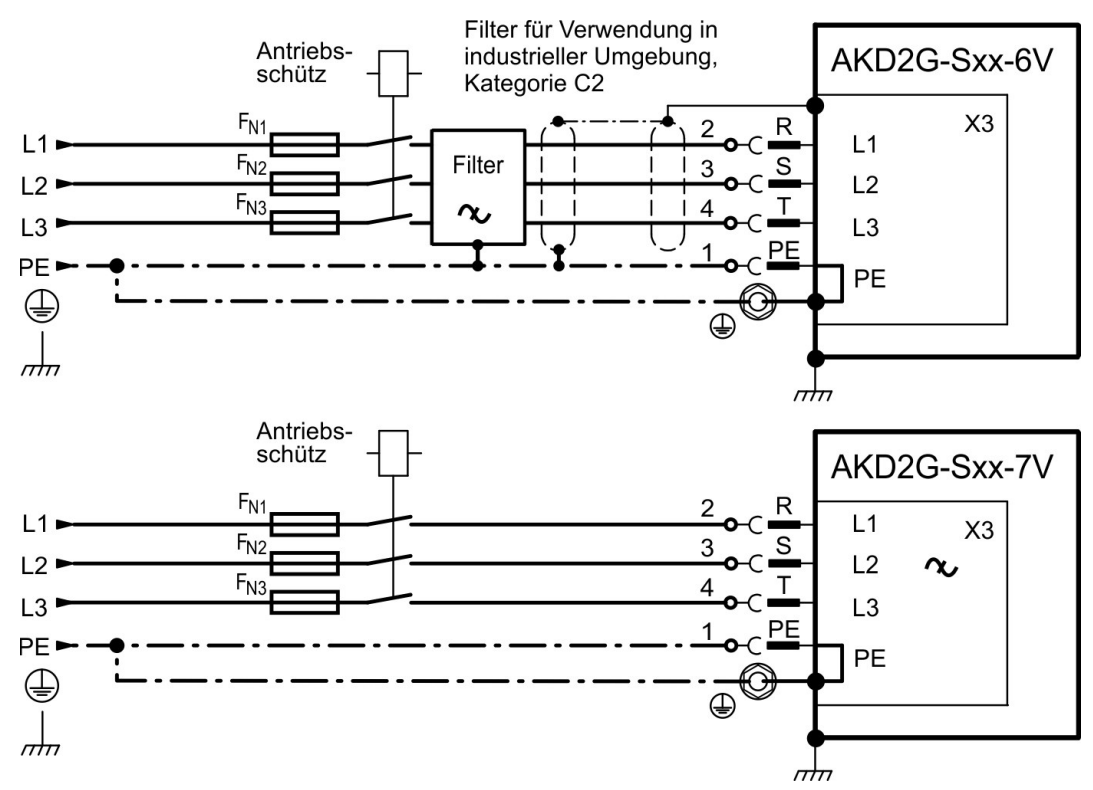

#### <span id="page-69-0"></span>**DC Versorgung (alle AKD2G-Sxx-)**

- DC Einspeisung aktivieren (VBUS.DCOPERATION = 1).
- $\bullet~$  Stellen Sie VBUS.ACNOMINAL auf die gewünschte DC-Spannung dividiert durch √ $\overline{2}$  ein, wenn sie von der Nennspannung abweicht.
- Eine DC Filterung bei AKD2G-Sxx-6V muss der Nutzer bereitstellen.

#### DC Versorgung an Netzanschlüsse R/T (L1/L3)

Die Gleichstromquelle ist an die AC Eingänge des Servoverstärkers angeschlossen. Diese Verkabelung sorgt für einen Sanftanlauf des Servoverstärkers, und die Gleichrichterdioden verhindern die Rückspeisung der regenerativen Motorenergie in die Gleichstromquelle. Wenn der Servoverstärker über die AC Eingänge versorgt wird, können die Mechanismen für die Energieabsorption und -ableitung des Servoverstärkers normal funktionieren.

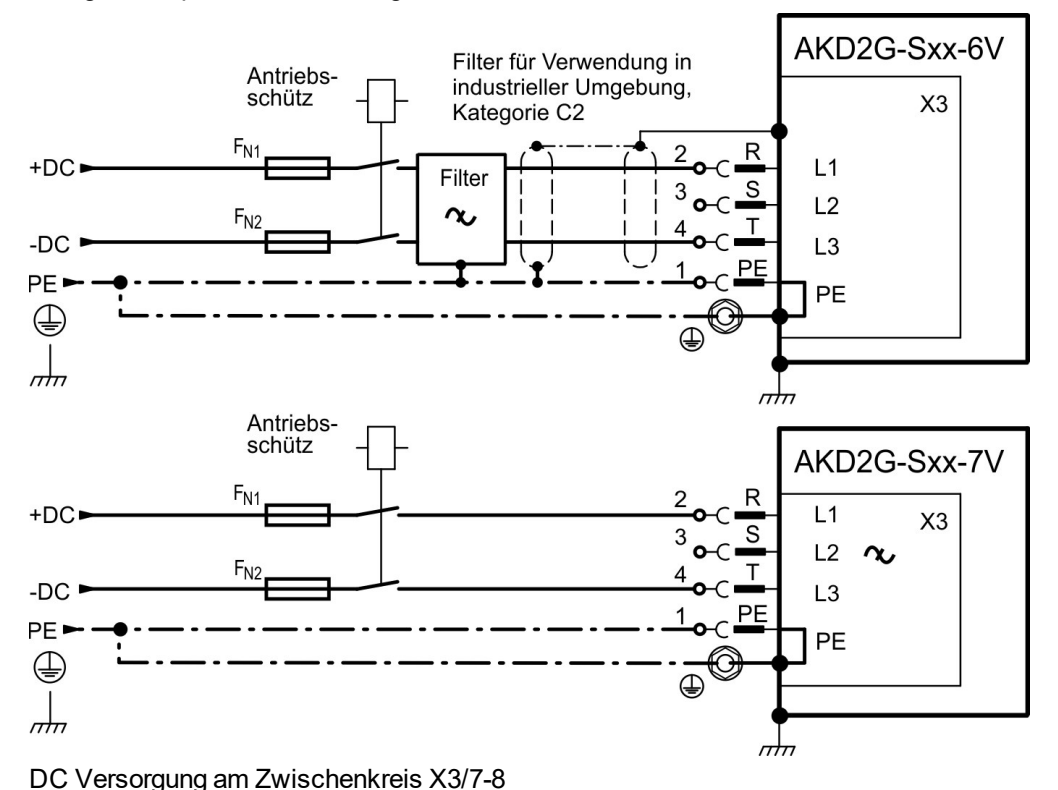

#### **ACHTUNG**

Wenn die DC-Spannungsversorgung an die DC-Bus-Klemmen X3, Pins 7 und 8 angeschlossen wird, ist der Benutzer für das Strom- und Spannungsmanagement unter Verwendung zusätzlicher externer Geräte verantwortlich.

## **Pflichten des Benutzers:**

- $\bullet$ Gewährleisten Sie einen Einschaltstrom-Begrenzung.
- Sorgen Sie für die Absorption der beim Abbremsen vom Motor erzeugte Energie. Bei Versorgung durch eine Batterie sollte die Energieaufladung aktiv sein.
- Bei der Verdrahtung der Gleichstromquelle muss die Polarität beachtet werden. Falsche Polarität des Gleichstroms beschädigt den Antrieb und führt zum Verlust der Garantie.

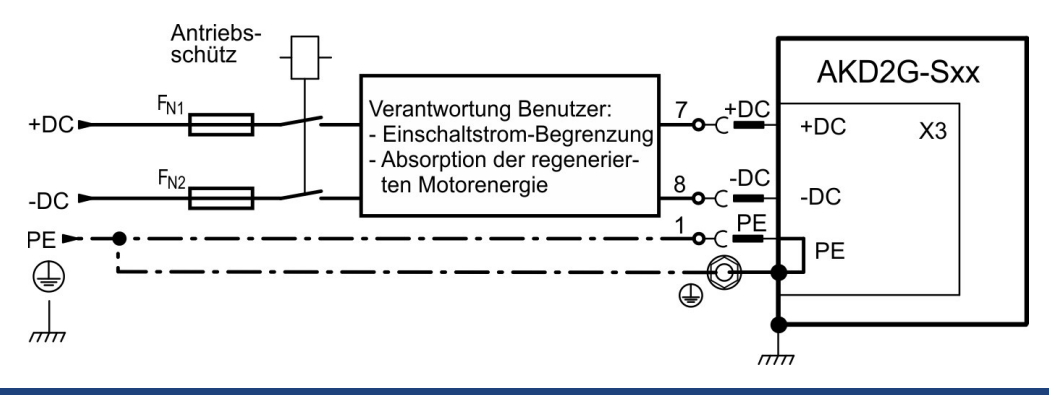

## <span id="page-70-0"></span>**8.6.1.2 Absicherung**

## **Sicherungstypen**

- US Sicherungen: Klasse J, 600 VAC 200 kA (SCCR), träge. Die Sicherung muss ULund CSA gelistet sein. Alternative Sicherungen und Trennschalter der Klasse J müssen eine ähnliche oder bessere IP- und I²T-Leistung gemäß UL 508A SB4.2 bei der erforderlichen SCCR-Bewertung aufweisen.
- EU Sicherungen: Typen gS oder gG, 400 V/500 V, träge
- Sicherungshalter: In Kombination mit den Standard-Sicherungsblöcken müssen gemäß EN 60529 fingersichere Sicherungshalter verwendet werden.
- Sicherungsautomaten: max. 30 A, SCCR Wert beachten
- **Absicherung Gruppeninstallation: max. 30 A**

## **Einzelgeräte, AC Versorgung, Schmelzsicherung**

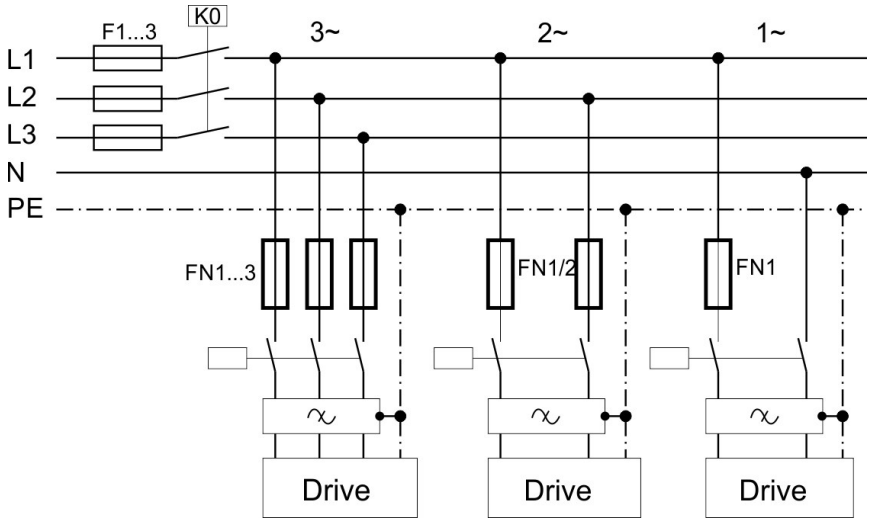

- F1, F2, F3: abhängig vom Summenstrom und Schaltschrank Anforderungen
- Filter nur für spezielle EMV Anforderungen  $(→ #147)$ .
- FN1, FN2, FN3: max. 30 A.
- FN1, FN2, FN3 empfohlene Werte siehe Tabelle unten:

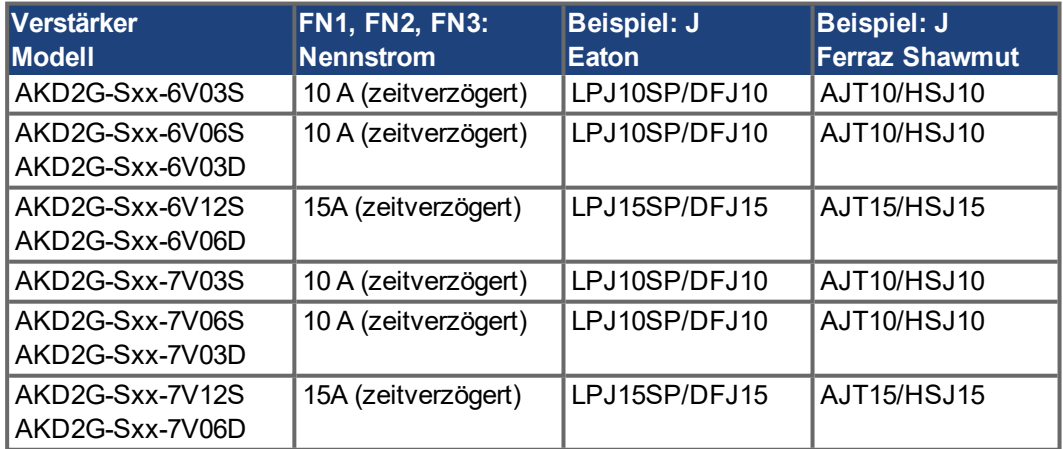

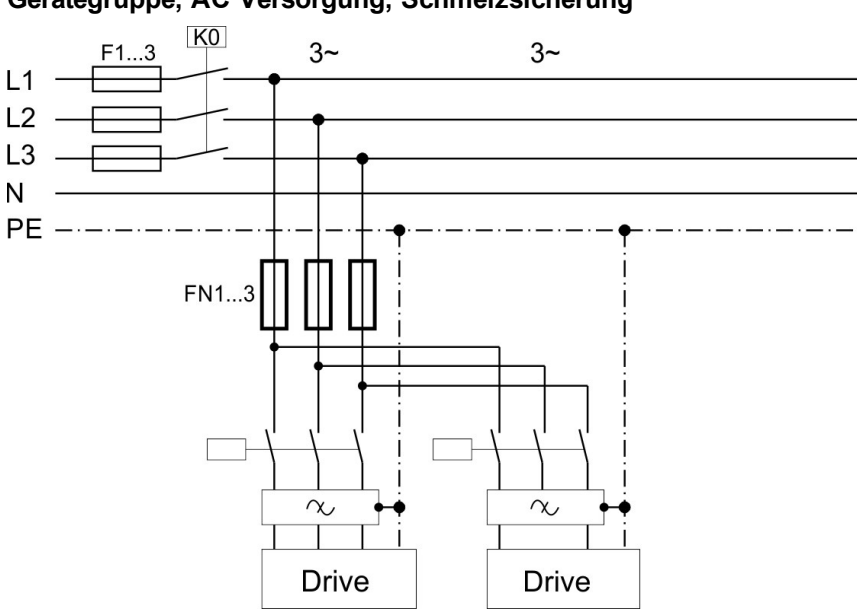

## **Gerätegruppe, AC Versorgung, Schmelzsicherung**

- F1, F2, F3: abhängig vom Summenstrom und Schaltschrank Anforderungen
- Filter nur für spezielle EMV Anforderungen  $(→ # 147)$ .
- FN1, FN2, FN3: max. 30 A
- FN1, FN2, FN3: Bemessungsstrom 1,25 \* Summenstrom.

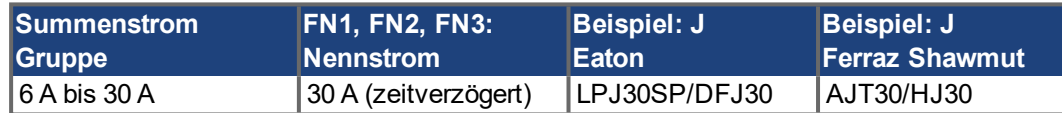
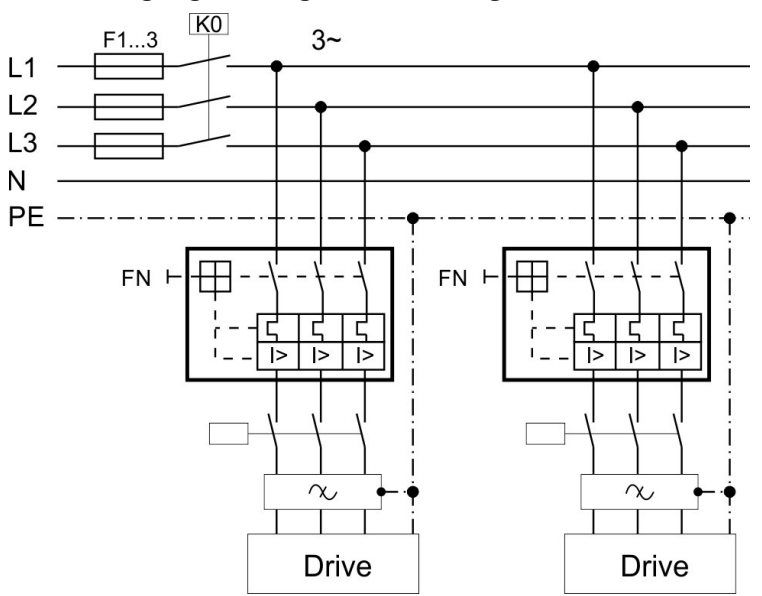

### **AC Versorgung, Einzelgerät, Sicherungsautomat**

- F1, F2, F3: abhängig vom Summenstrom und Schaltschrank Anforderungen
- Filter nur für spezielle EMV Anforderungen (→ [# 147\).](#page-146-0)
- $\bullet$  FN: max. 30 A
- FN empfohlene Werte und regionale Zulassungen siehe Tabelle:

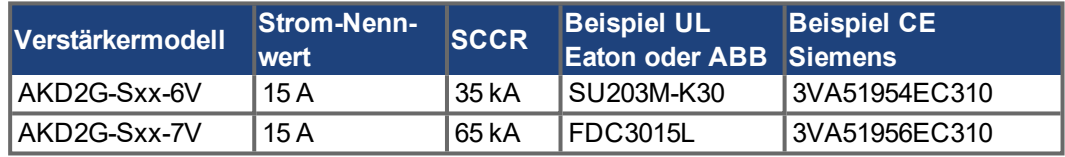

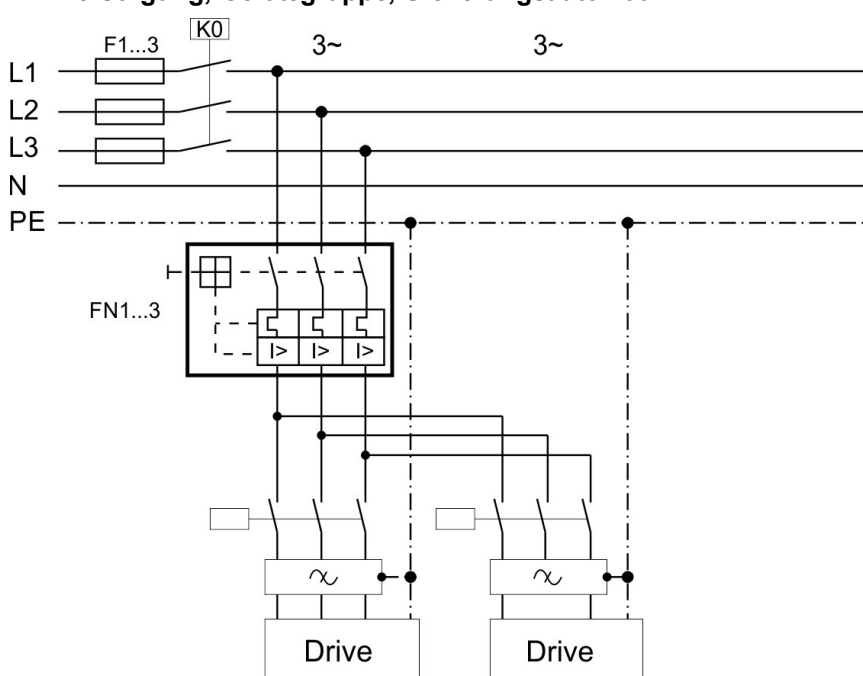

# **AC Versorgung, Gerätegruppe, Sicherungsautomat**

- F1, F2, F3: abhängig vom Summenstrom und Schaltschrank Anforderungen
- Filter nur für spezielle EMV Anforderungen (→ [# 147\).](#page-146-0)
- $\bullet$  FN: max. 30 A
- FN: Bemessungsstrom 1,25 \* Summenstrom.
- FN empfohlene Werte und regionale Zulassungen siehe Tabelle unten:

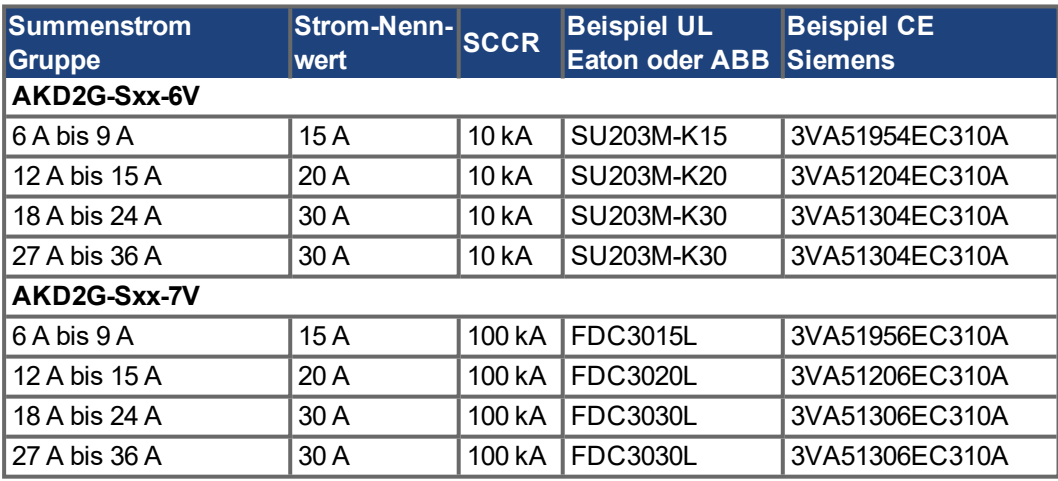

### **DC Versorgung, Einzelgeräte, Schmelzsicherung**

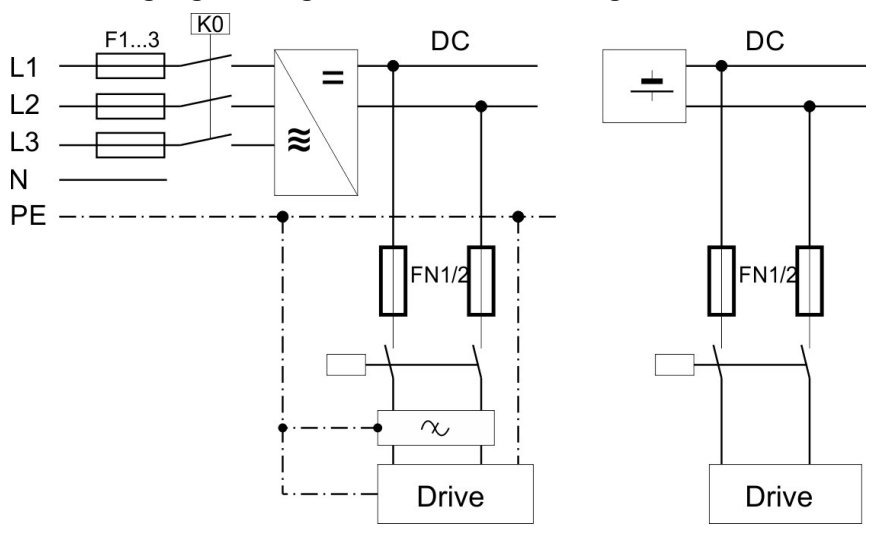

- F1, F2, F3: abhängig vom Summenstrom und Schaltschrank Anforderungen
- Filter nur für spezielle EMV Anforderungen (→ [# 147\).](#page-146-0)
- FN1, FN2: max. 30 A.
- FN1, FN2 empfohlene Werte siehe Tabelle unten:

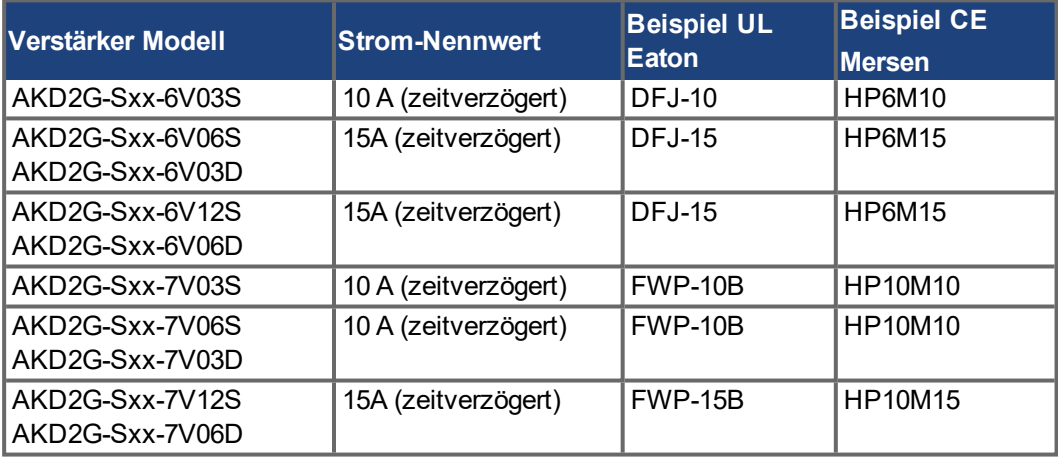

# **8.6.2 24V-Hilfsspannungsversorgung (X10)**

Das Anschlussbild beschreibt die Versorgung aus einem externen (PELV) 24 VDC Netzteil. Der erforderliche Nennstrom hängt von der Verwendung der Motorbremse [\(](#page-34-0)→ #33) oder (→ [# 35\)](#page-34-0) ab.

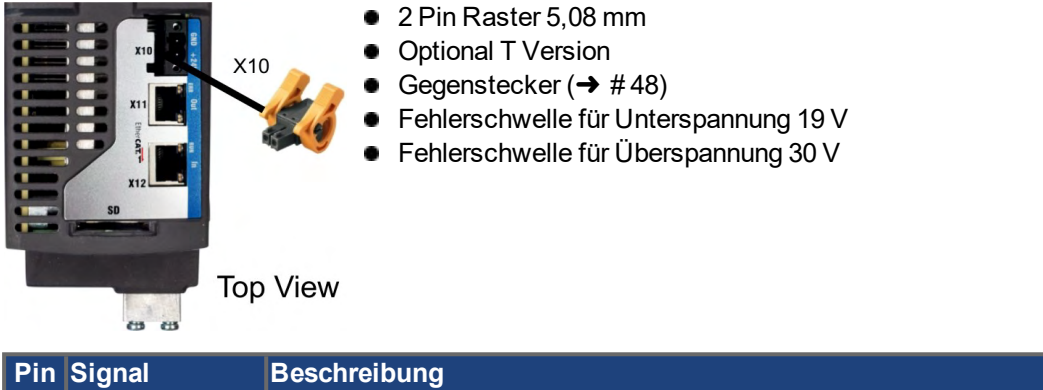

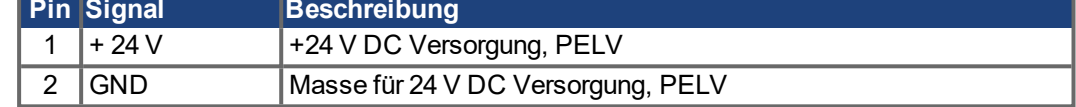

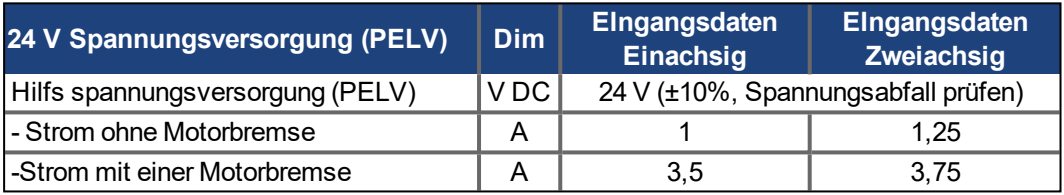

## **8.6.2.1 Absicherung**

Folgen Sie den Empfehlungen des Netzteil-Herstellers zur Absicherung des 24V Netzteils.

# **8.6.2.2 Anschlussbeispiel 24 VDC Versorgung**

Beispiel für dreiphasiges Netzteil.

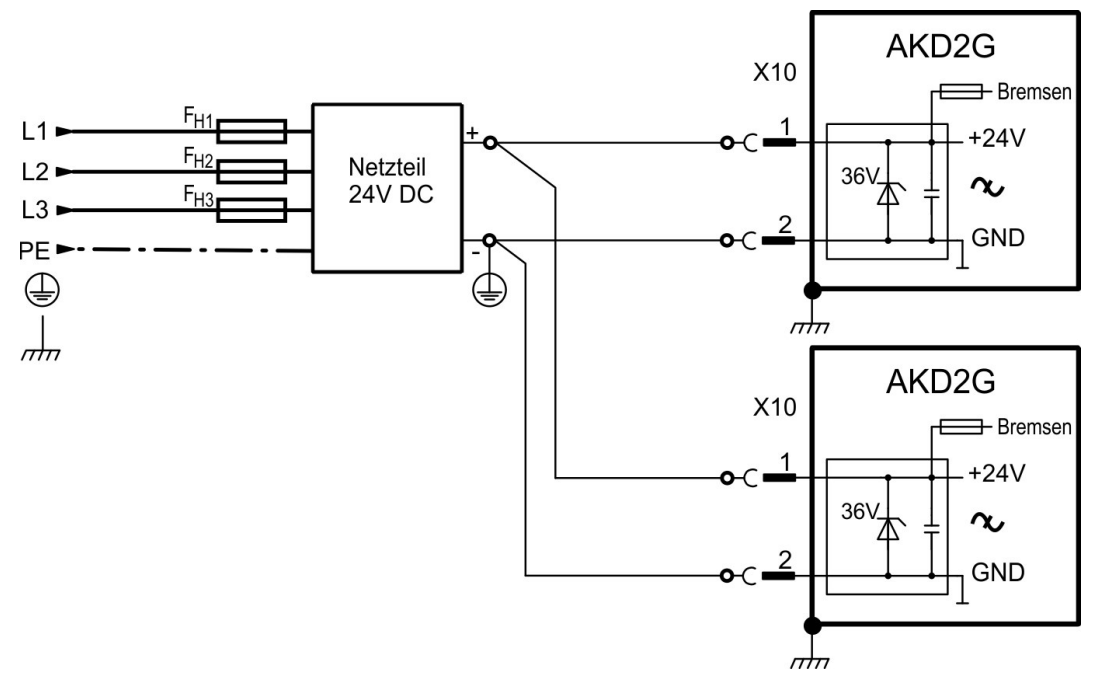

# **8.7 DC-Zwischenkreis (X3)**

Der Zwischenkreis kann parallel angeschlossen werden, so dass die generierte Motorbremsleistung zwischen allen Verstärkern aufgeteilt wird, die an denselben DC-Bus-Zwischenkreis angeschlossen sind. Jeder beteiligte Servoverstärker muss an denselben Sicherungszweig des Versorgungsnetz angeschlossen sein, auch wenn der Zwischenkreis verwendet wird. Verstärker, die in der Applikation häufig generatorisch arbeiten, sollten neben Geräte platziert werden, die häufig Energie aufnehmen. Dies verrringert den Stromfluss über größere Entfernungen.

**INFO** 

Die Summe der Nennströme aller zu einem AKD2G parallel geschalteten Servoverstärker darf 48 A nicht überschreiten.

Beispiele:12S-12S-12D-12D-12D or 06D-12S-12D-06D-06D-03S-03S-03S

Verdrahtung: Verwenden Sie ungeschirmte 6 mm² Einzeladern bis max. 200 mm Länge oder abgeschirmte 6 mm² Leitungen bei größeren Längen. Eine Sicherung als Leitungsschutz ist dann nicht erforderlich.

**ACHTUNG** 

Die Geräte können zerstört werden, wenn die DC-Bus-Zwischenkreisspannungen unterschiedlich sind. Nur Antriebe mit Netzversorgung aus demselbem Stromzweig haben, dürfen über Überstromschutzgeräte (identische Netzspannung) die Zwischenkreise miteinander verbinden.

Die Verbindung von Zwischenkreisen funktioniert am besten in Systemen, die mit dreiphasigem Wechselstrom oder Gleichstrom betrieben werden. Zwischenkreiskopplung bei einphasig versorgten Geräten: setzen Sie sich mit Kollmorgen in Verbindung.

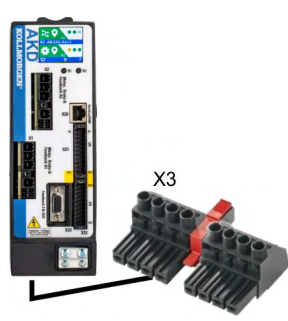

- 8 Pin Raster 7.62 mm
- Optional T Version
- Gegenstecker ( $\rightarrow$  #48)

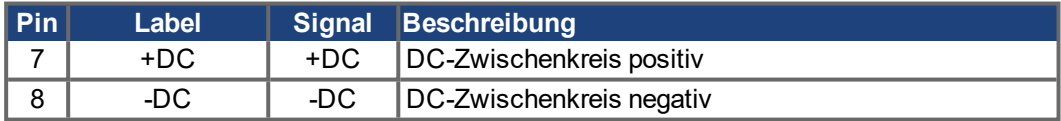

Absicherung FB1/FB2 (→ #79). Die Absicherung des Zwischenkreises hängt von der Topologie ab (siehe nächste Seite (➜ [# 78\)\)](#page-77-0).

## **8.7.1 Absicherung**

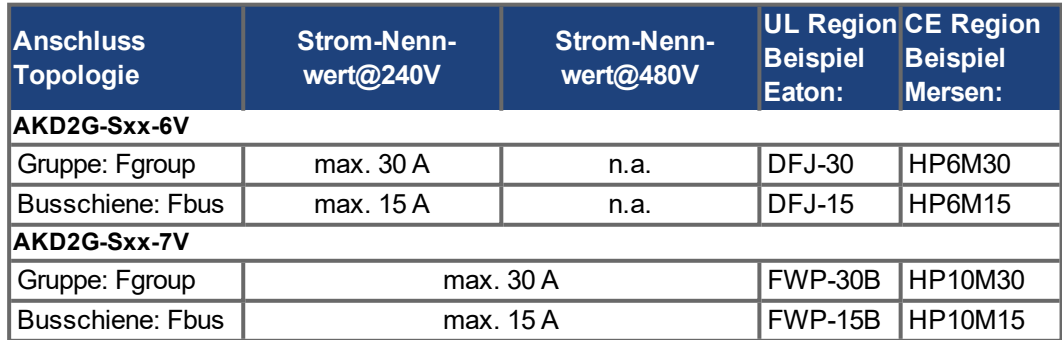

## <span id="page-77-0"></span>**8.7.2 Anschlussbeispiel mit T-Steckern**

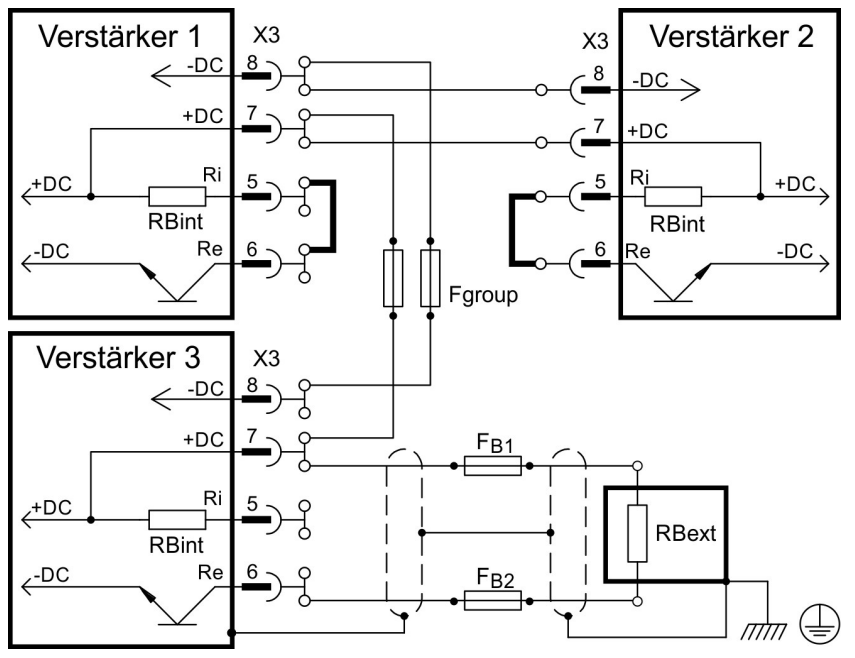

Wenn ein Gerät durch z.B. einen internen Kurzschluss ausfällt, können ohne externe DC Sicherungen weitere Geräte im Verbund beschädigt oder zerstört werden. Sollen viele Verstärker parallel geschaltet werden, so ist es sinnvoll, Zwischenkreissicherungen (Fgroup) zwischen Verstärkergruppen (eine Gruppe bestehend aus zwei oder drei Geräten, je nach Stromstärke) einzufügen, um einen möglichen Folgeschaden zu begrenzen. Vollständig verhindern kann die Fgroup Sicherung einen Folgeschaden durch Schaltspitzen nicht.

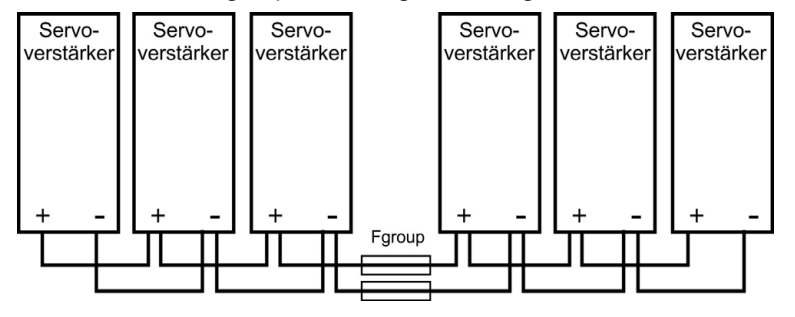

## **8.7.3 Anschlussbeispiel mit Stromschiene**

Falls ein Gerät durch Kurzschluss ausfällt, lösen nur dessen Zwischenkreissicherungen (Fbus) aus, und der restliche Verbund läuft ungestört weiter. Die massive Stromschiene kann einen wesentlich höheren Strom als ein T-Stecker führen, da der Ausgleichsstrom nicht wie oben über den Stecker fließt.

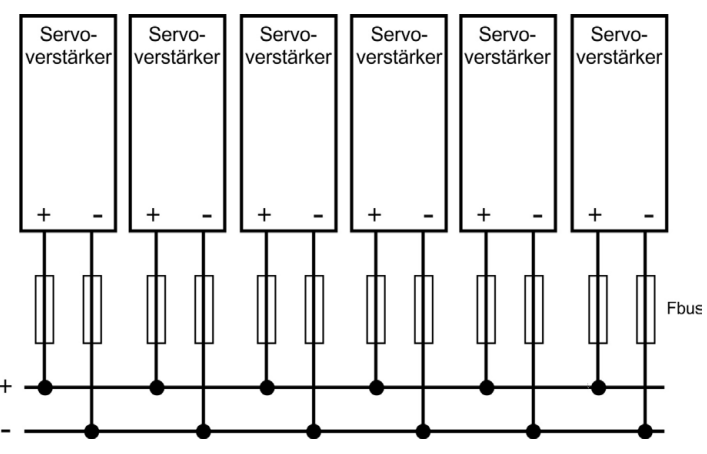

# **8.8 Externer Bremswiderstand (X3)**

Hinweise zu den technischen Daten der Bremsschaltung finden Sie unter (→ #37).

**INFO** 

Sicherungen (z.B. Schmelzsicherungen oder ) muss der Nutzer bereitstellen.

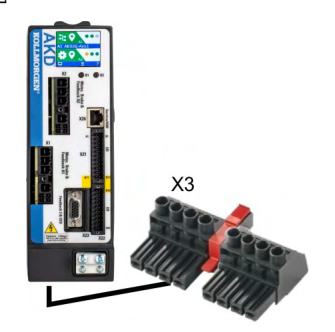

- 8 Pin Raster 7,62 mm
- Optional T Version
- Gegenstecker ( $\rightarrow$  #48)

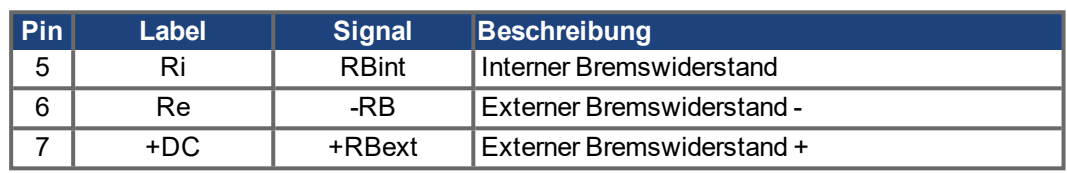

# <span id="page-78-0"></span>**8.8.1 Absicherung und Verdrahtung**

### **FB1 / FB2 Sicherungen**

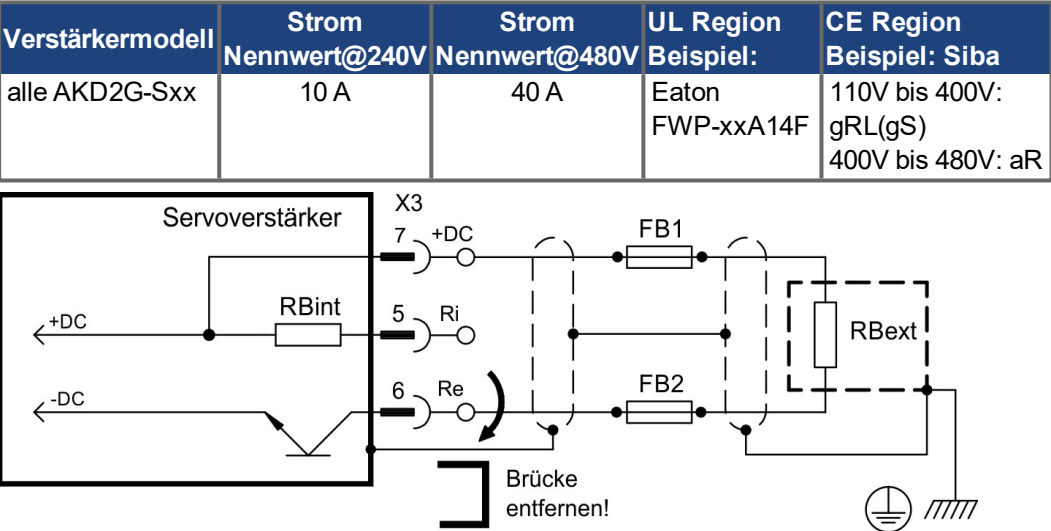

## **FPS: Frizlen DC Power Switch**

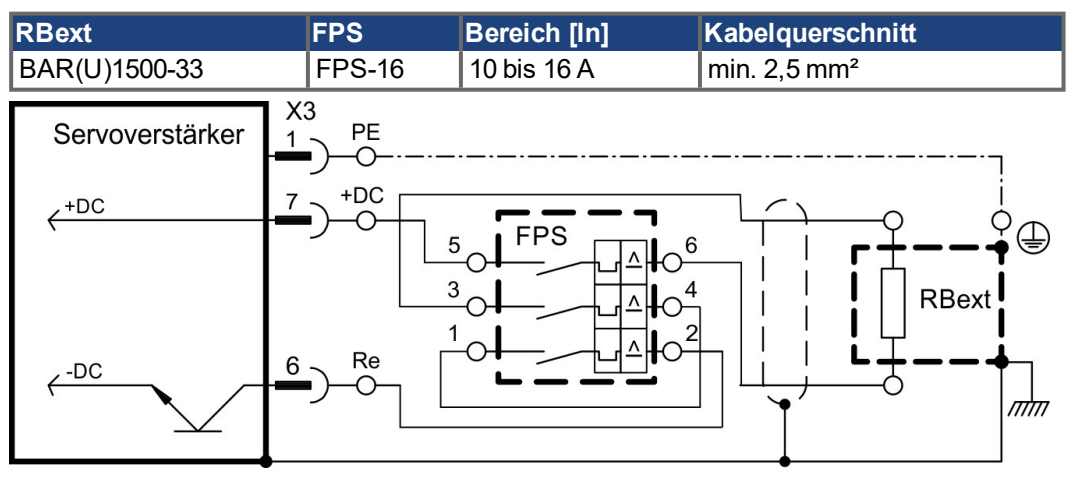

# **8.9 Motor Leistung, Bremse und Feedback Anschluss**

Der AKD2G kann bei korrekter Parametrierung und Verwendung des Thermofühlers den Motor vor Überlastung schützen. Bei Kollmorgen Motoren werden die korrekten Daten aus der WorkBenchMotordatenbank automatisch übernommen. Informationen zu unterstützten Temperatursensoren siehe AXIS # .MOTOR.RTYPE.

### **ACHTUNG**

Der dynamische Spannungsanstieg kann die Lebensdauer des Motors verringern und bei ungeeigneten Motoren zu Überschlägen in der Motorwicklung führen.

- Verwenden Sie nur Motoren der Isolationsklasse F (gemäß EN 60085) oder höher.
- $\bullet\;$  Verwenden Sie nur Kabel, die den Spezifikationen entsprechen (→ #49).

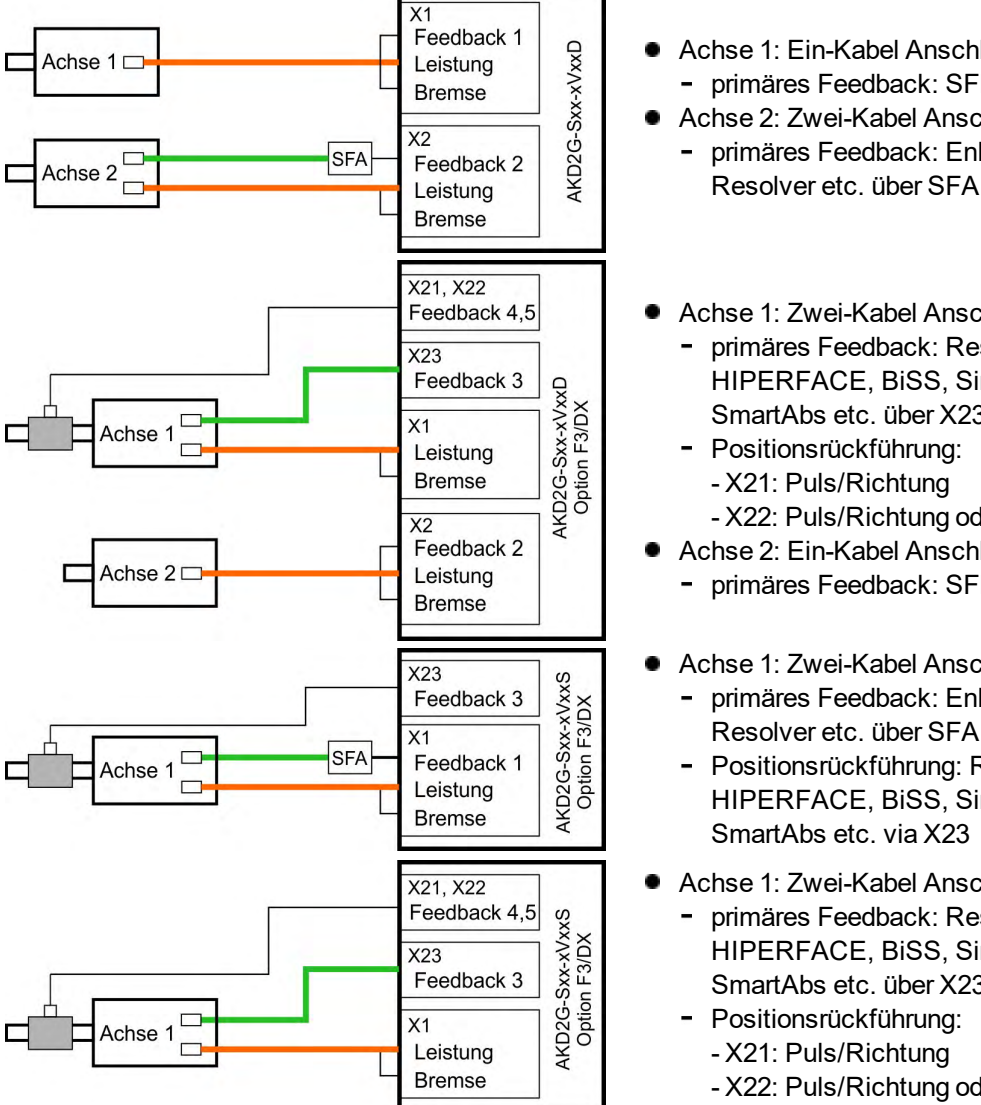

#### **8.9.1 Motor Anschlüsse, einige Beispiele**

- Achse 1: Ein-Kabel Anschluss (➜ [# 81\)](#page-80-0) primäres Feedback: SFD3 oder DSL
- Achse 2: Zwei-Kabel Anschluss ( $\rightarrow$  #81) primäres Feedback: EnDAT, HIPERFACE,
- Achse 1: Zwei-Kabel Anschluss (→ #83) primäres Feedback: Resolver, SFD, EnDAT, HIPERFACE, BiSS, SinCos, ComCoder, Hall,
	- SmartAbs etc. über X23 - Positionsrückführung: - X21: Puls/Richtung
	- X22: Puls/Richtung oder Inkrementalgeber
- Achse 2: Ein-Kabel Anschluss (➜ [# 81\)](#page-80-0) primäres Feedback: SFD3 oder DSL
- Achse 1: Zwei-Kabel Anschluss ( $\rightarrow$  #83)
	- primäres Feedback: EnDAT, HIPERFACE, Resolver etc. über SFA
	- Positionsrückführung: Resolver, SFD, EnDAT, HIPERFACE, BiSS, SinCos, ComCoder, Hall, SmartAbs etc. via X23
- Achse 1: Zwei-Kabel Anschluss ( $\rightarrow$  #83)
	- primäres Feedback: Resolver, SFD, EnDAT, HIPERFACE, BiSS, SinCos, ComCoder, Hall, SmartAbs etc. über X23
	- Positionsrückführung: - X21: Puls/Richtung
		- X22: Puls/Richtung oder Inkrementalgeber

# <span id="page-80-0"></span>**8.9.2 Motor Ein-Kabel Anschluss**

Motoren mit Zweidraht-Feedback (SFD3, HIPERFACE DSL) können an den AKD2G über ein Kollmorgen Hybridkabel angeschlossen werden. Abhängig von der AKD2G Version (einachsig oder zweiachsig) sind ein oder zwei Stecker vorhanden:

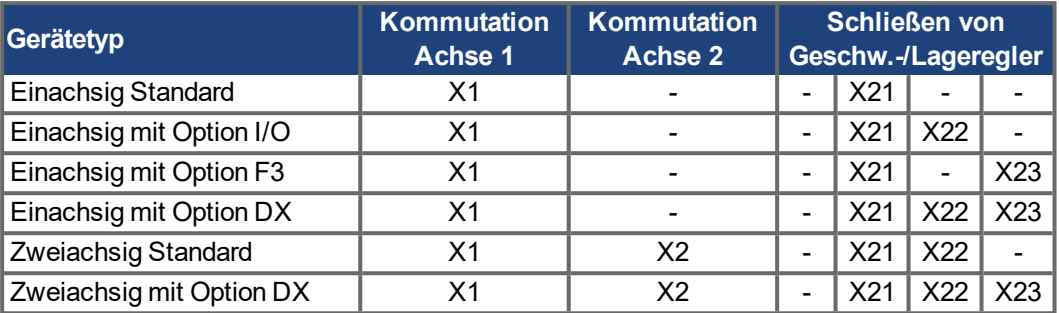

# **8.9.2.1 Motor Leistung, Bremse und Feedback Stecker X1, X2**

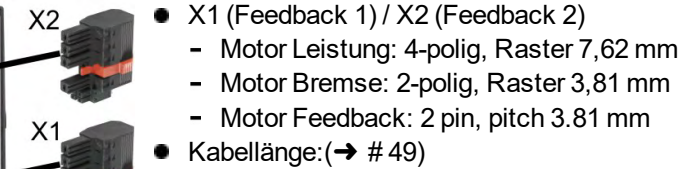

- Verwenden Sie Kabel von Kollmorgen.
- Gegenstecker ( $\rightarrow$  #48)
- **Feedback Typen: SFD3, HIPERFACE DSL**

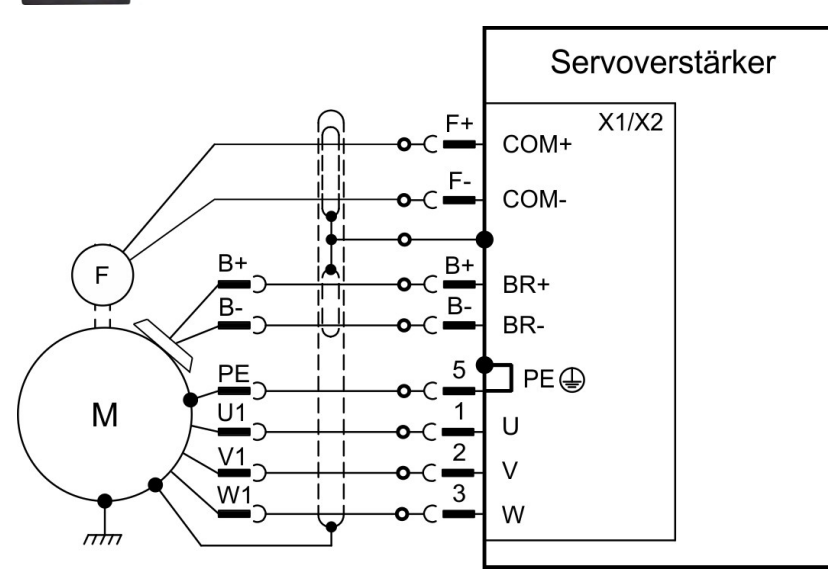

Belegung ist identisch für beide Stecker X1 und X2.

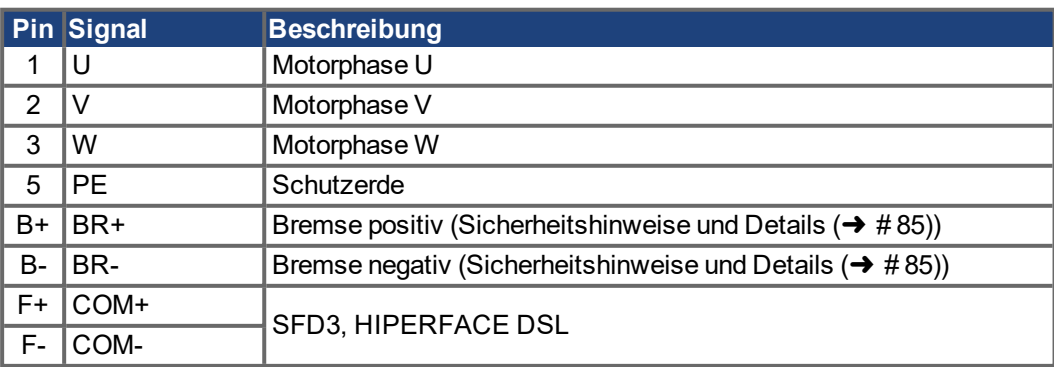

## **8.9.2.2 Feedback Stecker X21, X22, X23**

- **Schließen von Geschw.-/Lageregler**
- Verwenden Sie Kabel von Kollmorgen.
- Gegenstecker ( $\rightarrow$  #48)
- Kabellänge: $(→ #49)$

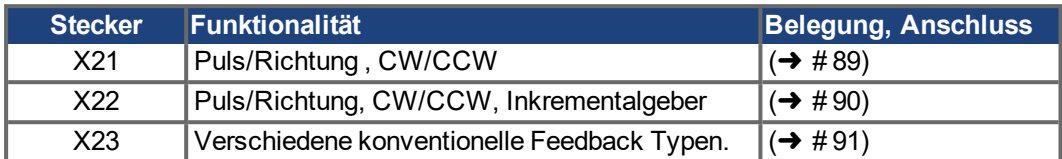

## <span id="page-82-0"></span>**8.9.3 Motor Zwei-Kabel Anschluss**

Motoren mit konventionellem primären Feedback wie z.B. Resolver oder Sinus-Encoder können über getrennte Leistungs-, Brems- und Feedback Kabel an den AKD2G angeschlossen werden. Feedback-Funktionen werden in WorkBench mit Parametern zugewiesen. Die Skalierung und weitere Einstellungen erfolgen ebenfalls in WorkBench. Schließen des Geschwindigkeitsreglers/Lagereglers und elektr. Getriebe / Master-Slave sind möglich über X21, X22, X23 abhängig vom Gerätetyp und physikalischen Beschränkungen.

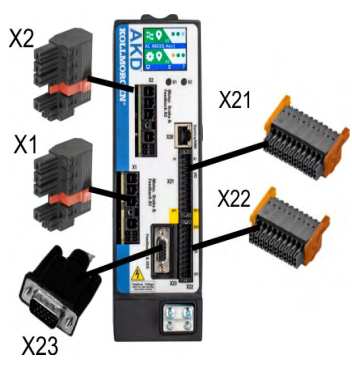

- X1 (Feedback 1) / X2 (Feedback 2)
	- Motor Leistung: 4-polig, Raster 7,62 mm
	- Motor Bremse: 2-polig, Raster 3,81 mm
	- SFA Anschluss: 2-polig, Raster 3,81 mm
	- **-** Feedback Typen: siehe SFA Konnektivität (→ #92)
	- X23 (Feedback 3)
	- SubD HD 15-polig
	- Feedback Typen: siehe X23 Konnektivität (→ #91)
- X21 (Feedback 4)
	- 2 x 11 Pins (Stecker links A, Stecker rechts B)
	- Feedback Typen: siehe X21 Konnektivität ( $\rightarrow$  #89)
- X22 (Feedback 5)
	- 2 x 10 Pins (Stecker links A, Stecker rechts B)
	- Feedback Typen: siehe X22 Konnektivität ( $\rightarrow$  #90)
- Gegenstecker ( $\rightarrow$  #48)

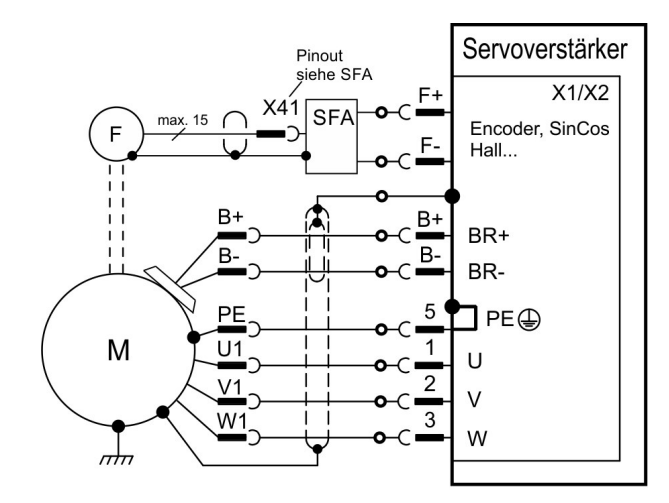

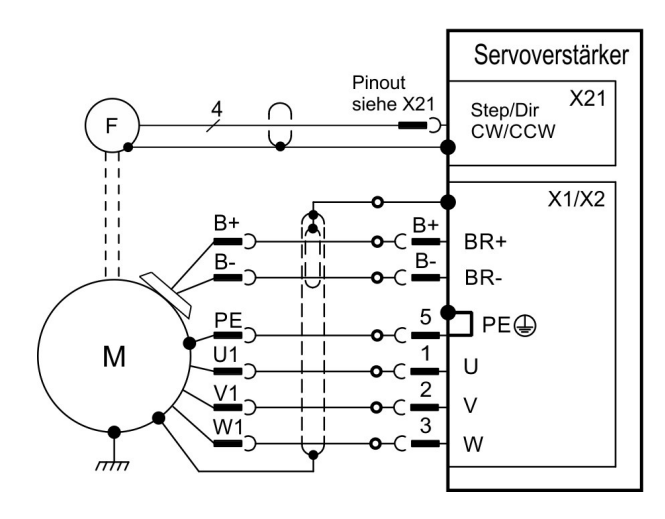

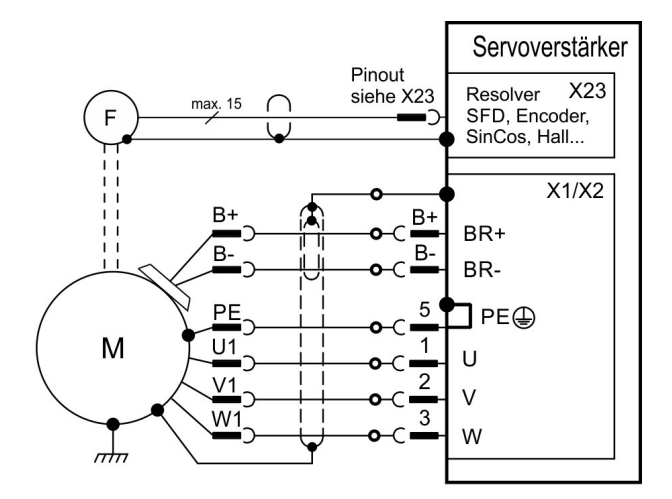

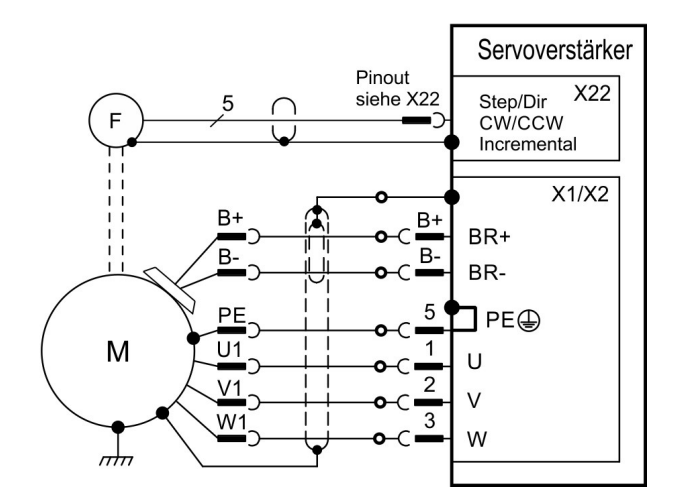

#### **8.9.3.1 Motor Leistung und Bremse Anschluss X1, X2**

Gewöhnlich sind diese Signale Teil der Kollmorgen Motorleitung an X1 oder X2. Sicherheitshinweise zur Motorbremse und Details ( $\rightarrow$  #85).

- **Verwenden Sie Kabel von Kollmorgen.**
- Gegenstecker ( $\rightarrow$  #48)
- Kabellänge: $(→ #49)$

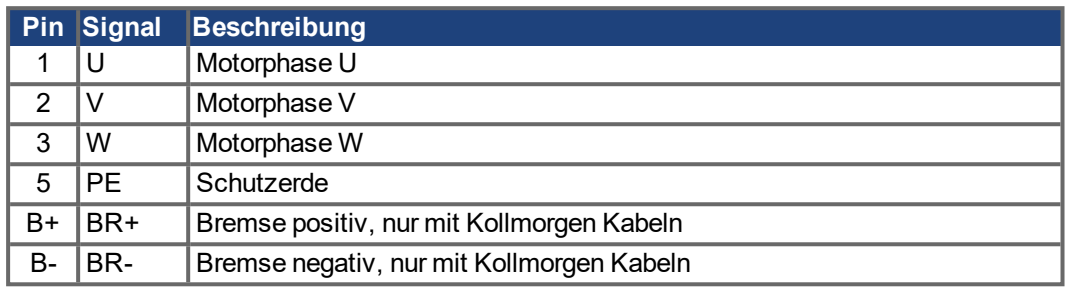

## **8.9.3.2 Feedback Stecker X1, X2, X41, X21, X22, X23**

- **Verwenden Sie Kabel von Kollmorgen.**
- Gegenstecker ( $\rightarrow$  #48)
- Kabellänge: $(→ #49)$
- Übersicht der Feedback Anschlussmöglichkeiten ( $→$  #87)

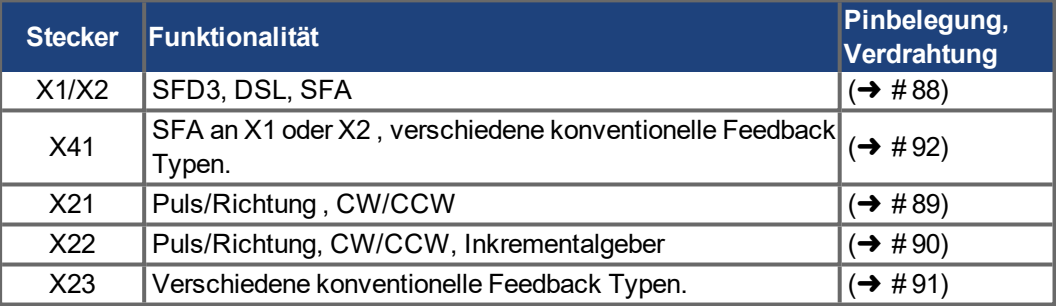

#### **Feedback Stecker X1, X2, X41**

Konventionelle Feedback Systeme können an X1 oder X2 über den optionalen Feedback Adapter SFA angeschlossen werden. SFA bietet den zusätzlichen Stecker X41.

- X1 ist ein Standardstecker. Eingang für SFD3, DSL oder SFA.
- X2 ist Standard für zweiachsige Geräte. Eingang für SFD3, DSL oder SFA.
- **SFA: Adapter für verschiedene konventionelle Feedback Typen.**

#### **Feedback Stecker X21**

- X21 ist ein Standardstecker.
- Eingang für Puls/Richtung und CW/CCW.

#### **Feedback Stecker X22**

- X22 ist Standard für zweiachsige Module.
- X22 ist Teil der Optionen DX oder F3 für einachsige Module.
- Eingang für Puls/Richtung, CW/CCW, Inkrementalgeber

## **Feedback Stecker X23**

- X23 ist Teil der Optionen DX oder F3.
- Eingang für verschiedene konventionelle Feedback Typen.

## <span id="page-84-0"></span>**8.9.4 Motor Haltebremse Anschluss**

Eine 24 V-Haltebremse im Motor kann direkt durch den Verstärker gesteuert werden. Die Bremse funktioniert nur mit ausreichender 24V-Spannung. Prüfen Sie den Spannungsabfall, messen Sie die Spannung am Bremseingang und prüfen Sie die Bremsfunktion (gelüftet und bremsend).

Spannungsversorgung der Bremse über die 24 V ±10% Hilfsspannung an X10. Minimaler und maximaler Bremsenstrom siehe Elektrische Daten ( $\rightarrow$  #34) bzw. ( $\rightarrow$  #36).

AKD2G stellt einen Bremsenausgang für jede Achse an den Steckern X1 und X2 zur Verfügung.

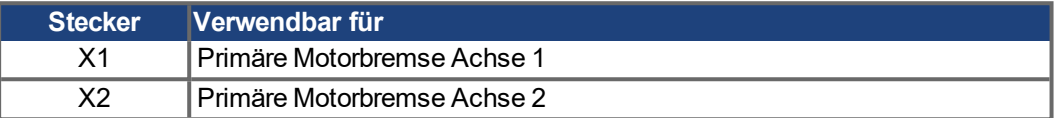

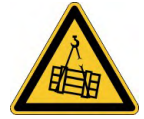

## **KWARNUNG** Keine funktionale Sicherheit!

Wenn die Last nicht sicher blockiert ist, kann dies zu schweren Verletzungen führen. Diese Funktion ist nicht funktional sicher.

- Die funktionale Sicherheit, z.B. bei hängenden Lasten (vertikale Lasten), erfordert eine zusätzliche Bremse .
- Der Hardware Enable leitet keinen kontrollierten Stopp ein, sondern schaltet die Endstufe sofort ab.
- Setzen Sie bei vertikalen Achsen den Parameter AXIS#.MOTOR.BRAKEIMM auf 1, damit die Bremse nach Fehler oder Hardware Disable ohne Verzögerung einfällt.

### **Pinbelegung X1/X2**

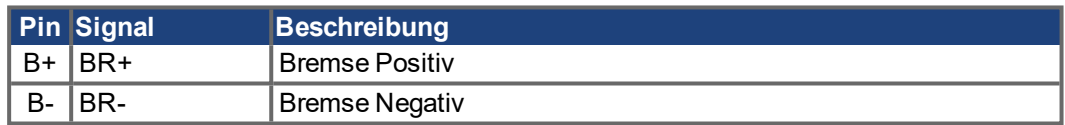

### **Verdrahtung**

Gewöhnlich sind die Bremsadern Teil des Einkabel Anschluss mit der Kollmorgen Hybridleitung an X1 oder X2 ( $\rightarrow$  #81).

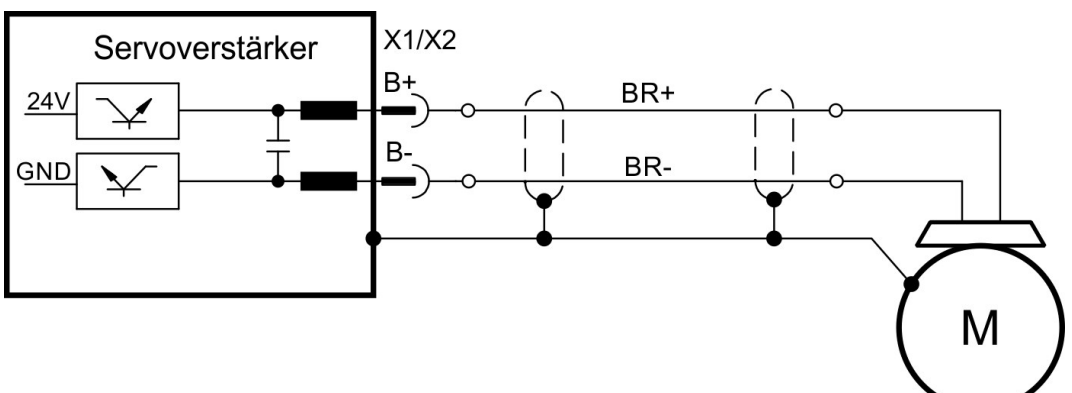

#### **Funktionalität**

Die Bremsfunktion muss durch einen Parameter freigegeben werden. Das folgende Diagramm zeigt das Timing und die funktionalen Beziehungen zwischen dem Controlled Stop Signal, der Geschwindigkeit und der Bremskraft. Alle Werte können mit Parametern angepasst werden; die Werte im Diagramm sind Standardwerte.

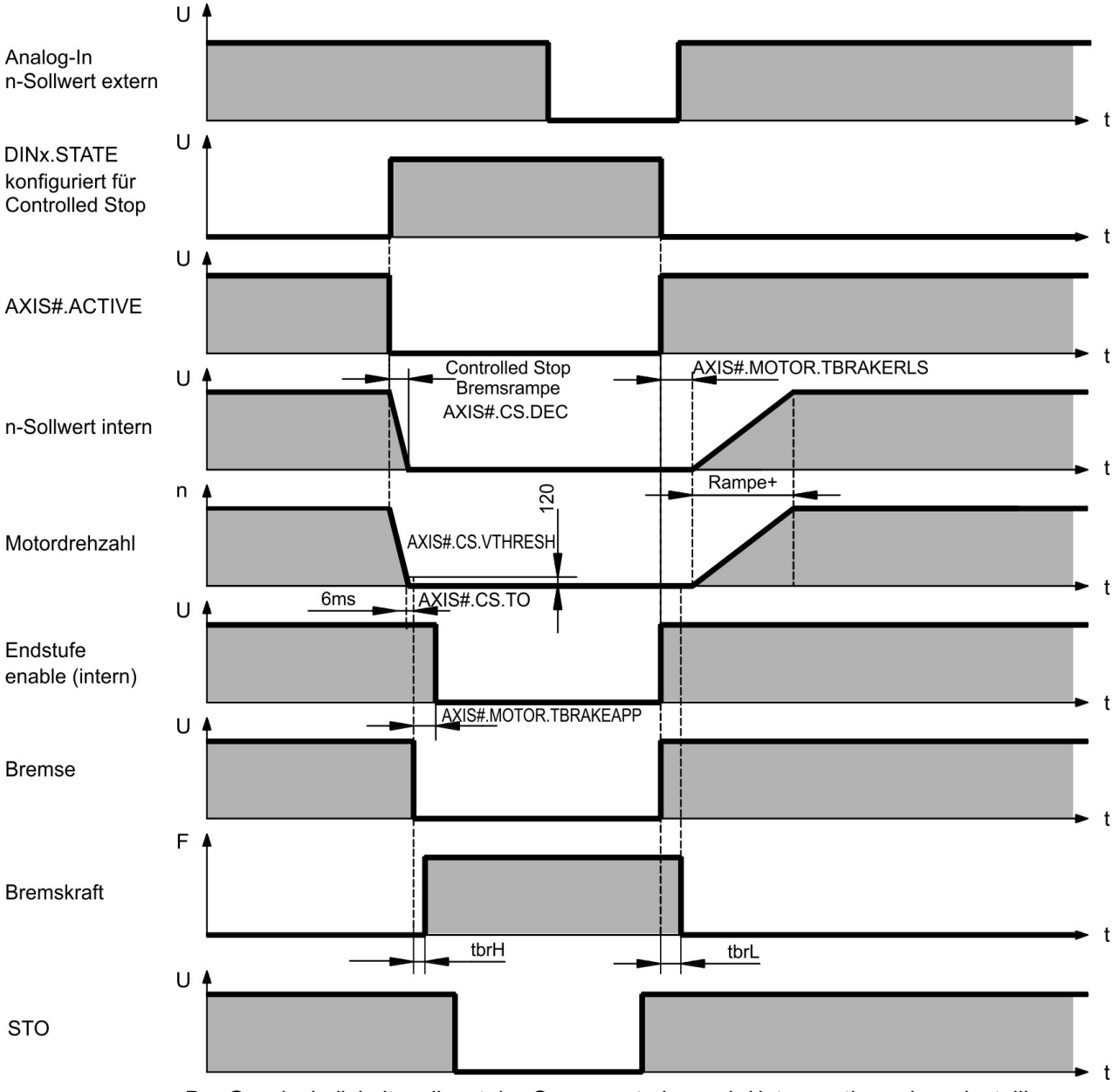

Der Geschwindigkeitssollwert des Servoverstärkers wird intern entlang einer einstellbaren Rampe (AXIS#.CS.DEC) nach 0V heruntergeregelt.

Bei Default-Einstellung wird der Ausgang für die Bremse geschaltet, wenn die Geschwindigkeit mindestens 6ms (AXIS#.CS.TO) lang 5 U/min (AXIS#.CS.VTHRESH) erreicht hat. Die Anzugszeiten ( $t<sub>brH</sub>$ ) und Abfallzeiten ( $t<sub>brL</sub>$ ) der in den Motor integrierten Haltebremse variieren je nach dem Motortyp.

### <span id="page-86-0"></span>**8.9.5 Feedback Anschluss**

AKD2G besitzt bis zu 5 Feedback Kanäle. Diese Kanäle können benutzt werden,

- um den Motor zu kommutieren (Einkabel (→ #81) oder Zweikabel (→ #85)),
- um den Geschwindigkeits- und/oder Lageregelkreis zu schließen, und
- $\bullet$  um als Sollwertquelle zu dienen (elektr. Getriebe, Master-Slave (→ #93)).

Die Verwendung der Kanäle kann in der Bediener-Software frei konfiguriert werden, abgesehen von einigen wenigen Einschränkungen die physikalisch nicht sinnvoll sind.

- Genau ein Feedback Kanal pro Achse kann den Motor kommutieren.
- Pro Achse kann höchstens ein Rückkopplungskanal als Befehlsquelle dienen, und derselbe Rückkopplungskanal kann nicht auch den Motor kommutieren.
- Ein Rückmeldekanal kann als Befehlsquelle für mehr als eine Achse dienen.
- FB1 kann Achse 2 nicht kommutieren. FB2 kann Achse 1 nicht kommutieren.

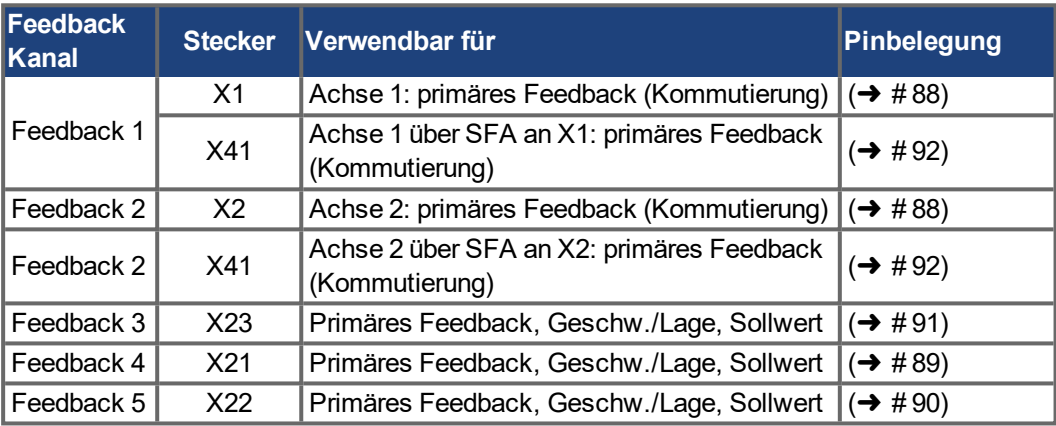

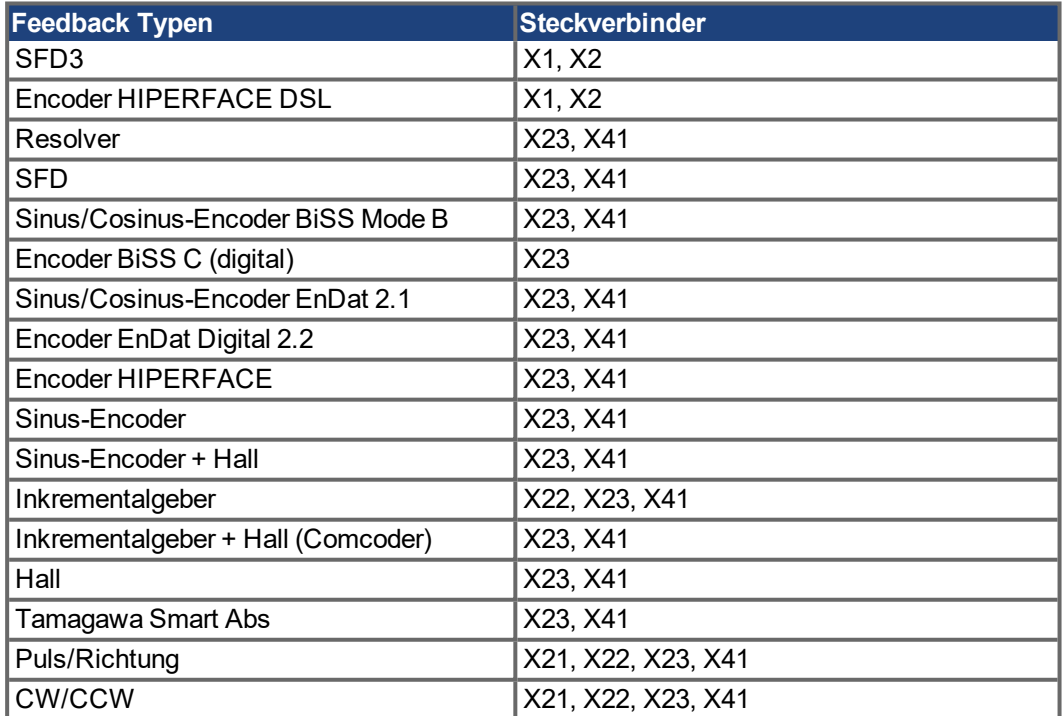

#### <span id="page-87-0"></span>**8.9.5.1 Feedback Stecker X1, X2**

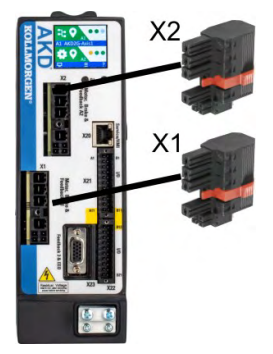

- 4 Pin Raster 7,62 mm plus 2x2 Pin Raster 3,81 mm
- Eingang für Kommutierungs-Feedback: SFD3, DSL, SFA ۰

### **Anschlussbeispiel SFD3 oder HIPERFACE DSL**

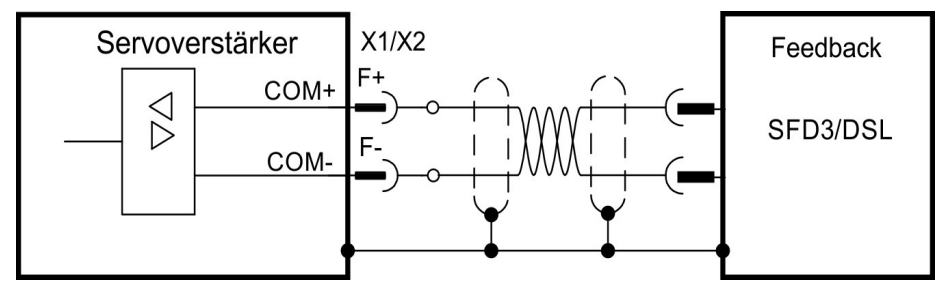

### **Anschlussbeispiel konventionelle Feedbacktypen mit SFA**

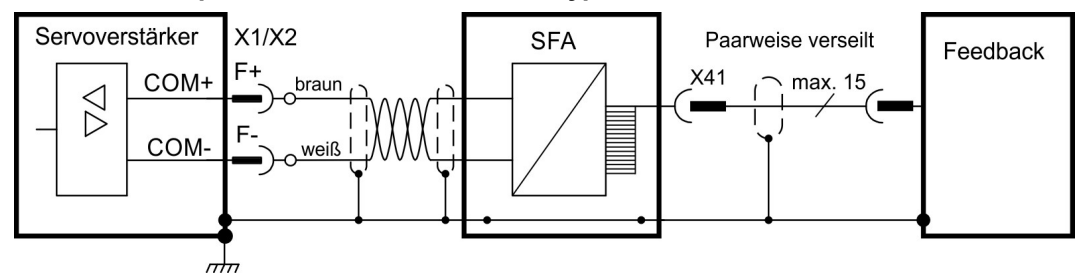

#### **Elektrische Daten**

- $\bullet$  Nennspannung 5 V.
- Der Nennstrom für X1 und X2 zusammen beträgt 350 mA.

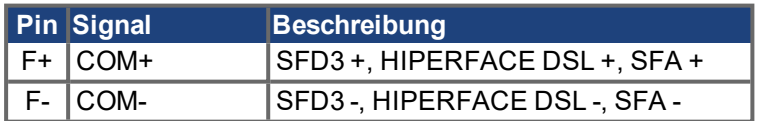

### <span id="page-88-0"></span>**8.9.5.2 Feedback Stecker X21**

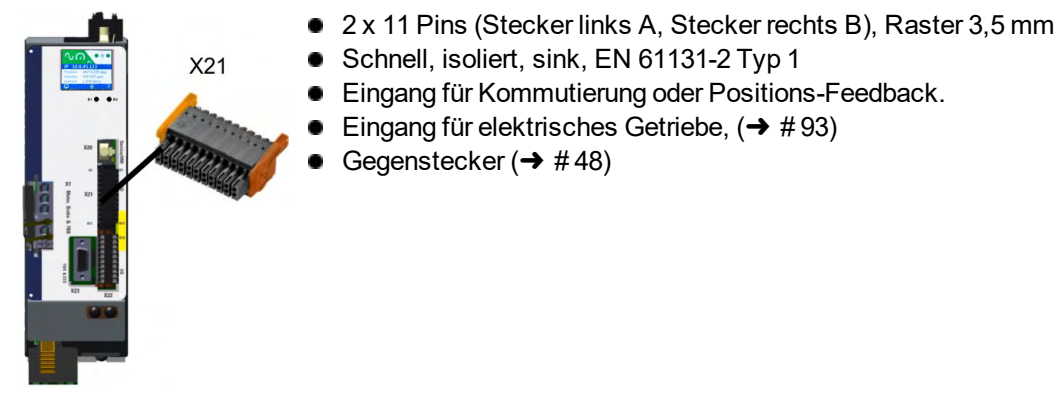

## **Anschlussbeispiel**

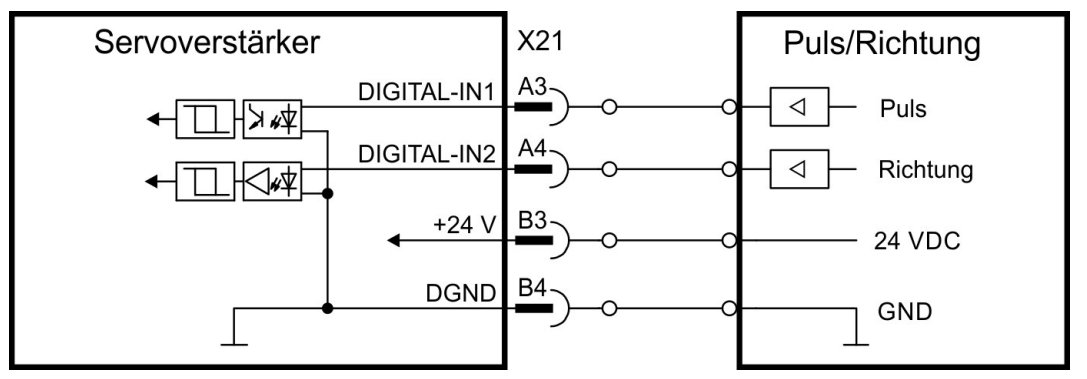

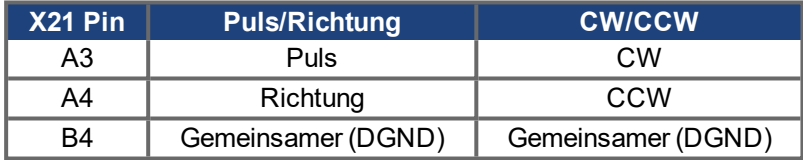

#### <span id="page-89-0"></span>**8.9.5.3 Feedback Stecker X22**

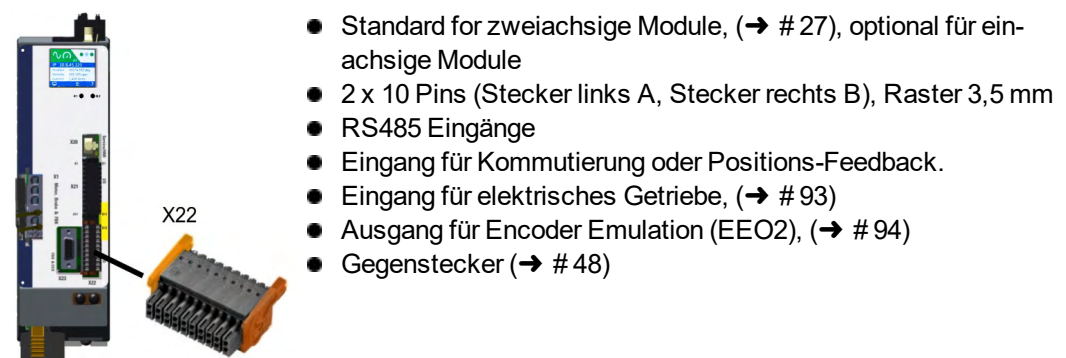

#### **Anschlussbeispiel (Eingang)**

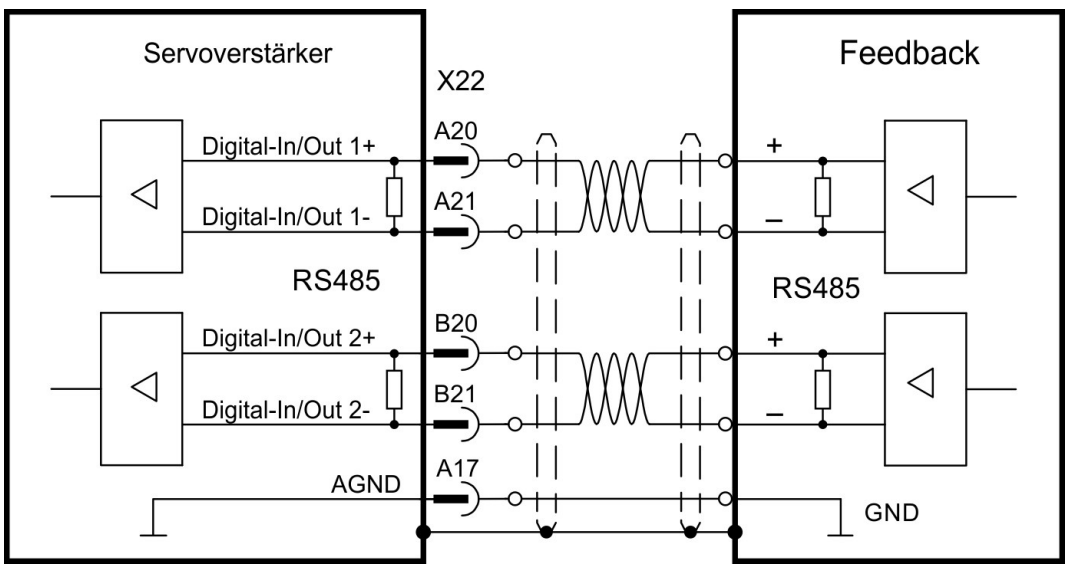

Anschluss als EEO Ausgang ist ähnlich.

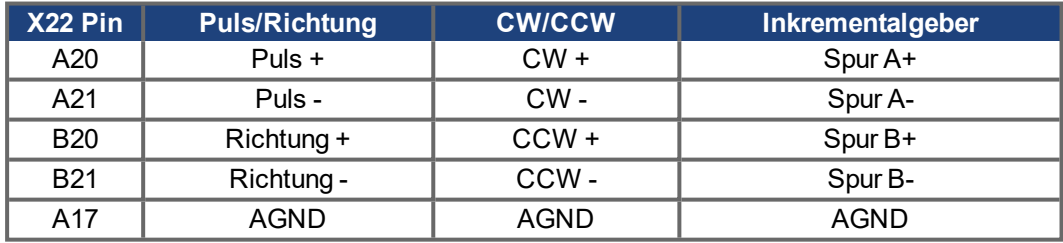

#### <span id="page-90-0"></span>**8.9.5.4 Feedback Stecker X23**

X23

- Konnektivität Option F3 oder DX (→ #27)
- Sub-D 15-polig HD, Buchse
	- Verwenden Sie Kollmorgen Feedback Kabel
	- $\bullet$ Eingang für verschiedene Feedback Typen
	- Eingang für elektrisches Getriebe,  $(\rightarrow$  #93) ۰
	- Ausgang für Encoder Emulation (EEO1),  $(→ #94)$  $\bullet$
	- Digitale Eingänge (➜ [# 107\),](#page-106-0) Digitale Ausgänge (➜ [# 111\)](#page-110-0)  $\bullet$
	- Gegenstecker ( $\rightarrow$  #48)

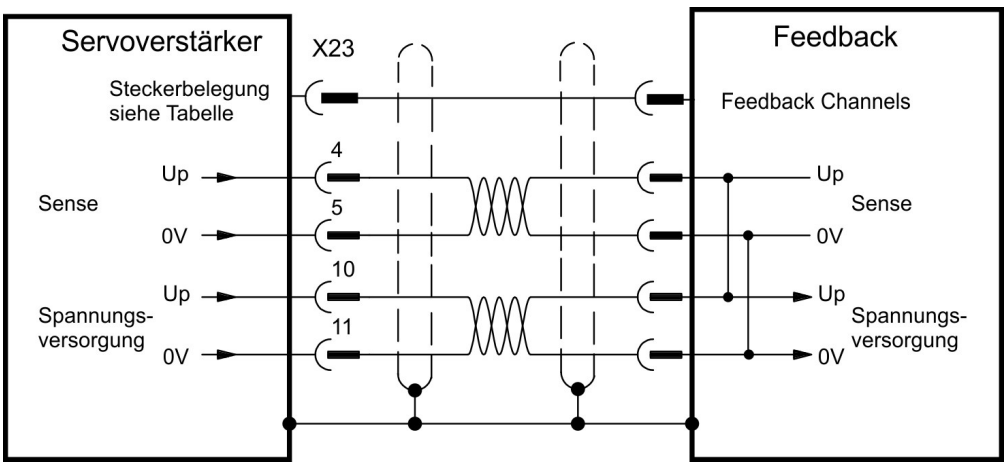

## **Encoder Spannungsversorgung (X23 Pins 10/11)**

- Maximalspannung 9V mit kurzgeschlossenen Sense Kontakten (4/5), Nennspannung 5V +/-5%
- Nennversorgungsstrom 200 mA  $\bullet$
- Spannungsanstieg ~4 ms bei Volllast und 220 µF Kapazität ٠
- Kapazität der Encoder Versorgung 10 µF bis 220 µF

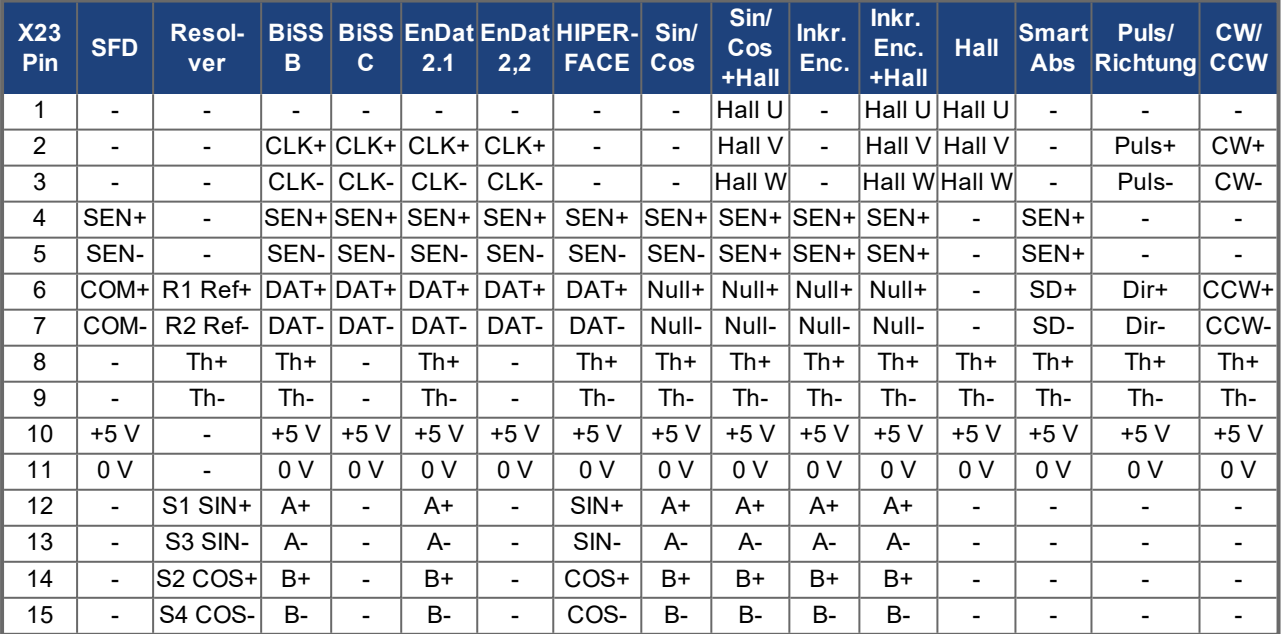

CLK = CLOCK, DAT = DATEN, SEN = SENSE, Th = Temperatursensor

## <span id="page-91-0"></span>**8.9.5.5 Feedback Stecker X41 (SFA, Zubehör)**

SFA (**S**mart **F**eedback **A**dapter) konvertiert konventionelle Feedback Signale in serielle 2-Draht Signale. SFA kann in den Kabelkanal eingelegt oder mit einem Standardclip auf einer Hutschiene montiert werden.

SFA erweitert das System um eine 15-poligen HD SubD Buchse X41 zum Anschluss eines Kollmorgen Motor Feedback Kabels (siehe regionales *Zubehör Handbuch*). Maße (LxBxT): 88,6 x 55,6 x 21,2 (28,6 mit DIN Clip). Bestellnummern finden Sie im regionalen Zubehörhandbuch.

- Schirm X41
	- **Sub-D 15-polig HD, Buchse**
	- **1 m Kabel, 3 Kabelenden zum Anschluss an X1, X2**
	- Der Kabelschirm wird mit Kabelbindern am Schirmblech X1 bzw. X2 befestigt (nicht benutzte Schirmader abschneiden).
	- Das angeschlossene Feedback wird in WorkBench eingestellt.
	- Verwenden Sie Kollmorgen Feedback Kabel
	- Eingang für elektrisches Getriebe,  $(\rightarrow$  #93)
	- Ausgang für Encoder Emulation (EEO3/EEO4),  $(→ #94)$
	- Master-Slave ( $\rightarrow$  #96)  $\bullet$

## Schließen Sie die Anschlüsse des SFA Kabels an X1 (FB1, EEO3) oder X2 (FB2, EEO4) an:

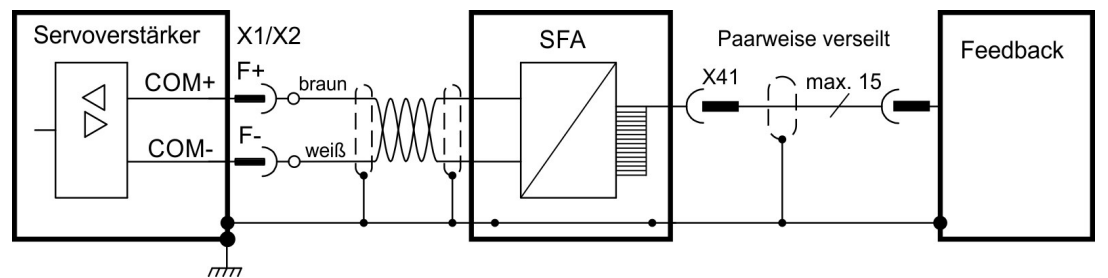

## **Unterstützte Feedbacktypen, Pinbelegung**

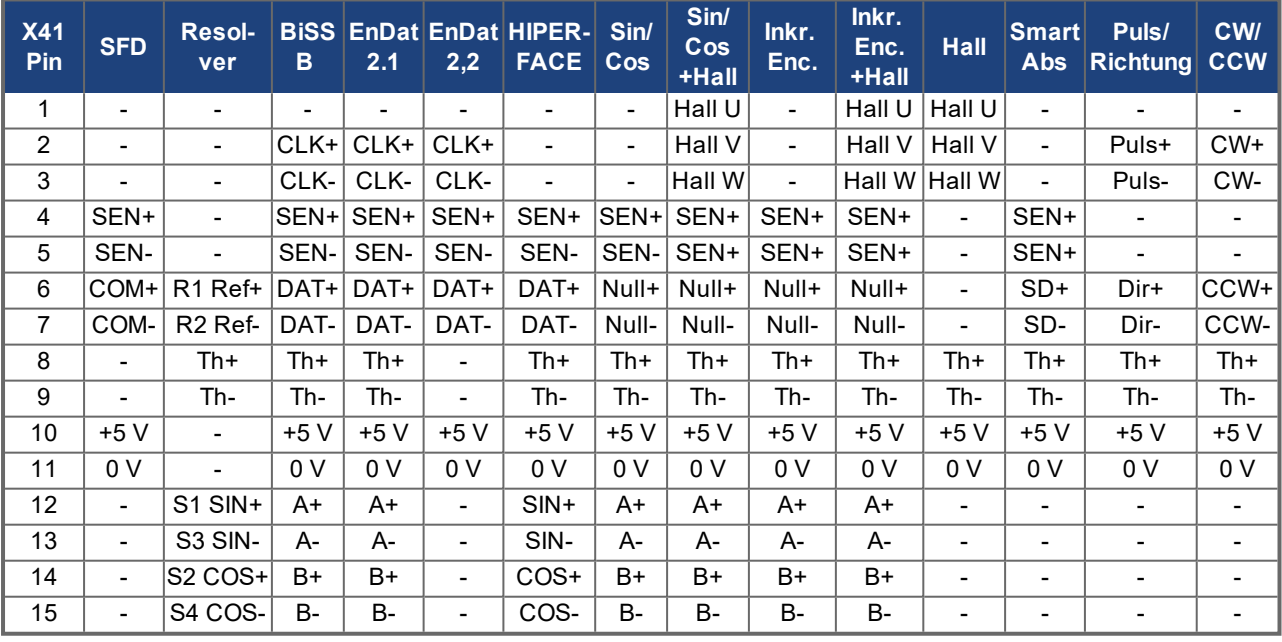

CLK = CLOCK, DAT = DATEN, SEN = SENSE, Th = Temperatursensor

# <span id="page-92-0"></span>**8.10 Elektronisches Getriebe, EEO, Master-Slave**

AKD2G besitzt mehrere Feedback Kanäle. Diese Kanäle können auch als Befehls-Eingang für elektronisches Getriebe bzw. Master-Slave oder auch als EEO Ausgang (Emulated Encoder Output) dienen.

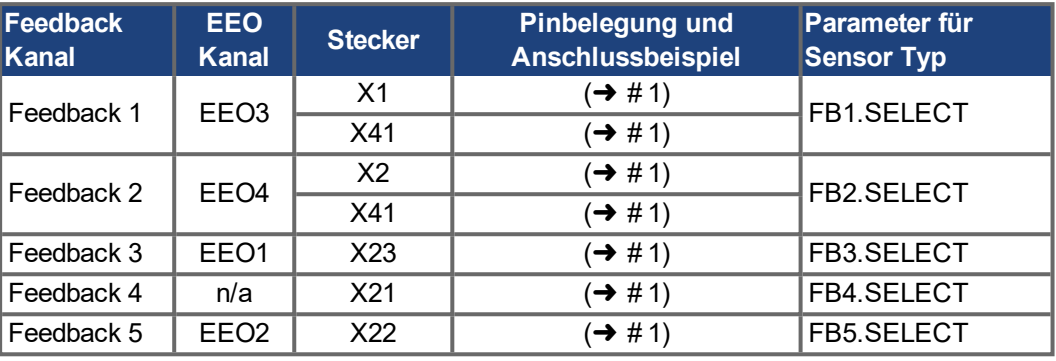

# **8.10.1 Elektronisches Getriebe**

AKD2G besitzt bis zu 5 Feedback Kanäle. Jeder dieser Kanäle kann als Befehls-Eingang für elektronisches Getriebe dienen. Die Befehlsquelle wird für jede Achse mit AXIS#.GEAR.FBSOURCE gewählt. Weitere Informationen siehe WorkBench Online Hilfe .

## <span id="page-93-0"></span>**8.10.2 Encoder Emulation (EEO)**

Der Verstärker berechnet die Motorwellenposition aus den zyklisch-absoluten Signalen der primären Rückführung und generiert aus diesen Informationen Inkrementalgeber-kompatible Impulse oder CW/CCW- oder Puls/Richtungs-Signale.

Auflösung und Nullposition kann in WorkBench eingestellt werden. Die Ausgänge werden von einer internen Spannung versorgt. Weitere Informationen siehe WorkBench Online Hilfe .

**INFO** 

Wenn als primäres Feedback ein Resolver mit mehr als 2 Polen (Multispeed) verwendet wird, erzeugt EEO trotzdem nur einen Nullimpuls pro mechanischer Umdrehung des Motors. Der Nullimpuls hängt ab von der Startposition des Motors!

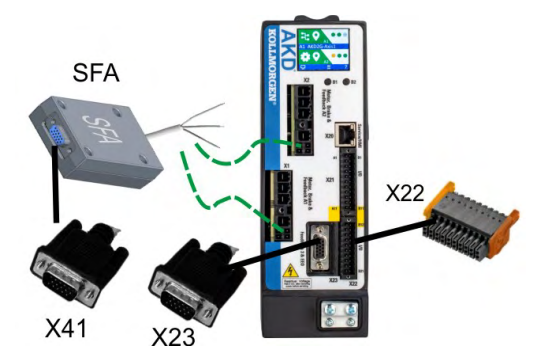

**INFO** 

Master-Slave Anschlussbeispiele siehe ( $\rightarrow$  #96).

### <span id="page-93-1"></span>**Technische Eigenschaften X22, EEO2**

Am Stecker X22 werden 2 Signale ausgegeben: A und B, mit 90° Phasenverschiebung (das heißt quadratisch, auch AquadB genannt).

- Elektrische Schnittstelle: RS-485, max. Strom 100 mA, die maximale Anzahl der angeschlossenen Slaves wird durch die Lastcharakteristik der Slaves bestimmt. 32 Slaves können angesteuert werden, wenn die Eingangsimpedanz des Bias-Netzwerks 10 kΩ beträgt und nur ein Slave einen DC-Abschlusswiderstand besitzt.
- Maximale Signalausgangsfrequenz (Kanal): 3 MHz
- **Die Impulse pro Umdrehung sind einstellbar.**
- Impulsphasenverschiebung: 90°±20°

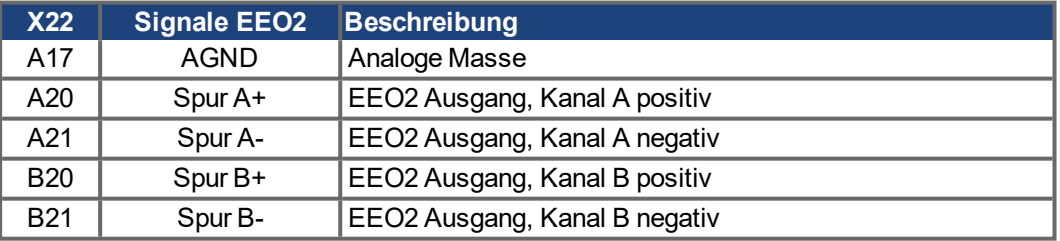

### <span id="page-94-0"></span>**Technische Eigenschaften X23, EEO1**

Am SubD Stecker X23 werden 3 Signale ausgegeben: A, B und Index, mit 90° Phasenverschiebung (das heißt quadratisch), mit einem Nullimpuls.

- Elektrische Schnittstelle: 5 V TTL, Strom 60 mA, die maximale Anzahl der angeschlossenen Slaves wird durch die Lastcharakteristik der Slaves bestimmt. 32 Slaves können angesteuert werden, wenn die Eingangsimpedanz des Bias-Netzwerks 10 kΩ beträgt und nur ein Slave einen DC-Abschlusswiderstand besitzt.
- Maximale Signalausgangsfrequenz (Kanal): 3 MHz
- Die Impulse pro Umdrehung sind einstellbar.
- Impulsphasenverschiebung: 90°±20°

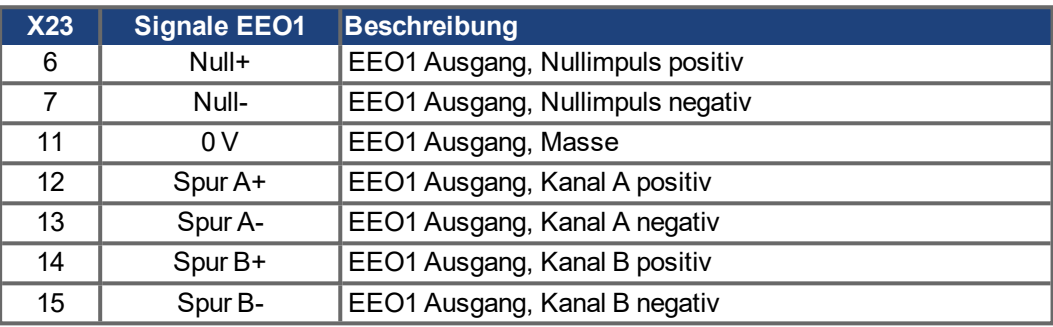

### <span id="page-94-1"></span>**Technische Eigenschaften X41 (SFA), EEO3/EEO4 (in Vorbereitung)**

Am SubD Stecker X41 werden 3 Signale ausgegeben: A, B und Index, mit 90° Phasenverschiebung (das heißt quadratisch), mit einem Nullimpuls.

- Elektrische Schnittstelle: 5 V TTL, Strom 60 mA, die maximale Anzahl der angeschlossenen Slaves wird durch die Lastcharakteristik der Slaves bestimmt. 32 Slaves können angesteuert werden, wenn die Eingangsimpedanz des Bias-Netzwerks 10 kΩ beträgt und nur ein Slave einen DC-Abschlusswiderstand besitzt.
- Maximale Signalausgangsfrequenz (Kanal): 3 MHz
- Die Impulse pro Umdrehung sind einstellbar.
- Impulsphasenverschiebung: 90°±20°

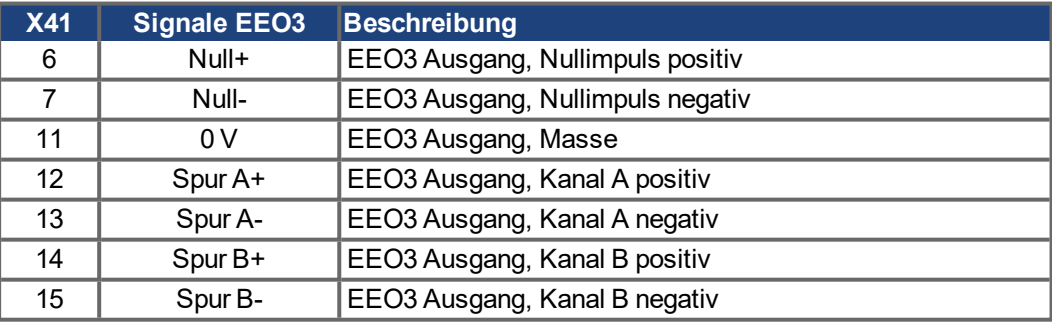

## <span id="page-95-0"></span>**8.10.3 Master-Slave-Steuerung**

Mehrere AKD2G Verstärker können als Slave-Verstärker an einen AKD2G Master angeschlossen werden. Die Slave-Verstärker verwenden die Encoder-Ausgangssignale (EEO, (→ #94)) des Masters als Befehlseingang und führen diese Befehle aus (Geschwindigkeit und Richtung).

## **8.10.3.1 Master-Slave mit X22**

Der Master ist für EEO2 (→ #94) an X22 konfiguriert, der Slave benutzt X22 als Steuer-Eingang.

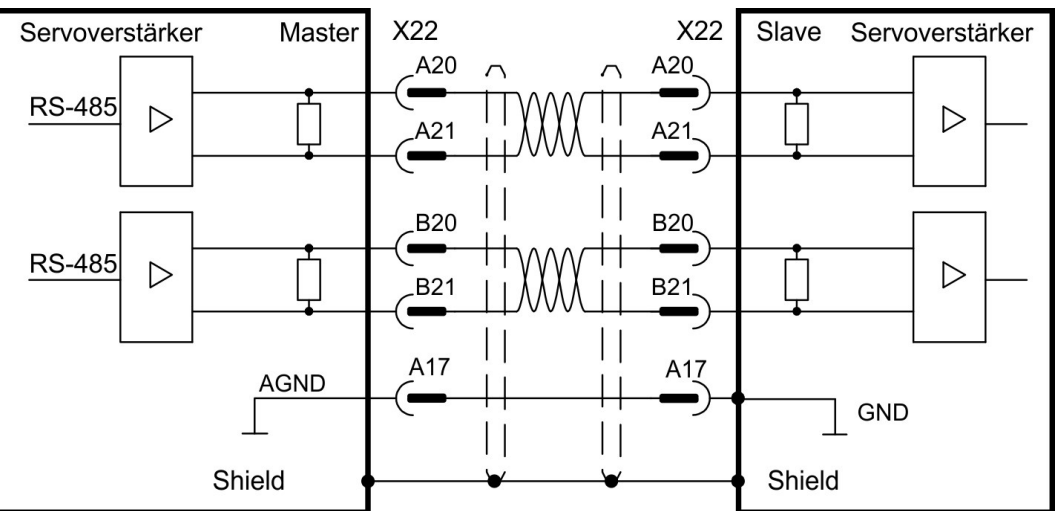

### **8.10.3.2 Master-Slave mit optionalen X23 oder X41**

Der Master ist für EEO1 (→ #95) an X23 oder EEO3/EEO4 ((→ #95) mit SFA) an X41 konfiguriert, der Slave benutzt X23 (oder X41 mit SFA) als Steuer-Eingang.

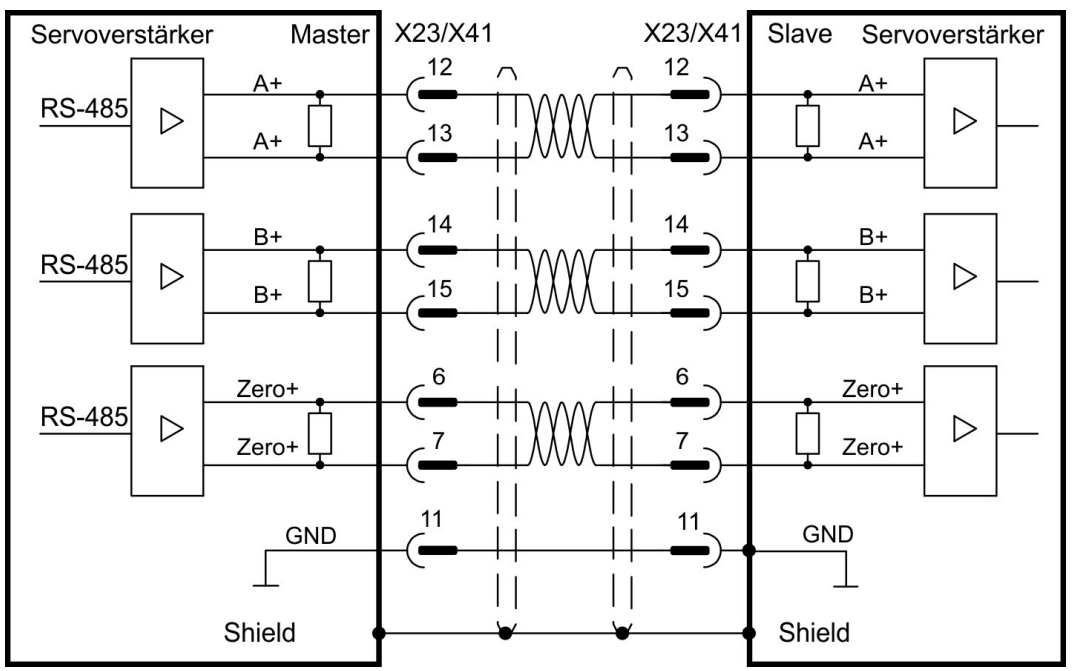

# **8.11 Motion-Bus-Schnittstelle (X11/X12)**

Die Motion-Bus-Schnittstelle hat zwei RJ-45-Stecker.

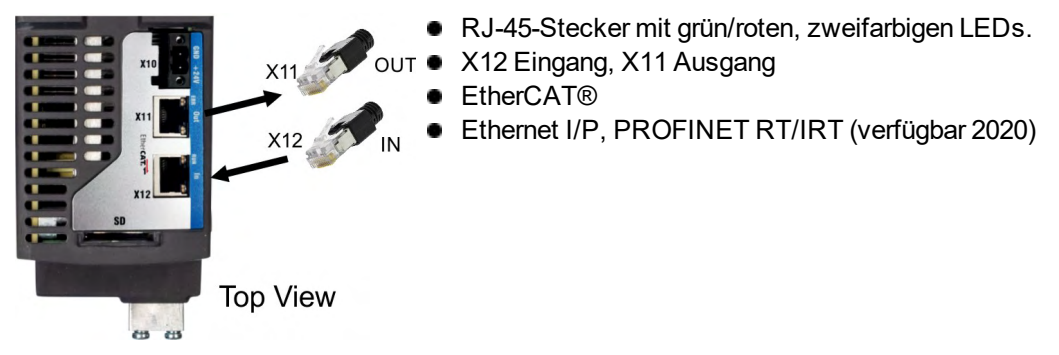

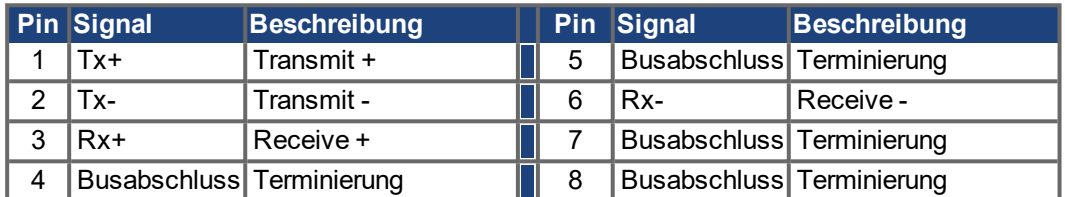

## **ACHTUNG**

Schließen Sie die Ethernetleitung für den PC mit der Setup-Software nicht an die Motion-Bus-Schnittstelle an. Das Servicekabel muss an Stecker X20 angeschlossen werden.

# **8.11.1 EtherCAT®**

Sie können bei AKD2G mit Anschlusstyp **E** eine Verbindung zum EtherCAT® Netzwerk (CoE) über die RJ-45-Stecker X12 (In Port) und X11 (Out Port) herstellen. Der Status der Kommunikation wird über die eingebauten Stecker-LEDs angezeigt.

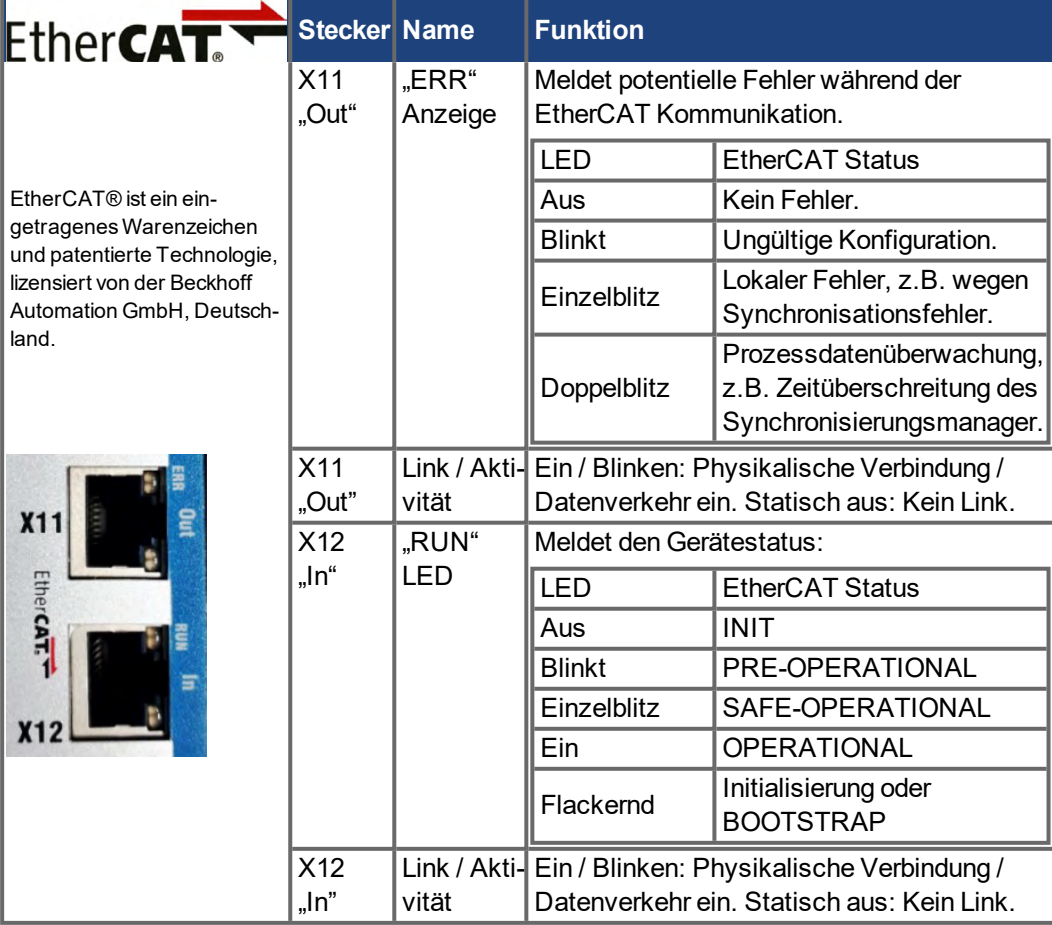

## **Beispiel Bustopologie (EtherCAT®)**

Wie empfehlen Kollmorgen ENCP Kabel. Weitere mögliche Systemlösungen finden Sie in der WorkBench Onlinehilfe.

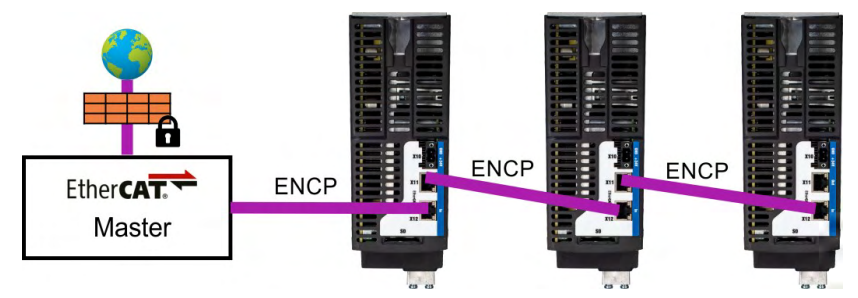

## **Kommunikationsprofil**

Die Beschreibung des EtherCAT® Kommunikationsprofil finden Sie im "*AKD2G EtherCAT® Communication*".

# **8.12 CAN-Bus-Schnittstelle (X13/X14)**

AKD2G Geräte mit Anschlussoption **C** können über zwei 6-polige RJ25 Stecker X13/X14 an einen CAN Bus angeschlossen werden..

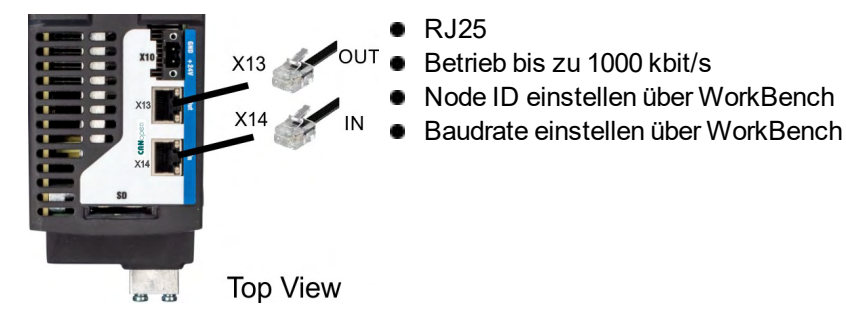

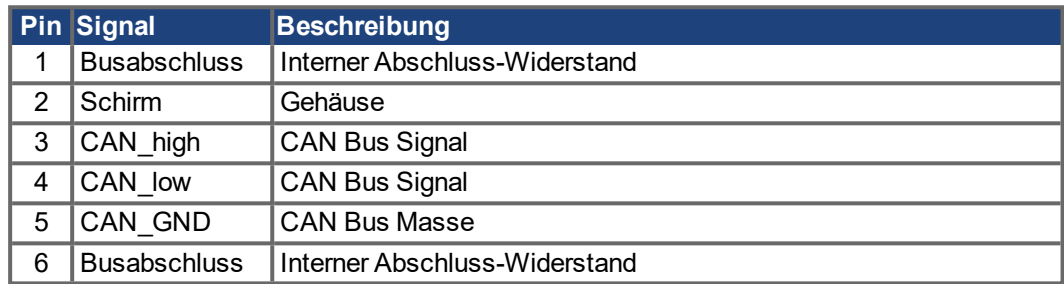

# **8.12.1 CAN Bus Topologie**

Wie empfehlen Kollmorgen CBP000 Kabel.

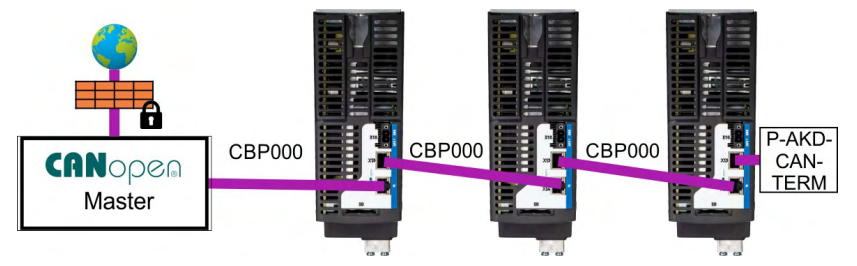

#### **Kabelanforderungen**

Um die Anforderungen der Norm ISO 11898 zu erfüllen, muss ein Bus-Kabel mit einer charakteristischen Impedanz von 120 Ohm verwendet werden. Die maximale verwendbare Kabellänge für eine zuverlässige Kommunikation nimmt mit zunehmender Übertragungsgeschwindigkeit ab.

Zur Orientierung können Sie die folgenden Werte verwenden, die von Kollmorgen gemessen wurden; diese Werte sind jedoch keine garantierten Grenzwerte:

- Charakteristische Impedanz: 100 bis 120 Ohm
- Max. Kapazität im Kabel: 60 nF/km
- Schleifenwiderstand: 159.8 Ohm/km

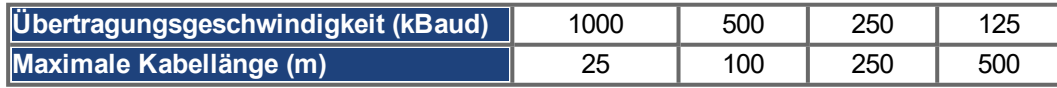

Eine geringere Kapazität im Kabel (max. 30 nF / km) und kleinerer Leiterwiderstand (Schleifenwiderstand,

115 Ω / km) ermöglichen größere Distanzen. Eine charakteristische Impedanz von 150 ± 5 Ω erfordert einen Abschluss-Widerstand 150 ± 5 Ω.

#### **Kommunikationsprofil**

Die Beschreibung des CANopen Kommunikationsprofil finden Sie im "*AKD2G CAN-Bus Communication*".

# **8.12.2 CAN-Bus Anschlussbild**

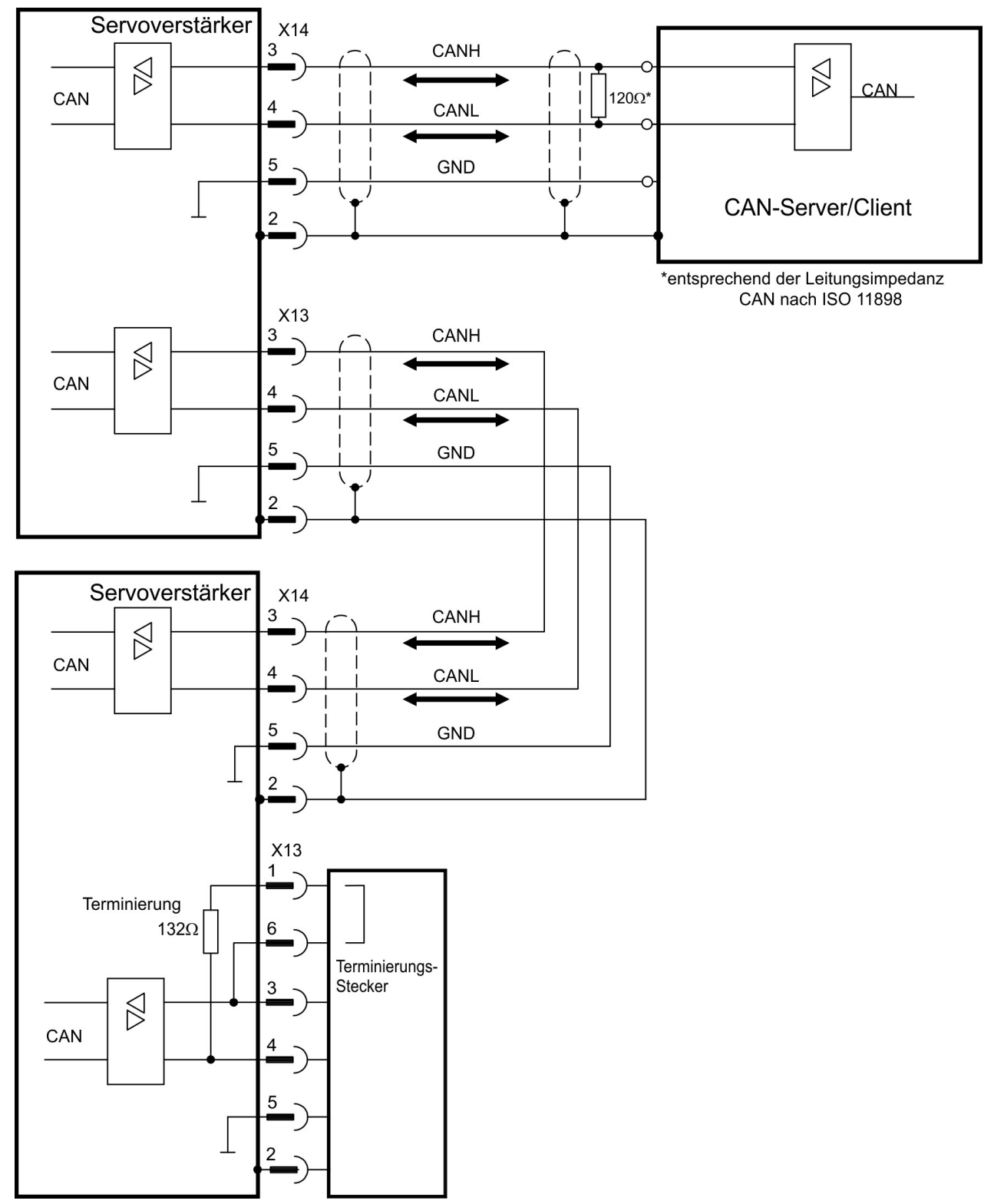

## **8.12.3 Baudrate für CAN-Bus**

Die Übertragungsgeschwindigkeit kann über den Parameter **CANOPEN.BAUD** in WorkBench eingestellt werden.

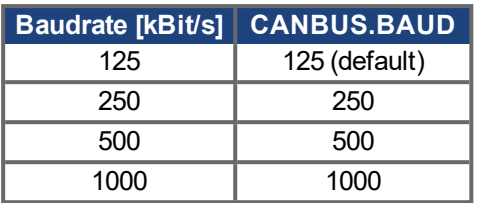

Im Falle einer festen Baudrate sendet der Servoverstärker nach einem Aus- und Wiedereinschalten der Spannungsversorgung die Boot-Up Meldung mit der Baudrate, die im nichtflüchtigen Speicher abgelegt ist.

## **8.12.4 Stationsadresse für CAN-Bus**

Die IP-Adresse kann über **CANBUS.NODEID** in WorkBench eingestellt werden.

**INFO** 

**INFO** 

Nachdem Sie die Stationsadresse geändert haben, müssen Sie die 24 V-Hilfsspannungsversorgung für den Verstärker aus- und wieder einschalten.

## **8.12.5 CAN Busabschluss**

Das letzte Busgerät an beiden Enden des CAN-Bus-Systems muss über Abschlusswiderstände verfügen. Der AKD2G verfügt über integrierte 132 Ohm Widerstände, die aktiviert werden können, indem die Pins 1 und 6 gebrückt werden. Ein optionaler Terminierungsstecker ist für den AKD2G verfügbar (*P-AKD-CAN-TERM*). Der optionale Terminierungsstecker ist ein RJ25 Stecker mit einer integrierten Drahtbrücke zwischen den Pins 1 und 6. Der Terminierungsstecker muss in den X13-Stecker des letzten Verstärkers im CAN-Netzwerk gesteckt werden.

Entfernen Sie den Abschlussstecker, wenn der AKD2G nicht das letzte Busgerät ist und verwenden Sie X13 zum Anschließen des nächsten Gerätes.

# **8.13 Serviceschnittstelle (X20)**

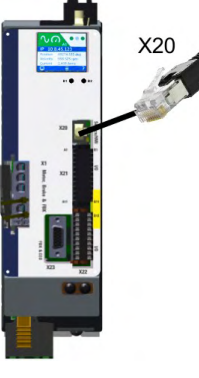

- $\bullet$ RJ45 mit eingebauter grün/gelber, zweifarbiger LED.
- 100/10 Mbit Ethernet TCP/IP
- Unterstützt Auto-IP, DHCP und statische IP Adressierung.
- Unterstützt Punkt-zu-Punkt (z.B. Auto-IP) und Verbindung über Switch.
- Unterstützt automatische Erkennung in WorkBench im selben Sub-Net.

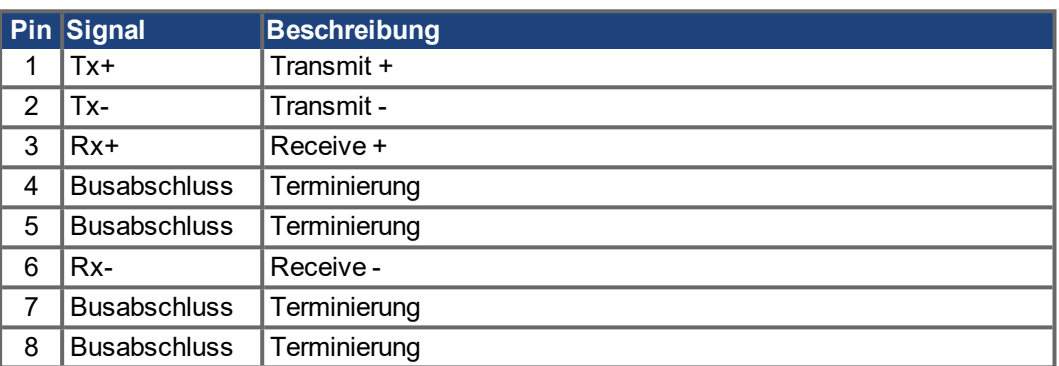

Die Parameter für den Betrieb, die Positionsregelung und Fahraufträge können mit der Setup-Software auf einem handelsüblichen PC konfiguriert werden  $(\rightarrow \# 121)$ .

Schließen Sie die Serviceschnittstelle (X20) des Verstärkers an eine Ethernet-Schnittstelle am PC direkt oder über einen Netzwerkswitch an, **während die Stromversorgung zu den Geräten abgeschaltet ist.** Verwenden Sie bevorzugt Standard-Ethernetkabel der Kategorie 5. Ethernet-Kabel für die Verbindung (in einigen Fällen funktionieren auch gekreuzte Kabel).

Prüfen Sie, ob die Verbindungs-LEDs am AKD2G (RJ45-Stecker) und an Ihrem PC (oder Netzwerkswitch) beide leuchten. Wenn beide LEDs grün leuchten, besteht eine gute elektrische Verbindung.

## **8.13.1 Mögliche Netzwerkkonfigurationen**

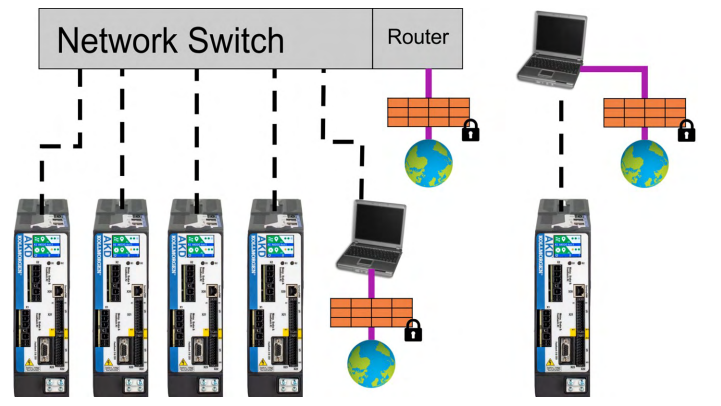

**X23**

**Gegenstecker: Stift** 

# **8.14 I/O Anschluss (X21/X22/X23)**

# **8.14.1 Pinbelegung**

# **X21**

- **•** Standard
- 
- A: Stecker links
- **B: Stecker rechts**
- **X22**
- Standard für 2-achsige Geräte optional
- 2 x 11 Pins, Raster 3,5 mm · Optional für 1-achsige Geräte · SubD 15 polig, HD
	- 2 x 10 Pins, Raster 3,5 mm
	- A: Stecker links
	- **B: Stecker rechts**

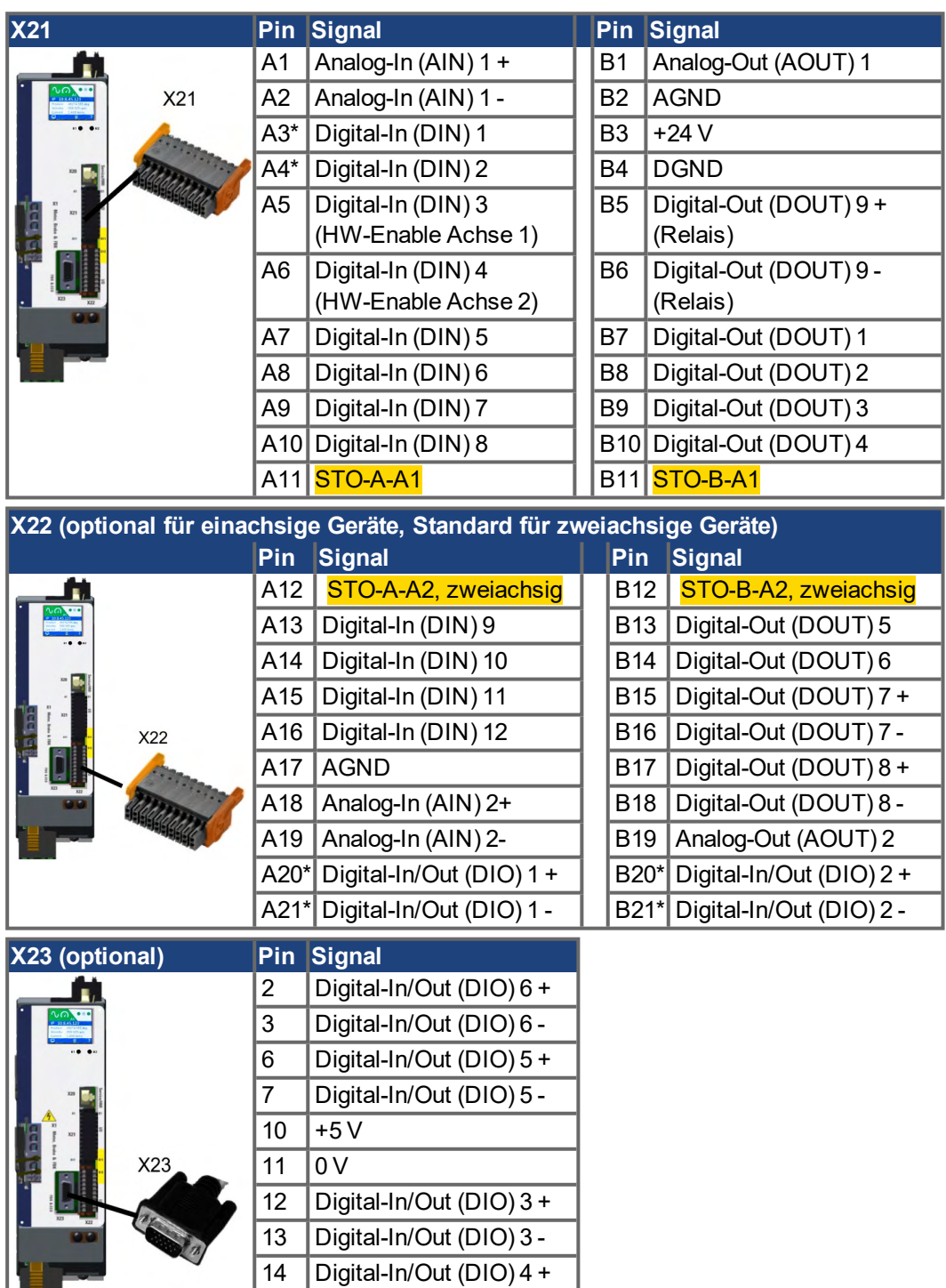

15 Digital-In/Out (DIO) 4 -

# **8.14.2 Technische Daten**

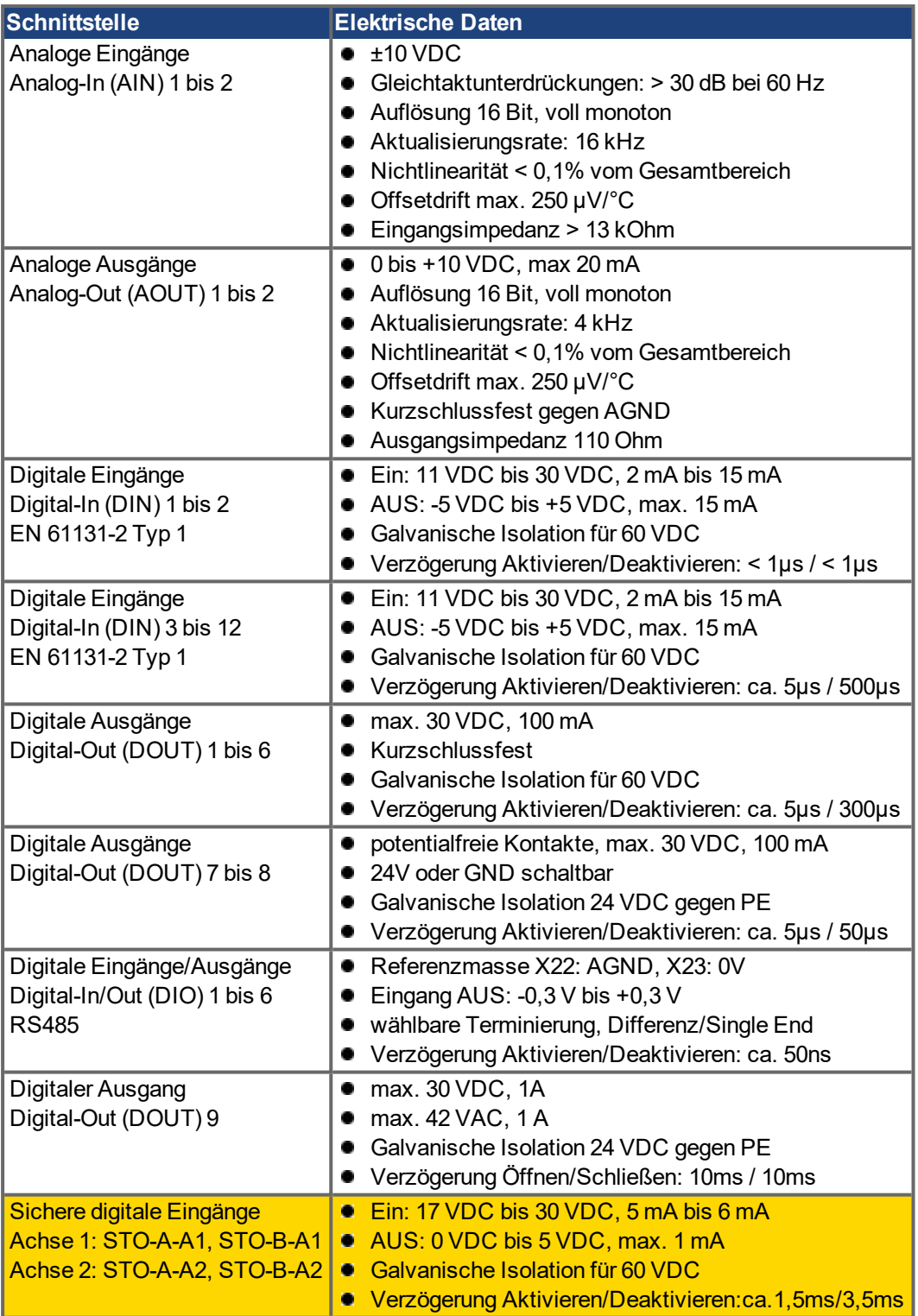

## **8.14.3 Analog Eingang**

Der Verstärker bietet Differenzeingänge für die analoge Drehmoment-, Geschwindigkeitsoder Positionsregelung. Im Standardgerät ist ein analoger Eingang an X21 verfügbar, zweiachsige Module und Module mit eingebauter Option I/O oder DX Geräte bieten einen zweiten analogen Eingang an X22.

#### **Technische Eigenschaften**

- Bereich der Differenzeingangsspannung: ± 10 V
- Maximale Eingangspannung bezogen auf I/O Return: -12,5 bis +16,0 V
- Auflösung: 16 Bit und voll monoton
- **•** Firmware Aktualisierungsrate: 16 kHz
- Nicht eingestellter Offset: < 50 mV
- Offset-Drift typisch: 250 µV/°C
- Verstärkungs- oder Abfalltoleranz: +/- 3%
- Nichtlinearität: < 0,1% des Endwertes oder 12,5 mV
- Gleichtaktunterdrückungen: > 30 dB bei 60 Hz
- $\bullet$  Eingangsimpedanz: > 13k Ωs
- Signal-Stör-Verhältnis bezogen auf den Endwert:
	- $-$  AIN.CUTOFF = 3 kHz: 14 Bit
	- $-$  AIN.CUTOFF = 800 Hz: 16 Bit

#### **Anschlussbild für analogen Eingang**

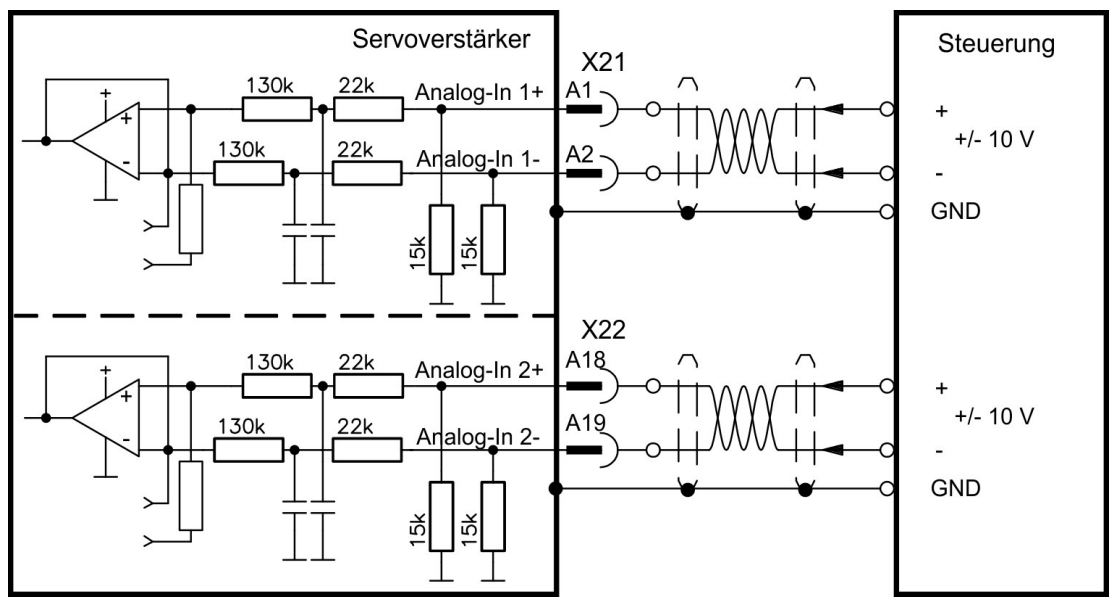

#### **Anwendungsbeispiele für Sollwert-Eingang Analog-In:**

- Eingang mit reduzierter Empfindlichkeit für Konfiguration/Tippbetrieb
- Vorsteuerung/Übersteuerung

### **Definieren der Drehrichtung**

Standardeinstellung: Die Drehung der Motorwelle im Uhrzeigersinn (auf das Wellenende blickend) wird von der positiven Spannung zwischen Klemme ( + ) und Klemme ( - ) beeinflusst. Um die Drehrichtung zu ändern, tauschen Sie die Anschlüsse an den Klemmen +/- oder ändern Sie Parameter AXIS#.DIR in WorkBench..

# **8.14.4 Analog Ausgang**

Analoge Ausgänge werden verwendet, um konvertierte analoge Werte auszugeben, die im Verstärker digital erfasst wurden. Im Standardgerät ist ein analoger Ausgang an X21 verfügbar, zweiachsige Module und Module mit eingebauter Option I/O oder DX Geräte bieten einen zweiten analogen Ausgang an X22.

#### **Technische Eigenschaften**

- Ausgangsspannungsbereich bezogen auf AGND: 0 ... 10 V
- Auflösung: 16 Bit und voll monoton
- Aktualisierungsrate: 4 kHz
- Nicht eingestellter Offset: < 50 mV
- Offset-Drift typisch: 250 µV/°C
- Verstärkungs- oder Abfalltoleranz: +/- 3%
- Nichtlinearität: < 0,1% des Endwertes oder 20 mV
- Ausgangsimpedanz: 110  $\Omega$
- Die Spezifikation erfüllt die Anforderungen der Norm EN 61131-2, Tabelle 11.
- Bandbreite -3 dB: >8 kHz
- Maximaler Ausgangsstrom: 20 mA
- Kapazitive Last: unbegrenzt, die Reaktionsgeschwindigkeit ist jedoch durch Iout und Rout begrenzt.
- Kurzschlussfest gegen AGND

# **Anschlussbild für analogen Ausgang**

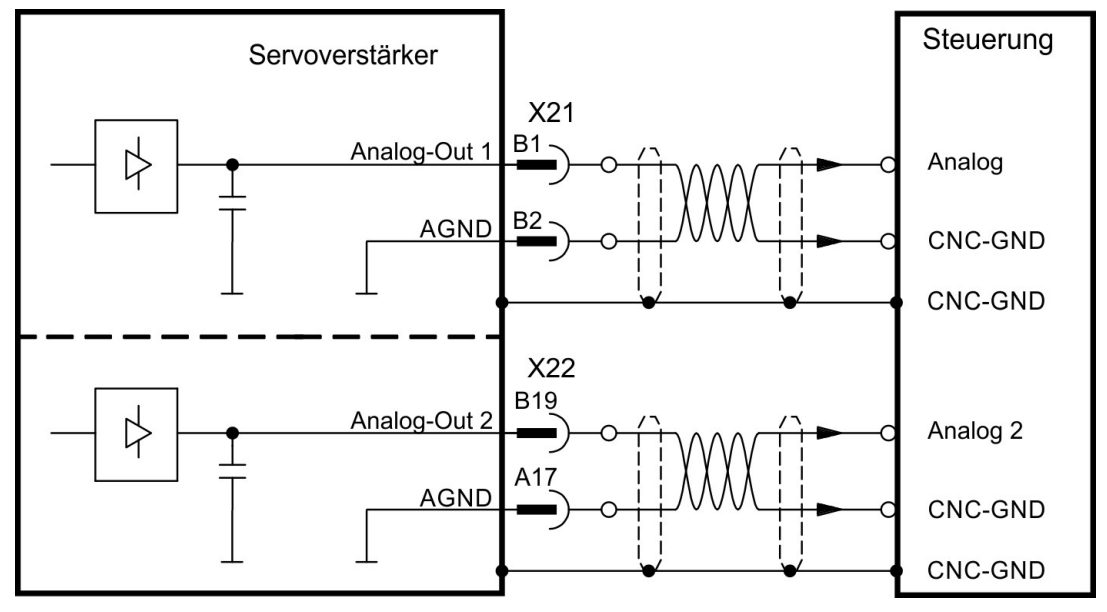

## <span id="page-106-0"></span>**8.14.5 Digitale Eingänge**

Der Verstärker bietet 8 digitale Eingänge an X21. Zweiachsige Module und Module mit eingebauter Option I/O oder DX bieten zusätzlich 4 digitale Eingänge an X22 und 2 programmierbare Ein-/Ausgänge an X22. Wenn X23 eingebaut ist und nicht für Feedback oder EEO Funktionen benutzt wird, bietet er zusätzlich 4 programmierbare Ein-/Ausgänge.

Alle Eingänge können verwendet werden, um vorprogrammierte Aktionen zu starten. Eine Liste der Aktionen ist in WorkBench enthalten. Wenn ein Eingang programmiert wurde, muss dies im Verstärker gespeichert werden.

Der Verstärker bietet 4 sichere digitale Eingänge an X21 und X22. Diese Eingänge können als sichere Eingänge benutzt werden, abhängig von der installierten Option ( $\rightarrow$  #127).

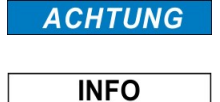

Die maximale Kabellänge für die digitale I/O-Versorgung (24V/DGND) beträgt 3 m. Wenn längere Kabel erforderlich sind, muss der Benutzer zusätzliche EMV-Maßnahmen treffen. Je nach der ausgewählten Funktion sind die Eingänge HIGH oder LOW aktiv. Die Empfindlichkeit der Eingänge kann mit digitalen Eingangsfiltern in WorkBench verändert werden (siehe Onlinehilfe).

### **8.14.5.1 Digital-In 1 und 2**

Diese Eingänge (IEC 61131-2 Typ 1) sind besonders schnell und eignen sich daher für Latch-Funktionen. Sie können auch als 24 V Eingänge für elektronisches Getriebe benutzt werden  $(→ #93)$ .

#### **Technische Eigenschaften**

- Potentialfrei, die gemeinsame Referenzleitung ist DGND
- High: 11...30 V/2...15 mA, Low: -5...5 V/<15 mA
- Aktualisierungsrate: die Firmware liest den Hardware Eingangsstatus alle 250 µs
- Hoch präzises Latch: die Motor Feedback Position oder interpolierte Zeit wird innerhalb von 2µs nach Wechsel des Eingangssignals erfasst und gelatcht (wenn der digitale Eingangsfilter auf 40 ns gesetzt ist)
- Die AKD2G Erfassung wird alle 62.5 us (16 kHz) von der Firmware zyklisch abgefragt.

#### **Anschlussbeispiel**

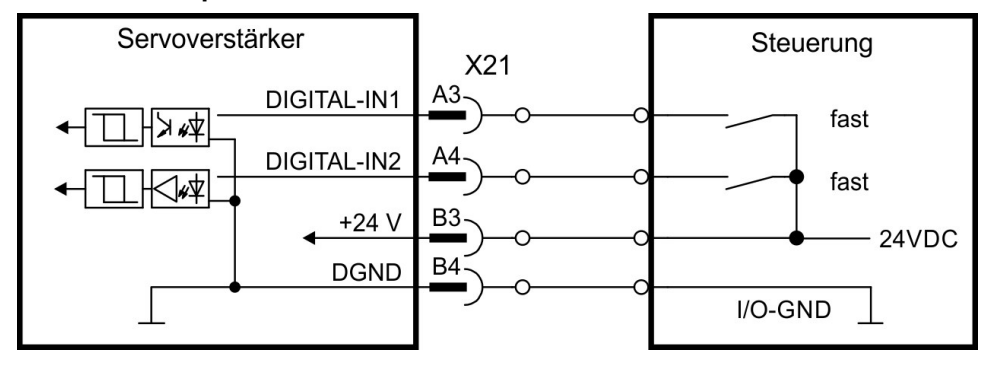

#### **8.14.5.2 Digital-In 3 bis 12**

Diese Eingänge (IEC 61131-2 Typ 1) können mit der Setup-Software programmiert werden.

## **Werkseinstellung:**

- **Digital-In 3: HW-Enable Achse 1**
- Digital-In 4: HW-Enable Achse 2
- Digital-In 5 ... 12: Ausgeschaltet

Wählen Sie die gewünschte Funktion in WorkBench. Weitere Information siehe WorkBench.

#### **Technische Eigenschaften**

- Potentialfrei, die gemeinsame Referenzleitung ist DGND
- High: 11...30 V/2...15 mA, Low: -5...5 V/<15 mA
- Aktualisierungsrate: die Firmware liest den Hardware Eingangsstatus alle 250 µs

#### **Anschlussbeispiel**

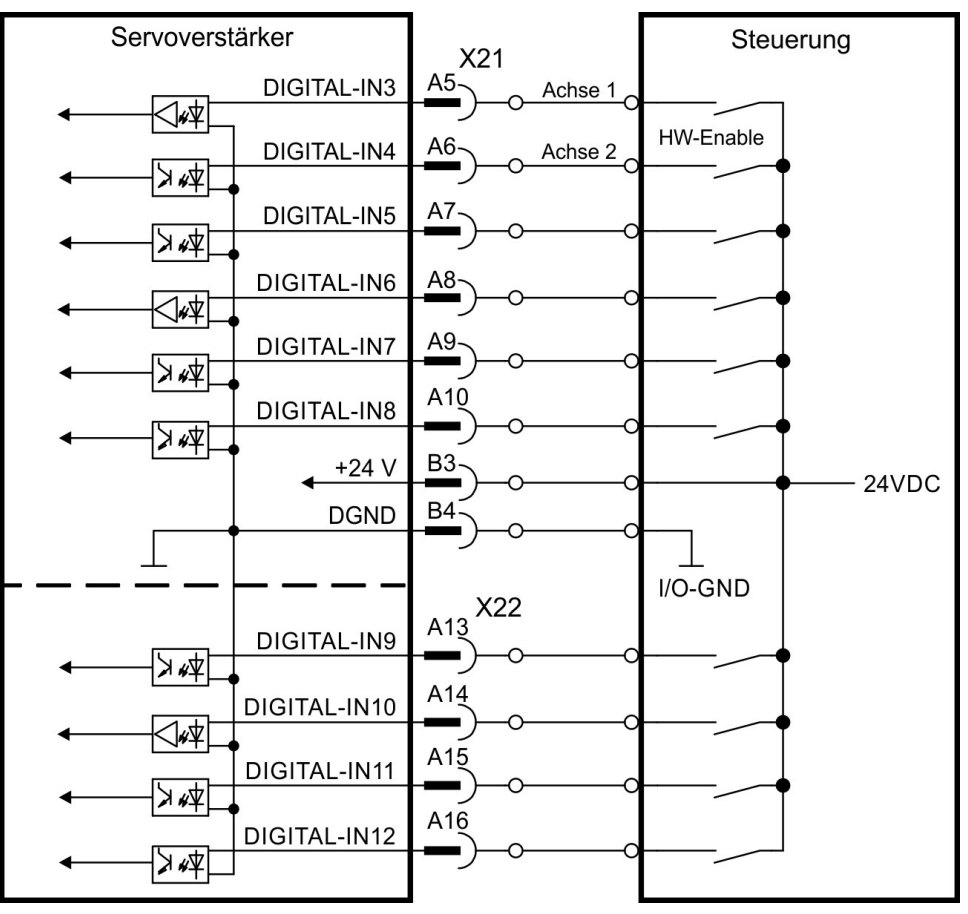
## **8.14.5.3 Digital-In/Out 1 und 2**

Anschlüsse X22/A20-A21 (Digital-In/Out 1) und X22/B20-B21 (Digital-In/Out 2) können entweder als Eingänge oder als Ausgänge benutzt werden. Hinweise zur Programmierung siehe WorkBench.

NICHT kompatible mit 24V Signalpegel ! Wird beschädigt bei Anschluss an 24V ! **ACHTUNG** 

### **Technische Eigenschaften bei Konfiguration als Eingang**

- RS485, die gemeinsame Referenzleitung ist AGND
- **Keine Kabelbruchüberwachung**
- Digital IN/OUT 1/2: Wählbare DC-Terminierung für Differenz- oder Single-End-Eingänge
- Aktualisierungsrate: die Firmware liest den Hardware Eingangsstatus alle 250 µs

## **Anschlussbeispiel**

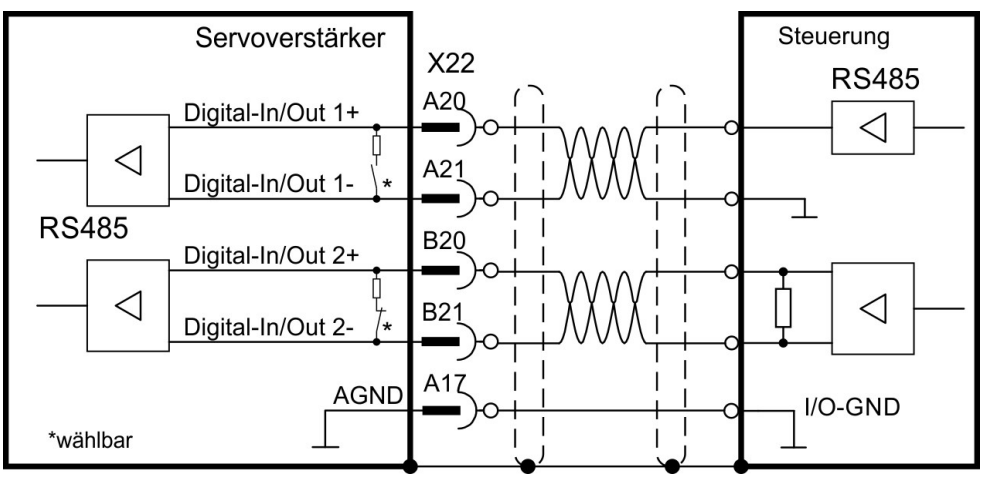

## **8.14.5.4 Digital-In/Out 3 bis 6**

X23 kann für digitale Ein-/Ausgänge benutzt werden. Die Kanäle können als Eingänge oder Ausgänge konfiguriert werden. Programmierung siehe WorkBench.

NICHT kompatible mit 24V Signalpegel ! Wird beschädigt bei Anschluss an 24V ! **ACHTUNG** 

### **Technische Eigenschaften bei Konfiguration als Eingang**

- RS485, die gemeinsame Referenzleitung ist 0V
- **Keine Kabelbruchüberwachung**
- Digital IN/OUT 3/4: Wählbare DC-Terminierung für Differenz- oder Single-End-Eingänge
- Digital IN/OUT 5/6: AC Terminierung für Single-End-Eingang
- Aktualisierungsrate: die Firmware liest den Hardware Eingangsstatus alle 250 µs

## **Anschlussbeispiel**

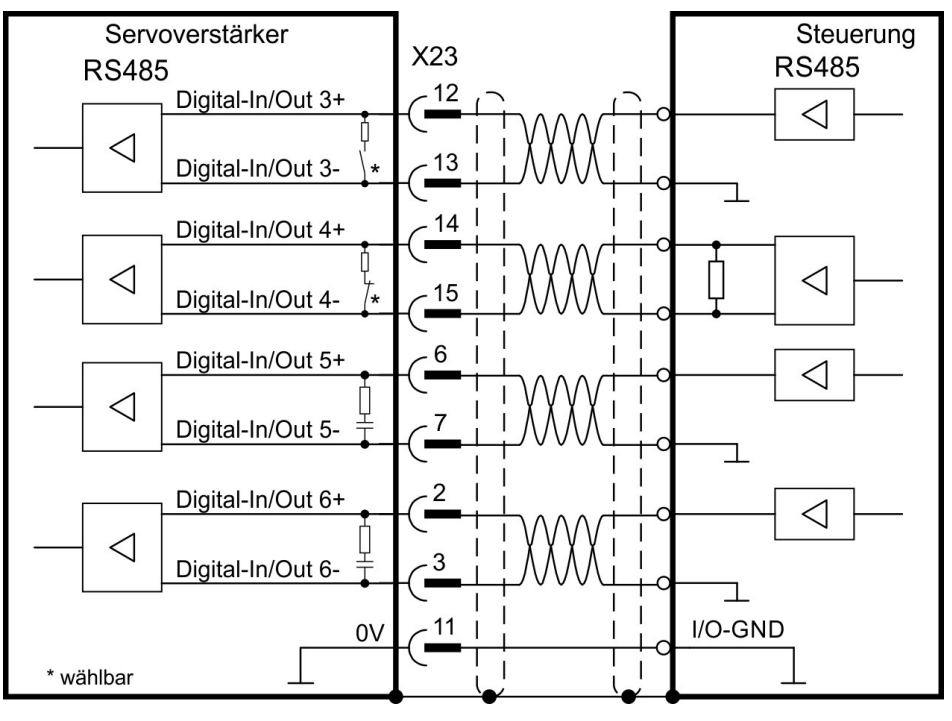

## **8.14.6 Digitale Ausgänge**

Der Verstärker bietet 4 digitale Ausgänge an X21. Weitere Informationen finden Sie in der Setup-Software.

Zweiachsige Module und Module mit eingebauter Option I/ oder DX bieten zusätzlich 4 digitale Ausgänge und 2 programmierbare Ein-/Ausgänge. Wenn X23 eingebaut ist und nicht für Feedback oder EEO Funktionen benutzt wird, bietet er zusätzlich 4 programmierbare Ein- /Ausgänge.

Der Relaisausgang kann als Fehlersignal oder als Betriebsbereit-Signal benutzt werden.

Die maximale Kabellänge für die digitale I/O-Versorgung (24V/DGND) beträgt 3 m. Wenn **ACHTUNG** längere Kabel erforderlich sind, muss der Benutzer zusätzliche EMV-Maßnahmen treffen.

> Wählen Sie die gewünschte Aktion in der Setup-Software aus. Meldungen von vorprogrammierten Aktionen. Eine Liste der Aktionen ist in WorkBench enthalten. Wenn ein Eingang programmiert wurde, muss dies im Verstärker gespeichert werden.

#### **8.14.6.1 Digital-Out 1 bis 6**

Diese Eingänge können mit der Setup-Software programmiert werden. Standardmäßig sind alle Eingänge abgeschaltet.

#### **Technische Eigenschaften**

- Die Ausgänge können +5 V bis +30 V schalten
- Alle digitalen Ausgänge sind potentialfrei
- High side, maximaler Ausgangsstrom: 20 mA
- Aktualisierungsrate: 250 µs

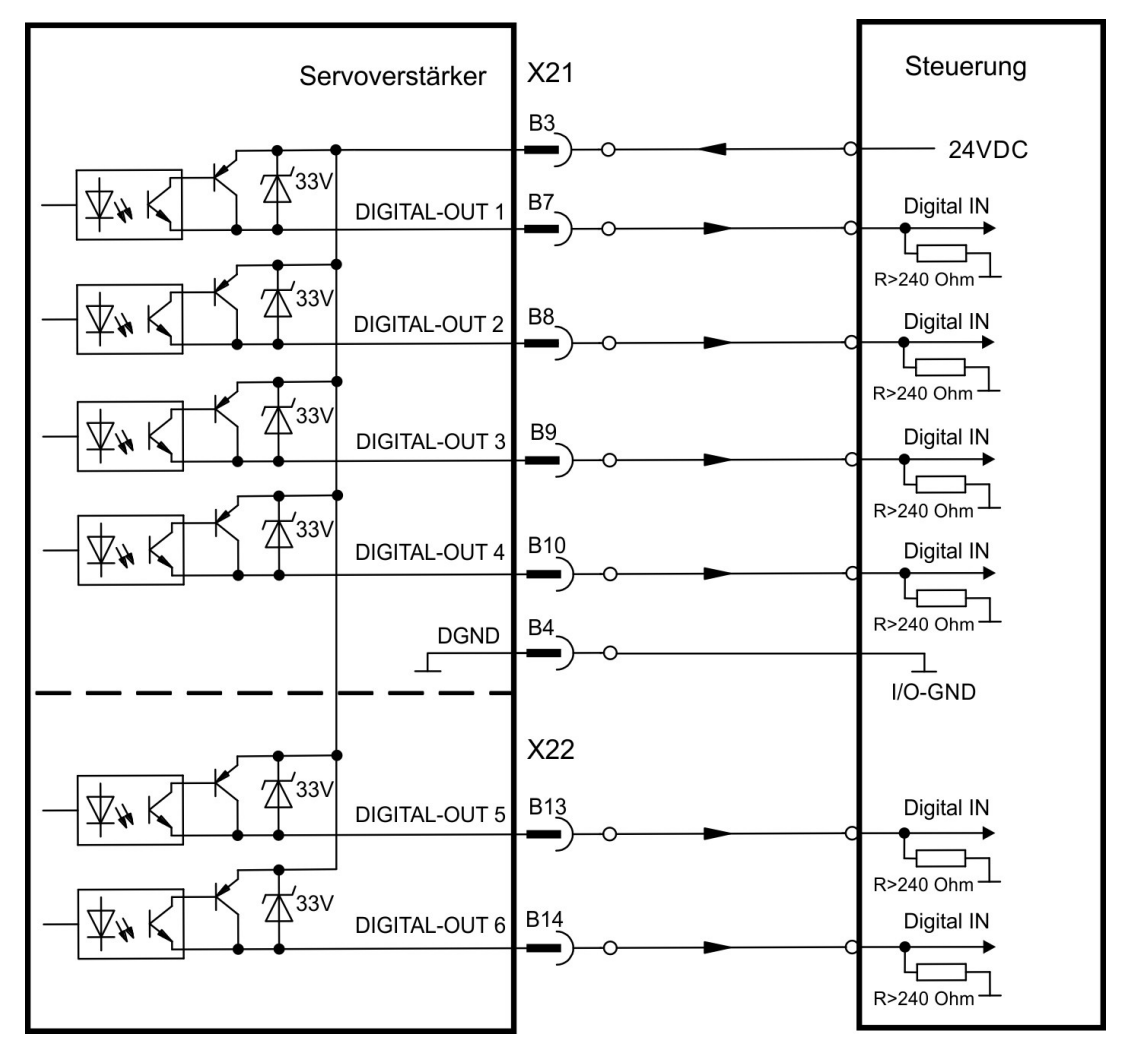

## **8.14.6.2 Digital-Out 7 und 8**

Diese Eingänge können mit WorkBench programmiert werden. Standardmäßig sind alle Eingänge abgeschaltet.

## **Technische Eigenschaften**

- Die Ausgänge können +5 V bis +30 V schalten
- Galvanische Isolation 24 VDC gegen PE
- Die zwei Kanäle sind voneinander isoliert und ohne gemeinsames Potential.
- Ausgangsstrom maximal 100 mA
- Können als Strom-Senke oder Strom-Quelle verdrahtet werden (siehe Beispiele)
- Aktualisierungsrate: 250 µs

## **Anschlussbeispiele:**

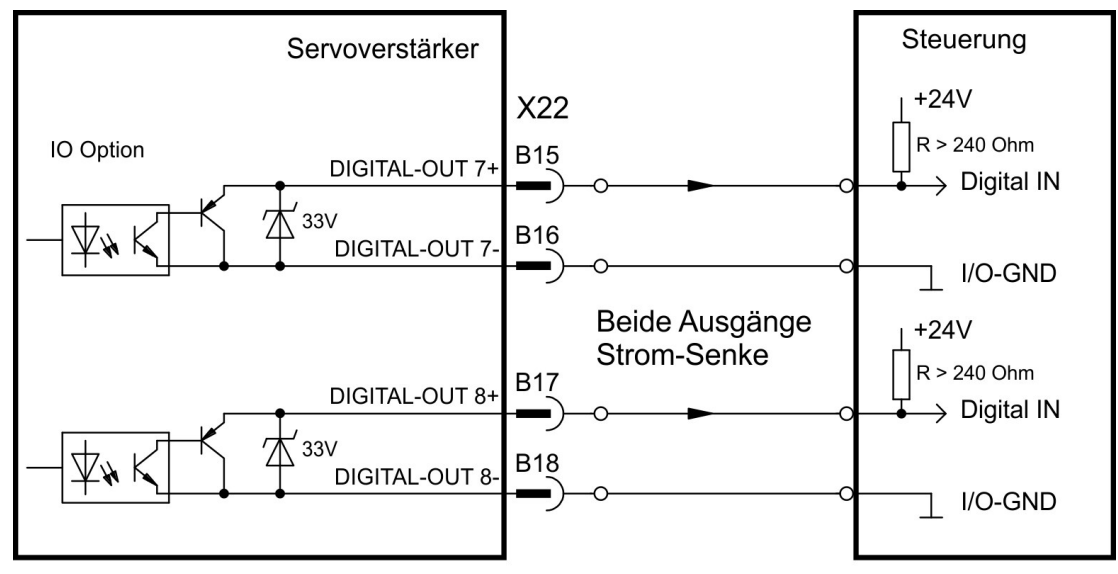

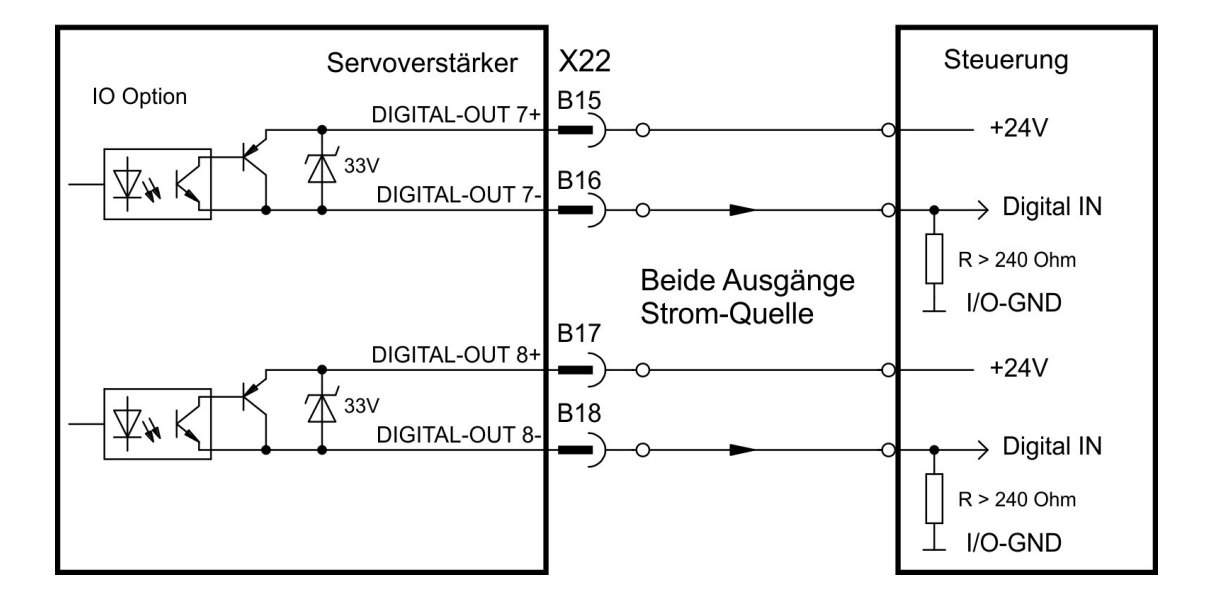

## **8.14.6.3 Digital-In/Out 1 und 2**

Anschlüsse X22/A20-A21 (Digital-In/Out 1) und X22/B20-B21 (Digital-In/Out 2) können entweder als Eingänge oder als Ausgänge benutzt werden. Programmierung siehe WorkBench.

## **Technische Eigenschaften bei Konfiguration als Ausgang**

- RS485, die gemeinsame Referenzleitung ist AGND
- Wählbare DC-Terminierung für Differenz- oder Single-End-Ausgang, keine Kabelbruch-Überwachung
- Aktualisierungsrate: 250 µs

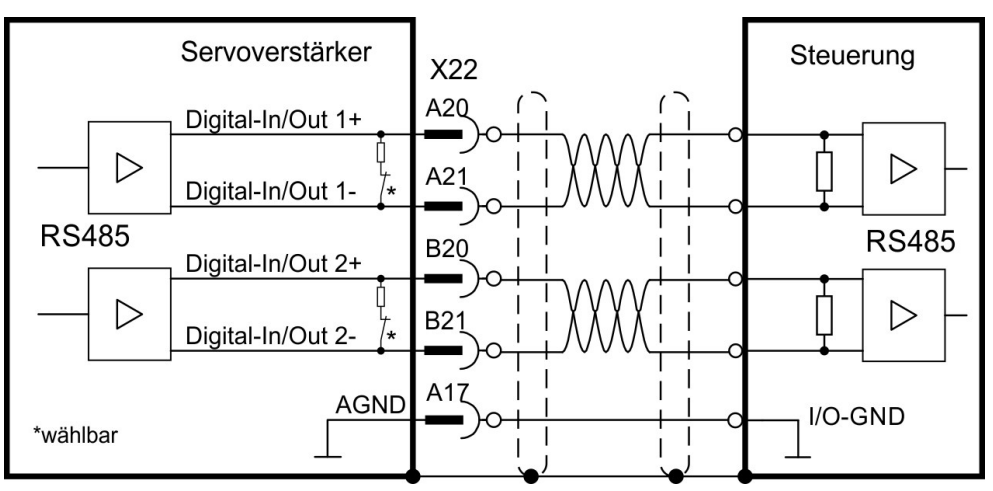

#### **8.14.6.4 Digital-In/Out 3 bis 6**

X23 kann für digitale Ein-/Ausgänge benutzt werden. Die Kanäle können als Eingänge oder Ausgänge konfiguriert werden. Programmierung siehe WorkBench.

#### **Technische Eigenschaften bei Konfiguration als Ausgang**

- RS485, die gemeinsame Referenzleitung ist 0V
- **•** Keine Kabelbruchüberwachung
- Digital IN/OUT 3/4: Wählbare DC-Terminierung für Differenz- oder Single-End-Ausgänge
- Digital IN/OUT 5: AC Terminierung für Single-End-Ausgang
- Aktualisierungsrate: 250 µs

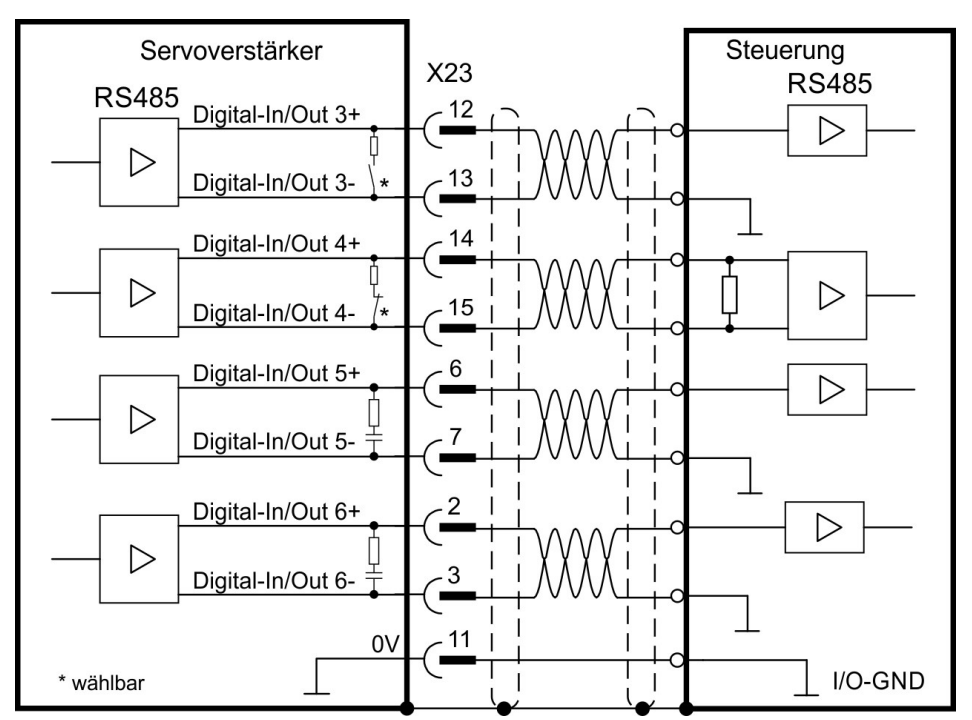

#### **8.14.6.5 Digital-Out 9, Relaiskontakte**

Digital-Out 9 ist mit der Setup Software programmierbar (weitere Informationen siehe WorkBench).

Im Auslieferzustand ist der Ausgang als Betriebsbereit-Ausgang programmiert.

Induktive Last (Relais oder ähnliches) nur mit Freilaufdiode zulässig. **ACHTUNG** 

#### **Technische Eigenschaften**

- Relaisausgang, max. 30 V DC oder 42 V AC, 1 A
- Galvanische Isolation 24 VDC gegen PE
- **Anzugsverzögerung: max. 10 ms**
- Abfallverzögerung: max. 10 ms

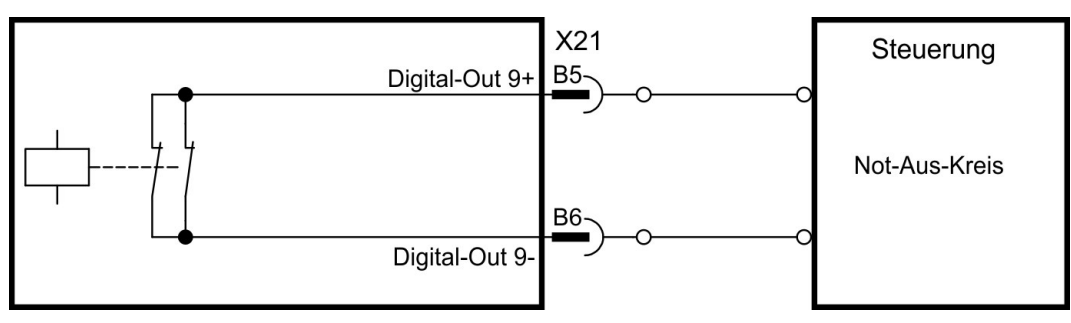

# **9 Inbetriebnahme**

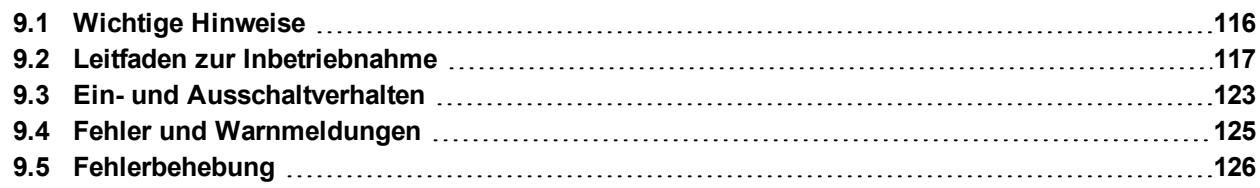

## <span id="page-115-0"></span>**9.1 Wichtige Hinweise**

**ACHTUNG** 

# **Tödliche Spannung!**

Gefahr eines elektrischen Schlags. An spannungsführenden Teilen besteht unmittelbare Lebensgefahr.

Das dezentrale Antriebssystem darf nur von Fachpersonal mit umfassenden Kenntnissen in

der Elektrotechnik und der Antriebstechnik getestet und konfiguriert werden.

- Verbaute Schutzmaßnahmen wie Isolationen oder Abschirmungen dürfen nicht entfernt werden.
- Arbeiten an der elektrischen Anlage sind nur durch geschultes und eingewiesenes Personal, unter Beachtung der Vorschriften für Arbeitssicherheit und nur bei ausgeschalteter und gegen Wiedereinschalten gesicherter elektrischer Versorgung zulässig.

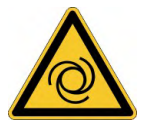

# **AWARNUNG** Automatischer Wiederanlauf!

Es besteht die Gefahr von tödlichen oder schweren Verletzungen für Personen, die in der Maschine arbeiten. Der Antrieb kann abhängig von der Parametereinstellung nach dem Einschalten der Netzspannung, bei Spannungseinbrüchen oder Unterbrechungen automatisch anlaufen. Wenn Parameter AXIS#.ENDEFAULT auf 1 gesetzt ist,

- warnen Sie an der Maschine mit einem Warnschild (WARNUNG: Automatischer Anlauf möglich" oder ähnlich!) und
- Stellen Sie sicher, dass ein Einschalten der Netzspannung nicht möglich ist, während sich Personen im Arbeitsbereich der Maschine aufhalten.

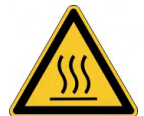

# **AVORSICHT** Hohe Temperatur!

Gefahr leichter Verbrennungen. Der Kühlkörper des Verstärkers kann im Betrieb Temperaturen über 80 °C erreichen.

- **Prüfen Sie die Temperatur des Kühlkörpers, bevor Sie ihn berühren.**
- Warten Sie, bis der Verstärker auf unter 40 °C abgekühlt ist.

#### **ACHTUNG**

Wenn der Verstärker länger als 1 Jahr gelagert wurde, müssen Sie die Kondensatoren im DC-Bus-Zwischenkreis formieren. Verfahren zur Formierung sind im Kollmorgen Developer Network [\(Forming](http://kdn.kollmorgen.com/content/forming)) beschrieben.

**INFO** 

- Weitere Informationen zur Konfiguration des Geräts:
- Die Parameter und das Verhalten des Regelkreises sind in der AKD2G Onlinehilfe zur Setup-Software Workbench beschrieben .
- Die Konfiguration von Feldbussen ist in der entsprechenden Anleitung auf der DVD beschrieben.

# <span id="page-116-0"></span>**9.2 Leitfaden zur Inbetriebnahme**

Die Inbetriebnahme erfolgt in zwei Hauptschritten: **ACHTUNG** 

- 1. Antrieb in Betrieb nehmen (dieser Abschnitt) Er zeigt ein Beispiel zum erstmaligen Testen des Antriebs. Wenn der Servoverstärker (Motor, Feedback, Steuerkreise, I/Os) fertig parametriert ist, fahren Sie fort mit der
- 2. Inbetriebnahme Funktionale Sicherheit ( $\rightarrow$  #132).

## **9.2.1 Verstärkerschnelltest**

#### **9.2.1.1 Auspacken, Montieren und Verdrahten des AKD2G**

- 1. Packen Sie den Verstärker und das Zubehör aus.
- 2. Montieren Sie den Verstärker.
- 3. Verdrahten Sie den Verstärker in der Applikation oder nutzen Sie die Mindestverdrahtung.
- 4. Stellen Sie sicher, dass Sie die folgenden Informationen zur Hand haben:
	- Nennversorgungsspannung
	- Motortyp (Motordaten, wenn der Motortyp in der Motordatenbank nicht enthalten ist)
	- In den Motor integrierte Rückführungseinheit (Typ, Polzahl/Strichzahl/Protokoll)
	- Trägheitsmoment der Last

#### **9.2.1.2 Mindestverdrahtung zum Testen des Verstärkers ohne Last, Beispiel**

**ACHTUNG** 

Dieser Schaltplan (Default Einstellungen) dient nur zur Veranschaulichung. Er erfüllt nicht die Anforderungen an EMV, funktionaler Sicherheit oder Funktionalität Ihrer Anwendung.

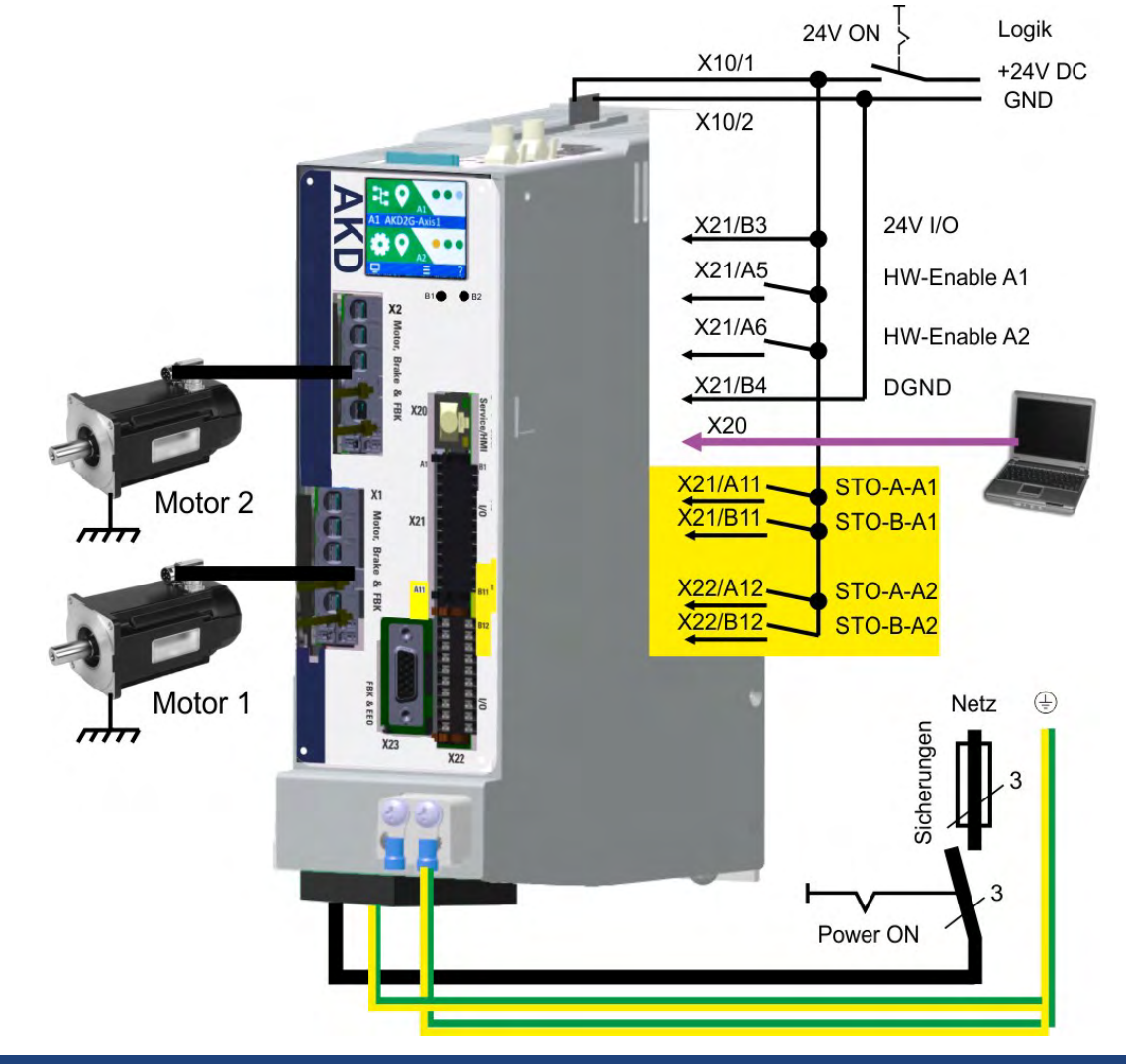

## **9.2.1.3 Verbindungen überprüfen (Beispiel: direkt am PC)**

Sie können die Logikversorgung zum Servoverstärker über den Anschluss X10 einschalten (für die Kommunikation wird keine Netzspannung benötigt).

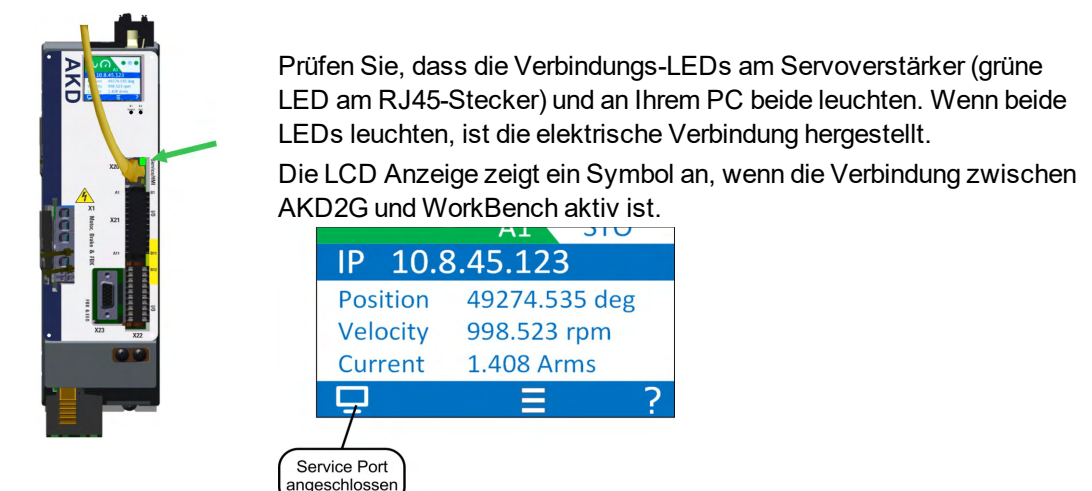

Konfigurieren Sie über die Service Schnittstelle mit WorkBench den Servoverstärker.

#### **9.2.1.4 Systemintegration**

## **MAC-Adresse**

Eine eindeutige MAC Adresse ist vom Hersteller vordefiniert (siehe Typenschild).

#### **Service IP-Adresse**

Die AKD2GService-Schnittstelle X20 unterstützt Auto-IP, DHCP und statische IP Adressierung.

Das Gerät wird mit IP Adresse 0.0.0.0 ausgeliefert. Abhängig vom Anschluss (Switch oder PC), wird mit dem DHCP oder Auto-IP Mechanismus eine eindeutige IP Adresse zugewiesen.

WorkBench benutzt die IP Adresse zur Erkennung von AKD2G im LAN und startet die Kommunikation. Mit WorkBench können Sie eine statische IP Adresse einstellen (Parameter *IP.ADDRESS*).

## **EtherCAT Knoten Adresse**

Die EtherCAT Adresse wird automatisch vom EtherCAT Master gesetzt.

## **CAN Node ID**

Weisen Sie dem Gerät eine CAN Node ID in WorkBench zu (Parameter *CANBUS.NODEID*).

#### **9.2.1.5 WorkBench installieren und starten**

WorkBench ist auf der mit dem Gerät gelieferten DVD enthalten. WorkBench ist auch auf der Kollmorgen Website: www.kollmorgen.com verfügbar. Wählen Sie die Installationsdatei und folgen Sie den Anweisungen der Installationsroutine.

Wenn die Installation vollständig ist, klicken Sie auf das WorkBench Symbol um das Programm zu starten.

## **9.2.1.6 Einstellen der Achse in WorkBench**

Verwenden Sie den Setup Wizard und

- 1. Verbinden Sie die Achse,
- 2. Parametrieren Sie die Achse und
- 3. Speichern Sie die Parameter im Servoverstärker.

Weitere Informationen siehe WorkBench Onlinehilfe.

#### **9.2.1.7 Achse freigeben (Hardware).**

- 1. Legen Sie 24 V auf die STO Eingänge (X21/A11-B11 für Achse 1 oder X21/A12-B12 für Achse 2)
- 2. Legen Sie 24 V auf die digitalen Eingänge Hardware Enable Achse 1 (X21/A5) oder 2 (X21/A6).

## **9.2.1.8 Den Antrieb verfahren**

- 1. Wählen Sie die Achse in WorkBench
- 2. Gehen Sie zu Bildschirmseite "Service Motion"
- 3. wählen Sie "Reversieren", prüfen Sie die Einstellungen für Geschwindigkeit und Zeit auf Plausibilität.
- 4. Auf Start klicken.

## **9.2.1.9 Die Achse optimieren (tunen)**

Details siehe *WorkBench Online Hilfe*.

## **9.2.2 Setup software WorkBench**

Dieses Kapitel beschreibt die Installation der Setup-Software WorkBench für die Inbetriebnahme der digitalen Verstärker AKD2G.

Kollmorgen bietet Schulungs- und Vertiefungskurse auf Anfrage.

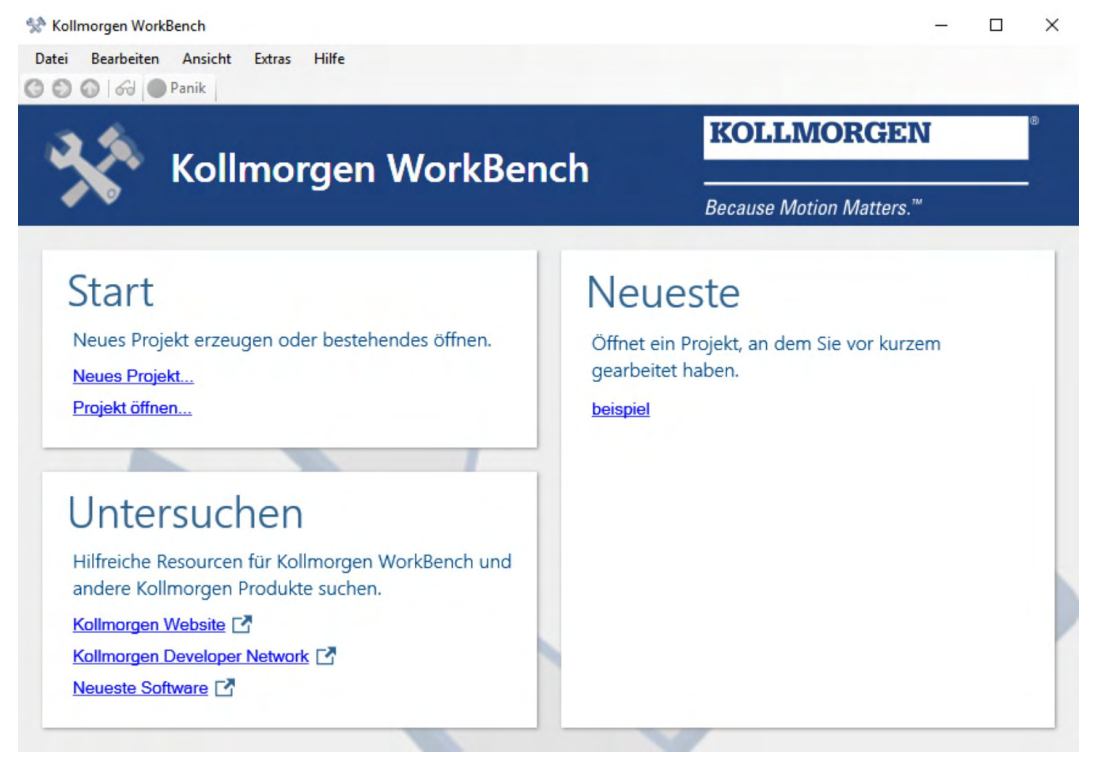

## **9.2.2.1 Bestimmungsgemäße Verwendung**

Die Setup-Software ist dafür vorgesehen, die Betriebsparameter für die Verstärker der AKD2G Reihe zu ändern und zu speichern. Der angeschlossene Verstärker kann mithilfe dieser Software konfiguriert werden. Während der Inbetriebnahme kann der Verstärker direkt über die Servicefunktionen gesteuert werden.

Die Einstellung der Parameter eines laufenden Antriebs darf nur von entsprechend qualifiziertem Fachpersonal ( $\rightarrow$  #14) vorgenommen werden.

Datensätze, die auf Datenträgern gespeichert wurden, sind nicht gegen unbeabsichtigte Veränderungen durch andere Personen gesichert. Die Verwendung von ungeprüften Daten kann zu unerwarteten Bewegungen führen. Nachdem Sie Datensätze geladen haben, müssen Sie daher alle für die Applikation wichtigen Parameter prüfen, bevor Sie den Verstärker freigeben.

#### **9.2.2.2 Beschreibung der Software**

Jeder Verstärker muss an die Anforderungen für Ihre Maschine angepasst werden. Für die meisten Anwendungen können Sie einen PC und WorkBench (die Setup-Software für den Verstärker) verwenden, um die Parameter für Ihren Verstärker festzulegen.

Der PC wird über ein Ethernet-Kabel mit dem Verstärker verbunden (→ [# 102\)](#page-101-0). Die Setup-Software ermöglicht die Kommunikation zwischen dem PC und AKD2G. Sie finden die Setup-Software auf der mitgelieferten DVD, im Download-Bereich der Kollmorgen-Website und im Produkt-WIKI (www.wiki-kollmorgen.eu).

Sie können Parameter einfach ändern und die Wirkung auf den Verstärker direkt beobachten, da eine permanente (Online-)Verbindung zum Verstärker besteht. Sie können auch wichtige Istwerte vom Verstärker abrufen, die auf dem PC-Monitor angezeigt werden (Oszilloskop-Funktionen).

Sie können Datensätze auf Datenträgern speichern (Archivierung) sowie auf andere Verstärker laden oder zu Sicherungszwecken verwenden. Sie können die Datensätze auch ausdrucken.

Die meisten Standard-Feedbacks sind Plug-and-Play-kompatibel. Die Typenschilddaten des Motors werden im Rückführsystem gespeichert und vom Verstärker beim Einschalten automatisch abgerufen. Die Daten der nicht Plug-and-Play-kompatiblen Motoren von Kollmorgen sind in WorkBench gespeichert und können per Mausklick über die Bildschirmseite "Motor" in der WorkBench-Software geladen werden.

Eine umfassende Onlinehilfe mit Beschreibungen aller Variablen und Funktionen bietet Ihnen in jeder Situation Unterstützung.

### **9.2.2.3 Hardware-Anforderungen**

Die Serviceschnittstelle (X20, RJ45) des Verstärkers wird über ein Ethernet-Kabel mit der Ethernet-Schnittstelle des PCs verbunden  $(\rightarrow \# 102)$  $(\rightarrow \# 102)$ .

#### **Mindestanforderungen für den PC:**

Prozessor: mindestens 1 GHz RAM: 512 MB Grafikarte: Windows-kompatibel, Farbe, mindestens 1024 x 768 dpi Laufwerke: Festplatte mit mindestens 500 MB freiem Speicherplatz, DVD-Laufwerk oder Download aus dem Internet Schnittstellen: eine freie Ethernet-Schnittstelle oder ein Switch-Anschluss

#### **9.2.2.4 Betriebssysteme**

#### **Windows 7/8/10**

WorkBench unterstützt Windows 7, 8 und 10. DotNet Framework 4.6.1 oder höher ist erforderlich. Internet Explorer 10 oder höher.

## **Unix, Linux**

Die Software arbeitet nicht unter Unix / Linux.

#### **9.2.2.5 Installation unter Windows 7/8/10**

Die DVD enthält ein Installationsprogramm für die Setup-Software. Die aktuelle Setup-Software können Sie von [www.kollmorgen.com](http://www.kollmorgen.com/) herunterladen.

#### **Einbau**

● Autostart-Funktion aktiviert:

Legen Sie die DVD in ein freies Laufwerk ein. Ein Fenster mit dem Startbildschirm wird geöffnet. Darin wird eine Verknüpfung mit der Setup-Software WorkBench angezeigt. Klicken Sie auf die Verknüpfung, und befolgen Sie die Anweisungen.

● Autostart-Funktion deaktiviert: Legen Sie die DVD in ein freies Laufwerk ein. Klicken Sie in der Taskleiste auf **Start** und dann auf **Ausführen**. Geben Sie im Eingabefenster den Programmaufruf : x:\index.htm (x= korrekter DVD-Laufwerksbuchstabe) ein. Klicken Sie auf **OK** und fahren Sie wie vorstehend beschrieben fort.

#### **Anschluss an die Ethernet-Schnittstelle des PCs**

**Schließen Sie das Schnittstellenkabel an eine Ethernet-Schnittstelle an Ihrem PC oder an 6** einen Switch und die Serviceschnittstelle X20 des AKD2G an (→ [# 102\)](#page-101-0).

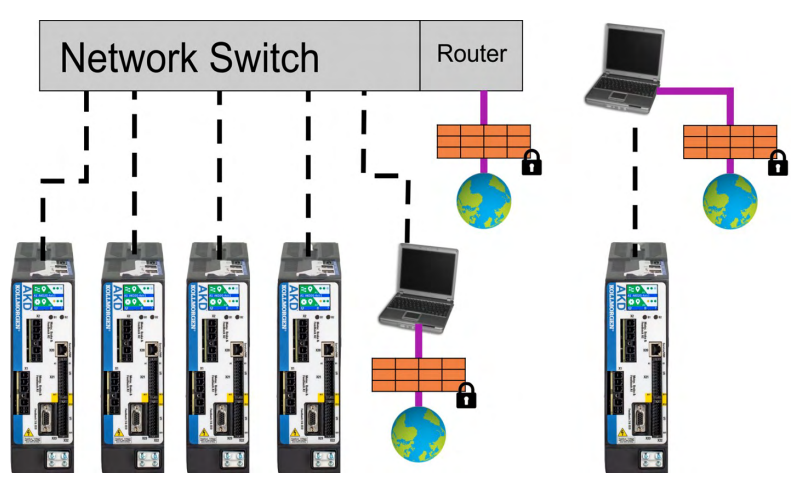

Die LCD Anzeige zeigt ein Symbol an, wenn die Verbindung zwischen AKD2G und WorkBench aktiv ist.

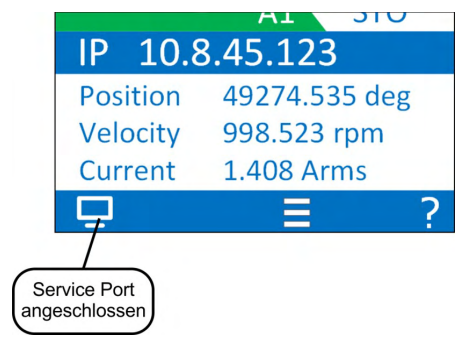

## <span id="page-122-0"></span>**9.3 Ein- und Ausschaltverhalten**

Dieses Kapitel beschreibt das Ein- und Ausschaltverhalten des AKD2G mit STO.

#### **Verhalten der "Haltebremsen"-Funktion**

Verstärker mit freigegebener Haltebremsenfunktion besitzen ein spezielles Timing für das Ein- und Ausschalten der Endstufe (→ #85). Ereignisse, die das AXIS#.ACTIVATE Signal abschalten, lösen die Haltebremse aus. Wie bei allen elektronischen Schaltungen gilt die allgemeine Regel, dass das interne Haltebremsenmodul ausfallen kann.

Die funktionale Sicherheit, z.B. bei hängenden Lasten (vertikale Lasten), erfordert eine zusätzliche mechanische Bremse, die sicher betätigt werden muss, z. B. durch eine Sicherheitssteuerung.

Wenn die Geschwindigkeit unter den Schwellenwert *AXIS#.CS.VTHRESH* abfällt oder es während eines Stopp-Vorgangs zu einer Zeitüberschreitung kommt, wird die Bremse geschlossen. Setzen Sie bei vertikalen Achsen den Parameter AXIS#.MOTOR.BRAKEIMM auf 1, damit die Motorhaltebremse ( $\rightarrow$  #85) nach Fehlern oder Hardware Disable ohne Verzögerung einfällt.

#### **Verhalten bei Unterspannung**

Das Verhalten bei Unterspannungszuständen hängt von der Einstellung VBUS.UVMODE ab.

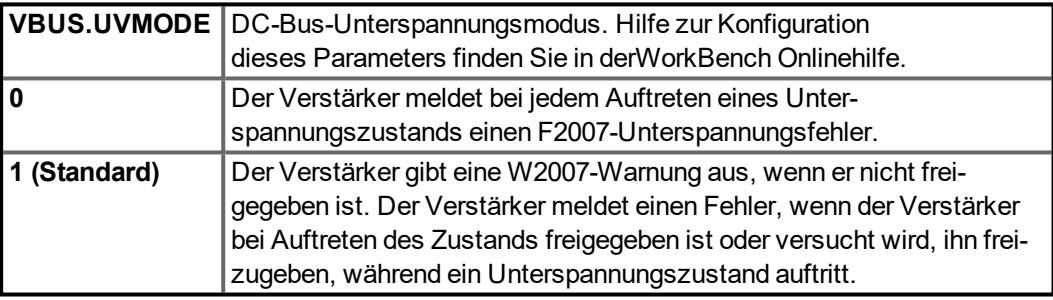

## **Funktionale Sicherheit**

Der Antrieb kann gebremst und im Stillstand mit STO gesichert werden. Auch wenn die Leistungsversorgung eingeschaltet ist, ist die Antriebsachse gegen unbeabsichtigten Wiederanlauf geschützt. Im Kapitel "Funktionale Sicherheit" wird die Verwendung der Sicherheitsfunktionen beschrieben ( $\rightarrow$  #128).

## **9.3.1 Einschaltverhalten im Standardbetrieb**

Das folgende Schema zeigt die korrekte Sequenz zum Einschalten des Verstärkers.

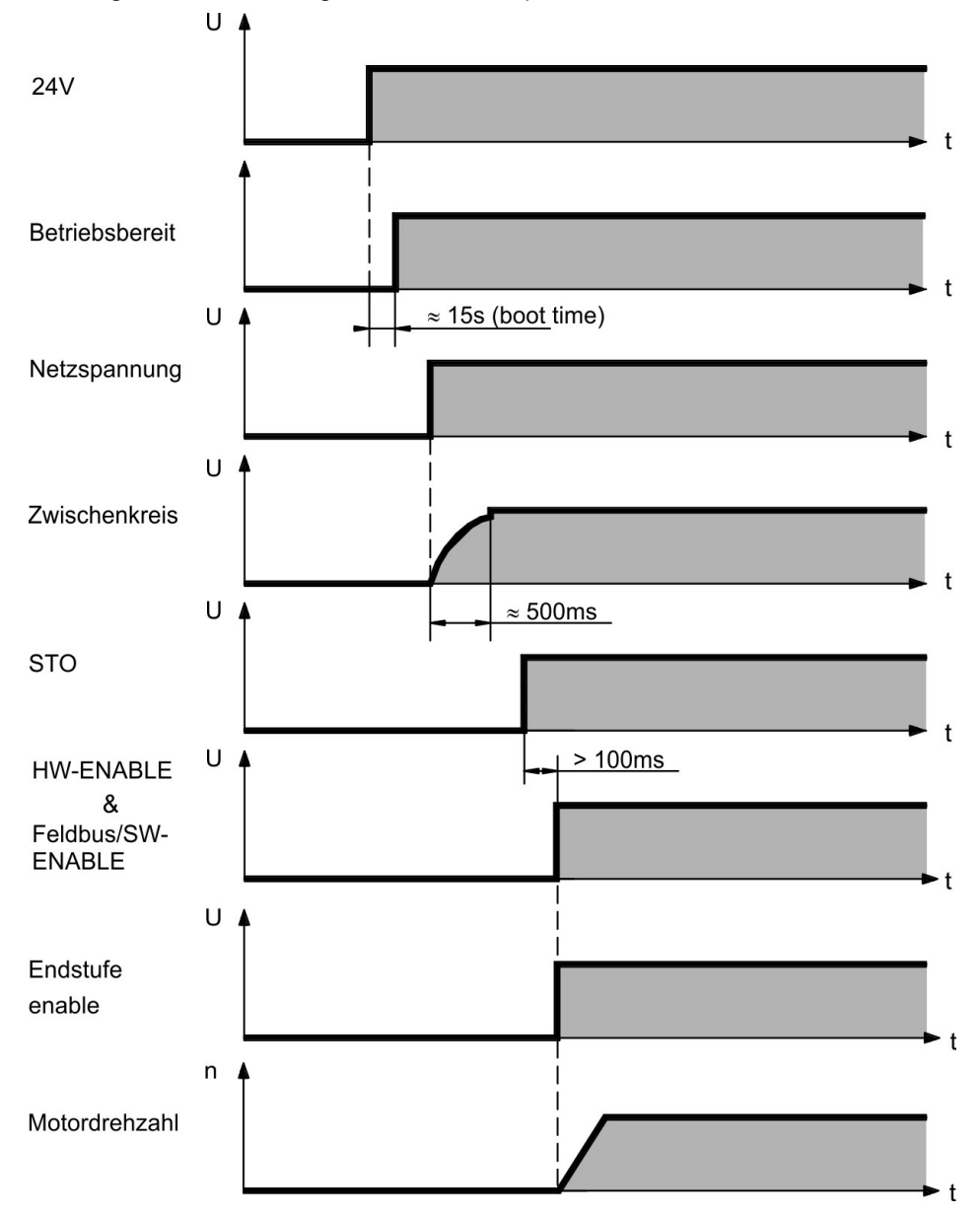

## **9.3.2 Ausschaltverhalten**

Text in Vorbereitung.

# <span id="page-124-0"></span>**9.4 Fehler und Warnmeldungen**

## **9.4.1 Fehler und Warnmeldungen AKD2G**

Ein Fehler ist grundsätzlich die Meldung eines kritischen Systemversagens, das den Betrieb der Maschine stoppt. Abhängig von der Schwere des Fehlers wird einer der System-Stopp Mechanismen angewendet.

Eine Warnung ist grundsätzlich die Meldung eines kritischen Systemzustandes, der nicht einen sofortigen Betriebsstopp erfordert.

Fehler und Warnungen haben die gleiche 4-stellige Kodierung:

G G X X, dabei ist GG ein 2-stelliger Gruppencode und XX eine zweistellige ID.

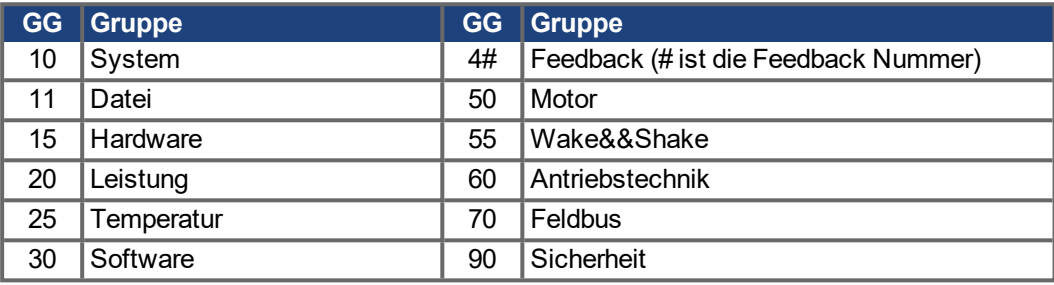

In der Anzeige an der Frontplatte des Verstärkers wird die Nummer des aufgetretenen Fehlers angezeigt. Navigieren Sie mit B1 / B2 zum Fehlerbildschirm, der eine kurze Beschreibung des Fehlers oder der Warnung anzeigt.

Beispiel: Zweiachsig, Fehler Achse 2

Beispiel: Einachsig, Warnung Achse 1

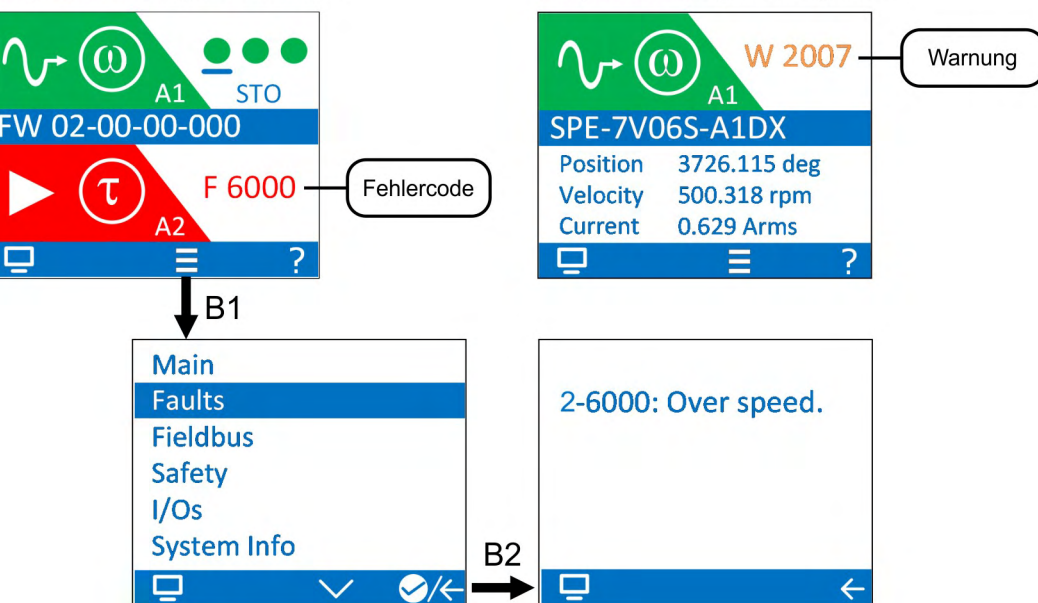

Sie können mit dem Kommando AXIS#.FAULTS (# = Achsennummer) die anstehenden Fehler bezogen auf eine Achse abrufen. Der Abruf von Warnmeldung funktioniert mit den Kommandos AXIS#.WARNINGS und DRV.WARNINGS.

Es können mehrere Fehler gleichzeitig vorliegen. Prüfen Sie die WorkBench Fehlerseite oder lesen Sie den Status von DRV.FAULTS und AXIS#.FAULTS, um die vollständige Liste der aktuellen Fehler anzuzeigen.

DRV.FAULTS liefert alle Fehler der Geräteachsen im Format #-GGXX.

#### **ACHTUNG**

Beseitigen Sie auftretende Fehler und Störungen unter Beachtung der Arbeitssicherheit. Fehlerbeseitigung nur durch qualifiziertes und eingewiesenes Fachpersonal.

**INFO** 

Weitere Informationen zu Fehlermeldungen, Fehlerbeseitigung und zum Löschen von Fehlern finden Sie in der WorkBench-Onlinehilfe.

# <span id="page-125-0"></span>**9.5 Fehlerbehebung**

Fehler können aus den verschiedensten Gründen auftreten, die von den Bedingungen in Ihrer Anwendung abhängen. Die Ursachen für Fehler in Mehrachsensystemen können besonders komplex sein. Wenn Sie einen Fehler nicht mit der nachstehenden Anleitung zur Fehlerbehebung beheben können, bietet Ihnen unser Kundendienst weitere Unterstützung.

**ACHTUNG** 

Beseitigen Sie auftretende Fehler und Störungen unter Beachtung der Arbeitssicherheit. Fehlerbeseitigung nur durch qualifiziertes und eingewiesenes Fachpersonal.

**INFO** 

Weitere Informationen zur Fehlerbeseitigung finden Sie in der WorkBench-Onlinehilfe.

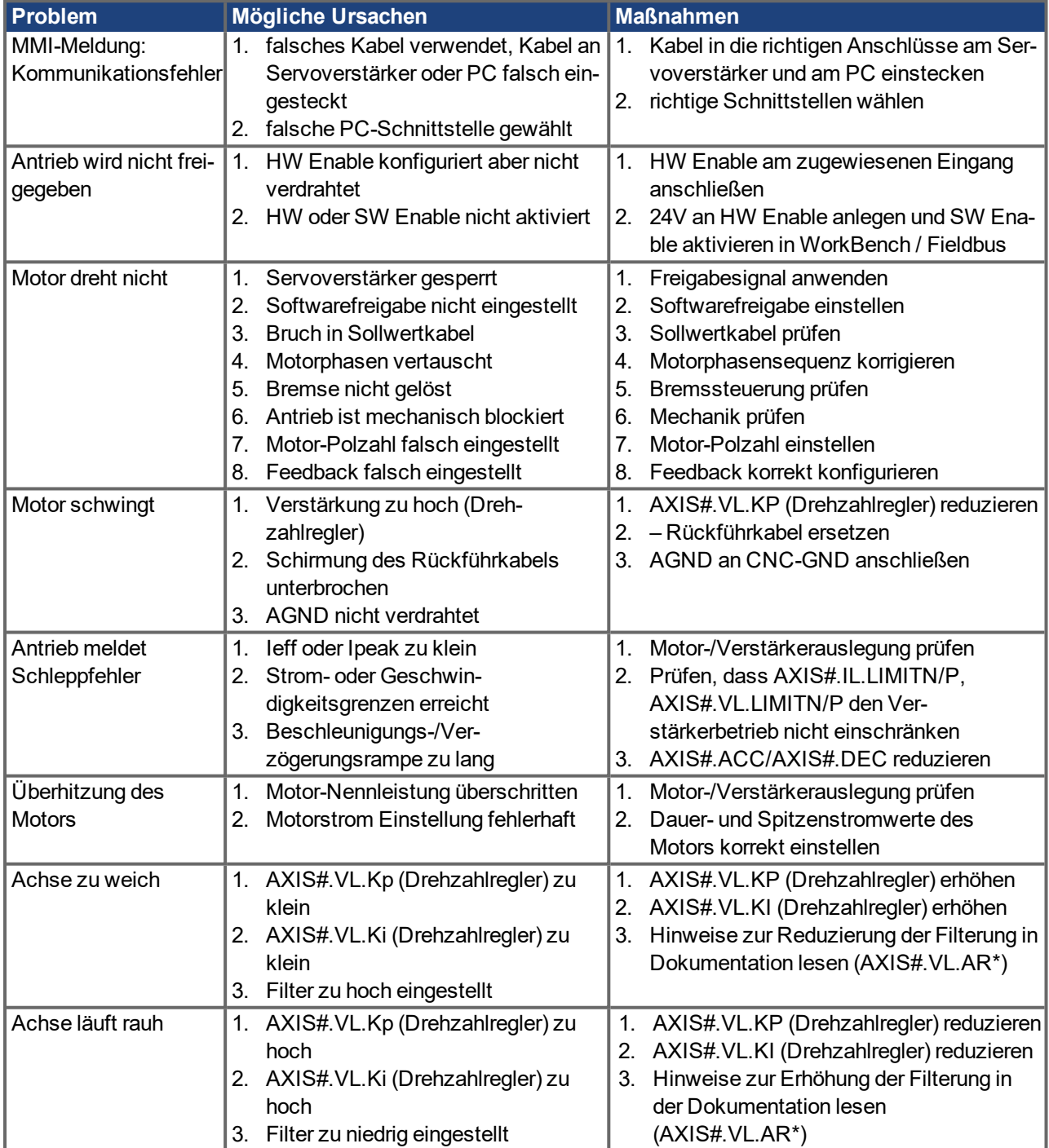

# **10 Funktionale Sicherheit**

Gültig für AKD2G Hardware Revision A

```
ACHTUNG
```
Beta Geräte: Sicherheitsfunktionen sind weder zugelassen noch zertifiziert. Verwenden Sie diese Funktionalität bis auf Weiteres nicht in Anwendungen mit Anforderungen an funktionale Sicherheit.

## **Bisherige Ausgaben des Abschnitts Funktionale Sicherheit**

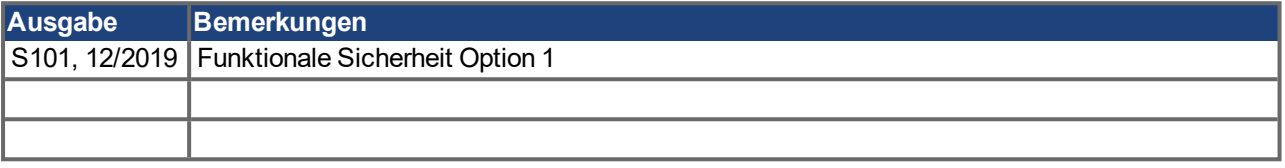

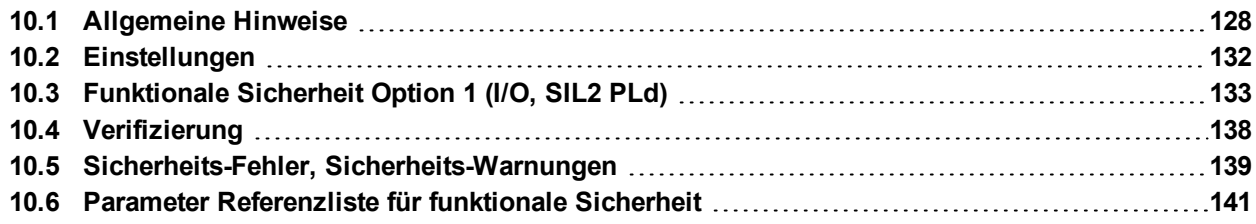

## <span id="page-127-0"></span>**10.1 Allgemeine Hinweise**

Der resultierende Level der funktionalen Sicherheit (SIL und/oder PL) wird unter Berücksichtigung des gesamten Antriebssystems berechnet. Das Antriebssystem besteht im wesentlichen aus:

- Motion Controller (z.B. AKC/KAS)
- Safety Controller (z.B. KSM)
- Servoverstärker (AKD2G) und Servomotoren (z.B. AKM2G)
- **Motorbremsen, Feedback Systeme**
- Kabel zur Verbindung von Servoverstärker und Motor
- Sensoren / Aktoren

#### **INFO**

Der Benutzer muss sicherstellen, dass die Anwendung alle relevanten Richtlinien und örtlichen elektrischen Vorschriften einhält. Der Benutzer ist für die Implementierung und Validierung des Antriebssystems und des Sicherheitssystems verantwortlich.

Die in diesem Kapitel angegebenen Sicherheitslevel können erreicht werden, wenn Kollmorgen Komponenten verwendet werden.

#### **ACHTUNG**

Für Arbeiten wie Installtion, Inbetriebnahme und Programmierung darf nur qualifiziertes Personal eingesetzt werden.

- Mechanische Installation: nur durch Fachpersonal mit mechanischen Kenntnissen gemäß IEC 60417-6183.
- Elektrische Installation: nur durch Fachpersonal mit elektrotechnischen Kenntnissen gemäß IEC 60417-6182.
- Parametrierung Funktionale Sicherheit: Das Wissen des Personals muss der Komplexität und dem Safety Integrity Level des Antriebssystems entsprechen.
- Verifizierung/Validierung: Nur von unterwiesenem Personal nach jeder Änderung in der Installation. Das Wissen des Personals muss der Komplexität und dem Safety Integrity Level des Antriebssystems entsprechen.

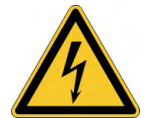

## **AVORSICHT** Hohe elektrische Spannung!

Gefahr durch elektrischen Schlag! Die Sicherheitsfunktion gewährleistet keine elektrische Trennung am Leistungsausgang. Wenn ein Zugang zu den Motor- oder Verstärkeranschlüssen erforderlich ist,

- **trennen Sie den Verstärker von der Netzspannung.**
- **beachten Sie die Entladezeit des Zwischenkreises,**
- achten Sie darauf, dass der Schaltschranks sicher abgeschaltet und gegen Wiedereinschalten geschützt ist (Absperrung, Warnzeichen usw.).

## **10.1.1 Bestimmungsgemäße Verwendung**

Sicherheitsfunktionen sind dazu gedacht, die Risiken des Betriebs der Maschine auf tolerierbare Risiken zu reduzieren. Um funktionale Sicherheit zu erreichen, muss die Schaltung des Sicherheitskreises die Anforderungen der EN60204, EN12100 und EN13849-1 erfüllen.

#### **ACHTUNG**

- Das Netzwerk, an das der Servoverstärker angeschlossen ist, muss entsprechend dem Stand der Informationstechnik geschützt sein.
- IT Spezialisten des Anwenders müssen analysieren, ob weitere Sicherheitsmaßnahmen erforderlich sind, um die funktionale Sicherheit zu gewährleisten.
- Die Firmware des Servoverstärkers kann aktualisiert werden. Bevor der Betrieb wieder gestartet wird, muss der Parametersatz neu geladen, verifiziert und geprüft werden.
- **Bei bestimmten Maschinentypen treiben zwei Motoren dieselbe mechanische Achse an.** Ein typisches Beispiel ist ein Portal, bei dem die beiden Seiten des Portals über eigene Antriebe und Motoren verfügen. Es liegt in der Verantwortung des Anwenders, sicherzustellen, dass eine Fehlerreaktion am ersten Motorantrieb auch am zweiten Motor durchgeführt wird und umgekehrt. Hierfür können sichere Ein-/Ausgänge und/oder ein sicherer Feldbus wie FSoE verwendet werden.
- **Beta Geräte: Sicherheitsfunktionen sind weder zugelassen noch zertifiziert. Verwenden** Sie diese Funktionalität bis auf Weiteres nicht in Anwendungen mit Anforderungen an funktionale Sicherheit.

#### **10.1.2 Nicht bestimmungsgemäße Verwendung**

Die Sicherheitsfunktion darf nicht verwendet werden, wenn der Verstärker in Not-Aus Situationen still gesetzt werden muss. Im Not-Aus Fall wird das Netzschütz abgeschaltet (Not-Aus Taster).

Die STO Funktion erfordert zweikanalige Ansteuerung, wenn der Performance Level SIL2/PLd Cat.3 in der Anlage erreicht werden soll. Der Anschluss einer konstanten 24 VDC Spannung an einen der STO Eingänge ist nicht zulässig, wenn die Sicherheitsfunktion genutzt werden soll.

Das Gerät ist wartungsfrei. Wenn das Gerät geöffnet wird, erlischt die Garantie. Bei Beschädigung oder Fehlfunktion müssen Sie das Gerät zur Reparatur einsenden oder austauschen.

# **10.1.3 Abkürzungen für funktionale Sicherheit**

Weitere Abkürzungen siehe  $(\rightarrow \# 12)$  $(\rightarrow \# 12)$ .

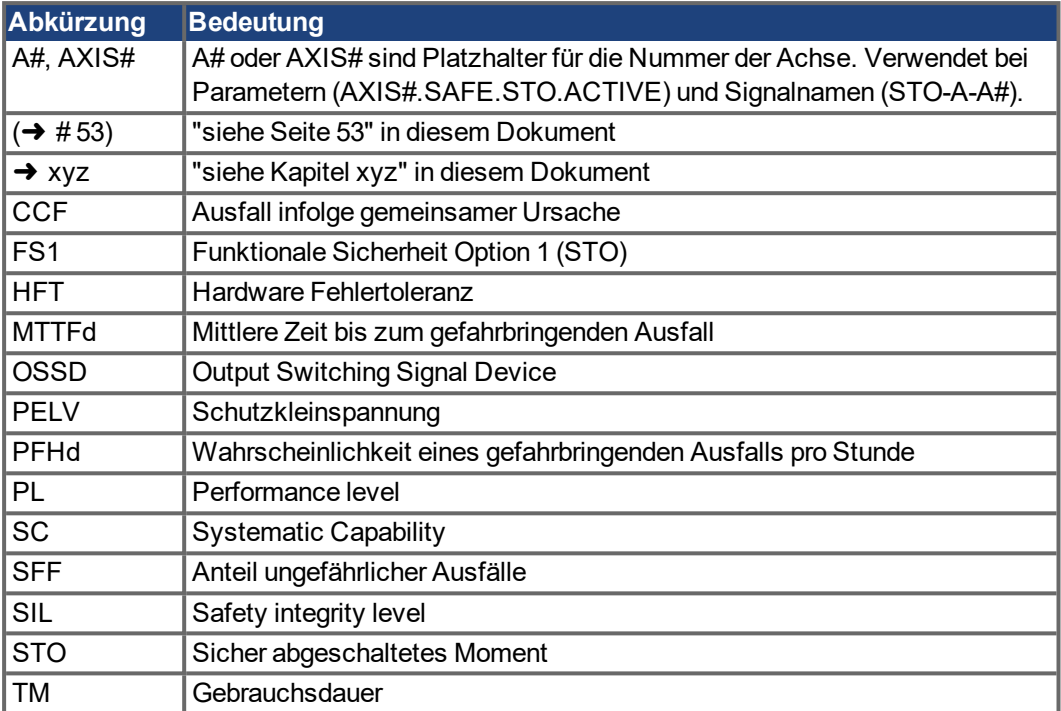

## <span id="page-130-0"></span>**10.1.4 Einbauraum, Verdrahtung**

#### **Einbauraum**

Da der Verstärker die Schutzart IP20 besitzt, müssen Sie einen Einbauraum wählen, der den sicheren Betrieb des Verstärkers ermöglicht. Der Einbauraum muss mindestens die Schutzart IP54 besitzen.

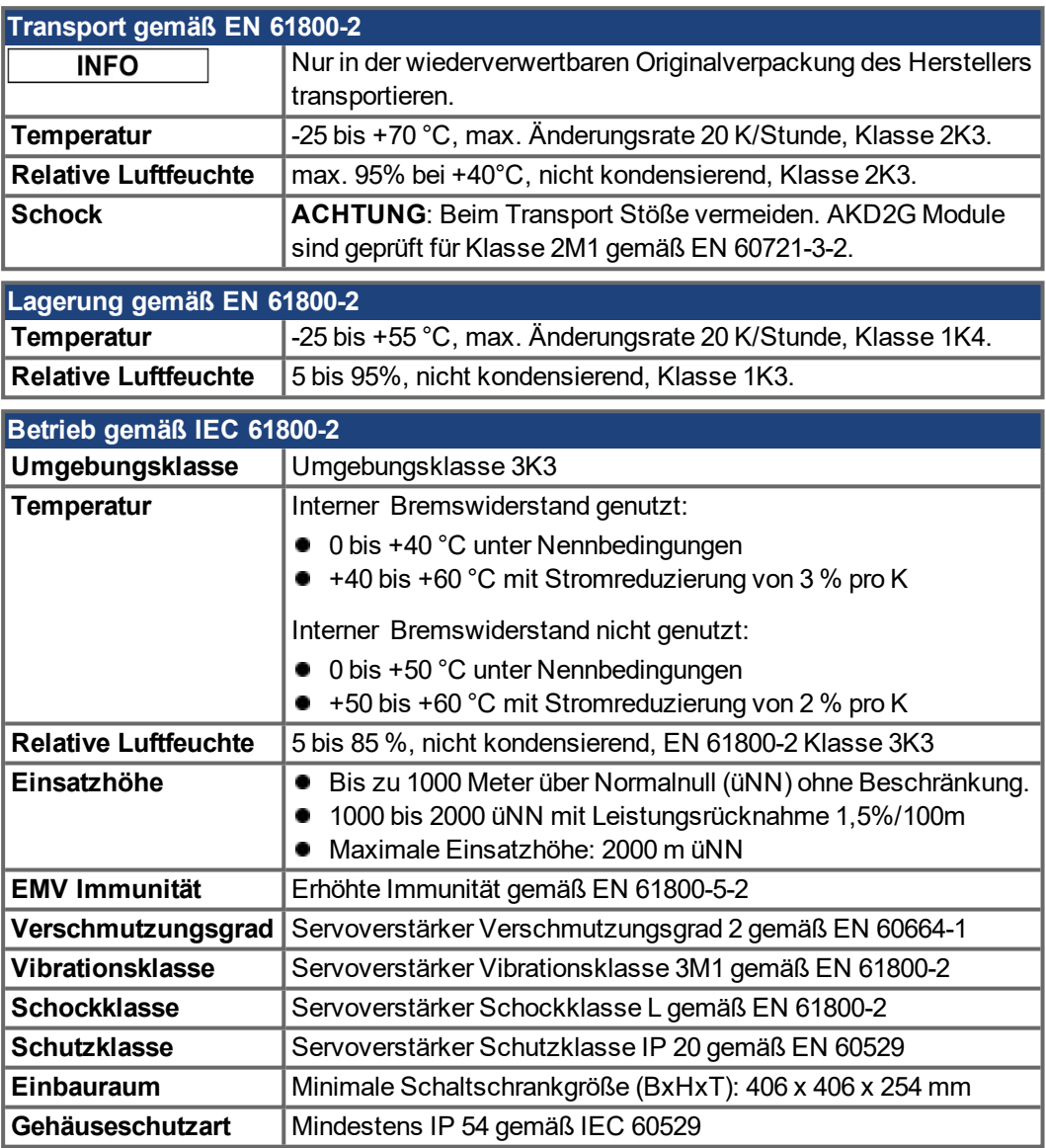

## **Verdrahtung**

Die Verdrahtung innerhalb des Schaltschranks (IP 54) muss den Anforderungen von EN 60204-1 und EN 13849-2 (Tabelle D.4) genügen.

Die Verdrahtung außerhalb des Schaltschranks (IP54) müssen die Kabel fest verlegt werden, vor äußeren Beschädigungen geschützt (z. B. durch Verlegung in einem Kabelkanal), in verschiedenen ummantelten Kabeln oder einzeln durch einen geerdeten Anschluss geschützt.

Verwenden Sie Kupferadern, 0,5 mm² (20 AWG) mit Aderendhülsen. Maximale Länge für nicht geschirmte Kabel 30 m. Die maximale Kabellänge für die digitale I/O-Versorgung (24V/DGND) beträgt 3 m.

#### **ACHTUNG**

Stellen Sie bei der Verdrahtung der sicheren digitalen Eingänge sicher, dass ein Kurzschluss zwischen den Eingängen, den Ausgängen oder zu einer Versorgungsleitung ausgeschlossen ist.

# <span id="page-131-0"></span>**10.2 Einstellungen**

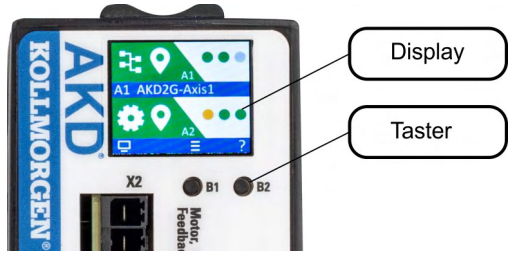

**Anzeige (Beispiel für ein zweiachsiges Modul)**

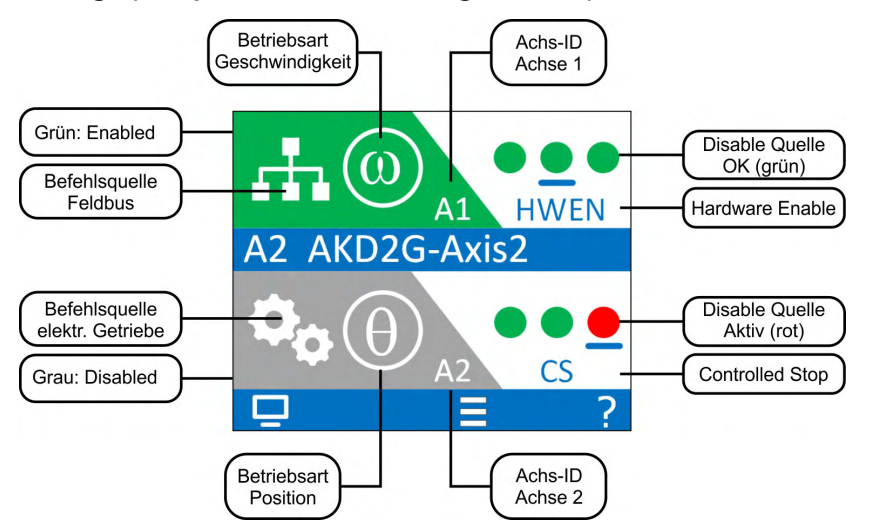

## **Taster (B1, B2)**

Ein kurzer Tastendruck ruft die Aktion auf, die dem LCD-Symbol direkt über dem Taster entspricht. Ist der Hauptbildschirm sichtbar, bewirkt

- ein kurzes Drücken auf B1, dass das Menüsystem erscheint, und
- ein kurzes Drücken von B2, dass ein Hilfebildschirm erscheint.
- Langes Drücken von B2 (> 2 s) bringt die Anzeige zum vorherigen Bildschirm zurück.

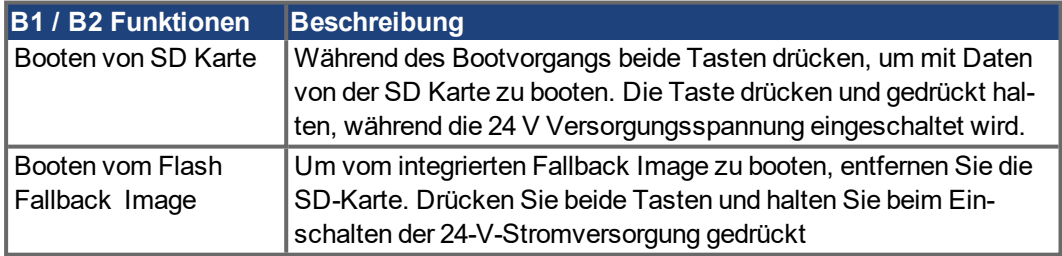

# <span id="page-132-0"></span>**10.3 Funktionale Sicherheit Option 1 (I/O, SIL2 PLd)**

## **ACHTUNG**

**ACHTUNG** 

Beta Geräte: Sicherheitsfunktionen sind weder zugelassen noch zertifiziert. Verwenden Sie diese Funktionalität bis auf Weiteres nicht in Anwendungen mit Anforderungen an funktionale Sicherheit.

Dieses Handbuch ist gültig für AKD2G Servoverstärker mit Safety Option 1:

# AKD2G - xxx - xxxxx - x1xx - xxxx

Die Sicherheitsfunktion STO im AKD2G mit Safety Option 1 ist zertifiziert.

Der Servoverstärker ist betriebsbereit mit vorkonfigurierter STO Funktion.

## **Normen**

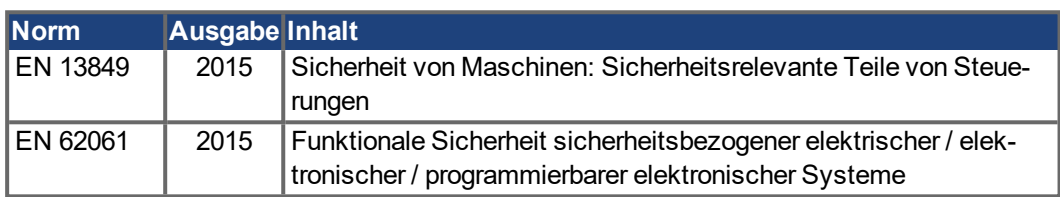

## **Verfügbare Sicherheitsfunktionen**

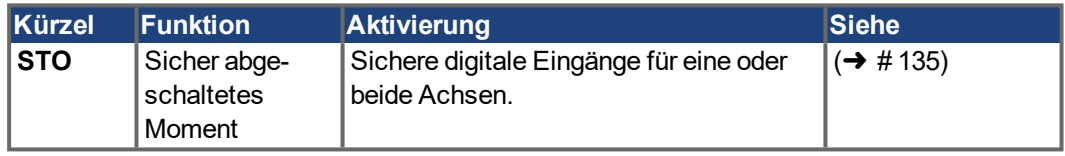

## <span id="page-133-0"></span>**10.3.1 Technische Daten**

**INFO** 

Sichere Eingänge sind fest zur STO Funktion gemappt.

Wenn die STO Funktion (Safe Torque Off) nicht benötigt wird, müssen alle STO Eingänge direkt an +24 V angeschlossen werden. Die STO Funktion ist dann überbrückt und kann nicht verwendet werden.

## **I/O Hardware Daten**

- Referenzmasse DGND
- Galvanische Isolation für 60 VDC
- Verzögerung Aktivierung ca. 5 µs
- Verzögerung Deaktivierung ca. 500 µs

#### **Pinbelegung**

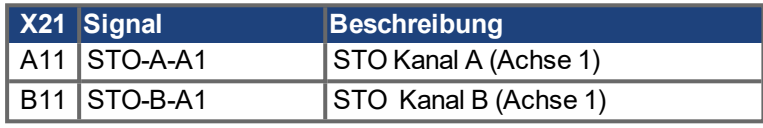

Zweiachsige Geräte mit Option IO oder DX:

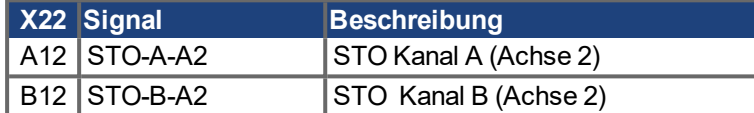

#### **Keyword**

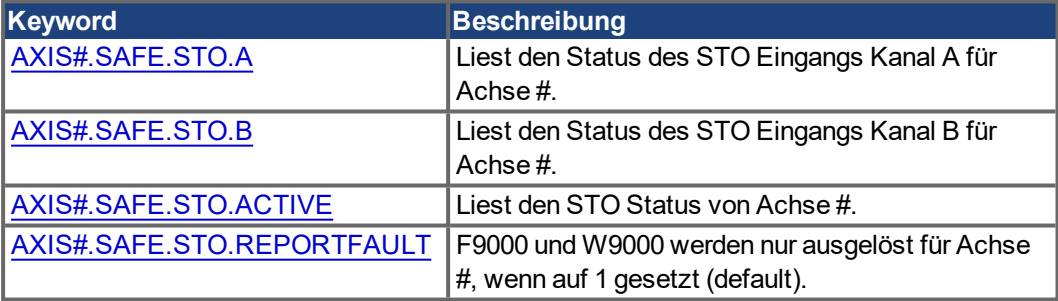

**INFO** 

Vollständige Parameterbeschreibungen finden Sie in der *Keyword Reference* (➜ [# 141\)](#page-140-0).

### **Werkseinstellung**

**ACHTUNG**: Der Servoverstärker ist betriebsbereit mit vorkonfigurierter STO Funktion. [AXIS#.SAFE.STO.REPORTFAULT](#page-143-0) auf 1 gesetzt.

## **10.3.2 Safety Eigenschaften, Übersicht**

OSSD Testpulse sind nicht notwendig. Diese Eingänge sind jedoch kompatibel mit Sicherheitsgeräten, die Testpulse ausgeben. Eingehende Testpulse bis zu einer Länge von 1 ms werden ignoriert. Die Pulslänge der Testpulse sollte nicht mehr als 10% der Pulsperiode betragen.

Die Hardware Fehlertoleranz gemäß IEC 61508 beträgt HFT = 1. Zwei Fehler können zum Verlust der Sicherheit führen.

Die systematische Leistungsfähigkeit nach IEC 61508 für die sicherheitsgerichteten Teilsysteme des Servoverstärkers ist SC = 2. TM = 20 Jahre, SFF = 100%.

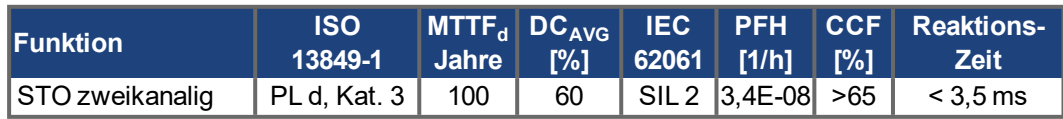

- PELV Netzteil mit 24 VDC ±15% verwenden
- High 17 VDC bis 30 VDC, 5 mA bis 6 mA
- Low 0 VDC bis 5 VDC, max.1 mA

## <span id="page-134-0"></span>**10.3.3 Safe Torque Off (STO)**

**S**afe **T**orque **O**ff Beschreibung für Geräteoption Funktionale Sicherheit 1.

STO ist geeignet für SIL 2 gemäß EN 62061 und PLd / Kat.3 gemäß ISO 13849-1. STO ist ein Teilsystem Typ A gemäß IEC 61508.

STO schaltet die Endstufe des Servoverstärkers ab. Die STO Funktion entspricht einem ungesteuerten Bremsen nach EN 60204-1 Kategorie 0.

#### **10.3.3.1 Wichtige Hinweise**

#### **ACHTUNG**

Die Sicherheitskennzahlen in dieser Dokumentation beziehen sich auf AKD2G mit Funktionaler Sicherheit Option 1. Der Nutzer muss die Sicherheitskennzahlen der Sicherheitskette ermitteln.

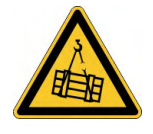

## **AWARNUNG** Hängende Last kann herunterfallen!

Wenn die Last nicht sicher blockiert ist, kann dies zu schweren Verletzungen führen. Der Verstärker kann eine vertikale Last nicht halten, wenn die STO-Funktion aktiviert ist.

Benutzen Sie eine sichere mechanische Sperre (zum Beispiel eine Motor-Haltebremse).

## **10.3.3.2 Aktivierung**

Die digitalen STO-Eingänge (Kanäle A und B) müssen mit dem Ausgang eines Sicherheitsgeräts verbunden sein, das mindestens die Anforderungen von PLd, Cat. 3 nach EN 13849 entspricht. Technische Daten der sicheren Eingänge (→ [# 134\)](#page-133-0).

Wenn einer der STO Eingänge geöffnet oder auf 0 V gelegt wird, stoppt die Leistungsversorgung des Motors innerhalb von 3,5 ms. Der Motor verliert sein Drehmoment und trudelt aus.

Der Servoverstärker überwacht, ob beide Eingänge (Kanäle) mehr als 100 ms in unterschied-lichem Zustand sind. In diesem Fall wird ein Sicherheitsfehler F9005 ausgelöst (→ [# 138\)](#page-137-1).

**INFO** 

<span id="page-134-1"></span>Beachten Sie die Hinweise zu Einbauort und Verdrahtung (→ [# 131\)](#page-130-0).

### **Anschlussbeispiel STO, einachsig, SIL2/PLd, Not-Halt**

Hinweis: [AXIS1.SAFE.STO.REPORTFAULT](#page-143-0) sollte bei STO Aktivierung mit einem Schalter auf 1 gesetzt sein.

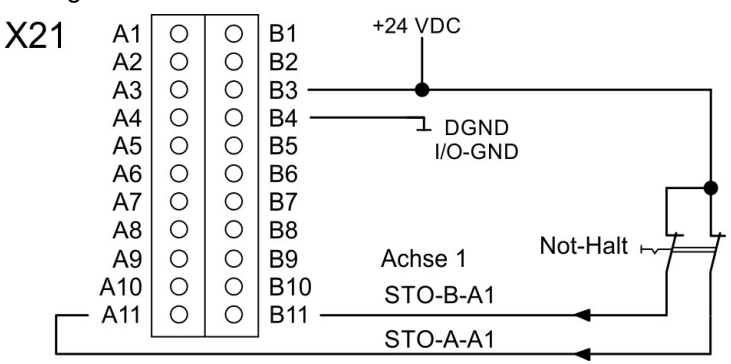

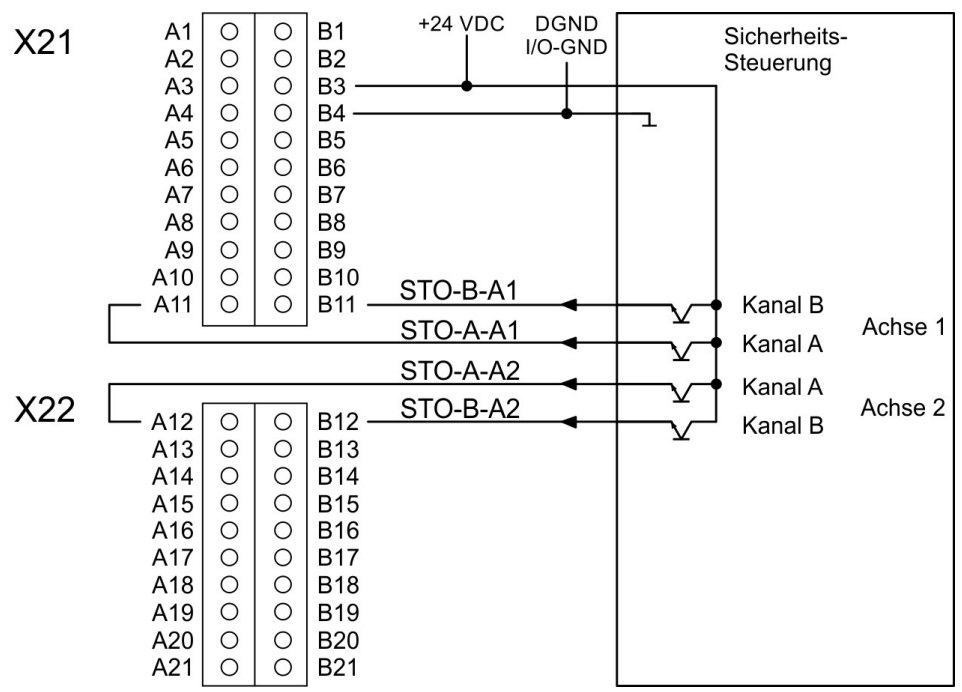

### **Anschlussbeispiel STO, zweiachsig, SIL2/PLd, Sicherheitssteuerung**

## **10.3.3.3 Neustart**

Beispiel für Achse 1.

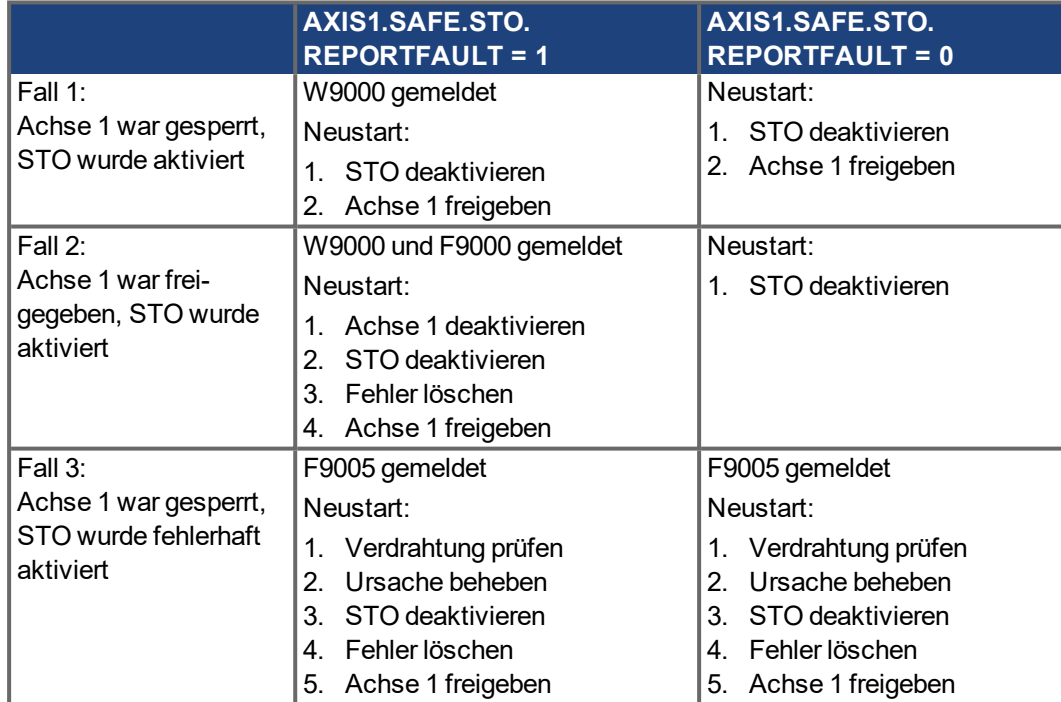

#### **10.3.3.4 Timing**

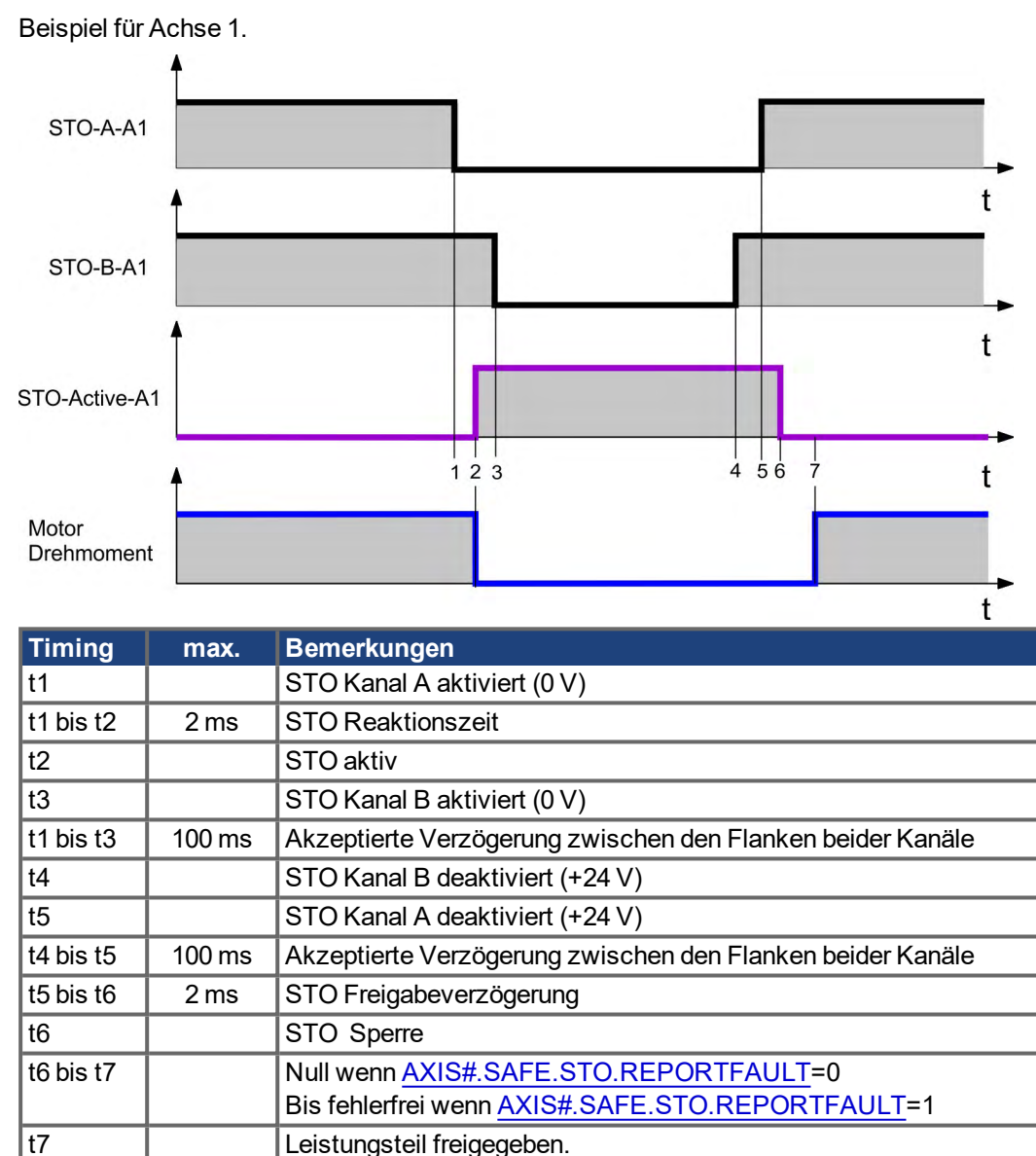

#### **10.3.3.5 Safety Diagnostic view in WorkBench**

Der WorkBench Bildschirm "Safety Diagnostic" zeigt den aktuellen Status der sicheren Eingänge([AXIS#.SAFE.STO.A](#page-142-0) / [AXIS#.SAFE.STO.B](#page-142-1)) und den logischen Zustand der STO Funktion für jede Achse.

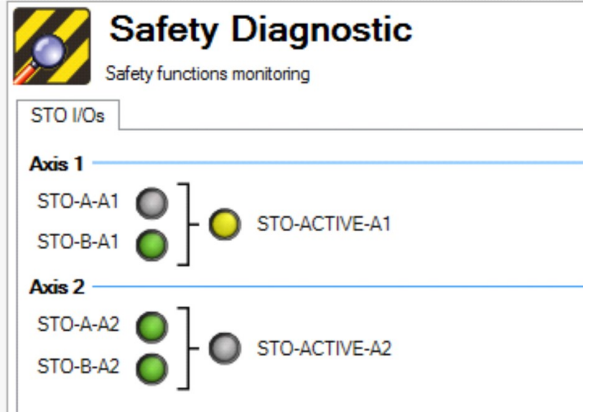

#### <span id="page-137-1"></span>**10.3.3.6 Fehlerreaktion / Fehlermeldungen**

Bei der zweikanaligen Ansteuerung der STO Sicherheitsfunktion (SIL2/PLd Kat.3), werden die Abschaltpfade STO-A-Ax und STO-B-Bx von zwei unabhängigen Ausgängen einer Sicherheitssteuerung geschaltet.

W9000 und F9000 werden eingestellt mit [AXIS#.SAFE.STO.REPORTFAULT](#page-143-0). Wenn dieser Parameter auf 1 gesetzt ist (default), werden W9000 und F9000 wie beschrieben ausgelöst.

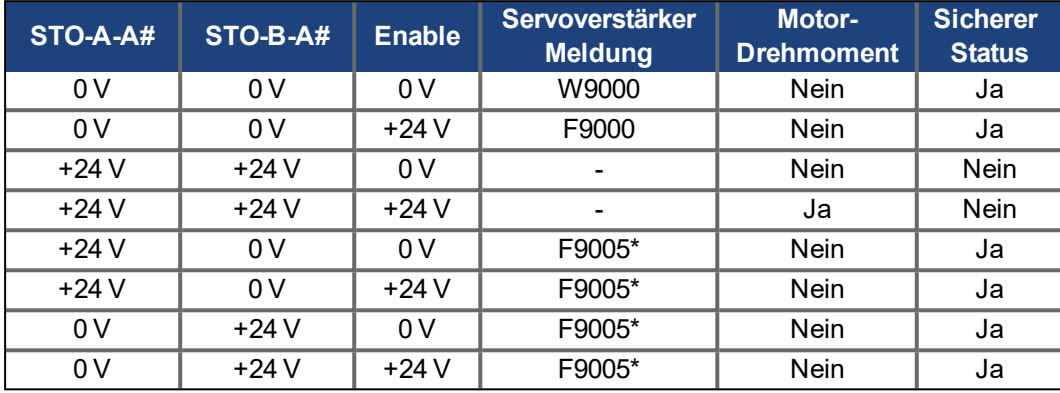

\* mehr als 100 ms unterschiedlicher Zustand von STO-A/B A#: A1 für Achse 1 oder A2 für Achse 2.

## <span id="page-137-0"></span>**10.4 Verifizierung**

Prüfen und verifizieren Sie die STO Verdrahtung (Beispiel (→ [# 135\)](#page-134-1)). Die Installation muss von geschultem Personal nach jeder Änderung in der Installation verifiziert werden. Das Wissen des Personals muss der Komplexität und dem Safety Integrity Level des Antriebssystems entsprechen.

#### **Funktionstest**

### **ACHTUNG**

Bei der ersten Inbetriebnahme und nach jedem Eingriff in die Verkabelung der Achse oder nach dem Austausch von einer oder mehreren Komponenten des Antriebs muss die STO-Funktion geprüft werden.

#### Voraussetzung: [AXIS#.SAFE.STO.REPORTFAULT](#page-143-0) = 1

**Warnung:** Betreten Sie nicht den Gefahrenbereich während des Funktionstests!

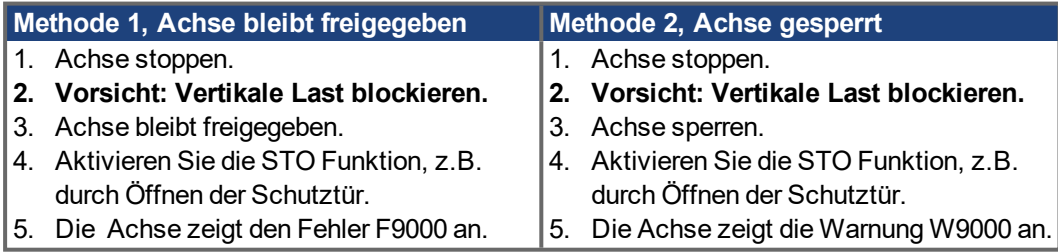

# <span id="page-138-0"></span>**10.5 Sicherheits-Fehler, Sicherheits-Warnungen**

AKD2G mit funktionaler Sicherheit Option 1 besitzen keinen Safety Fehlermodus.

# **10.5.1 Servoverstärker LCD Anzeige**

Das Gerät besitzt eine LCD Anzeige und zwei Taster B1/B2 zur Navigation.

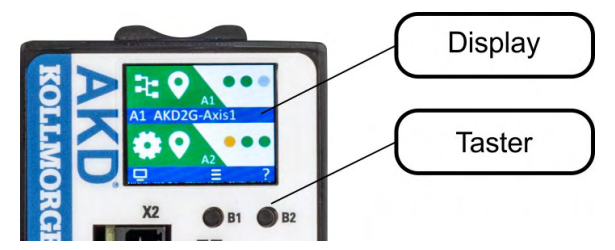

In der Anzeige an der Frontplatte des Verstärkers wird die Nummer des aufgetretenen Fehlers angezeigt. Safety Fehler und Warnungen haben die gleiche 4-stellige Kodierung 90XX, dabei ist 90 ein 2-stelliger Gruppencode und XX eine zweistellige ID.

Navigieren Sie mit B1 / B2 zum Fehlerbildschirm, der eine kurze Beschreibung des Fehlers oder der Warnung anzeigt. Details siehe WorkBench Onlinehilfe.

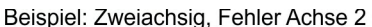

Beispiel: Einachsig, Warnung Achse 1

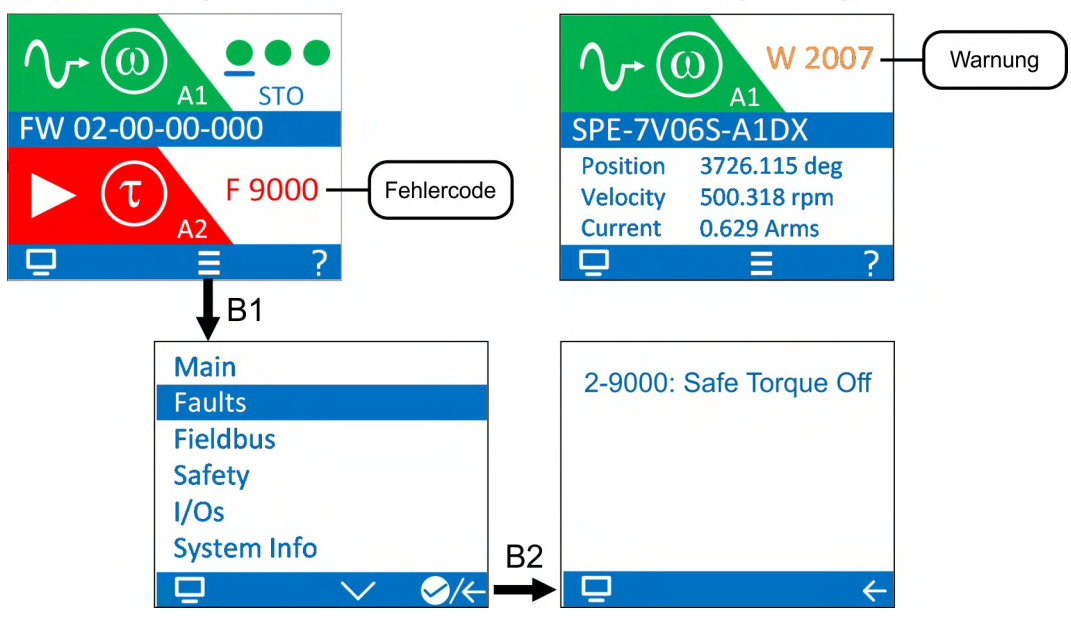

## <span id="page-139-0"></span>**10.5.2 Verstärker Sicherheitsfehler**

**INFO** 

Weitere Informationen zu Fehlermeldungen, Fehlerbeseitigung und zum Löschen von Fehlern finden Sie in der WorkBench-Onlinehilfe.

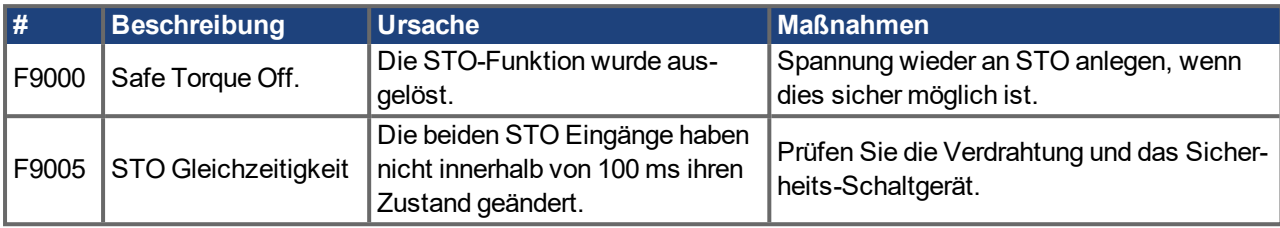

## **10.5.3 Verstärker Sicherheitswarnungen**

Weitere Informationen zu Servoverstärker-Warnungen finden Sie in der WorkBench-Onlinehilfe.

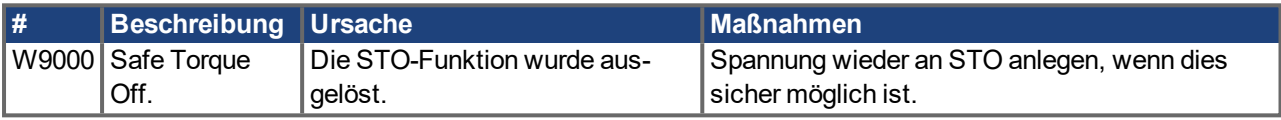

## **10.5.4 Fehlerbehebung bei Funktionaler Sicherheit**

Beseitigen Sie auftretende Fehler und Störungen unter Beachtung der Arbeitssicherheit. Feh-**ACHTUNG** lerbeseitigung nur durch qualifiziertes und eingewiesenes Fachpersonal.

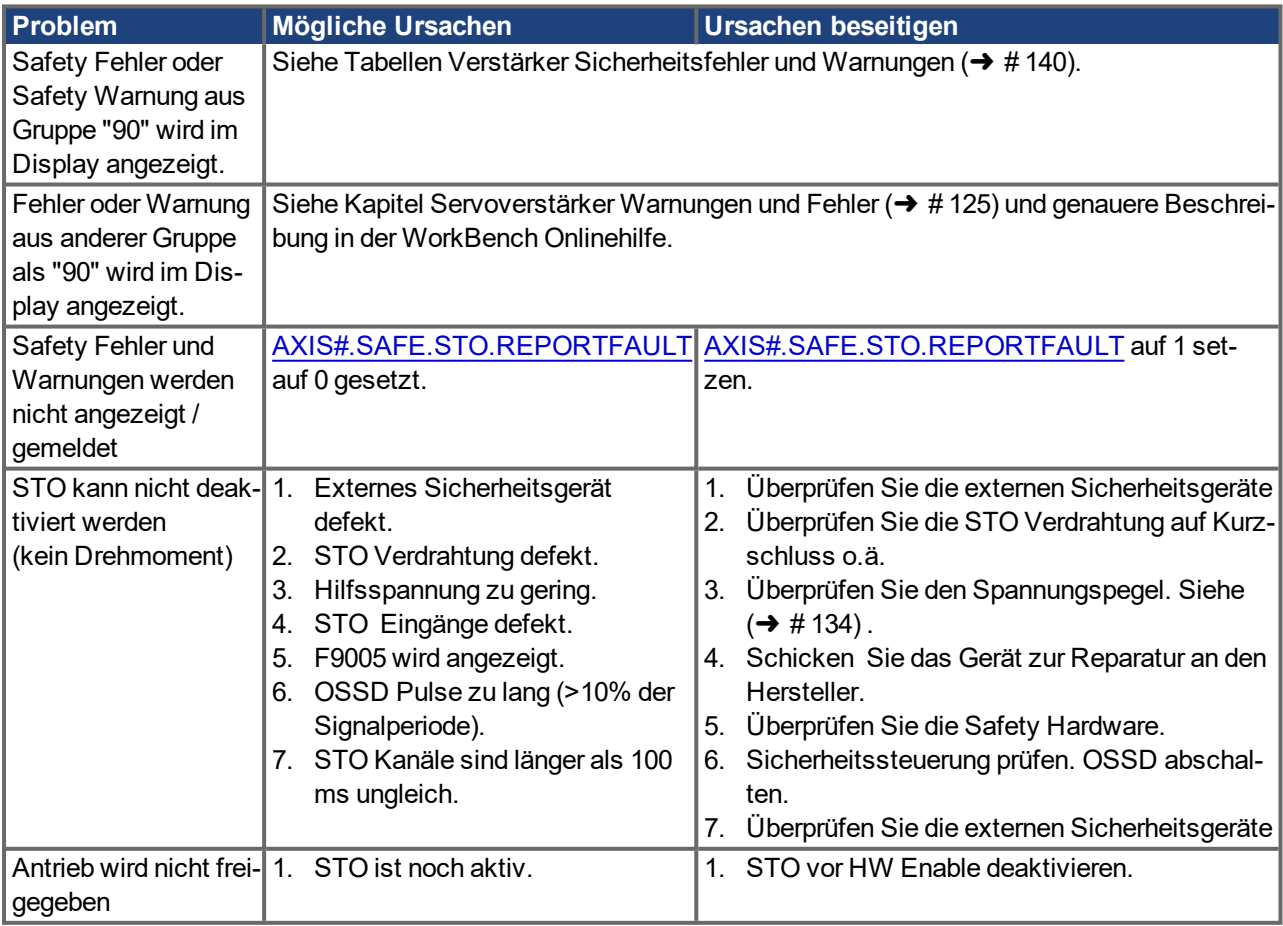

**INFO** 

# <span id="page-140-0"></span>**10.6 Parameter Referenzliste für funktionale Sicherheit**

Dieser Abschnitt beschreibt die Parameter für die funktionalen Sicherheit (Deutsche Version in Vorbereitung).

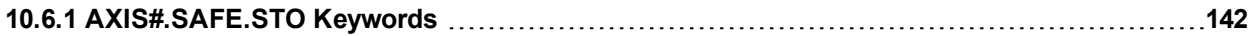

## <span id="page-141-1"></span>**10.6.1 AXIS#.SAFE.STO Keywords**

This section describes **S**afe **T**orque **O**ff keywords.

## <span id="page-141-0"></span>**10.6.1.1 AXIS#.SAFE.STO.ACTIVE**

## **Description**

Indicates the Safe Torque Off (STO) state of the axis. The STO status is an AND link of A  $(\rightarrow \text{# } 143)$  and B  $(\rightarrow \text{# } 143)$  signals.

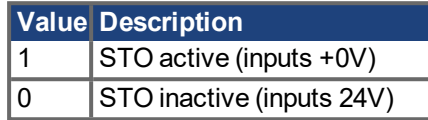

## **Context**

For full STO information refer to → [Safe Torque Off \(STO\).](#page-134-0)

## **Versions**

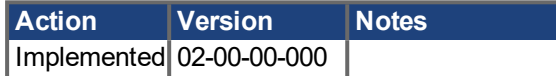

#### **General Information**

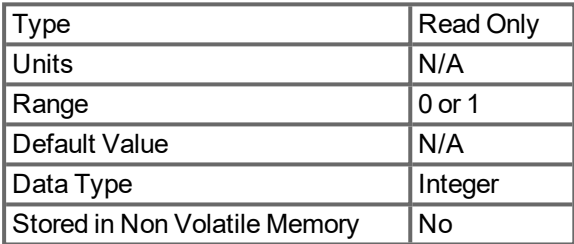

#### <span id="page-142-0"></span>**10.6.1.2 AXIS#.SAFE.STO.A**

## **Description**

Indicates the state for STO-A input.

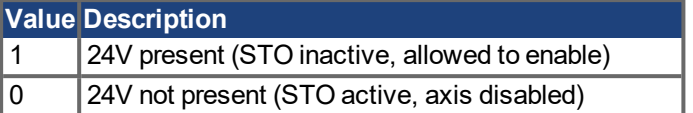

## **Context**

For full STO information refer to → [Safe Torque Off \(STO\).](#page-134-0)

## **Versions**

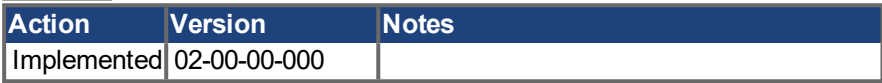

#### **General Information**

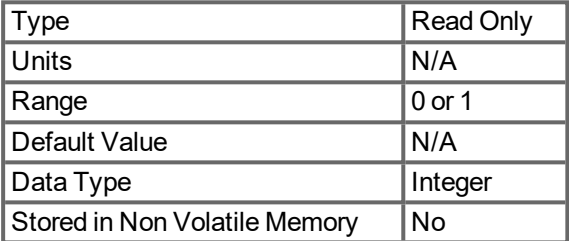

## <span id="page-142-1"></span>**10.6.1.3 AXIS#.SAFE.STO.B**

#### **Description**

Indicates the state for STO-B input.

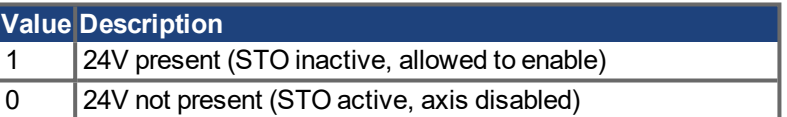

#### **Context**

For full STO information refer to → [Safe Torque Off \(STO\).](#page-134-0)

## **Versions**

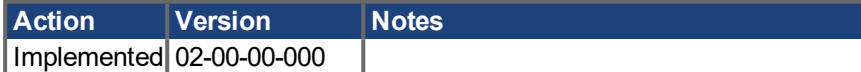

## **General Information**

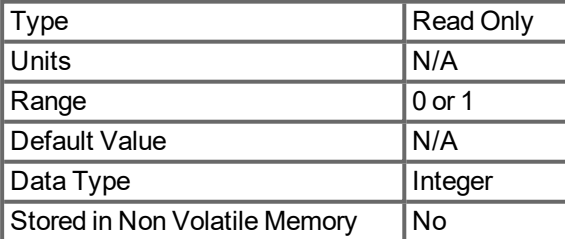

## <span id="page-143-0"></span>**10.6.1.4 AXIS#.SAFE.STO.REPORTFAULT**

## **Description**

This keyword indicates whether an STO Fault will be created when the STO input is lost while the axis is enabled.

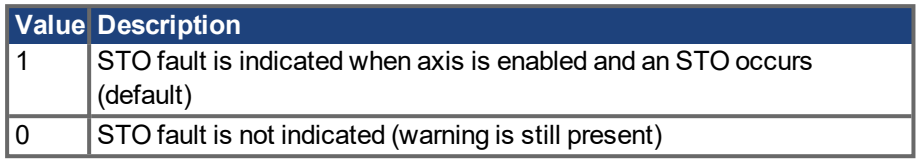

# **Context**

For full STO information refer to → [Safe Torque Off \(STO\).](#page-134-0)

## **Versions**

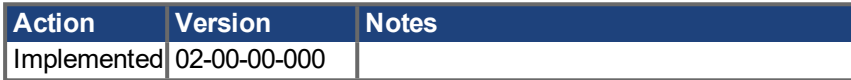

## **General Information**

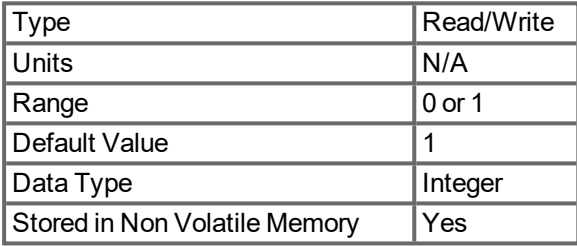
# **11 Zulassungen**

**ACHTUNG** Beta Geräte: Alle Zulassungen in Vorbereitung.

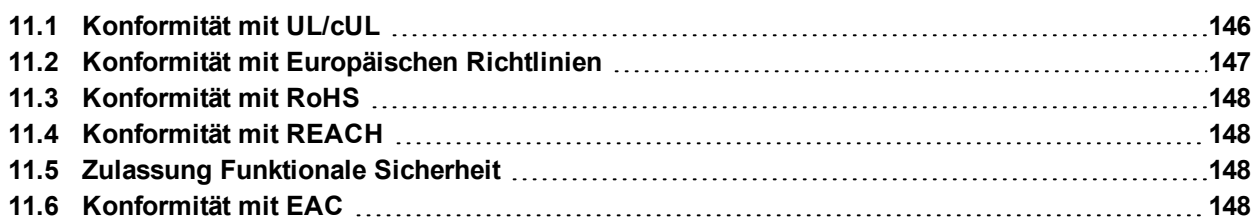

# <span id="page-145-0"></span>**11.1 Konformität mit UL/cUL**

Beta Geräte: UL pending. **INFO** 

Dieser Verstärker ist unter der UL (Underwriters Laboratories Inc.)-Aktennummer **E141084** zugelassen. USL, CNL – Power conversion equipment (NMMS, NMMS7)

USL (United States Standards - Listed): Indicates Investigated to United States Standard for Power Conversion Equipment, UL 61800-5-1.

CNL (Canadian National Standards - Listed): Indicates investigation to Canadian Standard for Industrial Control Equipment, CAN/CSA - C22.2, No. 274-17.

### <span id="page-145-1"></span>**UL Markings / Marquages UL**

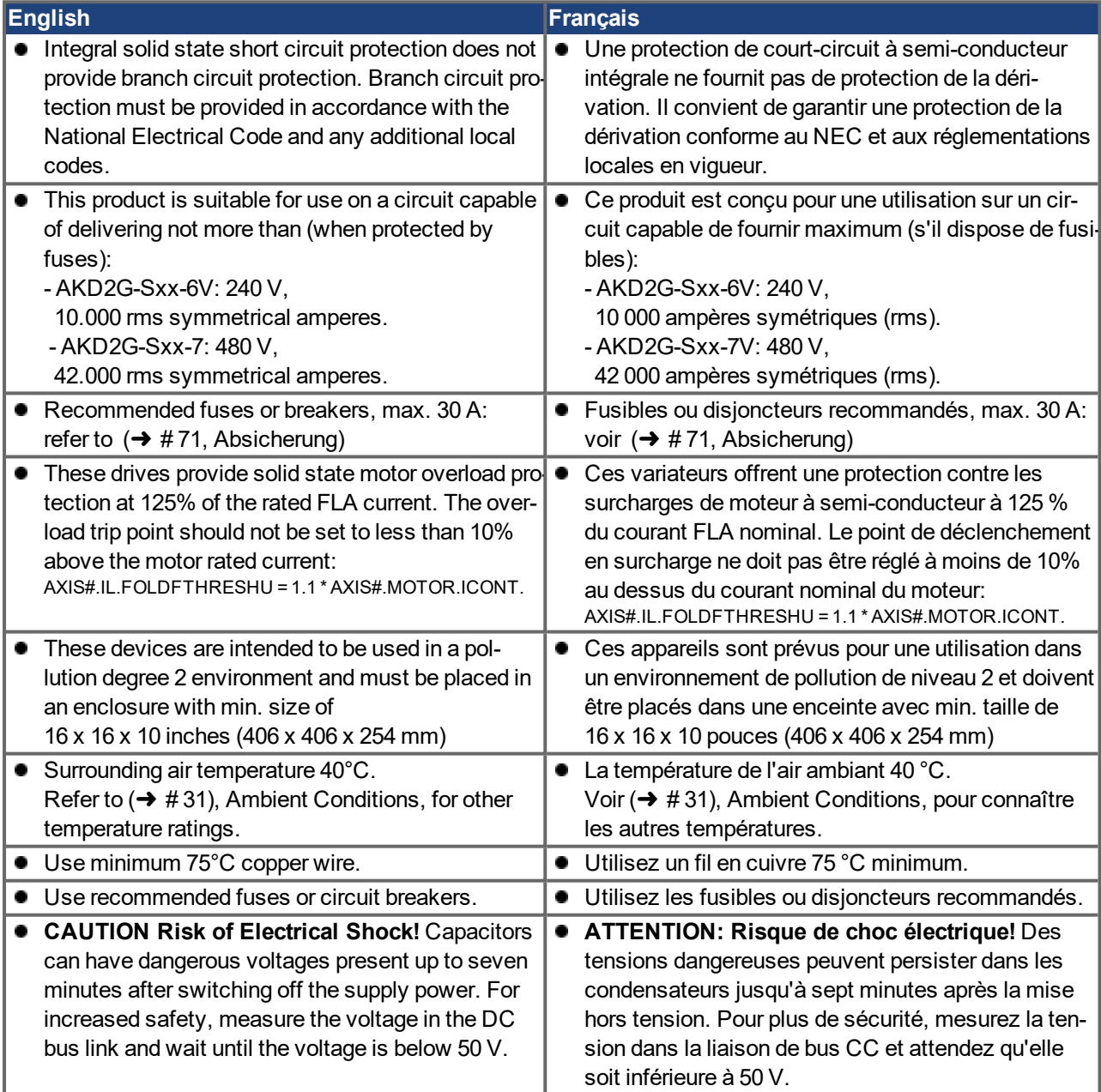

# <span id="page-146-0"></span>**11.2 Konformität mit Europäischen Richtlinien**

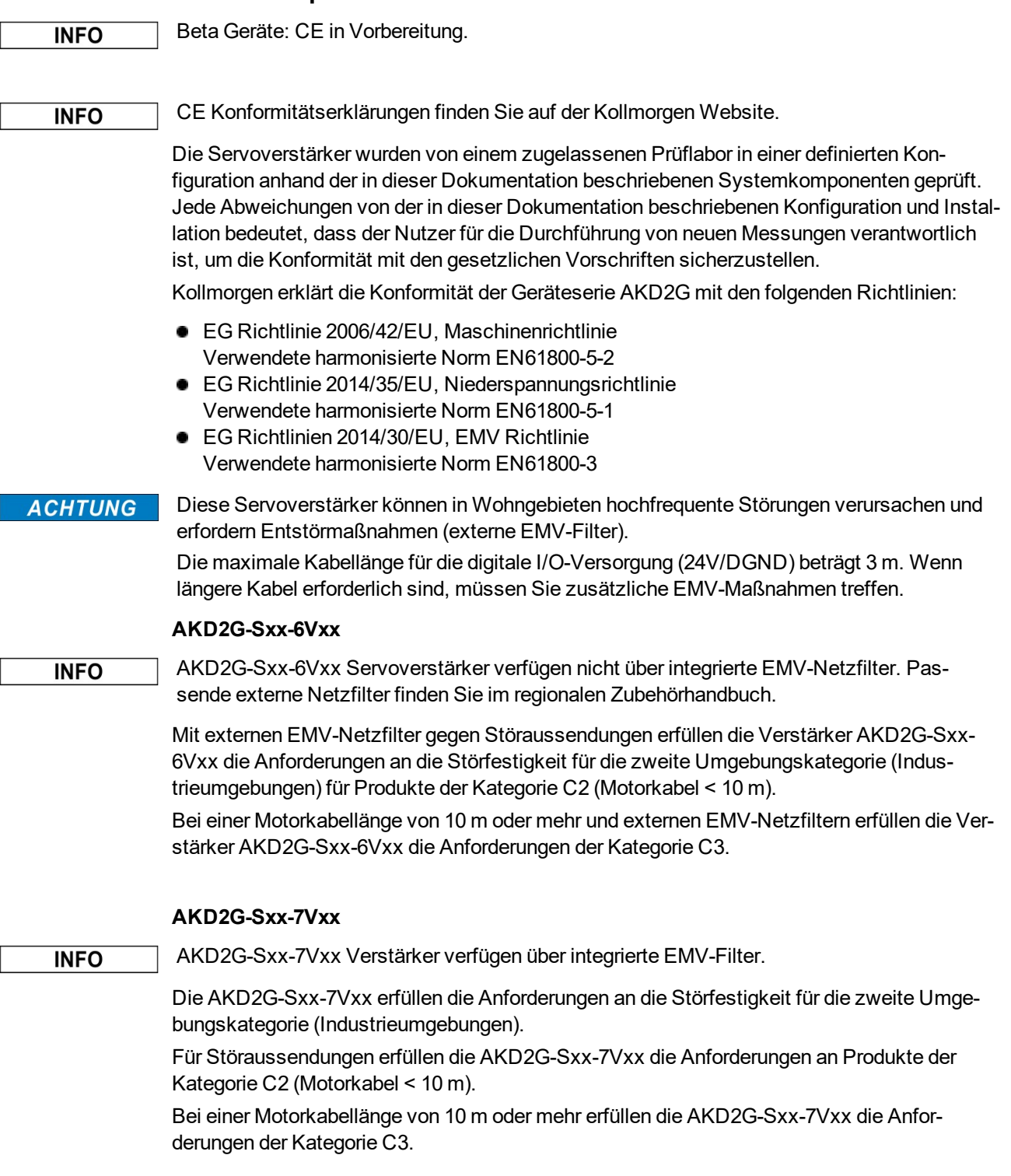

### <span id="page-147-0"></span>**11.3 Konformität mit RoHS**

Das Gerät wurde in Übereinstimmung mit RoHS Richtlinie 2011/65/EG mit deligierter Richtlinie 2015/863/EU zum Einbau in eine Maschine gefertigt.

#### <span id="page-147-1"></span>**11.4 Konformität mit REACH**

Die Verordnung (EG) Nr. 1907/2006 regelt die Registrierung, Bewertung, Zulassung und Beschränkung chemischer Stoffe 1 (kurz: "REACH").

Die Geräte enthalten keine Stoffe (CMR Stoffe, PBT-Stoffe, vPvB-Stoffe sowie ähnlich gefährliche Stoffe, die im Einzelfall aufgrund wissenschaftlicher Kriterien festgelegt werden) oberhalb 0,1 Masse-%, die in der "Kandidatenliste" aufgeführt sind.

#### <span id="page-147-2"></span>**11.5 Zulassung Funktionale Sicherheit**

#### **ACHTUNG**

Beta Geräte: Sicherheitsfunktionen sind weder zugelassen noch zertifiziert. Verwenden Sie diese Funktionalität bis auf Weiteres nicht in Anwendungen mit Anforderungen an funktionale Sicherheit.

Kollmorgen bietet funktionale Sicherheit beim AKD2G in 3 Stufen an:

- Funktionale Sicherheit Option 1: STO; SIL2 PLd (→ [# 133\)](#page-132-0) Ansteuerung mit sicheren digitalen I/O.
- Funktionale Sicherheit Option 2: STO, SS1-t, SBC, SBT, SDB; SIL3 PLe Ansteuerung mit sicheren digitalen I/O oder FSoE.
- Funktionale Sicherheit Option 3: STO, SS1-t, SS1-r, SS2, SOS, SLS, SSM, SSR, SDI, SLA, SAR, SLI, SLP, SCA, SBC, SDB, SBT; SIL3 PLe Ansteuerung mit sicheren digitalen I/O oder FSoE.

Dieses Handbuch ist gültig für AKD2G Servoverstärker mit Funktionaler Sicherheit Option 1.

### <span id="page-147-3"></span>**11.6 Konformität mit EAC**

EAC ist die Abkürzung für Eurasian Conformity = EurAsische Konformität. Das Zeichen wird in den Staaten der eurasischen Zollunion (Russland/Belarus/Kasachstan) verwendet.

Kollmorgen bestätigt, dass das Gerät allen notwendigen Konformitätsverfahren in einem der Mitgliedsstaaten der Eurasischen Zollunion unterzogen wurde, und dass das Gerät allen in den Staaten der Eurasischen Zollunion vorgeschriebenen technischen Anforderungen entspricht:

- Niederspannungsanlagen (TP TC 020/2011)
- Elektromagnetische Verträglichkeit (TP TC 004/2011)

Kontakt vor Ort: SERVOSTAR LLC. , Bld.1, Semyonovskaya nab. 2/1, RU-105094 Moskau

# **12 Index**

# **2**

**24V Hilfsspannung, Schnittstelle [76](#page-75-0)**

# **A**

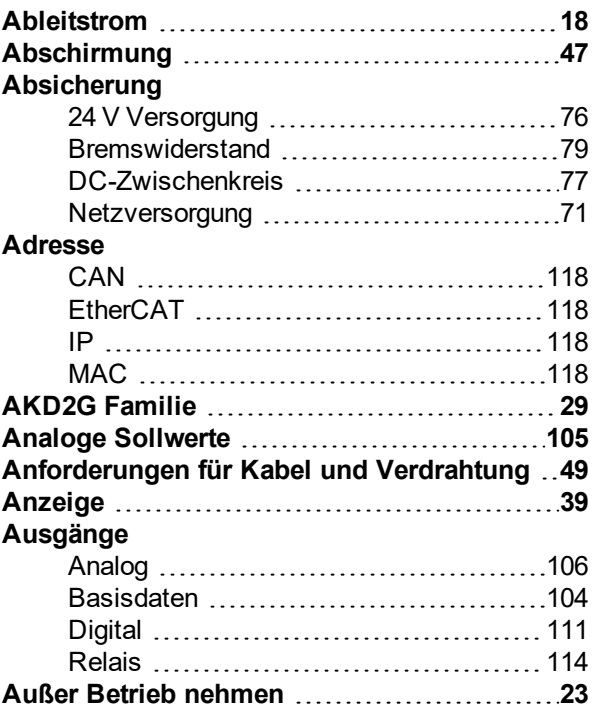

# **B**

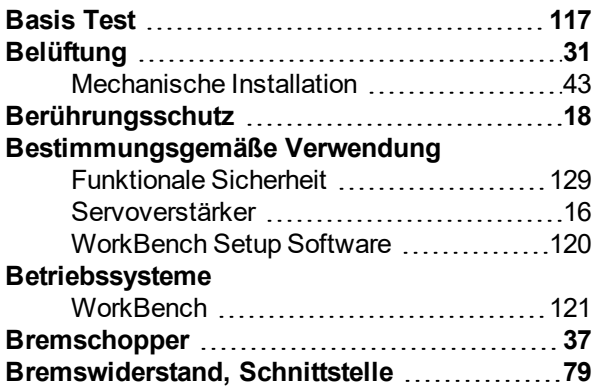

# **C**

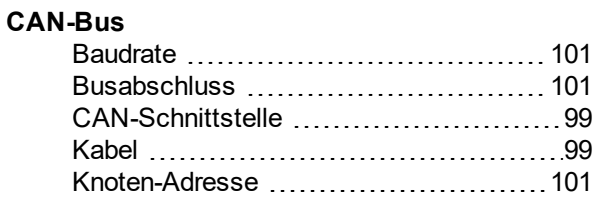

# **D**

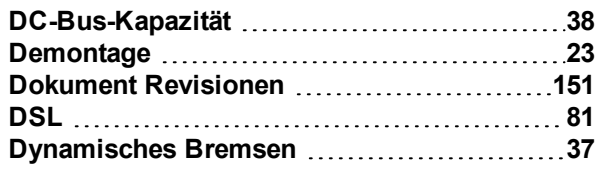

# **E**

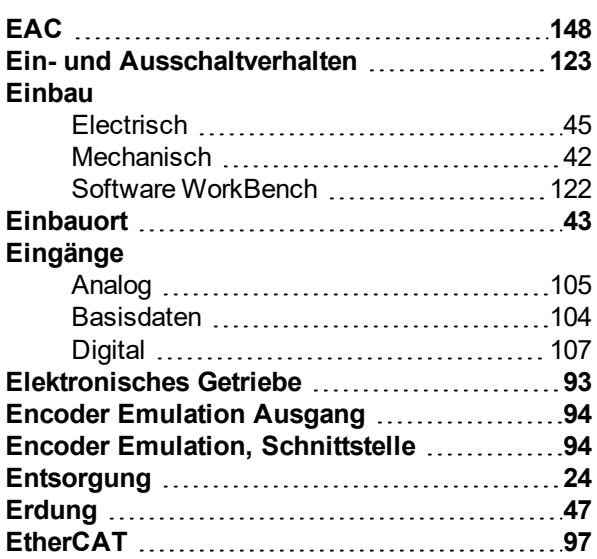

# **F**

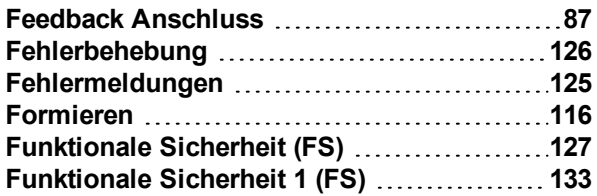

# **G**

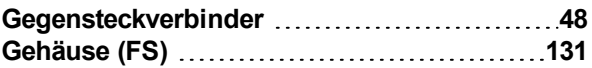

# **H**

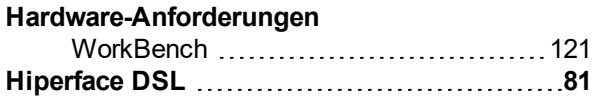

# **I**

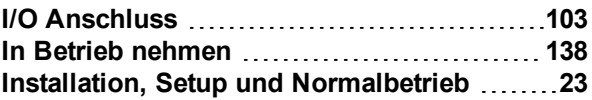

# **K**

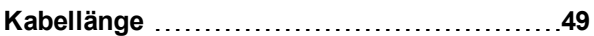

#### **Konformität**

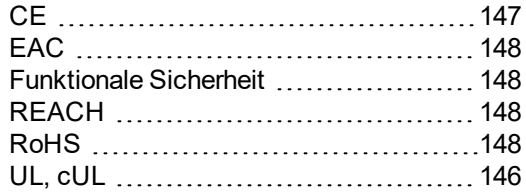

### **L**

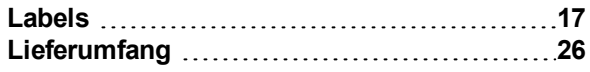

### **M**

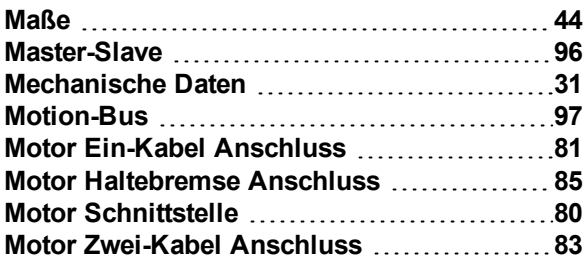

# **N**

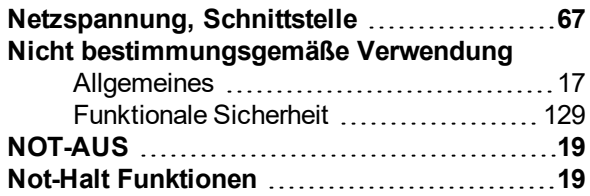

### **P**

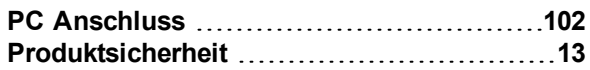

### **R**

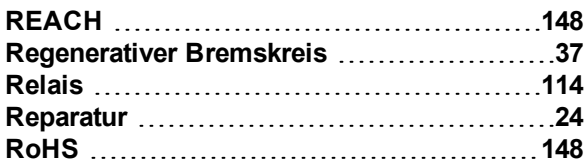

## **S**

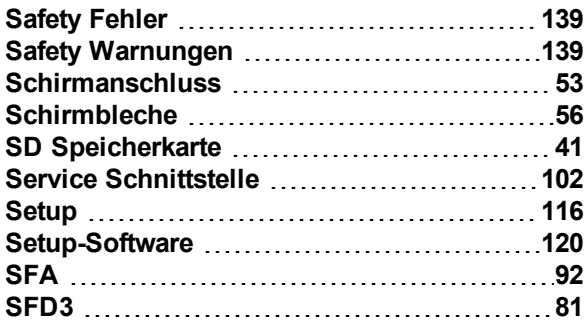

#### **Sicherheit** Funktionale Sicherheit ..................... [127](#page-126-0) Produktsicherheit [13](#page-12-0) **Sicherheitshinweise** Allgemeines [14](#page-13-0) Elektrische Installation ......................[46](#page-45-0) Mechanische Installation ....................[43](#page-42-2) Verstärker-Setup ............................. [116](#page-115-1) **Sicherheitskennzahlen [134](#page-133-0) Steckerposition [57](#page-56-0) Steckverbinder [48](#page-47-0) STO [135](#page-134-0) Stopp Funktion [19](#page-18-0)**

### **T**

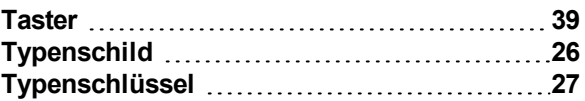

### **U**

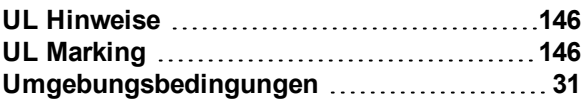

### **V**

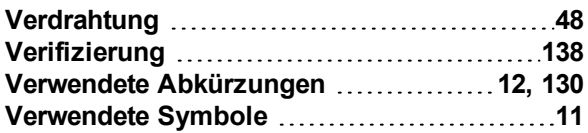

## **W**

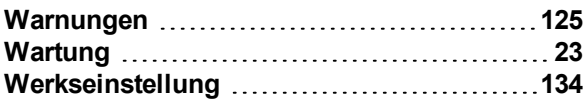

## **Z**

```
Zwischenkreis, Schnittstelle 77
```
# <span id="page-150-0"></span>**13 Bisher erschienene Ausgaben:**

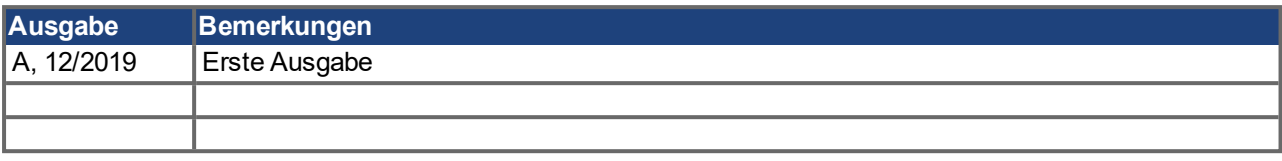

### **WISSENSWERTES ÜBER KOLLMORGEN**

Kollmorgen ist ein führender Anbieter von Antriebssystemen und Komponenten für den Maschinenbau. Dank großem Know-how im Bereich Antriebssysteme, höchster Qualität und umfassender Fachkenntnisse bei der Verknüpfung und Integration von standardisierten und spezifischen Produkten liefert Kollmorgen optimale Lösungen, die mit Leistung, Zuverlässigkeit und Bedienerfreundlichkeit bestechen und Maschinenbauern einen wichtigen Wettbewerbsvorteil bieten.

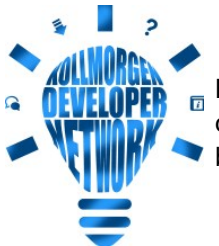

Besuchen Sie das [Kollmorgen](http://kdn.kollmorgen.com/) Developer Network. Stellen Sie Fragen an die Community, durchsuchen Sie die "Knowledge Base", laden Sie Dateien herunter und schlagen Sie Verbesserungen vor.

#### **Nordamerika KOLLMORGEN** 201 West Rock Road Radford, VA 24141, USA

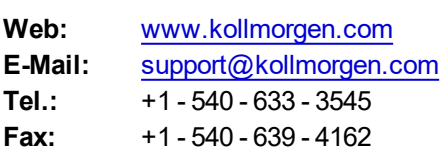

#### **Europa KOLLMORGEN Europe GmbH** Pempelfurtstr. 1 40880 Ratingen, Germany

**Web:** [www.kollmorgen.com](http://www.kollmorgen.com/) **E-Mail:** [technik@kollmorgen.com](mailto:technik@kollmorgen.com)  $T_{\text{el}}$ :  $\frac{1}{40}$   $\frac{2102}{9304}$   $\frac{0}{0}$ 

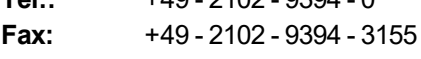

#### **Südamerika KOLLMORGEN**

Avenida João Paulo Ablas, 2970 Jardim da Glória, Cotia – SP CEP 06711-250, Brazil

**Web:** [www.kollmorgen.com](http://www.kollmorgen.com/) **Tel.:** +55 11 4615-6300

#### **China und SEA KOLLMORGEN**

Room 302, Building 5, Lihpao Plaza, 88 Shenbin Road, Minhang District, Shanghai, China.

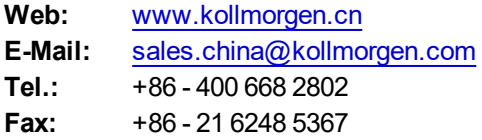

**KOLLMORGEN** 

**Because Motion Matters™**